### **Oracle® Database**

Net Services Reference Guide 10g Release 1 (10.1) **Part No. B10776-01**

January 2004

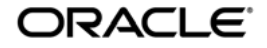

Oracle Database Net Services Reference Guide, 10*g* Release 1 (10.1)

Part No. B10776-01

Copyright © 2001, 2004 Oracle. All rights reserved.

Primary Author: Jennifer Polk

Contributors: Henry Abrecht, Robert Achacoso, Gaurav Agarwal, Omar Bellal, David Chen, Howard Cohen, Toby Close, Pramodini Gattu, Harvey Eneman, Stella Kister, Shuvayu Kanjila, Cynthia Kibbe, Vincent Lee, Catherine Luu, Scot McKinley, Ed Miner, Peter Povinec, Richard Smith, Deborah Steiner, Juliet Ta, Norman Woo, Jose Wong

The Programs (which include both the software and documentation) contain proprietary information; they are provided under a license agreement containing restrictions on use and disclosure and are also protected by copyright, patent, and other intellectual and industrial property laws. Reverse engineering, disassembly, or decompilation of the Programs, except to the extent required to obtain interoperability with other independently created software or as specified by law, is prohibited.

The information contained in this document is subject to change without notice. If you find any problems in the documentation, please report them to us in writing. This document is not warranted to be error-free. Except as may be expressly permitted in your license agreement for these Programs, no part of these Programs may be reproduced or transmitted in any form or by any means, electronic or mechanical, for any purpose.

If the Programs are delivered to the United States Government or anyone licensing or using the Programs on behalf of the United States Government, the following notice is applicable:

U.S. GOVERNMENT RIGHTS Programs, software, databases, and related documentation and technical data delivered to U.S. Government customers are "commercial computer software" or "commercial technical data" pursuant to the applicable Federal Acquisition Regulation and agency-specific supplemental regulations. As such, use, duplication, disclosure, modification, and adaptation of the Programs, including documentation and technical data, shall be subject to the licensing restrictions set forth in the applicable Oracle license agreement, and, to the extent applicable, the additional rights set forth in FAR 52.227-19, Commercial Computer Software--Restricted Rights (June 1987). Oracle Corporation, 500 Oracle Parkway, Redwood City, CA 94065

The Programs are not intended for use in any nuclear, aviation, mass transit, medical, or other inherently dangerous applications. It shall be the licensee's responsibility to take all appropriate fail-safe, backup, redundancy and other measures to ensure the safe use of such applications if the Programs are used for such purposes, and we disclaim liability for any damages caused by such use of the Programs.

Oracle is a registered trademark of Oracle Corporation and/or its affiliates. Other names may be trademarks of their respective owners.

The Programs may provide links to Web sites and access to content, products, and services from third parties. Oracle is not responsible for the availability of, or any content provided on, third-party Web sites. You bear all risks associated with the use of such content. If you choose to purchase any products or services from a third party, the relationship is directly between you and the third party. Oracle is not responsible for: (a) the quality of third-party products or services; or (b) fulfilling any of the terms of the agreement with the third party, including delivery of products or services and warranty obligations related to purchased products or services. Oracle is not responsible for any loss or damage of any sort that you may incur from dealing with any third party.

## **Contents**

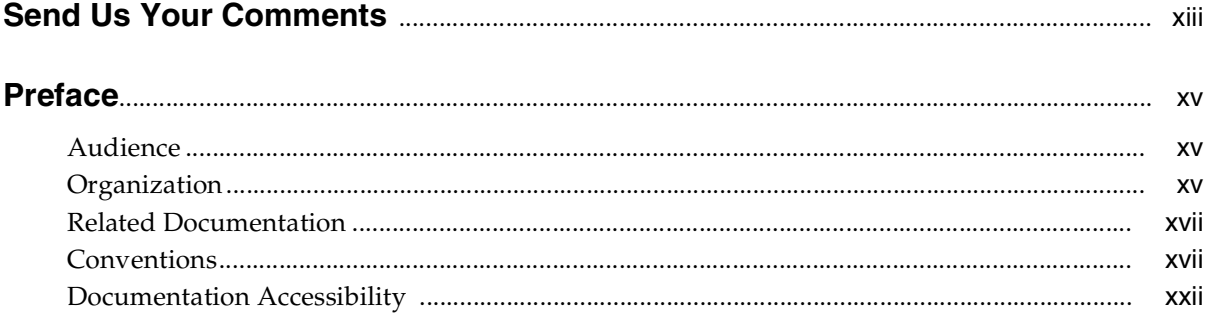

### **Part I** Control Utilities

#### **Listener Control Utility**  $\blacksquare$

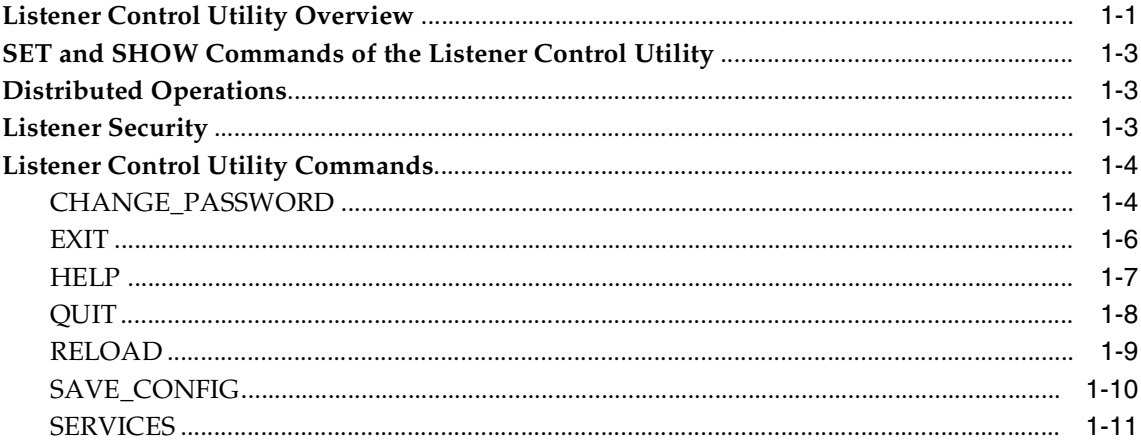

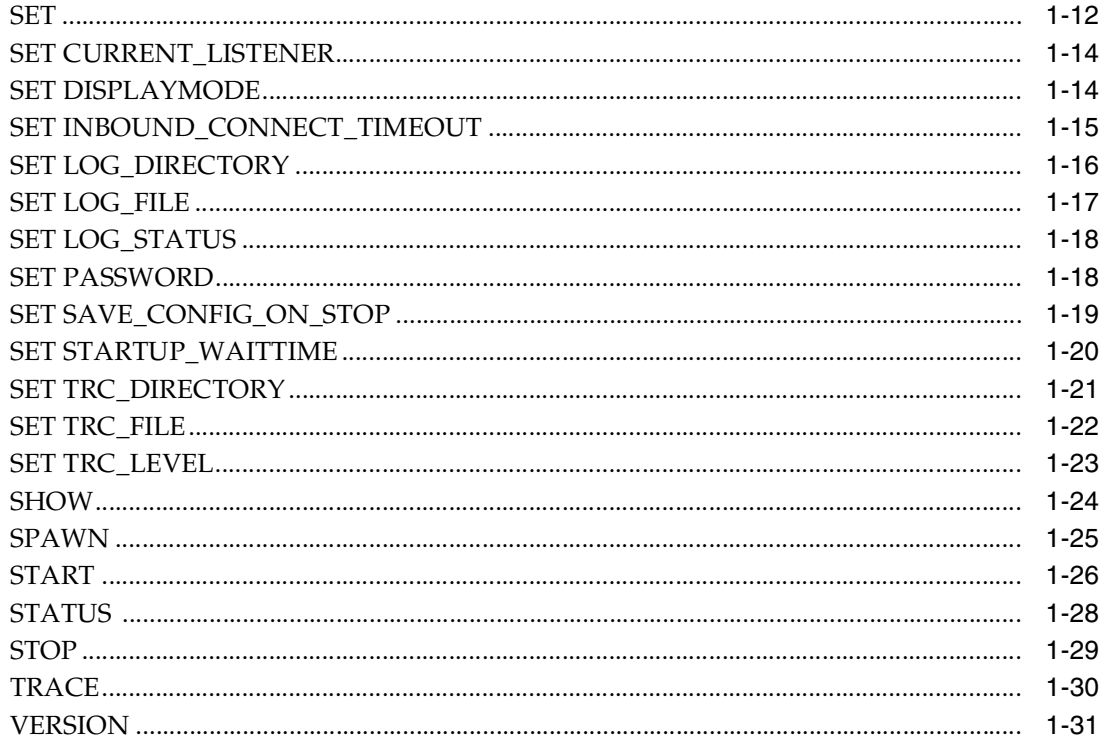

#### **Oracle Connection Manager Control Utility**  $\overline{2}$

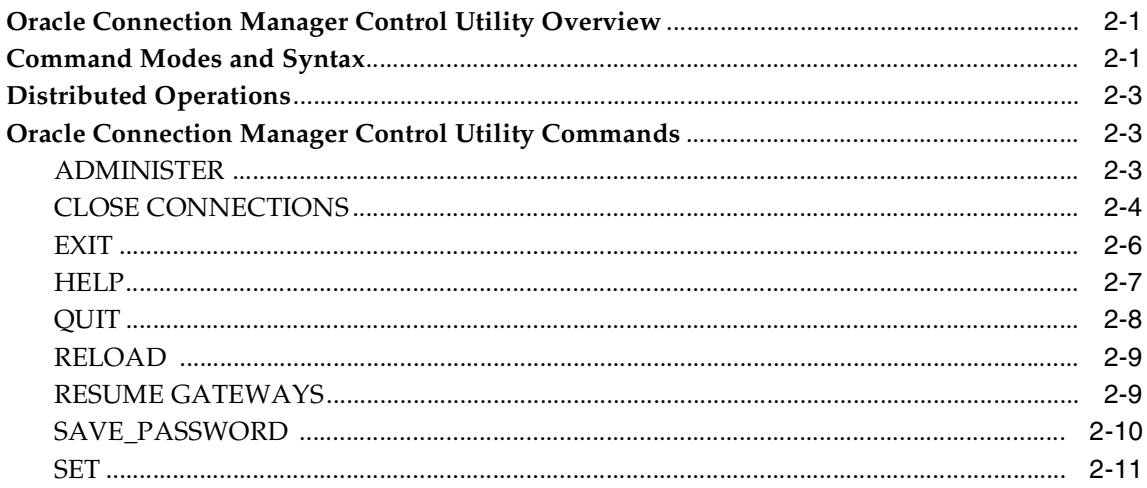

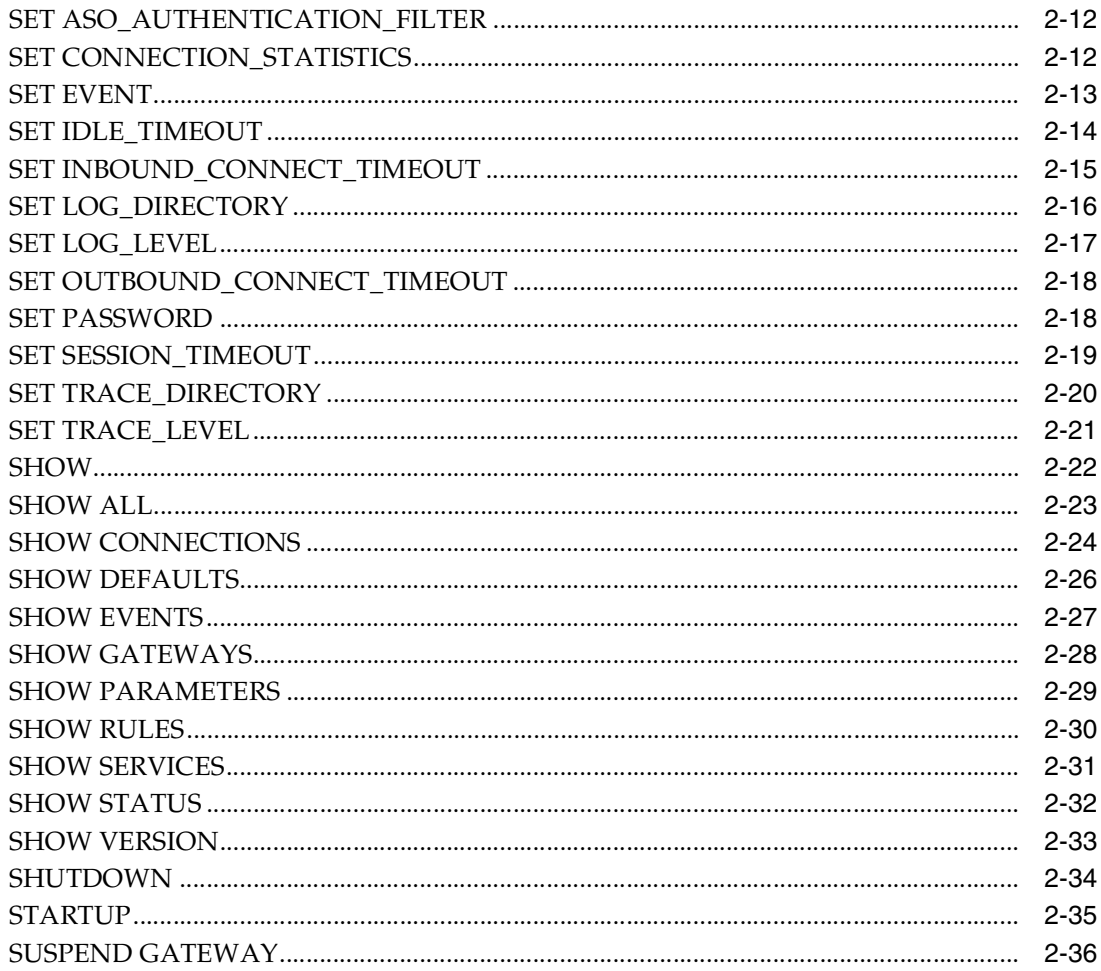

### **Part II** Configuration Parameters

#### **Syntax Rules for Configuration Files**  $3<sup>1</sup>$

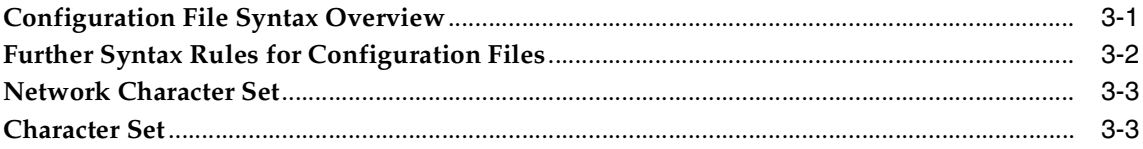

### 4 Protocol Address Configuration

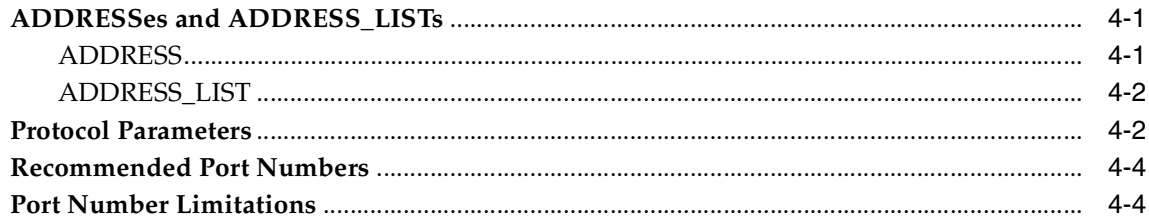

### 5 Profile Parameters (sqlnet.ora)

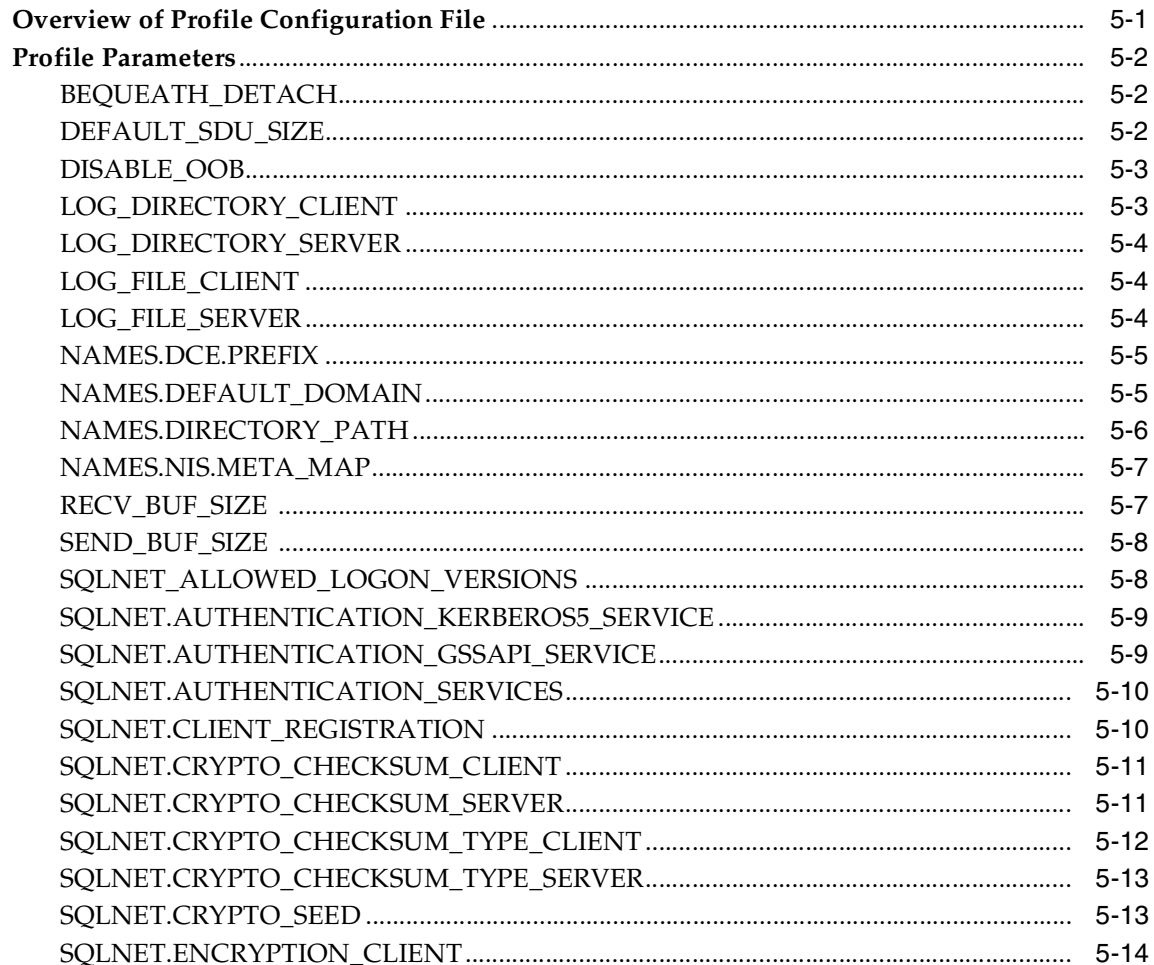

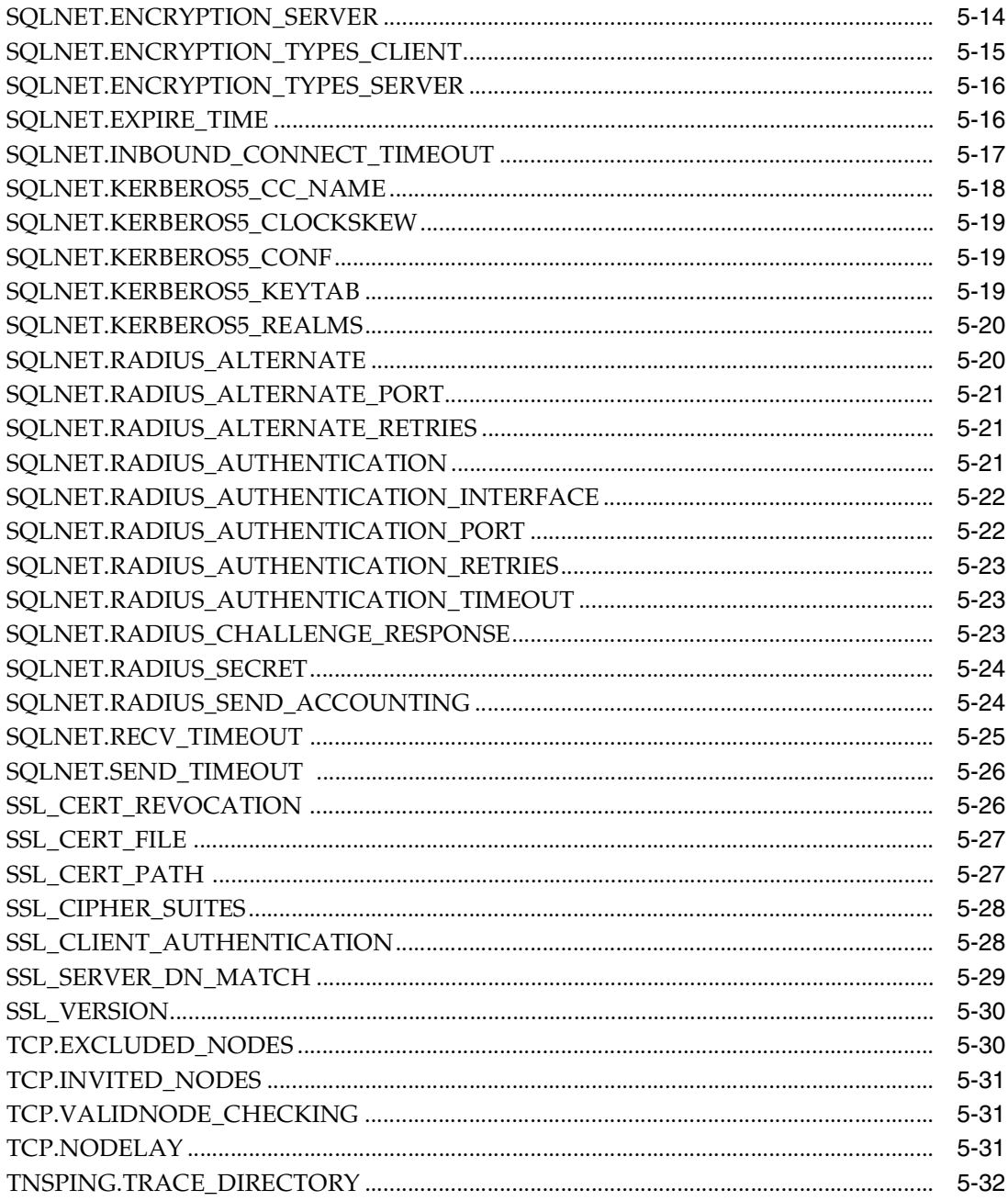

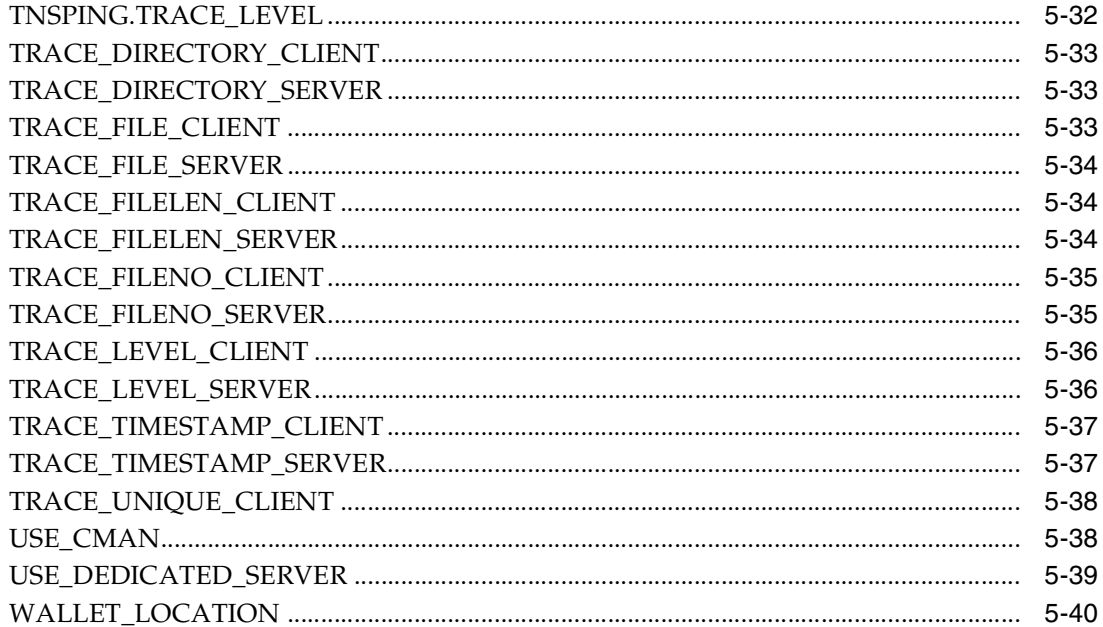

#### **Local Naming Parameters (tnsnames.ora)**  $6\phantom{a}$

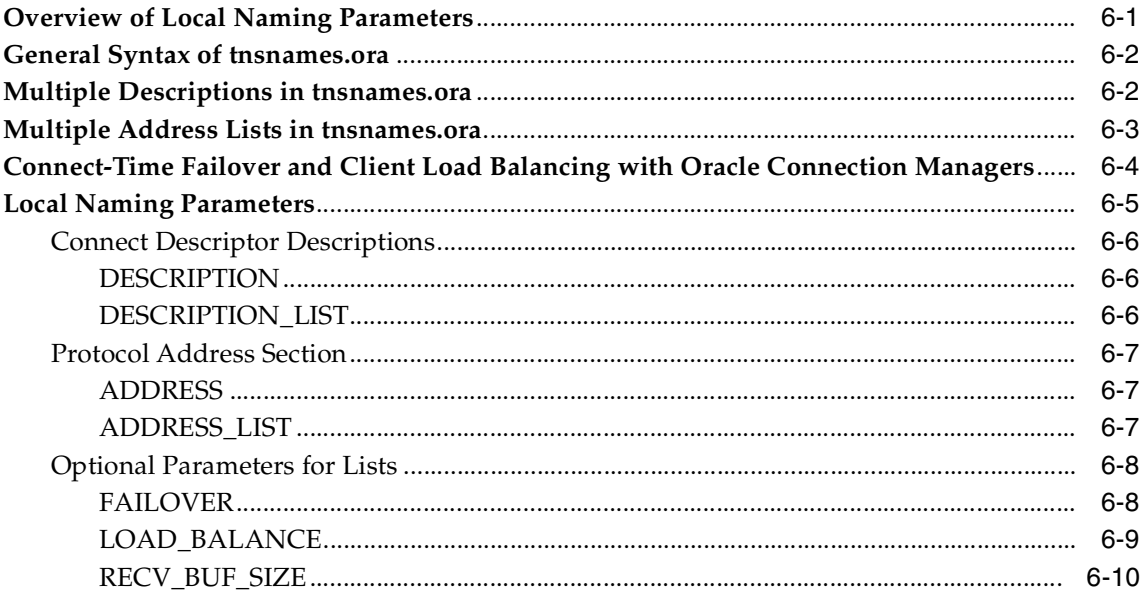

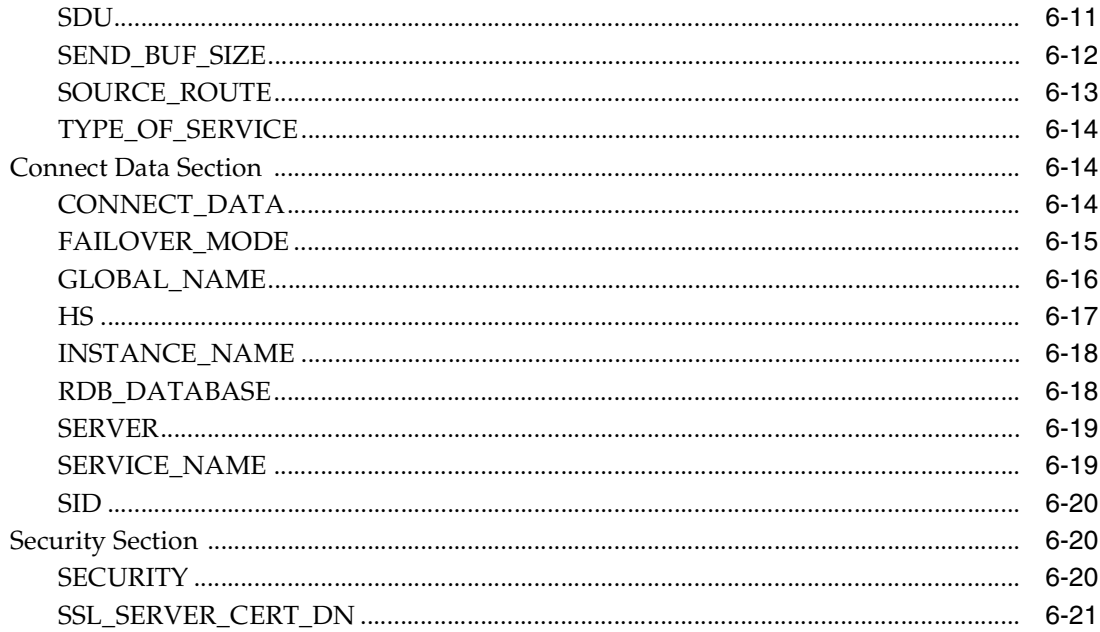

### 7 Listener Parameters (listener.ora)

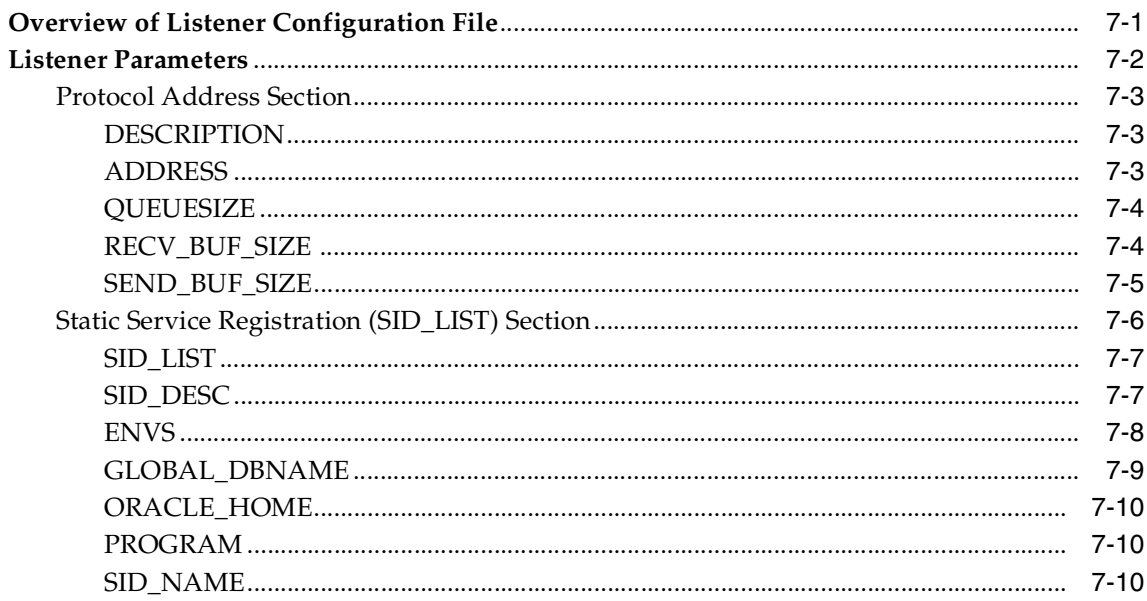

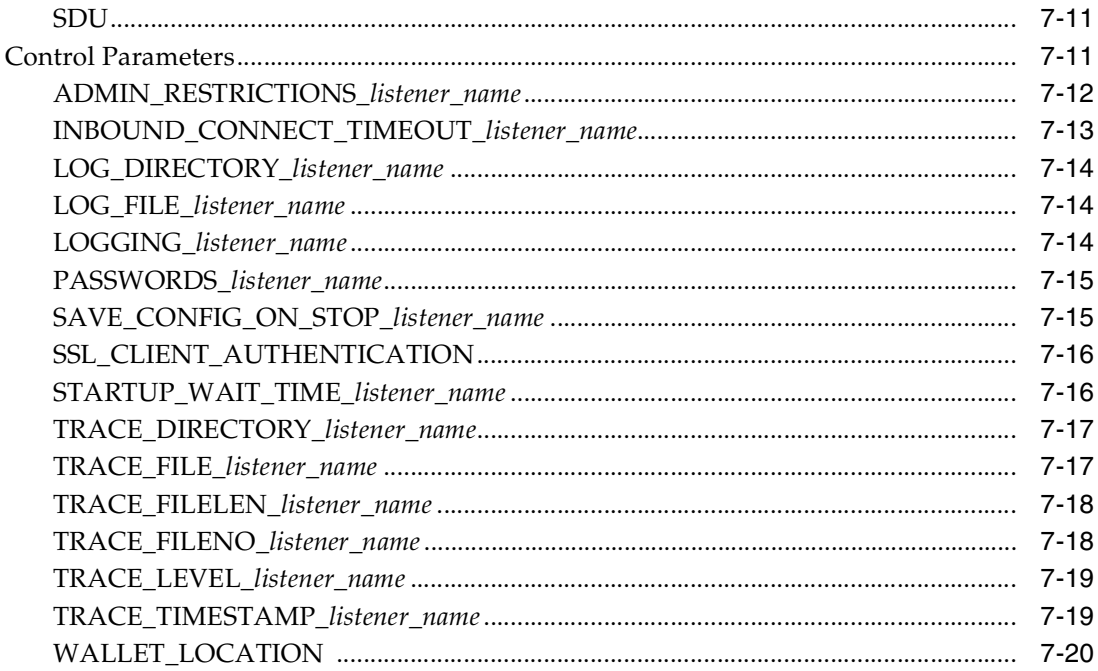

### 8 Oracle Connection Manager Parameters (cman.ora)

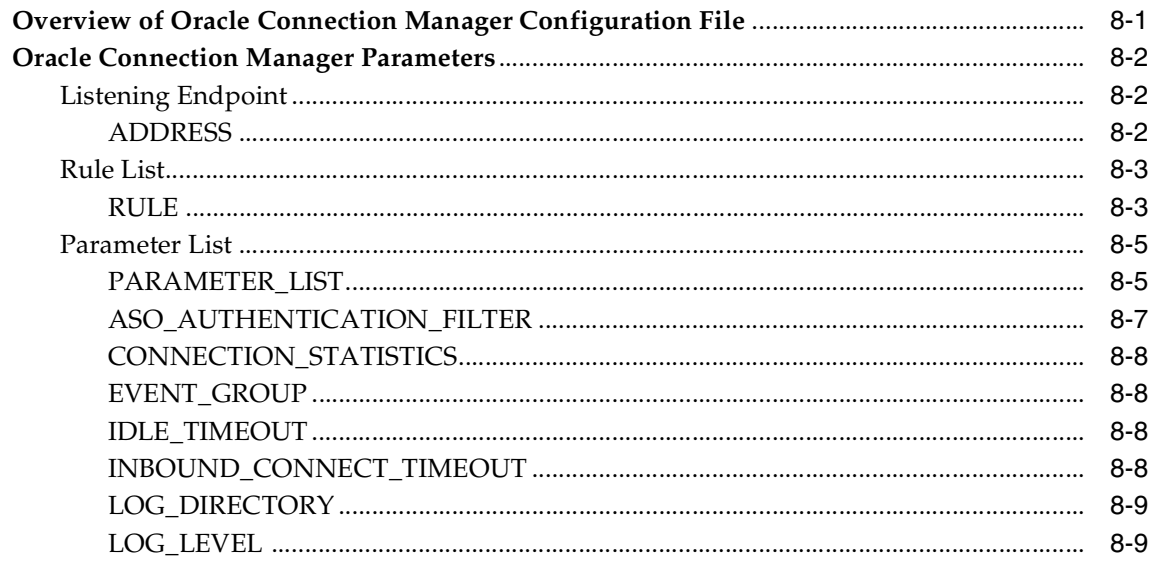

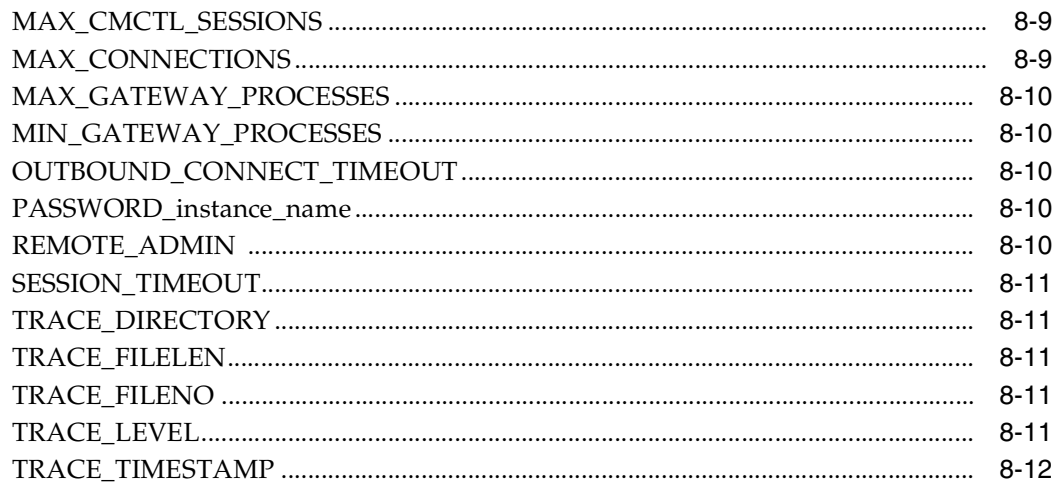

### 9 Directory Usage Parameters (Idap.ora)

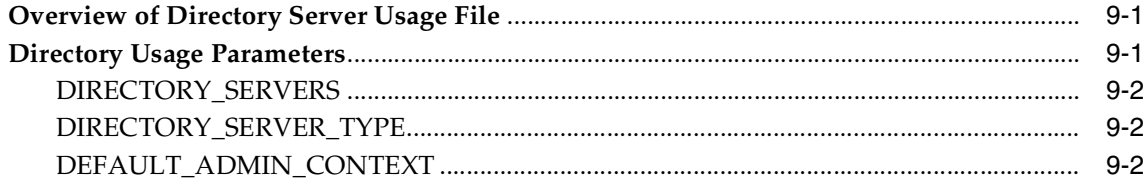

### Part III Appendixes

#### $\mathbf{A}$ **Commands and Parameters Not Supported in This Release**

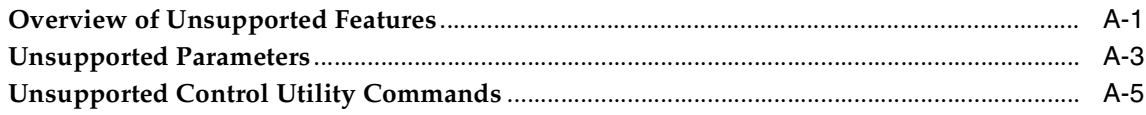

#### $\mathbf{B}$ **Upgrade Considerations for Oracle Net Services**

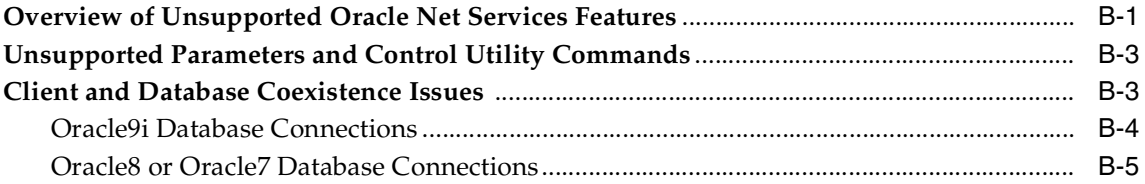

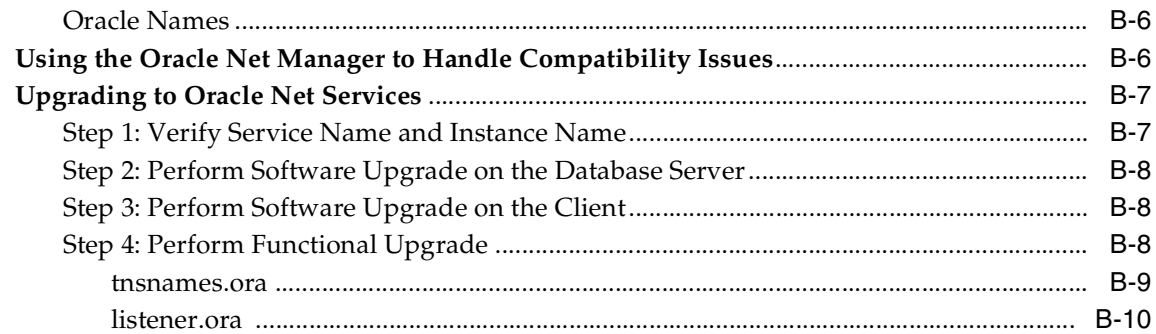

### C LDAP Schema for Oracle Net Services

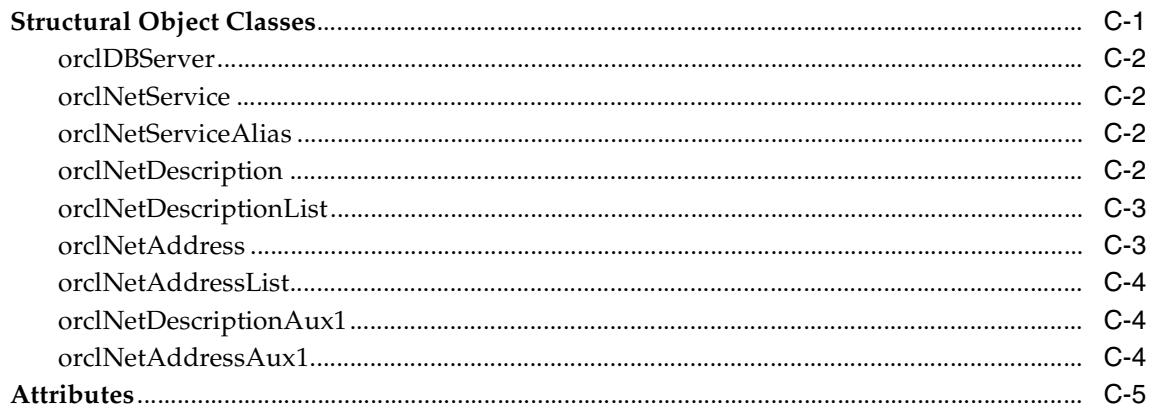

### Glossary

**Index** 

# **Send Us Your Comments**

### <span id="page-12-0"></span>**Oracle Database Net Services Reference Guide, 10g Release 1 (10.1)**

### **Part No. B10776-01**

Oracle Corporation welcomes your comments and suggestions on the quality and usefulness of this publication. Your input is an important part of the information used for revision.

- Did you find any errors?
- Is the information clearly presented?
- Do you need more information? If so, where?
- Are the examples correct? Do you need more examples?
- What features did you like most about this manual?

If you find any errors or have any other suggestions for improvement, please indicate the title and part number of the documentation and the chapter, section, and page number (if available). You can send comments to us in the following ways:

- Electronic mail: infodev\_us@oracle.com
- FAX: (650) 506-7227 Attn: Server Technologies Documentation Manager
- Postal service:

Oracle Corporation Server Technologies Documentation 500 Oracle Parkway, Mailstop 4op11 Redwood Shores, CA 94065 USA

If you would like a reply, please give your name, address, telephone number, and electronic mail address (optional).

If you have problems with the software, please contact your local Oracle Support Services.

# **Preface**

<span id="page-14-0"></span>The *Oracle Net Services Reference Guide* contains a complete listing and description of the control utility commands and configuration file parameters available for managing components of Oracle Net Services.

This document describes the features of Oracle Database 10*g* software that apply to the Windows NT, Windows 2000, Windows XP, and Windows Server 2003 operating systems.

This preface contains these topics:

- **[Audience](#page-14-1)**
- **[Organization](#page-14-2)**
- **[Related Documentation](#page-16-0)**
- **[Conventions](#page-16-1)**
- [Documentation Accessibility](#page-21-0)

### <span id="page-14-1"></span>**Audience**

*Oracle Net Services Reference Guide* is intended for network administrators who are responsible for configuring and administering network components.

To use this document, you need to be familiar with the networking concepts and configuration tasks described in *Oracle Net Services Administrator's Guide*.

### <span id="page-14-2"></span>**Organization**

This document contains:

### **Part I, ["Control Utilities"](#page-24-1)**

### **[Chapter 1, "Listener Control Utility"](#page-26-2)**

This chapter describes the **[Listener Control utility](#page-243-0)** commands.

### **[Chapter 2, "Oracle Connection Manager Control Utility"](#page-58-3)**

This chapter describes the **[Oracle Connection Manager Control utility](#page-249-0)** commands.

### **Part II, ["Configuration Parameters"](#page-94-1)**

### **[Chapter 3, "Syntax Rules for Configuration Files"](#page-96-2)**

This chapter describes the syntax rules for networking configuration files.

### **[Chapter 4, "Protocol Address Configuration"](#page-100-3)**

This chapter describes how to configure a **[protocol address](#page-253-0)**.

### **[Chapter 5, "Profile Parameters \(sqlnet.ora\)"](#page-106-2)**

This chapter describes the sqlnet.ora file parameters.

### **[Chapter 6, "Local Naming Parameters \(tnsnames.ora\)"](#page-148-2)**

This chapter describes the the shames.ora file parameters.

### **[Chapter 7, "Listener Parameters \(listener.ora\)"](#page-170-2)**

This chapter describes the listener. or a file parameters.

### **[Chapter 8, "Oracle Connection Manager Parameters \(cman.ora\)"](#page-192-2)**

This chapter describes the cman.ora file parameters.

### **[Chapter 9, "Directory Usage Parameters \(ldap.ora\)"](#page-204-3)**

This chapter describes the 1dap.ora file parameters.

### **Part III, ["Appendixes"](#page-208-1)**

### **Appendix A, "Commands and Parameters Not Supported in This Release"** This appendix describes the control utility commands and parameters no longer supported by Oracle Net Services.

### **[Appendix B, "Upgrade Considerations for Oracle Net Services"](#page-216-2)**

This appendix describes coexistence and upgrade issues for Oracle Net Services.

### **Appendix C, "LDAP Schema for Oracle Net Services"**

This appendix describes the **[Oracle schema](#page-251-0)** for Oracle Net Services.

### **[Glossary](#page-232-1)**

### <span id="page-16-0"></span>**Related Documentation**

For more information, see these Oracle resources:

- *Oracle Net Services Administrator's Guide*
- Oracle Database 10*g* documentation set

Many books in the documentation set use the sample schemas of the seed database, which is installed by default when you install Oracle. Refer to *Oracle Database Sample Schemas* for information on how these schemas were created and how you can use them yourself.

Printed documentation is available for sale in the Oracle Store at

http://oraclestore.oracle.com/

To download free release notes, installation documentation, white papers, or other collateral, please visit the Oracle Technology Network (OTN). You must register online before using OTN; registration is free and can be done at

http://otn.oracle.com/membership/

If you already have a username and password for OTN, then you can go directly to the documentation section of the OTN Web site at

http://otn.oracle.com/documentation/

### <span id="page-16-1"></span>**Conventions**

This section describes the conventions used in the text and code examples of this documentation set. It describes:

- Conventions in Text
- Conventions in Code Examples

■ Conventions for Windows Operating Systems

### **Conventions in Text**

We use various conventions in text to help you more quickly identify special terms. The following table describes those conventions and provides examples of their use.

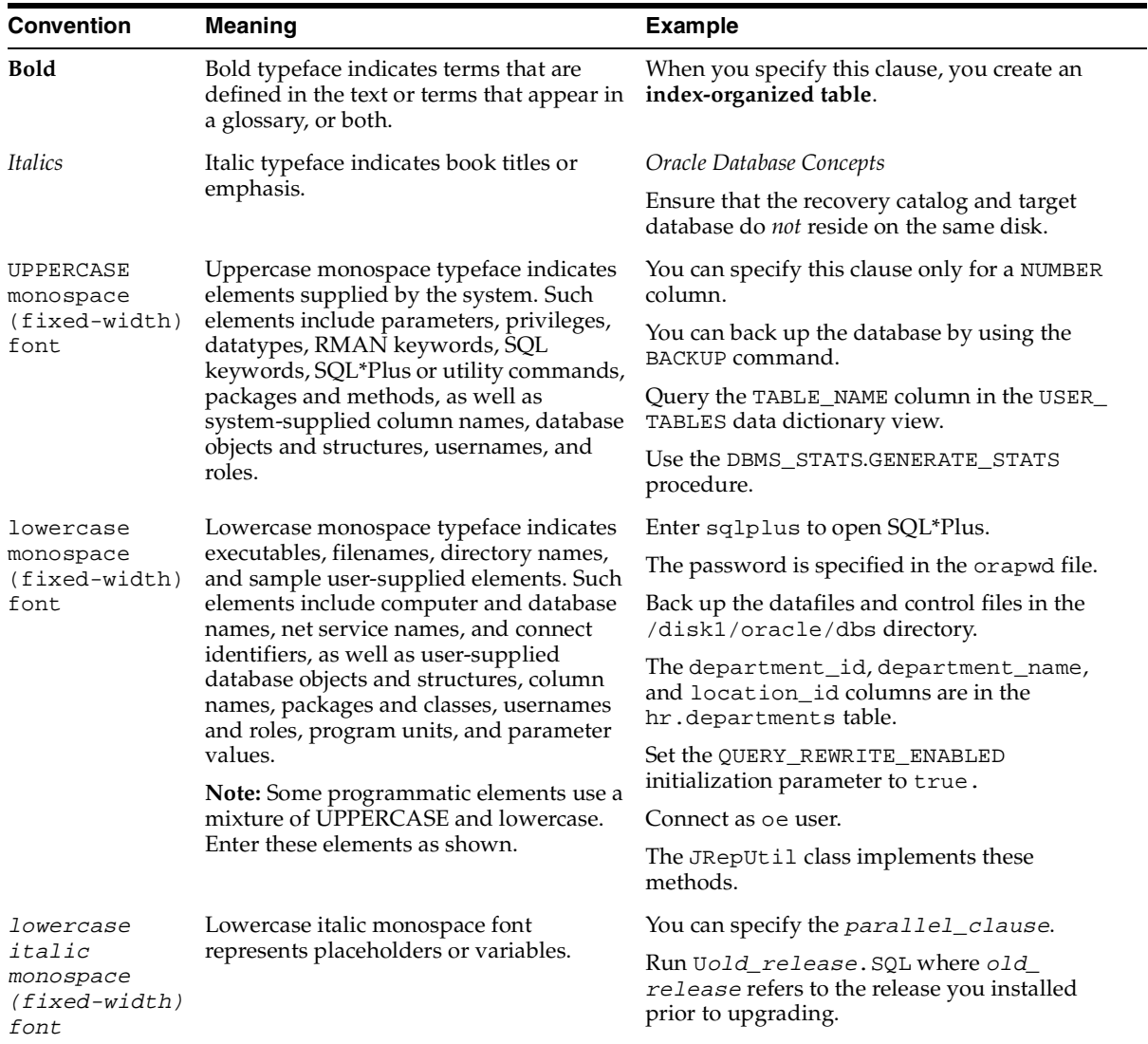

### **Conventions in Code Examples**

Code examples illustrate SQL, PL/SQL, SQL\*Plus, or other command-line statements. They are displayed in a monospace (fixed-width) font and separated from normal text as shown in this example:

```
SELECT username FROM dba_users WHERE username = 'MIGRATE';
```
The following table describes typographic conventions used in code examples and provides examples of their use.

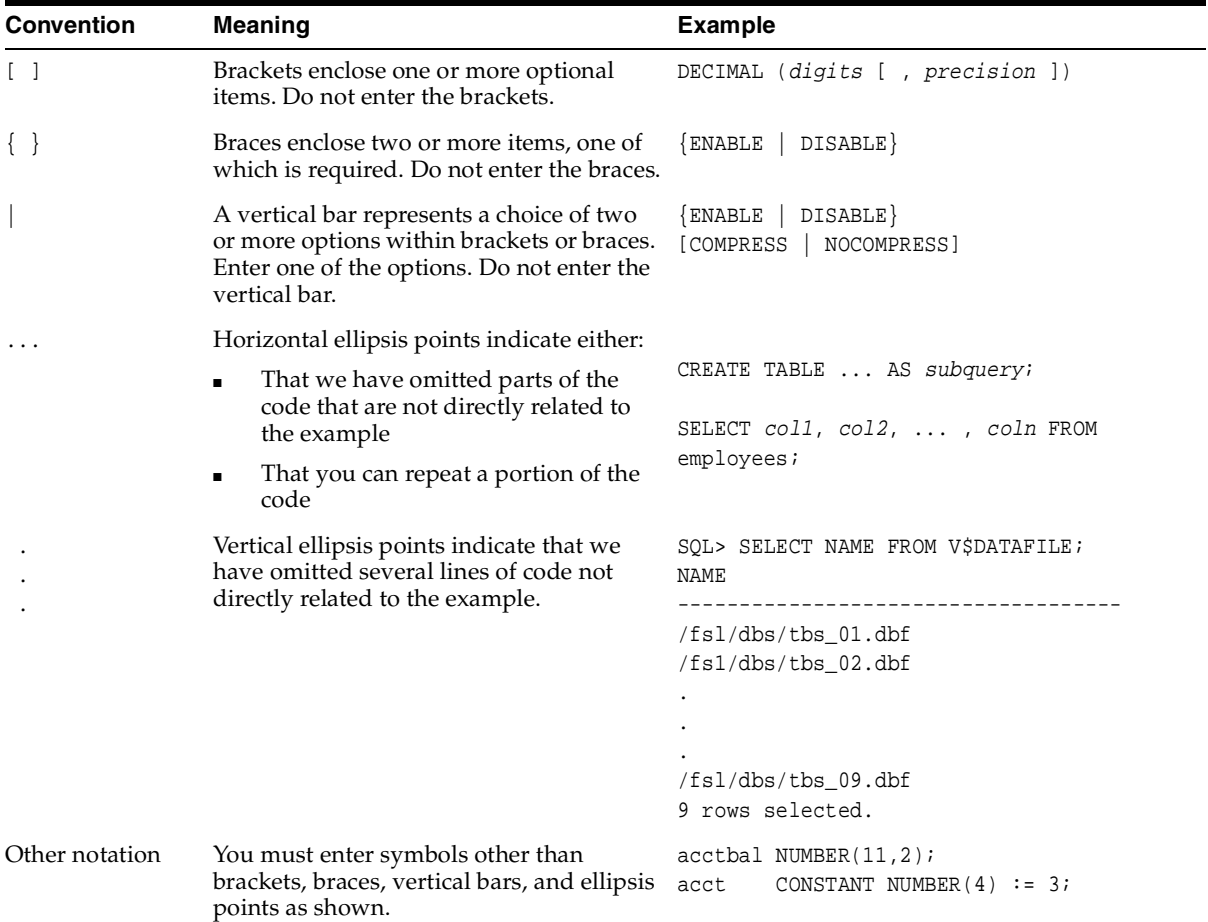

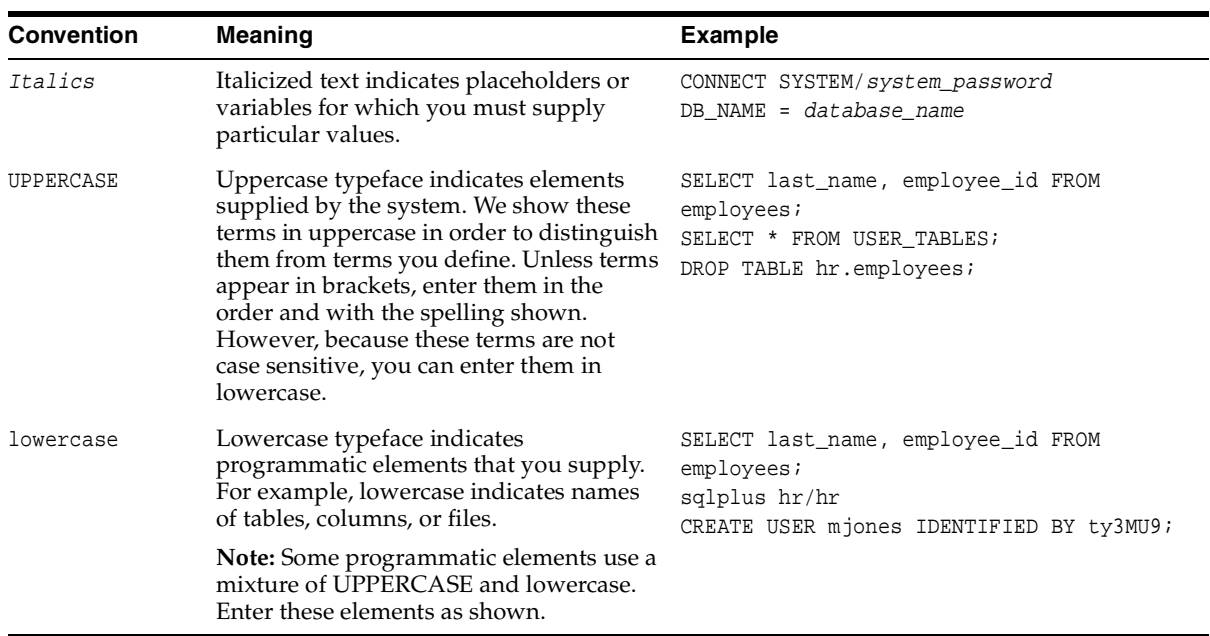

### **Conventions for Windows Operating Systems**

The following table describes conventions for Windows operating systems and provides examples of their use.

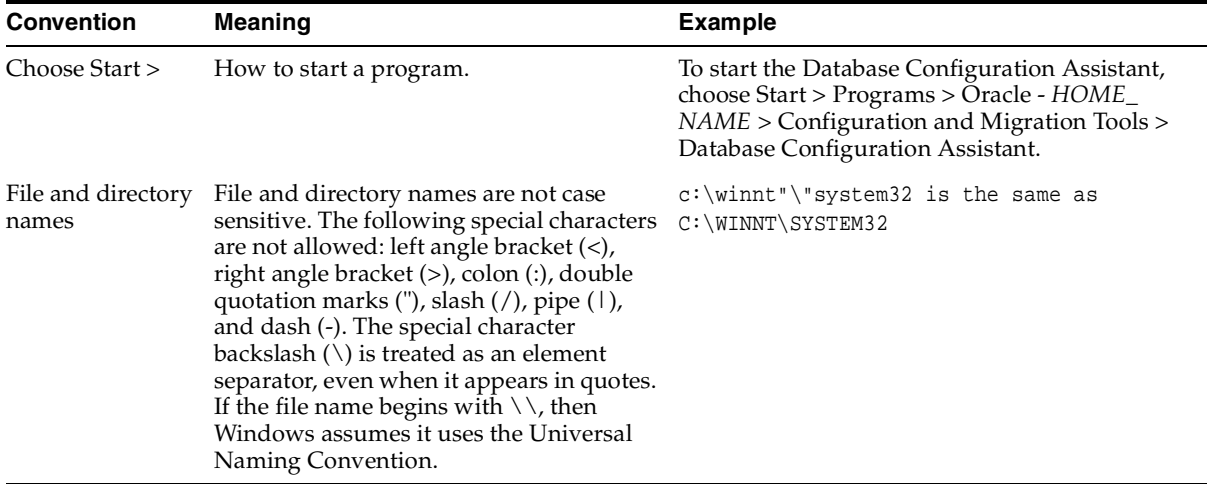

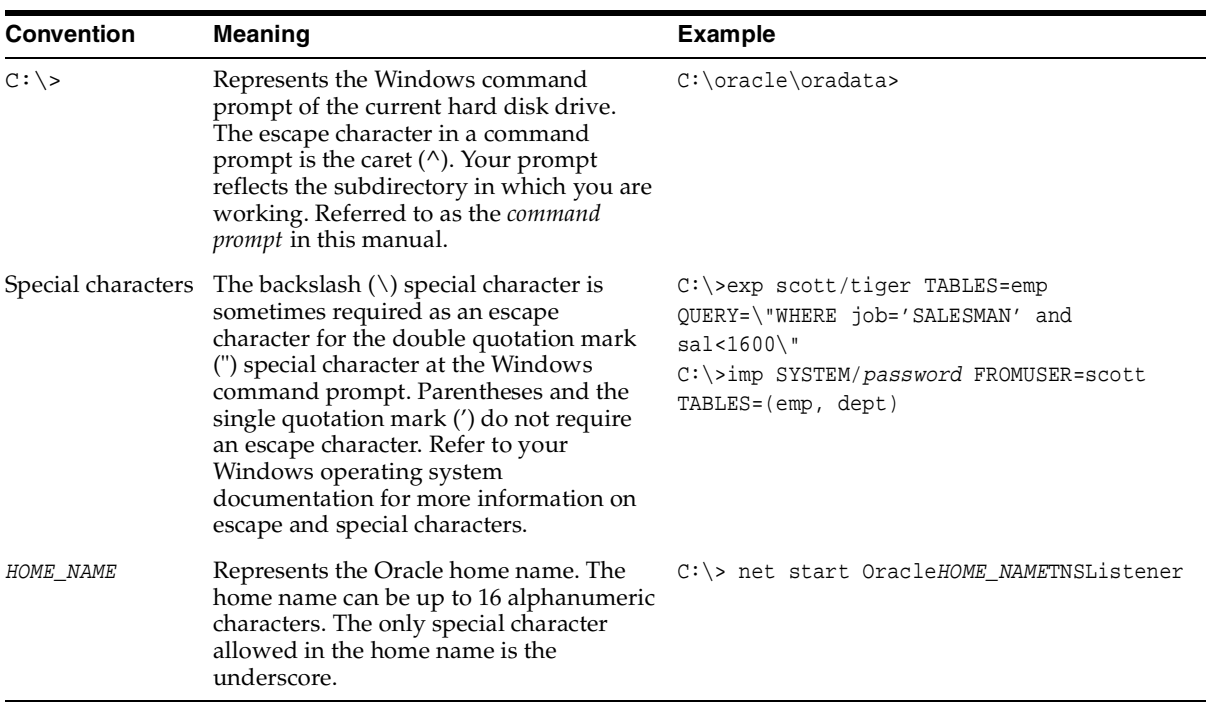

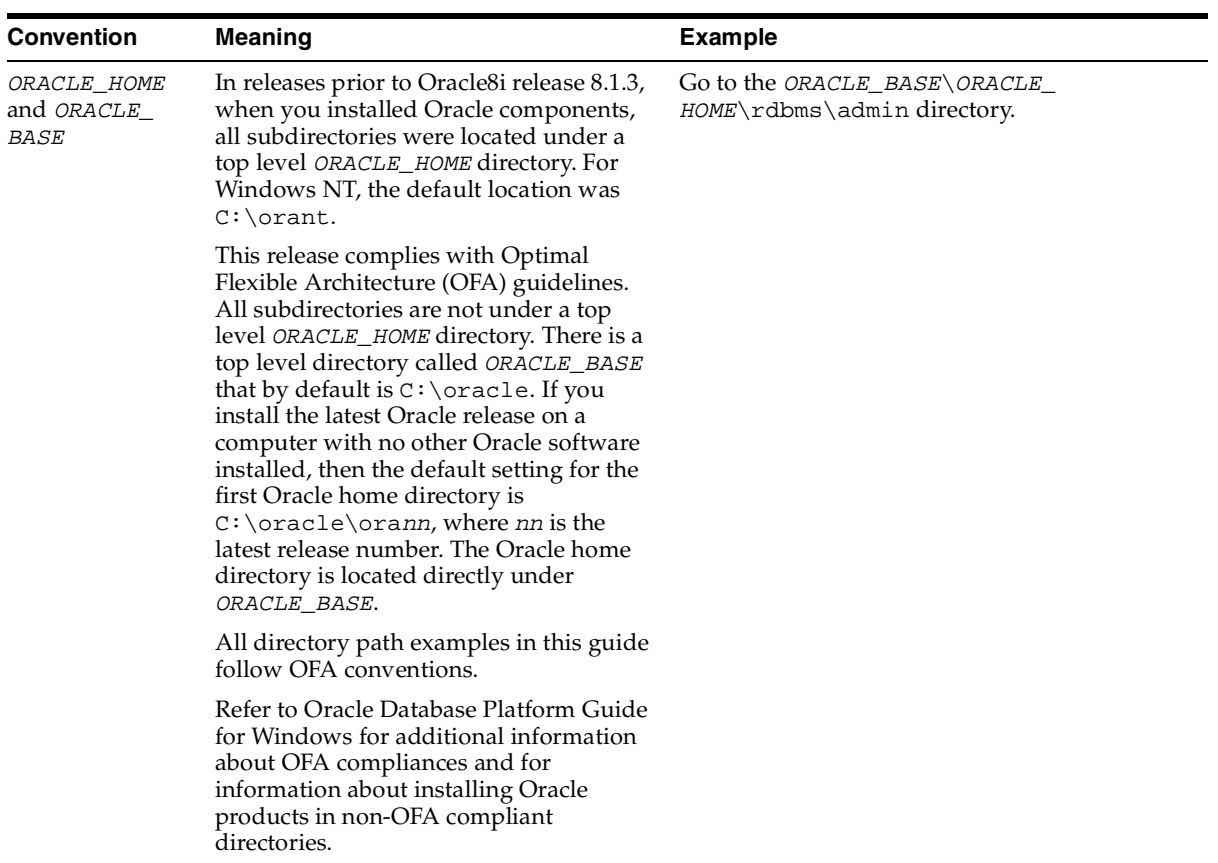

### <span id="page-21-0"></span>**Documentation Accessibility**

Our goal is to make Oracle products, services, and supporting documentation accessible, with good usability, to the disabled community. To that end, our documentation includes features that make information available to users of assistive technology. This documentation is available in HTML format, and contains markup to facilitate access by the disabled community. Standards will continue to evolve over time, and Oracle is actively engaged with other market-leading technology vendors to address technical obstacles so that our documentation can be accessible to all of our customers. For additional information, visit the Oracle Accessibility Program Web site at

http://www.oracle.com/accessibility/

### **Accessibility of Code Examples in Documentation**

JAWS, a Windows screen reader, may not always correctly read the code examples in this document. The conventions for writing code require that closing braces should appear on an otherwise empty line; however, JAWS may not always read a line of text that consists solely of a bracket or brace.

### **Accessibility of Links to External Web Sites in Documentation**

This documentation may contain links to Web sites of other companies or organizations that Oracle does not own or control. Oracle neither evaluates nor makes any representations regarding the accessibility of these Web sites.

# <span id="page-24-1"></span><span id="page-24-0"></span>**Part I**

# **Control Utilities**

Oracle Net Services provides control utilities to administer listeners, Oracle Names servers, and Oracle Connection Managers. Part 1 lists the commands that are available with each utility, including any applicable prerequisites, passwords, syntax or argument rules, and usage notes or examples to help you use them.

This part contains the following chapters:

- [Chapter 1, "Listener Control Utility"](#page-26-2)
- [Chapter 2, "Oracle Connection Manager Control Utility"](#page-58-3)

<span id="page-26-2"></span><span id="page-26-0"></span>**1**

# **Listener Control Utility**

This chapter describes the commands and associated syntax of the **[Listener Control](#page-243-0)  [utility](#page-243-0)**.

This chapter contains these topics:

- [Listener Control Utility Overview](#page-26-1)
- [SET and SHOW Commands of the Listener Control Utility](#page-28-0)
- [Distributed Operations](#page-28-1)
- **[Listener Security](#page-28-2)**
- [Listener Control Utility Commands](#page-29-0)

### <span id="page-26-1"></span>**Listener Control Utility Overview**

The Listener Control utility enables you to administer **[listener](#page-243-1)s**.You can use its commands to perform basic management functions on one or more listeners. Additionally, you can view and change parameter settings.

The basic syntax of Listener Control utility commands is as follows:

lsnrctl command [listener\_name]

where *listener* name is the name of the listener to be administered. If no name is specified, then the default name, LISTENER, is assumed.

You can also issue Listener Control utility commands at the LSNRCTL> program prompt. To obtain the prompt, enter lsnrctl with no arguments at the operating system command line. When you run lsnrctl, the program is started. You can then enter the necessary commands from the program prompt. The basic syntax of issuing commands from LSNRCTL> program prompt is as follows:

lsnrctl LSNRCTL> command [listener\_name]

> **Note:** You can combine commands in a standard text file, and then run them as a sequence of commands. To execute in batch mode, use the format:

```
lsnrctl @file_name
```
You can use either REM or # to identify comments in the batch script; all other lines are considered commands. Any commands that would typically require confirmation do not require confirmation during batch execution.

For a majority of commands, the Listener Control utility establishes an Oracle Net connection with the listener that is used to transmit the command. To initiate an Oracle Net connection to the listener, the Listener Control utility needs to obtain the **[protocol address](#page-253-0)es** for the named listener or a listener named LISTENER. This is done by resolving the listener name with one of the following mechanisms:

- listener. ora file in the directory specified by the TNS\_ADMIN environment variable
- listener.ora file in the \$ORACLE\_HOME/network/admin directory on UNIX operating systems and the *\*ORACLE\_HOME*\*\network\admin directory on Windows operating systems
- Naming method, for example, a tnsnames.ora file

If the listener name is LISTENER and it cannot be resolved, a protocol address of TCP/IP, port 1521 is assumed.

The Listener Control utility supports several types of commands:

- Operational commands, such as [START,](#page-51-0) [STOP,](#page-54-0) and so forth.
- Modifier commands, such as [SET TRC\\_LEVEL](#page-48-0)
- Informational commands, such as [STATUS](#page-53-0) and SHOW LOG\_FILE
- Operational commands, such as [EXIT](#page-31-0), [RELOAD](#page-34-0), and [HELP](#page-32-0)

### <span id="page-28-0"></span>**SET and SHOW Commands of the Listener Control Utility**

You can use the [SET](#page-37-0) command to alter parameter values for a specified listener. You set the name of the listener you want to administer with the [SET CURRENT\\_](#page-39-0) [LISTENER](#page-39-0) command. Parameter values remain in effect until the listener is shut down. If you want these settings to persist, use the [SAVE\\_CONFIG](#page-35-0) command to save changes to the listener.ora.

You can use the [SHOW](#page-49-0) command to display the current value of a configuration setting.

### <span id="page-28-1"></span>**Distributed Operations**

The Listener Control utility can perform operations on a local or a remote listener.

To set up a computer to remotely administer a listener:

- **1.** Ensure that the Listener Control utility (1snrct1) executable is installed.
- **2.** Ensure that the name of the listener you want to administer can be resolved through a listener.ora file or a naming method, as described in ["Listener](#page-26-1)  [Control Utility Overview" on page 1-1.](#page-26-1)

All commands except [START](#page-51-0) can be issued when a listener is administered remotely. The Listener Control utility can only start the listener on the same computer from where the utility is running.

When issuing commands, specify the listener name as an argument. For example:

LSNRCTL> SERVICES lsnr

If the name is omitted, then listener name set with the [SET CURRENT\\_LISTENER](#page-39-0) command is used, or the default name, LISTENER is assumed.

### <span id="page-28-2"></span>**Listener Security**

It is important to provide security through a password for the listener. With a password, privileged operations, such as saving configuration changes or stopping the listener, used from the Listener Control utility will require a password.

Use the Listener Control utility's [CHANGE\\_PASSWORD](#page-29-1) command or Oracle Net Manager to set or modify an encrypted password in the PASSWORDS\_listener\_ name parameter in the listener.ora file. If the PASSWORDS listener name parameter is set to an unencrypted password, you must manually remove it from

the listener.ora file prior to modifying it. If the unencrypted password is not removed, you will be unable to successfully set an encrypted password.

If the PASSWORDS\_listener\_name parameter is set in the listener.ora file or the CHANGE\_PASSWORD command has been used to create a new, encrypted password, then the Listener Control utility will require a [SET PASSWORD](#page-43-1) command prior to any protected command, such as [STOP.](#page-54-0)

**Note:** If you are administering the listener remotely over an insecure network and require maximum security, configure the listener with a secure protocol address that uses the **[TCP/IP with](#page-257-0)  [SSL protocol](#page-257-0)**. If the listener has multiple protocol addresses, ensure that the TCP/IP with SSL protocol address is listed first in the listener.ora file.

### <span id="page-29-0"></span>**Listener Control Utility Commands**

This section lists and describes the Listener Control utility commands.

### <span id="page-29-1"></span>**CHANGE\_PASSWORD**

### **Purpose**

Use the CHANGE\_PASSWORD command to establish an encrypted password or change an encrypted password set with the PASSWORDS\_listener\_name parameter in the listener.ora file.

### **Prerequisites**

None

### **Password Required If One Has Been Set:**

Yes. If a password is set, then issue then issue the [SET PASSWORD](#page-43-1) command prior to this command.

### **Syntax**

From the operating system:

lsnrctl CHANGE\_PASSWORD [listener\_name]

From the Listener Control utility:

LSNRCTL> CHANGE\_PASSWORD [listener\_name]

#### **Arguments**

[listener\_name]: Specify the listener name, if the default name of LISTENER is not used.

#### **Usage Notes**

The Listener Control utility prompts you for the old password and then for the new one. It asks you to re-enter the new one, and then changes it. Neither the old nor the new password displays during this procedure. CHANGE\_PASSWORD is usually followed by the [SAVE\\_CONFIG](#page-35-0) command to save the new password in the listener.ora file. If a SAVE\_CONFIG command is not issued, then the new password will be in effect only until the listener is shut down.

**See Also:** *Oracle Net Services Administrator's Guide* for further information about password security of the listener

#### **Example**

The following shows a new password of takd01 being set:

LSNRCTL> **CHANGE\_PASSWORD** Old password: New password: **takd01** Reenter new password: **takd01** Connecting to (DESCRIPTION=(ADDRESS=(PROTOCOL=tpc)(HOST=sales-server)(PORT=1521))) Password changed for LISTENER The command completed successfully LSNRCTL> **SAVE\_CONFIG** Connecting to (DESCRIPTION=(ADDRESS=(PROTOCOL=TCP)(HOST=sales-server)(PORT=1521))) Saved LISTENER configuration parameters. Listener Parameter File /oracle/network/admin/listener.ora Old Parameter File /oracle/network/admin/listener.bak The command completed successfully

The following shows the password being changed from takd01 to smd01:

LSNRCTL> **SET PASSWORD** Password: **takd01** The command completed successfully LSNRCTL> **CHANGE\_PASSWORD** Old password: **takd01**

```
New password: smd01
Reenter new password: smd01
Connecting to 
(DESCRIPTION=(ADDRESS=(PROTOCOL=tpc)(HOST=sales-server)(PORT=1521)))
Password changed for LISTENER
The command completed successfully
LSNRCTL> SAVE_CONFIG
Connecting to 
(DESCRIPTION=(ADDRESS=(PROTOCOL=TCP)(HOST=sales-server)(PORT=1521)))
Saved LISTENER configuration parameters.
Listener Parameter File /oracle/network/admin/listener.ora
Old Parameter File /oracle/network/admin/listener.bak
The command completed successfully
```
### <span id="page-31-0"></span>**EXIT**

#### **Purpose**

Use the EXIT command to exit from the Listener Control utility.

#### **Prerequisites**

None

#### **Password Required If One Has Been Set**

No. If a password is set, then the [SET PASSWORD](#page-43-1) command does not need to be issued prior to this command.

#### **Syntax**

From the Listener Control utility:

LSNRCTL> EXIT

#### **Arguments**

None

### **Usage Notes**

This command is identical to the [RELOAD](#page-34-0) command.

#### **Example**

LSNRCTL> **EXIT**

### <span id="page-32-0"></span>**HELP**

### **Purpose**

Use the command HELP to provide a list of all the Listener Control utility commands or provide syntax help for a particular Listener Control utility command.

### **Prerequisites**

None

### **Password Required If One Has Been Set**

No. If a password is set, then the [SET PASSWORD](#page-43-1) command does not need to be issued prior to this command.

### **Syntax**

From the operating system:

lsnrctl HELP [command]

From the Listener Control utility:

LSNRCTL> HELP [command]

### **Arguments**

[command]: Specify a HELP command. Commands are shown in the following example output.

When you enter a command as an argument to HELP, the Listener Control utility displays information about how to use the command. When you enter HELP without an argument, the Listener Control utility displays a list of all the commands.

### **Example**

```
LSNRCTL> HELP
The following operations are available 
An asterisk (*) denotes a modifier or extended command: 
change_password 
exit 
quit
reload 
services
```
set\* show\* spawn start status stop trace version

### <span id="page-33-0"></span>**QUIT**

### **Purpose**

Use the QUIT command to exit the Listener Control utility and return to the operating system prompt.

### **Prerequisites**

None

### **Password Required If One Has Been Set**

No. If a password is set, then the [SET PASSWORD](#page-43-1) command does not need to be issued prior to this command.

### **Syntax**

From the Listener Control utility

LSNRCTL> QUIT

### **Arguments**

None

### **Usage Notes**

This command is identical to the [EXIT](#page-31-0) command.

### **Example**

LSNRCTL> **QUIT**

### <span id="page-34-0"></span>**RELOAD**

### **Purpose**

Use the RELOAD command to reread the listener.ora file. This command enables you to add or change statically configured services without actually stopping the listener.

In addition, the database services, instances, service handlers, and listening endpoints that were dynamically registered with the listener will be unregistered and subsequently registered again.

#### **Prerequisites**

None

#### **Password Required If One Has Been Set**

Yes. If a password is set, then issue the [SET PASSWORD](#page-43-1) command prior to this command.

#### **Syntax**

From the operating system:

lsnrctl RELOAD [listener\_name]

From the Listener Control utility:

LSNRCTL> RELOAD [listener\_name]

#### **Arguments**

[listener\_name]: Specify the listener name, if the default name of LISTENER is not used.

#### **Example**

LSNRCTL> **RELOAD** Connecting to (DESCRIPTION=(ADDRESS=(PROTOCOL=TCP)(HOST=sales-server)(PORT=1521))) The command completed successfully

### <span id="page-35-0"></span>**SAVE\_CONFIG**

### **Purpose**

Use the SAVE\_CONFIG command to compare the current configuration state of the listener, including trace level, trace file, trace directory, and logging to the listener.ora file. Any changes are stored in listener.ora, preserving formatting, comments, and case as much as possible. Prior to modification of the listener.ora file, a backup of the file, called listener.bak, is created.

### **Password Required If One Has Been Set**

Yes. If a password is set, then issue then issue the [SET PASSWORD](#page-43-1) command prior to this command.

### **Syntax**

From the operating system:

lsnrctl SAVE\_CONFIG [listener\_name]

From the Listener Control utility:

LSNRCTL> SAVE\_CONFIG [listener\_name]

### **Arguments**

[listener\_name]: Specify the listener name, if the default name of LISTENER is not used.

### **Usage Notes**

This command enables you to save all runtime configuration changes to the listener.ora file, which can be especially useful for saving changed encrypted passwords.

### **Example**

LSNRCTL> **SAVE\_CONFIG listener** Connecting to (DESCRIPTION=(ADDRESS=(PROTOCOL=TCP)(HOST=sales-server)(PORT=1521))) Saved LISTENER configuration parameters. Listener Parameter File /oracle/network/admin/listener.ora Old Parameter File /oracle/network/admin/listener.bak The command completed successfully
### <span id="page-36-0"></span>**SERVICES**

#### **Purpose**

Use the SERVICES command to obtain detailed information about the database services, instances, and service handlers (dispatchers and dedicated servers) to which the listener forwards client connection requests.

#### **Prerequisites**

None

#### **Password Required If One Has Been Set**

Yes. If a password is set, then issue the [SET PASSWORD](#page-43-0) command prior to this command.

#### **Syntax**

From the operating system:

lsnrctl SERVICES [listener\_name]

From the Listener Control utility:

LSNRCTL> SERVICES [listener\_name]

#### **Arguments**

[listener\_name]: Specify the listener name, if the default name of LISTENER is not used.

#### **Usage Notes**

**See Also:** *Oracle Net Services Administrator's Guide* for a complete description of SERVICES output

The [SET DISPLAYMODE](#page-39-0) command changes the format and the detail level of the output.

#### **Example**

This example shows SERVICES output in the default display mode. The output shows the following:

- An instance named sales belonging to two services, sales1.us.acme.com and sales2.us.acme.com**,** with a total of three service handlers.
- Service sales1.us.acme.com is handled by one dispatcher only.
- Service sales 2.us.acme.com is handled by one dispatcher and one dedicated server, as specified by in the following output.

```
LSNRCTL> SERVICES
Connecting to (DESCRIPTION=(ADDRESS=(PROTOCOL=ipc)(KEY=net)))
Services Summary...
Service "sales1.us.acme.com" has 1 instance(s).
  Instance "sales", status READY, has 1 handler(s) for this service...
    Handler(s):
       "D000" established:0 refused:0 current:0 max:10000 state:ready
          DISPATCHER <machine: sales-server, pid: 5696>
          (ADDRESS=(PROTOCOL=tcp)(HOST=sales-server)(PORT=53411))
Service "sales2.us.acme.com" has 1 instance(s).
  Instance "sales", status READY, has 2 handler(s) for this service...
    Handler(s):
       "DEDICATED" established:0 refused:0 state:ready
         LOCAL SERVER
       "D001" established:0 refused:0 current:0 max:10000 state:ready
          DISPATCHER <machine: sales-server, pid: 5698>
          (ADDRESS=(PROTOCOL=tcp)(HOST=sales-server)(PORT=52618))
The command completed successfully
```
# <span id="page-37-0"></span>**SET**

#### **Purpose**

Use the SET command to alter the parameter values for the listener. Parameter values changes remain in effect until the listener is shut down. To make the changes permanent, use the [SAVE\\_CONFIG](#page-35-0) command to save changes to the listener.ora file.

#### **Prerequisites**

None

#### **Password Required If One Has Been Set**

No. If a password is set, then the [SET PASSWORD](#page-43-0) command does not need to be issued prior to this command.

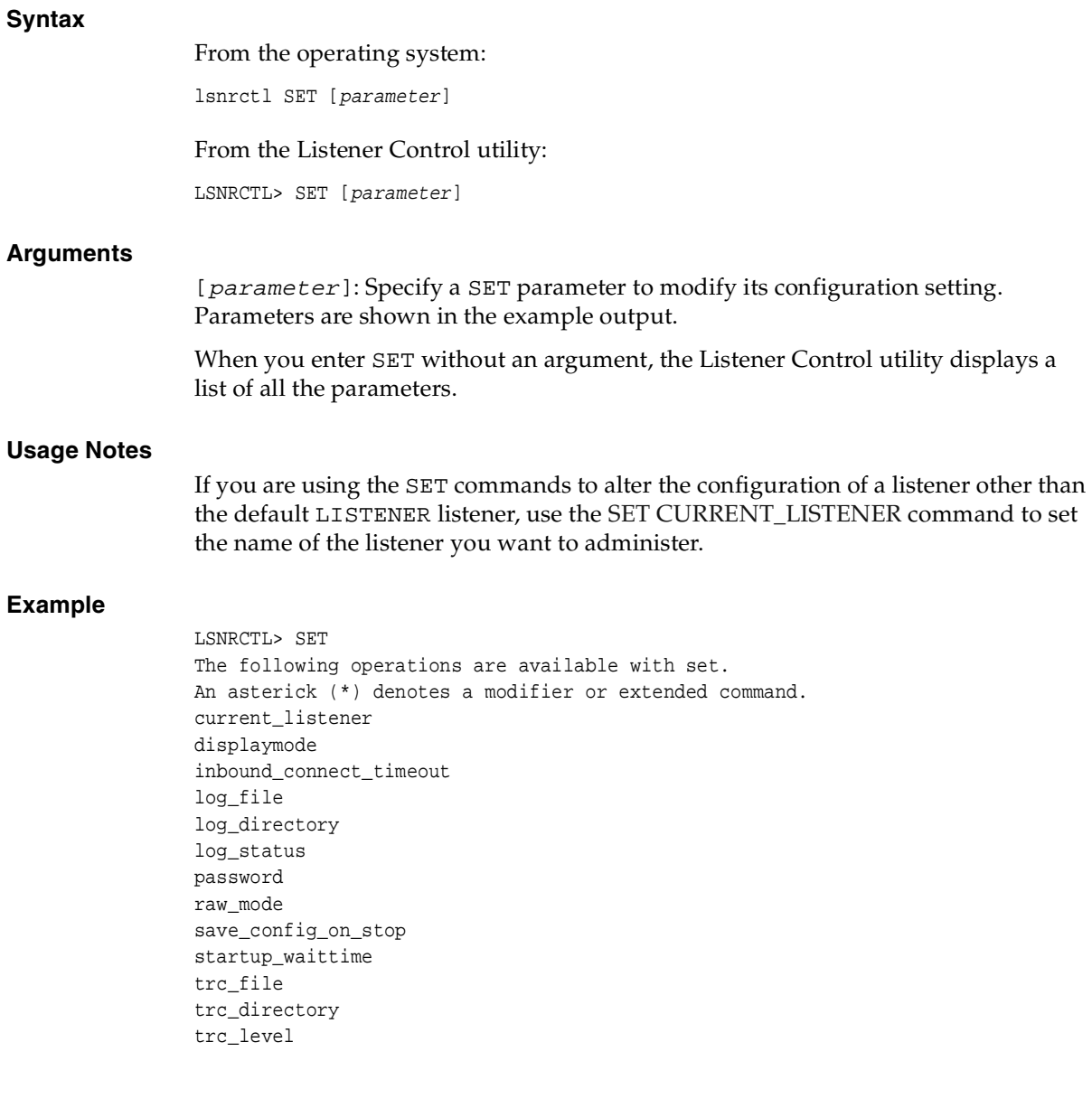

# <span id="page-39-1"></span>**SET CURRENT\_LISTENER**

#### **Purpose**

Use the SET CURRENT\_LISTENER command to set the name of the listener to administer. Subsequent commands that would normally require listener\_name can be issued without it.

#### **Password Required If One Has Been Set**

No. If a password is set, then the [SET PASSWORD](#page-43-0) command does not need to be issued prior to this command.

#### **Syntax**

From the Listener Control utility

LSNRCTL> SET CURRENT\_LISTENER [listener\_name]

#### **Arguments**

[listener\_name]: Specify the listener name, if the default name of LISTENER is not used.

#### **Usage Notes**

When SET CURRENT\_LISTENER is set, the Listener Control utility commands act on the listener you set. You do not have to specify the name of the listener.

#### **Example**

LSNRCTL> **SET CURRENT\_LISTENER lsnr** Current Listener is lsnr

### <span id="page-39-0"></span>**SET DISPLAYMODE**

#### **Purpose**

Use the SET DISPLAYMODE command to change the format and level of detail for the [SERVICES](#page-36-0) and [STATUS](#page-53-0) commands.

#### **Password Required If One Has Been Set**

No. If a password is set, then the [SET PASSWORD](#page-43-0) command does not need to be issued prior to this command.

#### **Syntax**

From the Listener Control utility:

LSNRCTL> SET DISPLAYMODE {compat | normal | verbose | raw}

#### **Arguments**

[compat]: Specify to display output that is compatible with older versions of the listener.

[normal]: Specify to display output in a formatted and descriptive output. Oracle Corporation recommends this mode.

[verbose]: Specify to display all data received from the listener in a formatted and descriptive output.

[raw]: Specify to display all data received from the listener without any formatting. This output should be used only if recommended by Oracle Support Services.

#### **Example**

LSNRCTL> SET DISPLAYMODE normal Service display mode is NORMAL

# **SET INBOUND\_CONNECT\_TIMEOUT**

#### **Purpose**

Use the SET INBUND\_CONNECT\_TIMEOUT command to specify the time, in seconds, for the client to complete its connect request to the listener after the network connection had been established.

If the listener does not receive the client request in the time specified, then it terminates the connection. In addition, the listener logs the IP address of the client and an ORA-12525:TNS: listener has not received client's request in time allowed error message to the listener.log file.

**See Also:** *Oracle Net Services Administrator's Guide*for information about specifying the time-out for client connections

#### **Syntax**

From the Listener Control utility:

LSNRCTL> SET INCOUND\_CONNECT\_TIMEOUT

#### **Arguments**

 $\{time\}$ : Specify the time, in seconds.

#### **Example**

LSNRCTL> SET INBOUND\_CONNECT\_TIMEOUT 2 Connecting to (ADDRESS=(PROTOCOL=TCP)(HOST=sales-server)(PORT=1521)) LISTENER parameter "inbound connect timeout" set to 2 The command completed successfully.

### **SET LOG\_DIRECTORY**

#### **Purpose**

Use the command SET LOG\_DIRECTORY to set destination directory where the listener log file is written. By default, the log file is written to the \$ORACLE\_ HOME/network/log directory on UNIX operating systems and the *ORACLE\_ HOME*\network\log directory on Windows.

#### **Prerequisites**

None

#### **Password Required If One Has Been Set**

Yes. If a password is set, then issue the [SET PASSWORD](#page-43-0) command prior to this command.

#### **Syntax**

From the operating system:

lsnrctl SET LOG\_DIRECTORY {directory}

From the Listener Control utility:

LSNRCTL> SET LOG\_DIRECTORY {directory}

#### **Arguments**

{directory}: Specify the directory path of the listener log file.

#### **Example**

LSNRCTL> **SET LOG\_DIRECTORY /usr/oracle/admin**  Connecting to (ADDRESS=(PROTOCOL=TCP)(HOST=sales-server)(PORT=1521)) LISTENER parameter "log\_directory" set to /usr/oracle/admin The command completed successfully

# **SET LOG\_FILE**

#### **Purpose**

Use the command SET LOG\_FILE to set the name for the listener log file. By default, the log file name is listener.log.

#### **Prerequisites**

None

#### **Password Required If One Has Been Set**

Yes. If a password is set, then issue the [SET PASSWORD](#page-43-0) command prior to this command.

#### **Syntax**

From the operating system:

lsnrctl SET LOG\_FILE {file\_name}

From the Listener Control utility:

LSNRCTL> SET LOG\_FILE {file\_name}

#### **Arguments**

{file\_name}: Specify file name of the listener log.

#### **Example**

LSNRCTL> **SET LOG\_FILE list.log** Connecting to (ADDRESS=(PROTOCOL=TCP)(HOST=sales-server)(PORT=1521)) LISTENER parameter "log\_file" set to list.log The command completed successfully

# **SET LOG\_STATUS**

#### **Purpose**

Use the command SET LOG\_STATUS to turn listener logging on or off

#### **Prerequisites**

None

#### **Password Required If One Has Been Set**

Yes. If a password is set, then issue the [SET PASSWORD](#page-43-0) command prior to this command.

#### **Syntax**

From the operating system:

lsnrctl SET LOG\_STATUS {on | off}

From the Listener Control utility:

LSNRCTL> SET LOG\_STATUS {on | off}

#### **Arguments**

[on]: Specify to turn logging on.

[off]: Specify to turn logging off.

#### **Example**

LSNRCTL> **SET LOG\_STATUS on** Connecting to (ADDRESS=(PROTOCOL=TCP)(HOST=sales-server)(PORT=1521)) LISTENER parameter "log\_status" set to ON The command completed successfully

### <span id="page-43-0"></span>**SET PASSWORD**

#### **Purpose**

Use the command SET PASSWORD prior to privileged Listener Control utility commands, such as [SAVE\\_CONFIG](#page-35-0) and [STOP](#page-54-0).

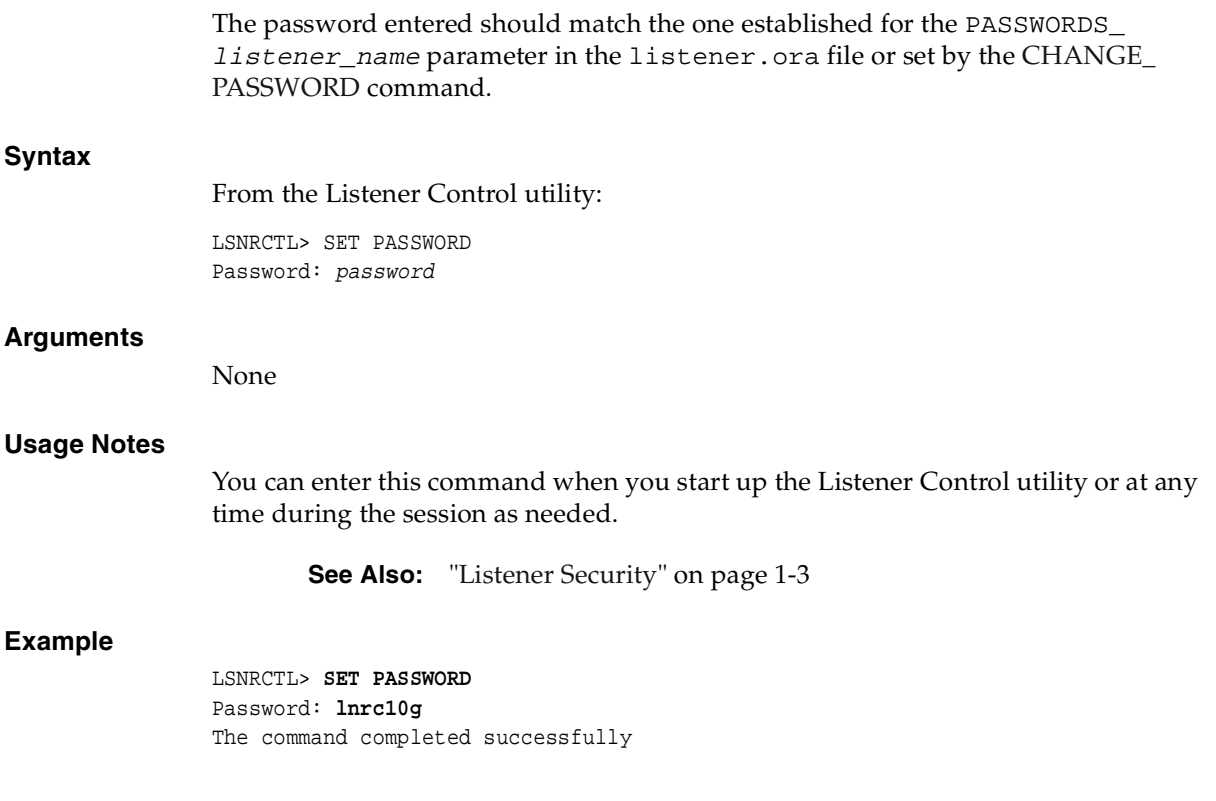

# **SET SAVE\_CONFIG\_ON\_STOP**

#### **Purpose**

Use the command SET SAVE\_CONFIG\_ON\_STOP to specify whether or not changes made to the parameter values for the listener by the [SET](#page-37-0) commands are to be saved to the listener.ora file at the time the listener is stopped with the [STOP](#page-54-0) command.

When changes are saved, the Listener Control utility tries to preserve formatting, comments, and letter case. Prior to modification of the listener. ora file, a back up of the file, called listener.bak, is created.

To have all parameters saved right away, use the [SAVE\\_CONFIG](#page-35-0) command.

#### **Password Required If One Has Been Set**

No. If a password is set, then the [SET PASSWORD](#page-43-0) command does not need to be issued prior to this command.

#### **Syntax**

From the operating system:

lsnrctl SET SAVE\_CONFIG\_ON\_STOP {on | off}

From the Listener Control utility:

LSNRCTL> SET SAVE\_CONFIG\_ON\_STOP {on | off}

#### **Arguments**

[on]: Specify to save configuration to listener.ora.

[off]: Specify to not save configuration to listener.ora.

#### **Example**

LSNRCTL> **SET SAVE\_CONFIG\_ON\_STOP on** LISTENER parameter "save\_config\_on\_stop" set to ON The command completed successfully

### **SET STARTUP\_WAITTIME**

**Note:** This command is deprecated in Oracle9*i* and will be desupported in a future release. If you require this command to run the listener, please notify Oracle Support Services.

#### **Purpose**

Use the command SET STARTUP\_WAITTIME to specify the amount of time for the listener to wait before responding to a [START](#page-51-0) command.

#### **Prerequisites**

None

#### **Password Required If One Has Been Set**

Yes. If a password is set, then issue the [SET PASSWORD](#page-43-0) command prior to this command.

#### **Syntax**

From the operating system:

lsnrctl SET STARTUP\_WAITTIME {time}

From the Listener Control utility:

LSNRCTL> SET STARTUP\_WAITTIME {time}

#### **Arguments**

 $\{time\}$ : Specify the time, in seconds.

#### **Example**

```
LSNRCTL> SET STARTUP_WAITTIME 10
Connecting to (ADDRESS=(PROTOCOL=TCP)(HOST=sales-server)(PORT=1521))
LISTENER parameter "startup_waittime" set to 10
The command completed successfully
```
# **SET TRC\_DIRECTORY**

#### **Purpose**

Use the command SET TRC\_DIRECTORY to set the destination directory where the listener trace files are written. By default, the trace file are written to the \$ORACLE\_ HOME/network/trace directory on UNIX operating systems and the *ORACLE\_ HOME*\network\trace directory on Windows.

#### **Prerequisites**

None

#### **Password Required If One Has Been Set**

No. If a password is set, then the [SET PASSWORD](#page-43-0) command does not need to be issued prior to this command.

#### **Syntax**

From the operating system:

lsnrctl SET TRC\_DIRECTORY {directory}

From the Listener Control utility:

LSNRCTL> SET TRC\_DIRECTORY {directory}

#### **Arguments**

 ${divector}$ : Specify the directory path of the listener trace files.

#### **Example**

LSNRCTL> **SET TRC\_DIRECTORY /usr/oracle/admin** Connecting to (ADDRESS=(PROTOCOL=TCP)(HOST=sales-server)(PORT=1521)) LISTENER parameter "trc\_directory" set to /usr/oracle/admin The command completed successfully

### **SET TRC\_FILE**

#### **Purpose**

Use the command SET TRC\_FILE to set the name of the listener trace file. By default, the trace file name is listener.trc.

#### **Prerequisites**

None

#### **Password Required If One Has Been Set**

No. If a password is set, then the [SET PASSWORD](#page-43-0) command does not need to be issued prior to this command.

#### **Syntax**

From the operating system:

lsnrctl SET TRC\_FILE {file\_name}

From the Listener Control utility:

LSNRCTL> SET TRC\_FILE {file\_name}

#### **Arguments**

 ${file_name}$ : Specify the file name of the listener trace.

#### **Example**

LSNRCTL> **SET TRC\_FILE list.trc** Connecting to (ADDRESS=(PROTOCOL=TCP)(HOST=sales-server)(PORT=1521)) LISTENER parameter "trc\_file" set to list.trc The command completed successfully

### **SET TRC\_LEVEL**

#### **Purpose**

Use the command SET TRC\_LEVEL to set a specific level of tracing for the listener.

#### **Prerequisites**

None

#### **Password Required If One Has Been Set**

Yes. If a password is set, then issue the [SET PASSWORD](#page-43-0) command prior to this command.

#### **Syntax**

From the operating system:

lsnrctl SET TRC\_LEVEL {level}

From the Listener Control utility:

LSNRCTL> SET TRC\_LEVEL {level}

#### **Arguments**

{level}: Specify one of the following trace levels:

- off for no trace output
- user for user trace information
- admin for administration trace information
- support for Oracle Support Services trace information

#### **Usage Notes**

This command has the same functionality as the [TRACE](#page-55-0) command.

#### **Example**

```
LSNRCTL> SET TRC_LEVEL admin
Connecting to (ADDRESS=(PROTOCOL=TCP)(HOST=sales-server)(PORT=1521))
LISTENER parameter "trc_level" set to admin
The command completed successfully
```
### **SHOW**

#### **Purpose**

Use the command SHOW to view the current parameter values for the listener.

All of the [SET](#page-37-0) parameters, except [SET PASSWORD](#page-43-0), have equivalent SHOW parameters.

#### **Prerequisites**

None

#### **Password Required If One Has Been Set**

Yes. If a password is set, then issue the [SET PASSWORD](#page-43-0) command prior to using this command.

#### **Syntax**

From the operating system:

lsnrctl SHOW [parameter]

From the Listener Control utility:

LSNRCTL> SHOW [parameter]

#### **Arguments**

[parameter]: Specify a SHOW parameter to view its configuration settings. Parameters are shown in the example output.

When you enter SET without an argument, the Listener Control utility displays a list of all the parameters.

#### **Example**

LSNRCTL> **SHOW** The following properties are available with SHOW: An asterisk (\*) denotes a modifier or extended command: current\_listener displaymode inbound\_connect\_timeout log\_file log\_directory log\_status rawmode save\_config\_on\_stop startup\_waittime trc\_file trc\_directory trc\_level

> **Note:** SHOW STARTUP\_WAITTIME is deprecated in Oracle9*i* and will be desupported in a future release. If you require this command to run the listener, please notify Oracle Support Services.

### **SPAWN**

#### **Purpose**

Use the command SPAWN to start a program stored on the computer on which the listener is running, and which is listed with an alias in the listener.ora file.

#### **Prerequisites**

None

#### **Password Required If One Has Been Set**

Yes. If a password is set, then issue the [SET PASSWORD](#page-43-0) command prior to this command.

#### **Syntax**

From the operating system:

lsnrctl SPAWN [listener\_name] {alias} [(arguments='arg1,arg2,...')]

#### From the Listener Control utility

LSNRCTL> SPAWN [listener\_name] {alias} [(arguments='arg1,arg2,...')]

#### **Arguments**

[listener\_name]: Specify the listener name, if the default name of LISTENER is not used.

 ${alias}$ : Specify the alias name of the program specified by the [PROGRAM](#page-179-0) parameter in the listener.ora file.

[(arguments='arg1,arg2,...')]: Specify the arguments sent to by program that is to be spawned.

#### **Example**

**LSNRCTL> SPAWN nstest\_alias (ARGUMENTS='')**

### <span id="page-51-0"></span>**START**

#### **Purpose**

Use the command START to start the named listener.

#### **Prerequisites**

Listener must not already be running.

#### **Password Required If One Has Been Set**

No. If a password is set, then the [SET PASSWORD](#page-43-0) command does not need to be issued prior to this command.

#### **Syntax**

From the operating system:

lsnrctl START [listener\_name]

From the Listener Control utility:

LSNRCTL> START [listener\_name]

#### **Arguments**

[listener\_name]: Specify the listener name, if the default name of LISTENER is not used.

#### **Usage Notes**

To start a listener configured in the listener.ora file with a name other than LISTENER, include that name.

For example, if the listener name is tcp\_lsnr, enter:

lsnrctl START tcp\_lsnr

From the Listener Control utility:

LSNRCTL> START tcp\_lsnr

#### **Example**

LSNRCTL> **START**

Starting /private/dsteiner/sales/bin/tnslsnr: please wait...

TNSLSNR for Solaris: Version 9.0.1.0.0 System parameter file is /oracle/network/admin/listener.ora Log messages written to /oracle/network/log/listener.log Listening on: (DESCRIPTION=(ADDRESS=(PROTOCOL=tcp)(HOST=sales-server)(PORT=1521)))

```
Connecting to 
(DESCRIPTION=(ADDRESS=(PROTOCOL=TCP)(HOST=sales-server)(PORT=1521)))
STATUS of the LISTENER
```
------------------------ Alias LISTENER Version TNSLSNR for Solaris: Version 9.0.1.0.0 Start Date 15-NOV-2003 18:02:25 Uptime 0 days 0 hr. 0 min. 0 sec Trace Level off Security OFF SNMP OFF Listener Parameter File /oracle/network/admin/listener.ora Listener Log File / / oracle/network/log/listener.log Listening Endpoints Summary... (DESCRIPTION=(ADDRESS=(PROTOCOL=tcp)(HOST=sales-server)(PORT=1521)))

The listener supports no services

The command completed successfully

 $=$ 

# <span id="page-53-0"></span>**STATUS**

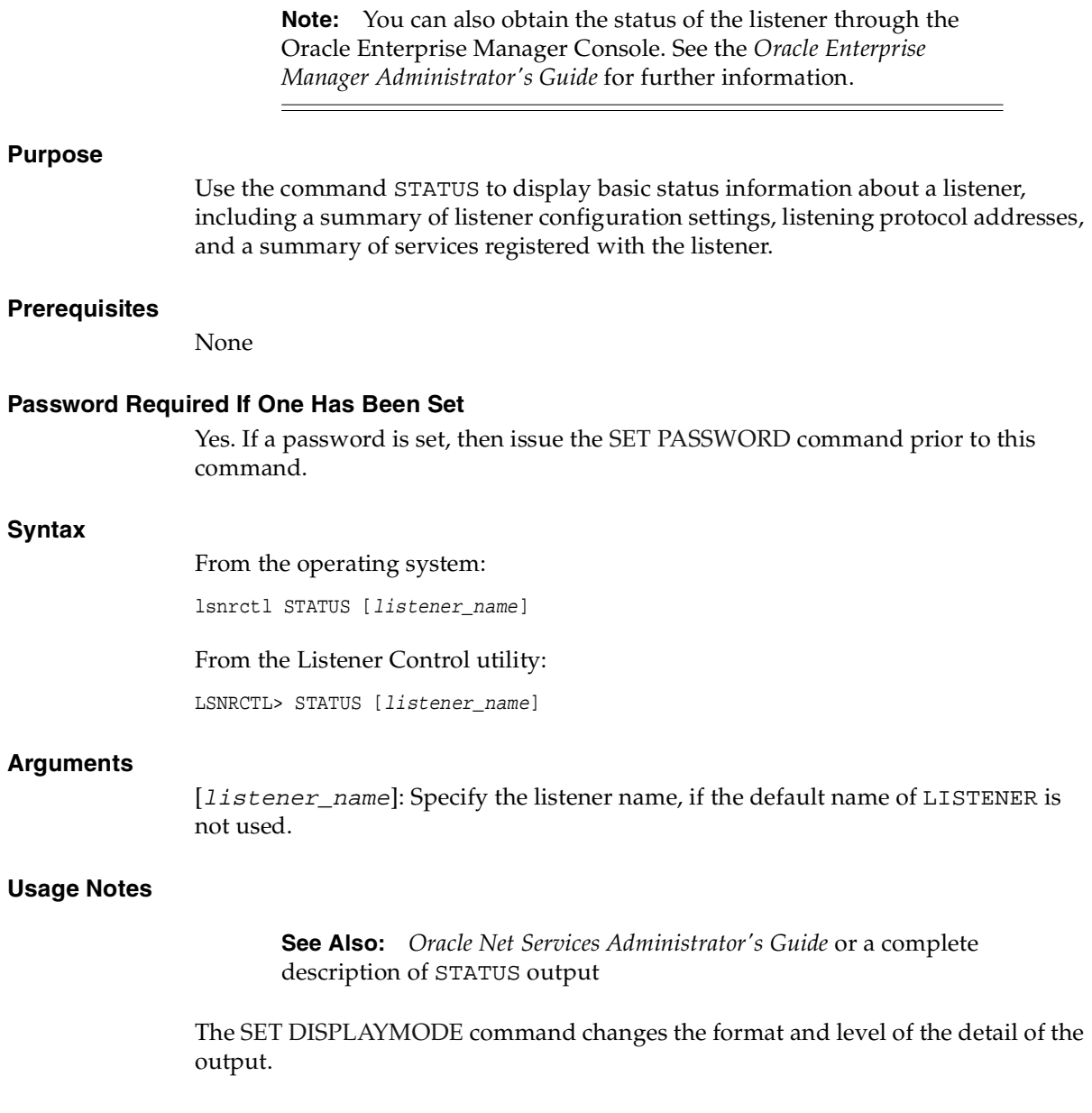

÷

#### **Example**

The following example shows STATUS output in the default display mode. The output contains:

- Listener configuration settings
- Listening endpoints summary
- Services summary, which is an abbreviated version of the [SERVICES](#page-36-0) command output

```
LSNRCTL> STATUS
Connecting to (DESCRIPTION=(ADDRESS=(PROTOCOL=ipc)(KEY=net)))
STATUS of the LISTENER
------------------------
Alias LISTENER
Version TNSLSNR for Solaris: Version 10.0.0.0.0 -
Beta
Start Date 15-JAN-2003 12:02:00
Uptime 0 days 0 hr. 5 min. 29 sec
Trace Level support
Security OFF
SNMP OFF
Listener Parameter File /oracle/network/admin/listener.ora
Listener Log File / / oracle/network/log/listener.log
Listener Trace File /oracle/network/trace/listener.trc
Listening Endpoints Summary...
   (DESCRIPTION=(ADDRESS=(PROTOCOL=ipc)(KEY=net)))
  (DESCRIPTION=(ADDRESS=(PROTOCOL=tcp)(HOST=sales-server)(PORT=1521)))
   (DESCRIPTION=(ADDRESS=(PROTOCOL=tcps)(HOST=sales-server)(PORT=2484)))
Services Summary...
Service "sales1.us.acme.com" has 1 instance(s).
  Instance "sales", status READY, has 1 handler(s) for this service...
Service "sales2.us.acme.com" has 1 instance(s).
  Instance "sales", status READY, has 2 handler(s) for this service...
The command completed successfully
```
# <span id="page-54-0"></span>**STOP**

#### **Purpose**

Use the command STOP to stop the named listener.

#### **Prerequisites**

The listener must be running.

#### **Password Required If One Has Been Set**

Yes. If a password is set, then issue the [SET PASSWORD](#page-43-0) command prior to this command.

#### **Syntax**

From the operating system:

lsnrctl STOP [listener\_name]

From the Listener Control utility:

LSNRCTL> STOP [listener\_name]

#### **Arguments**

[listener\_name]: Specify the listener name, if the default name of LISTENER is not used.

#### **Example**

LSNRCTL> **STOP** Connecting to (ADDRESS=(PROTOCOL=TCP)(HOST=sales-server)(PORT=1521)) The command completed successfully

# <span id="page-55-0"></span>**TRACE**

#### **Purpose**

Use the command TRACE to turn on tracing for the listener.

#### **Password Required If One Has Been Set**

Yes. If a password is set, then issue the [SET PASSWORD](#page-43-0) command prior to this command.

#### **Syntax**

From the operating system:

lsnrctl trace {level}[listener\_name]

From the Listener Control utility:

```
LSNRCTL> trace {level} [listener_name]
```
#### **Arguments**

{level}: Specify one of the following trace levels:

- off for no trace output
- user for user trace information
- admin for administration trace information
- support for Oracle Support Services trace information

[*listener\_name*]: Specify the listener name, if the default name of LISTENER is not used.

#### **Usage Notes**

This command has the same functionality as SET TRC\_LEVEL command.

#### **Example**

```
LSNRCTL> TRACE ADMIN lsnr
Connecting to (ADDRESS=(PROTOCOL=TCP)(HOST=sales-server)(PORT=1521))
Opened trace file: /oracle/network/trace/listener.trc
The command completed successfully
```
### **VERSION**

#### **Purpose**

Use the command VERSION to display the current version of Listener Control utility.

#### **Prerequisites**

None

#### **Password Required If One Has Been Set**

No. If a password is set, then the [SET PASSWORD](#page-43-0) command does not need to be issued prior to this command.

#### **Syntax**

From the operating system:

lsnrctl VERSION [listener\_name]

From the Listener Control utility:

LSNRCTL> VERSION [listener\_name]

#### **Arguments**

[*listener\_name*]: Specify the listener name, if the default name of LISTENER is not used.

#### **Example**

LSNRCTL> **VERSION listener1** Connecting to ADDRESS=(PROTOCOL=TCP)(HOST=sales-server)(PORT=1521)) TNSLSNR for Solaris: Version 10.0.0.0.0 TNS for Solaris: Version 10.0.0.0.0 Oracle Bequeath NT Protocol Adapter for Solaris: Version 10.0.0.0.0 Unix Domain Socket IPC NT Protocol Adaptor for Solaris: Version 10.0.0.0.0 TCP/IP NT Protocol Adapter for Solaris: Version 10.0.0.0.0 The command completed successfully

# **Oracle Connection Manager Control Utility**

This chapter describes the commands and associated syntax of the **[Oracle](#page-249-0)  [Connection Manager Control utility](#page-249-0)**.

This chapter contains these topics:

- **[Oracle Connection Manager Control Utility Overview](#page-58-0)**
- [Command Modes and Syntax](#page-58-1)
- [Distributed Operations](#page-60-0)
- [Oracle Connection Manager Control Utility Commands](#page-60-1)

# <span id="page-58-0"></span>**Oracle Connection Manager Control Utility Overview**

The Oracle Connection Manager Control utility enables you to administer **[Oracle](#page-249-1)  [Connection Manager](#page-249-1)**s. You can use its commands to perform basic management functions on one or more Oracle Connection Managers. Additionally, you can view and change parameter settings.

# <span id="page-58-1"></span>**Command Modes and Syntax**

The basic syntax of the Oracle Connection Manager Control utility is as follows:

```
cmctl command [argument]
```
You can choose between two command modes:

Interactive:

Enter cmctl at the command line to obtain the program prompt; then issue the command:

cmctl CMCTL> command

One shot:

Enter the entire command from the operating system:

```
cmctl {command} [argument1 . . . argumentN] [-c instance_name] [-p password]
```
Each command issued in this way can have the name of an Oracle Connection Manager and a password appended as arguments. If an Oracle Connection Manager name is not provided, the default instance name is assumed. A password is necessary only if one was set in a previous CMCTL session. Note that an interactive session of Oracle Connection Manager requires that a password be entered only once, at the outset, if one has been set at all.

**See Also:** *Oracle Net Services Administrator's Guide* for an overview of the Oracle Connection Manager processes

Batch mode:

You can combine commands in a standard text file and then run them as a sequence of commands. To execute in batch mode, use the following format:

cmctl @input\_file

The Oracle Connection Manager Control utility supports four types of commands:

- Initialization and termination commands such as [STARTUP](#page-92-0) and [SHUTDOWN](#page-91-0)
- Alter commands such as [SET LOG\\_LEVEL](#page-74-0) and [SET EVENT](#page-70-0)
- Display commands, such as [SHOW STATUS](#page-89-0) and [SHOW RULES](#page-87-0)
- Gateway commands such as [SHOW GATEWAYS](#page-85-0) and [RESUME GATEWAYS](#page-66-0)

Note that while you can use [SET](#page-68-0) commands to dynamically alter configuration parameters, these changes only remain in effect until the Oracle Connection Manager is shut down. You cannot save them to the cman.ora file. The one exception is the Oracle Connection Manager password, which you can save by issuing the command [SAVE\\_PASSWORD](#page-67-0).

# <span id="page-60-0"></span>**Distributed Operations**

The Oracle Connection Manager Control utility can perform operations on a local or a remote Oracle Connection Manager. Note, however, that an instance must be started locally—that is, on the computer where the instance is located.

To set up one instance of Oracle Connection Manager to remotely administer another:

**1.** Configure the tnsnames.ora file on the local computer to include the remote listening address. Assume, for instance, that the local Oracle Connection Manager is called cman1 and that it resides on proxysvr1. Assume, too, that the remote Oracle Connection Manager is called cman2 and that it resides on proxysvr2. The tnsnames.ora file on proxysvr1 would be configured this way:

```
CMAN2=
 ((ADDRESS=(PROTOCOL=tcp)(HOST=proxysvr2)(PORT=1521)))
```
**1.** In the cman.ora file on the remote computer, set the value of the parameter REMOTE\_ADMIN to yes as in the following example:

```
CMAND= (CONFIGURATION=
      (ADDRESS=(PROTOCOL=tcp)(host=proxysvr2)(port=1521))
      (PARAMETER_LIST=
 (REMOTE_ADMIN=YES)))
```
# <span id="page-60-1"></span>**Oracle Connection Manager Control Utility Commands**

This section lists and describes commands for the Oracle Connection Manager Control utility.

### **ADMINISTER**

#### **Purpose**

Use the ADMINISTER command to choose an instance of Oracle Connection Manager.

#### **Prerequisites**

None.

#### **Syntax**

From the Oracle Connection Manager Control utility:

CMCTL> ADMINISTER [-c instance\_name] using [password]

#### **Arguments**

[instance\_name]: Specify the instance of Oracle Connection Manager that you would like to administer. Instances are defined in the cman.ora file.

[password]: Specify the password, if any, for this instance of Oracle Connection Manager.

#### **Usage Notes**

Issue ADMINISTER only in interactive mode. You cannot issue the command from the operating system.

ADMINISTER enables you to choose an Oracle Connection Manager to administer. To start this Oracle Connection Manager, you must issue [.STARTUP](#page-92-0)

When you omit the instance name from the command, the instance administered defaults to the local instance.

A password is required only if one was provided at install time or during a previous session of the Oracle Connection Manager.

#### **Example**

```
CMCTL> ADMINISTER
Current instance is CMAN_user-sun.us.oracle.com (instance not yet started).
Connections refer to 
(address=(protocol=tcp)(host=user-sun.us.oracle.com)(port=1630)).
The command completed successfully
```
### **CLOSE CONNECTIONS**

#### **Purpose**

Use the CLOSE CONNECTIONS command to terminate connections, using specific qualifiers to select connections.

#### **Prerequisites**

Oracle Connection Manager must be running.

#### **Syntax**

From the operating system:

cmctl CLOSE CONNECTIONS [in state] [gt time] [from source] [to destination] [for service] [using gateway\_process\_id] [connect\_identifier\_list]{-c cman\_name}{-p password}

#### From the Oracle Connection Manager Control utility:

CMCTL> CLOSE CONNECTIONS [in state] [gt time] [from source] [to destination] [for service] [using gateway\_process\_id] [connect\_identifier\_list]

#### **Arguments**

[in state]: Use one of the following values to specify the connection state:

- $id$  i de Connections that are inactive in the established state
- connecting—Connections that are in the process of connecting
- established—Connections that are connected and are transferring data
- terminating—Connections that are disconnecting

If no state is specified, CLOSE CONNECTIONS defaults to all possible states. If the time qualifier is included under these conditions, the time specified is the amount of time that has elapsed since a client initiated a connection.

[gt  $time$ ]: Use the following format to specify connections greater than the time indicated:

gt[hh:mm:]ss

[from source]: Use one of the following formats to specify the source address:

- from IP
- from hostname
- from subnet

[to *destination*]: Use one of the following formats to specify the destination address:

- from  $IP$
- from hostname
- from subnet

[for service]: Use the following format to request a service:

for service\_name

[using gateway\_process\_id]: Use this format to specify connections that are proxied by the gateway process indicated.

[connect\_identifier\_list]: Space between multiple connection identifiers in a list.

#### **Usage Notes**

Because the CLOSE CONNECTIONS command aborts connections, it might generate error messages on both client and server sides.

The IDLE state qualifier always requires a time qualifier.

Issuing CLOSE CONNECTIONS without an argument closes all connections.

#### **Examples**

The following shuts down connections in any state. The elapsed time of the connection must be greater than 1 hour and 30 minutes. The connection source is the specified subnet; the destination, the specified host name.

CMCTL:CMAN\_user-sun.us.oracle.com> **CLOSE CONNECTIONS gt 1:30:00 from 206.62.226.32/27 to host1**

The following shuts down those connections proxied by gateway process 0 that have been in the idle state more than 30 minutes:

CMCTL:CMAN\_user-sun.us.oracle.com> **CLOSE idle CONNECTIONS gt 30:00 using 0**

The following shuts down connections that are connected to the service sales.us.acme.com:

CMCTL:CMAN\_user-sun.us.oracle.com> **CLOSE established CONNECTIONS for sales.us.acme.com**

### <span id="page-63-0"></span>**EXIT**

#### **Purpose**

Use the EXIT command to exit from the Oracle Connection Manager Control utility.

#### **Prerequisites**

None

#### **Syntax**

From the operating system:

cmctl EXIT {-c instance\_name} {-p password}

From the Oracle Connection Manager Control utility:

CMCTL> EXIT

#### **Usage Notes**

This command is identical to the [QUIT](#page-65-0) command.

#### **Example**

CMCTL:CMAN\_user-sun.us.oracle.com> EXIT

# **HELP**

#### **Purpose**

Use the HELP command to provide a list of all commands for the Oracle Connection Manager Control utility or to provide help with the syntax of a particular command.

#### **Prerequisites**

None

#### **Syntax**

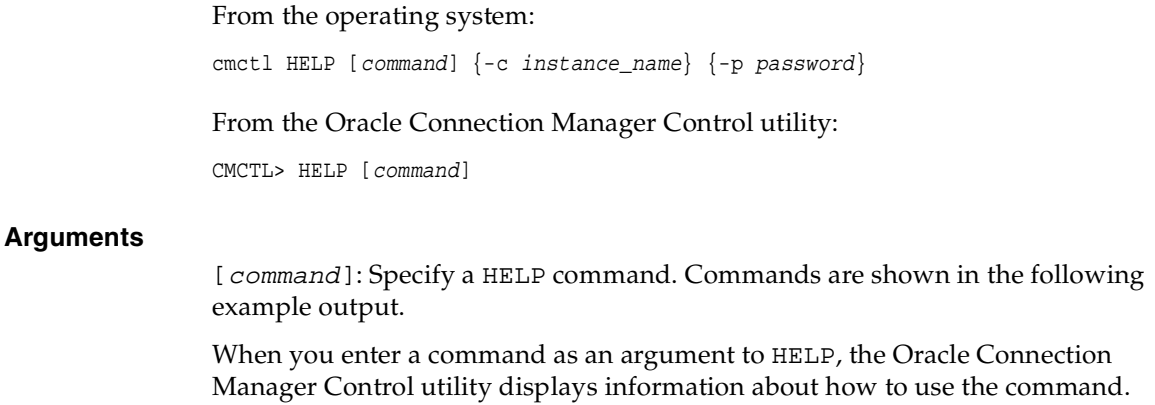

When you enter HELP without an argument, the Oracle Connection Manager Control utility displays a list of all the commands.

#### **Example**

CMCTL:CMAN\_user-sun.us.oracle.com> HELP The following operations are available An asterisk (\*) denotes a modifier or extended command:

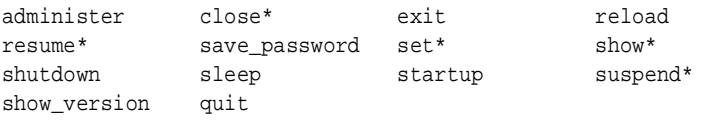

# <span id="page-65-0"></span>**QUIT**

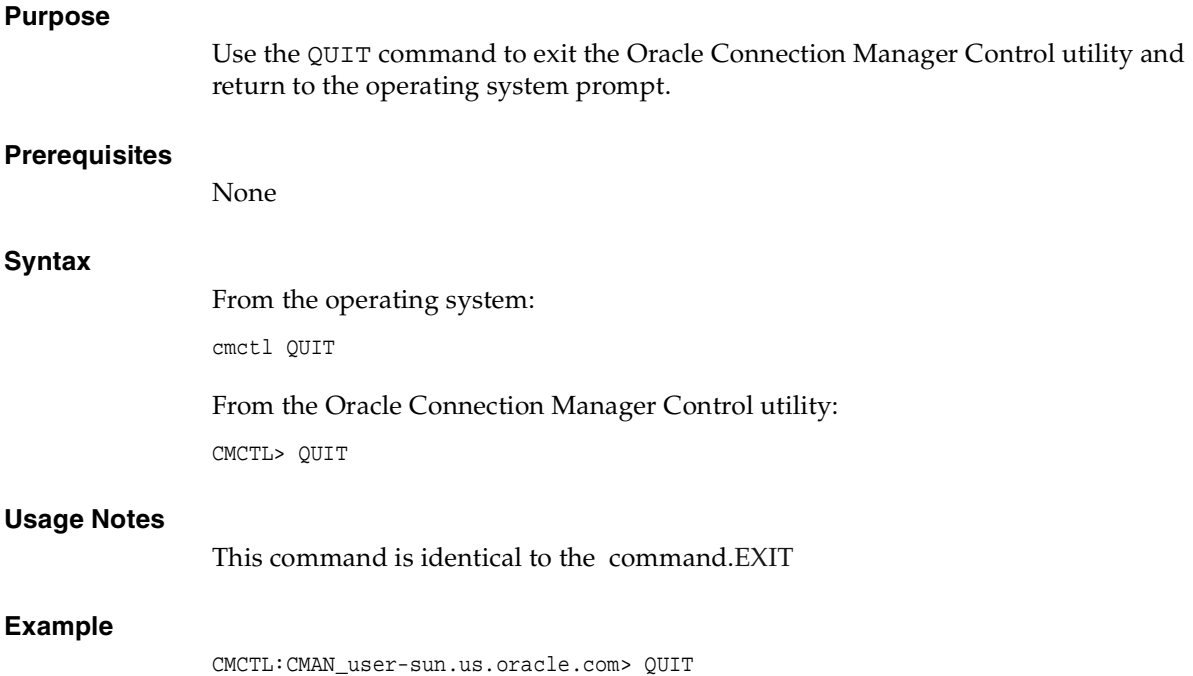

# **RELOAD**

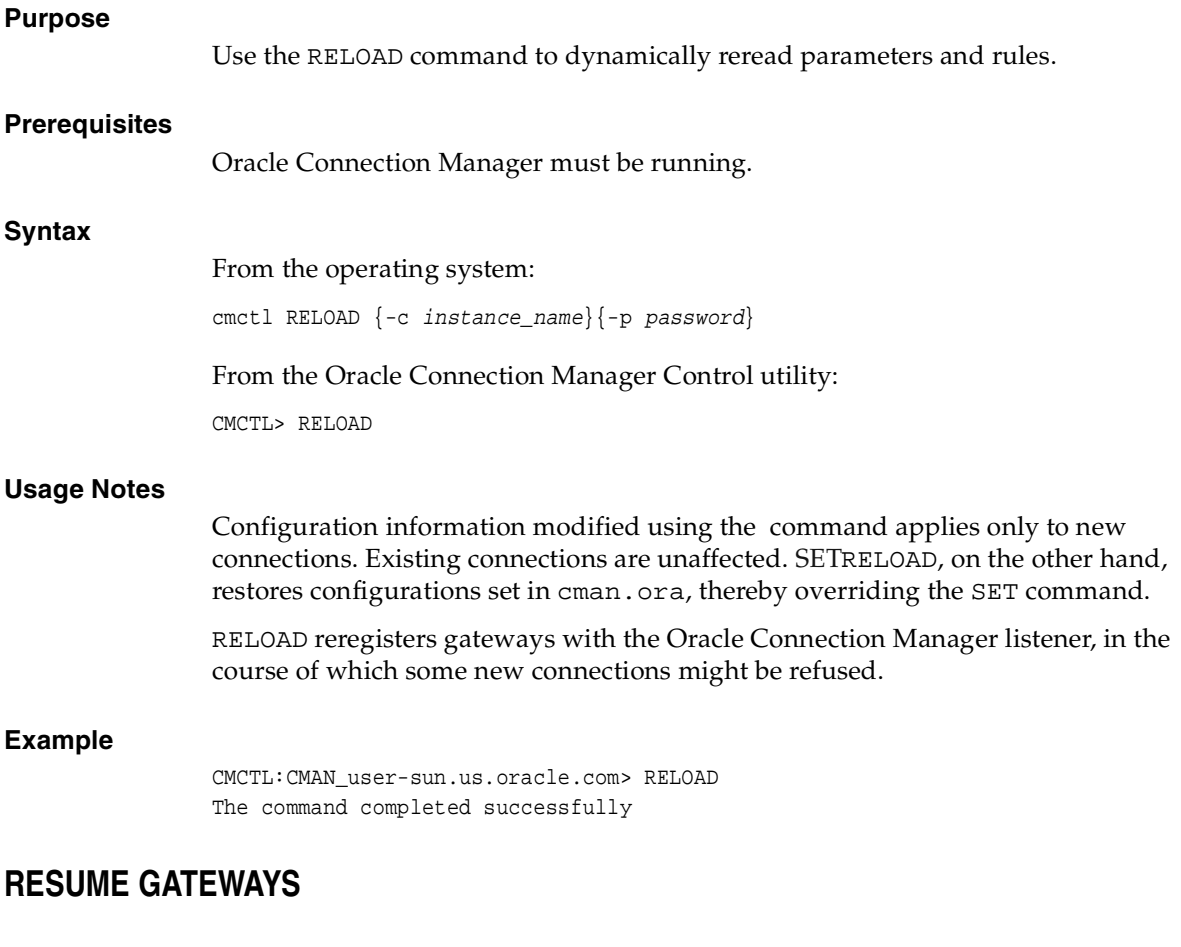

### <span id="page-66-0"></span>**Purpose**

Use the RESUME GATEWAYS command to resume gateway processes that have been suspended.

#### **Prerequisites**

Oracle Connection Manager must be running.

<span id="page-67-0"></span>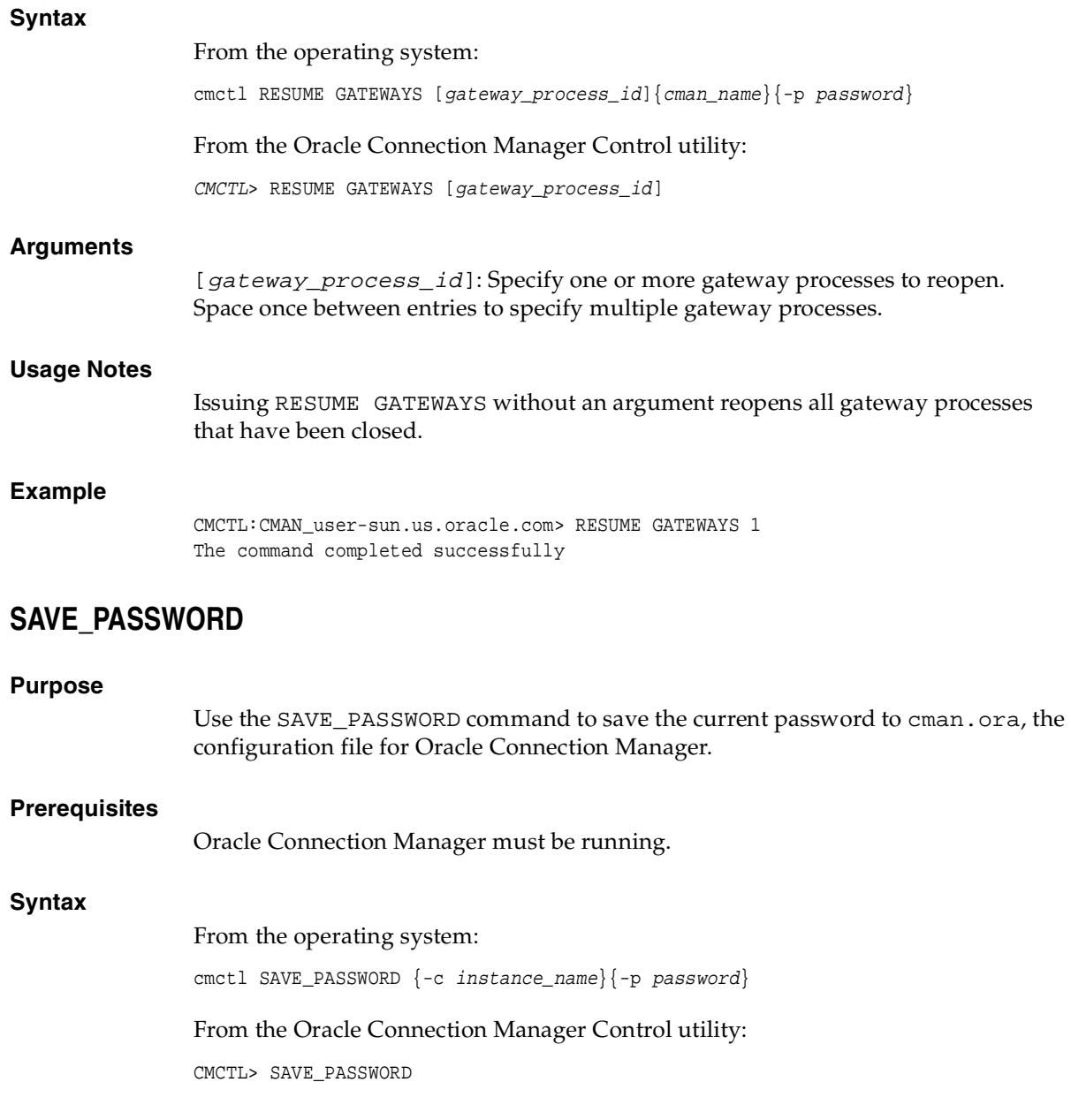

<span id="page-68-0"></span>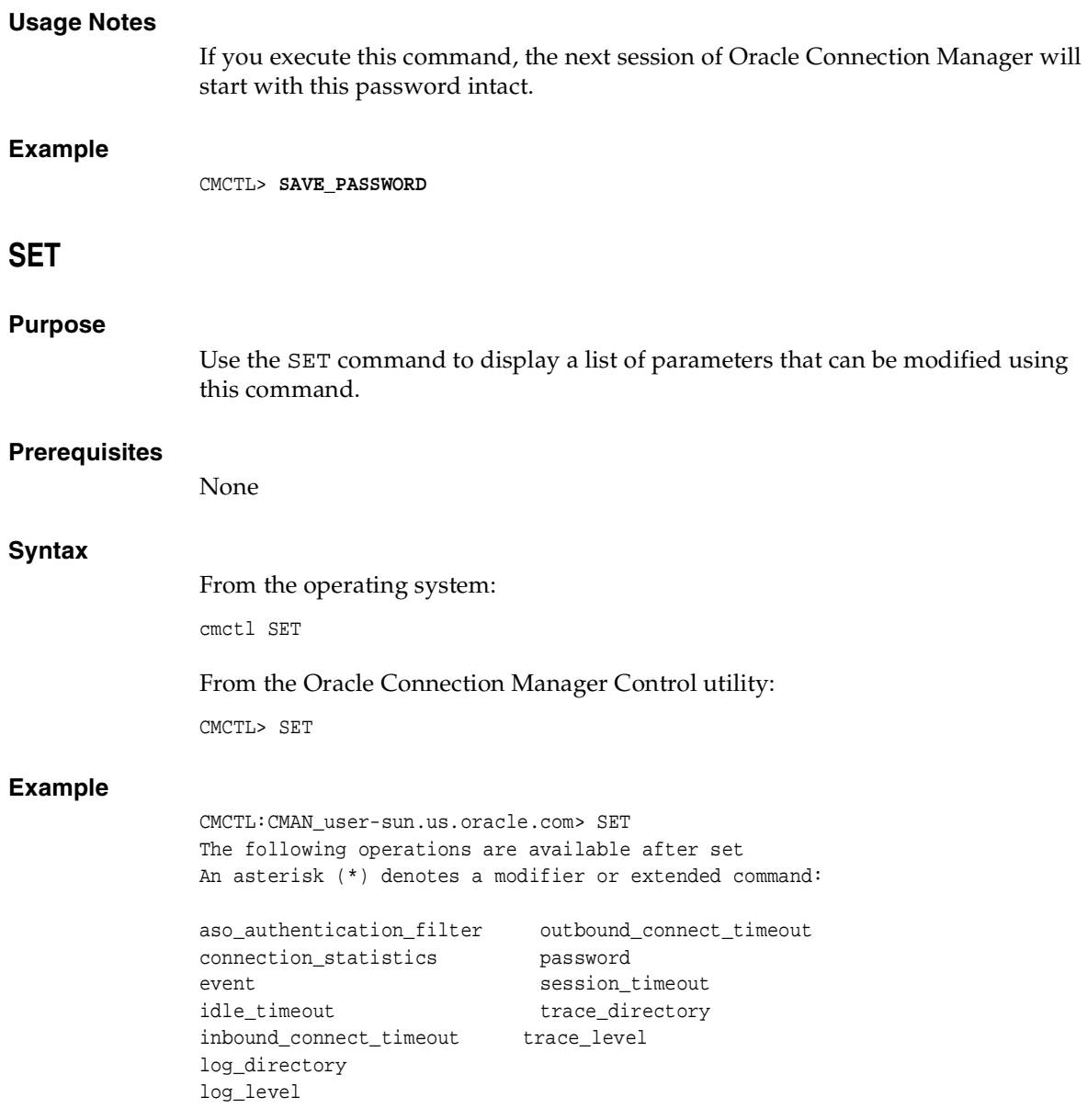

# **SET ASO\_AUTHENTICATION\_FILTER**

#### **Purpose**

Use the SET ASO\_AUTHENTICATION\_FILTER command to indicate whether the client must use Oracle Advanced Security to authenticate.

#### **Prerequisites**

Oracle Connection Manager must be running.

#### **Syntax**

From the operating system:

cmctl SET ASO\_AUTHENTICATION\_FILTER {on | off}{-c instance\_name}{-p password}

From the Oracle Connection Manager Control utility:

CMCTL> SET ASO\_AUTHENTICATION\_FILTER {on | off}

#### **Arguments**

[on]: Specify to reject connections that are not using Secure Network Service (SNS) to perform client authentication. SNS is part of Oracle Advanced Security.

[off] (default): Specify so that no authentication is required for client connections.

#### **Example**

CMCTL:CMAN\_user-sun.us.oracle.com> set aso\_authentication\_filter ON CMAN\_user-sun.us.oracle.com parameter aso\_authentication\_filter set to ON The command completed successfully

# **SET CONNECTION\_STATISTICS**

#### **Purpose**

Use the SET CONNECTION\_STATISTICS command to specify whether gateway processes collect connection statistics.

#### **Prerequisites**

Oracle Connection Manager must be running.

#### **Syntax**

From the operating system:

cmctl SET CONNECTION\_STATISTICS {yes | no}{-c instance\_name}{-p password}

From the Oracle Connection Manager Control utility:

CMCTL> SET CONNECTION STATISTICS {yes | no}

#### **Arguments**

[yes]: Specify to have gateway processes collect connection statistics

[no]: (Default) Specify that gateway processes not collect connection statistics

#### **Usage Notes**

If SET CONNECTION\_STATISTICS is set to yes, you can obtain statistics by issuing the command [SHOW CONNECTIONS](#page-81-0).

#### **Example**

CMCTL:CMAN\_user-sun.us.oracle.com> set connection\_statistics ON CMAN\_user-sun.us.oracle.com parameter connection\_statistics set to ON The command completed successfully

### <span id="page-70-0"></span>**SET EVENT**

#### **Purpose**

Use the SET EVENT command to log information for a particular event.

#### **Syntax**

From the operating system: cmctl SET EVENT event\_group [-c instance\_name][-p password] From the Oracle Connection Manager Control utility:

CMCTL> SET EVENT event\_group {on | off}

#### **Arguments**

[event\_group]: Specify one of the following event groups:

- init and term—initialization and termination
- memory\_ops—memory operations
- conn\_hdlg—connection handling
- proc\_mgmt—process management
- reg\_and\_load—Registration and load update
- wake\_up—events related to CMADMIN wakeup queue
- timer—gateway timeouts
- cmd\_proc—command processing
- relay—events associated with connection control blocks
- [on | off]: Specify whether to turn an event group on or off.

#### **Usage Notes**

The SET EVENT command accepts only one argument. To log multiple events, you must reissue the command.

#### **Example**

CMCTL:CMAN\_user-sun.us.oracle.com> set event memory\_ops on show connections  $\delta$  [detail | count]  $\{\delta$  [in <state>][qt <[[hh:]mm:]ss>][from <source>][to <destination>][for <service>][using <gw\_id>]} | [<id\_list>] - Shows statistics of selected connections The command completed successfully

# **SET IDLE\_TIMEOUT**

#### **Purpose**

Use the SET IDLE\_TIMEOUT command to specify the amount of time a client can be idle without transmitting data.

#### **Prerequisites**

Oracle Connection Manager must be running.

#### **Syntax**

From the operating system:

cmctl SET IDLE\_TIMEOUT [time] {-c instance\_name} {-p password}

From the From the Oracle Connection Manager Control utility:

CMCTL> SET IDLE\_TIMEOUT [time]
#### **Arguments**

 $[time]:$  Specify the idle timeout in seconds. The default is 0, which disables this feature.

#### **Example**

CMCTL:CMAN\_user-sun.us.oracle.com> SET IDLE\_TIMEOUT 30 CMAN\_user-sun.us.oracle.com parameter idle\_timeout set to 30 The command completed successfully

# **SET INBOUND\_CONNECT\_TIMEOUT**

#### **Purpose**

Use the SET INBOUND\_CONNECT\_TIMEOUT command to specify the maximum amount of time the Oracle Connection Manager listener will wait for a valid connection request from the client before timing out.

#### **Prerequisites**

Oracle Connection Manager must be running.

#### **Syntax**

From the operating system:

cmctl SET INBOUND\_CONNECT\_TIMEOUT {time} {-c instance\_name} {-p password}

From the Oracle Connection Manager Control utility:

CMCTL> SET INBOUND\_CONNECT\_TIMEOUT {time}

#### **Arguments**

[ $time$ ]: Specify the inbound connect timeout in seconds. The default is 0, which disables this feature.

#### **Example**

CMCTL:CMAN\_user-sun.us.oracle.com> SET INBOUND\_CONNECT\_TIMEOUT 30 CMAN\_user-sun.us.oracle.com parameter inbound\_connect\_timeout set to 30 The command completed successfully

# **SET LOG\_DIRECTORY**

#### **Purpose**

Use the SET LOG\_DIRECTORY command to designate where the log files for an Oracle Connection Manager are written.

#### **Prerequisites**

Oracle Connection Manager must be running.

#### **Syntax**

From the operating system:

cmctl SET LOG\_DIRECTORY {directory\_path} {-c instance\_name} {-p password}

From the Oracle Connection Manager Control utility:

CMCTL> SET LOG\_DIRECTORY {directory\_path}

#### **Arguments**

[directory\_path]: Specify to indicate the location of the log directory. The default path is as follows:

UNIX:

\$ORACLE\_HOME/network/log directory

■ Windows 2000/NT:

ORACLE\_HOME\network\log directory

#### **Usage Notes**

Issue the [SHOW PARAMETERS](#page-86-0) command to determine the location of the log files.

#### **Example**

CMCTL:CMAN\_user-sun.us.oracle.com> **SET LOG\_DIRECTORY** /ade/user\_cman\_ test/oracle/network/admin

CMAN\_user-sun.us.oracle.com parameter log\_directory set to /ade/user \_cman\_test/oracle/network/admin

The command completed successfully

# **SET LOG\_LEVEL**

#### **Purpose**

Use the SET LOG\_LEVEL command to set the log level for an Oracle Connection Manager.

#### **Prerequisites**

Oracle Connection Manager must be running.

#### **Syntax**

From the operating system:

cmctl SET LOG\_LEVEL {level} {-c instance\_name} {-p password}

From the Oracle Connection Manager Control utility:

CMCTL> SET LOG\_LEVEL {level}

#### **Arguments**

[*level*]: Specify one of the following log levels:

- off for no logging
- user for user log information
- admin for administrative log information
- support (default) for Oracle Support Services log information

#### **Usage Notes**

Choose off to capture a minimum amount of log information. Choose support to capture a maximum amount.

#### **Example**

CMCTL:CMAN\_user-sun.us.oracle.com> SET LOG\_LEVEL SUPPORT CMAN\_user-sun.us.oracle.com parameter log\_level set to support The command completed successfully

# **SET OUTBOUND\_CONNECT\_TIMEOUT**

#### **Example**

Use the SET OUTBOUND\_CONNECT\_TIMEOUT command to specify the maximum amount of time the Oracle Connection Manager instance will wait for a valid connection with the server before timing out.

#### **Prerequisites**

Oracle Connection Manager must be running.

#### **Syntax**

From the operating system:

cmctl SET OUTBOUND\_CONNECT\_TIMEOUT {time} {-c instance\_name} {-p password}

From the From the Oracle Connection Manager Control utility:

CMCTL> SET OUTBOUND\_CONNECT\_TIMEOUT {time}

#### **Arguments**

 $[time]:$  Specify the outbound connect timeout in seconds. The default is 0.

#### **Example**

CMCTL:CMAN\_user-sun.us.oracle.com> SET OUTBOUND\_CONNECT\_TIMEOUT 30 CMAN\_user-sun.us.oracle.com parameter outbound\_connect\_timeout set to 30 The command completed successfully

# **SET PASSWORD**

#### **Purpose**

Use the SET PASSWORD command to assign a password to the Oracle Connection Manager instance.

#### **Prerequisites**

Oracle Connection Manager must be running.

#### **Syntax**

From the operating system:

cmctl SET PASSWORD

From the Oracle Connection Manager Control utility:

CMCTL> SET PASSWORD

#### **Arguments**

None.

#### **Usage Notes**

This command may be used either to set a password for the first time or to change an existing one.

This command does not save the password to cman.ora. As a result the password is valid only for the current session. To save the password once you have set it, execute the [SAVE\\_PASSWORD](#page-67-0) command.

#### **Example**

CMCTL:CMAN\_user-sun.us.oracle.com> SET PASSWORD

Enter Old password: Enter New password: Reenter New password:

The command completed successfully

# **SET SESSION\_TIMEOUT**

#### **Purpose**

Use the SET SESSION\_TIMEOUT command to specify the maximum amount of time for a session of Oracle Connection Manager.

#### **Prerequisites**

Oracle Connection Manager must be running.

#### **Syntax**

From the operating system:

cmctl SET SESSION\_TIMEOUT {time} {-c instance\_name} {-p password}

From the Oracle Connection Manager Control utility:

CMCTL> SET SESSION\_TIMEOUT {time}

#### **Arguments**

{time}: Specify the session timeout in seconds. The default is 0, which disables this feature.

#### **Example**

CMCTL:CMAN\_user-sun.us.oracle.com> SET SESSION\_TIMEOUT 60 CMAN\_user-sun.us.oracle.com parameter session\_timeout set to 60 The command completed successfully

### **SET TRACE\_DIRECTORY**

#### **Purpose**

Use the SET TRACE\_DIRECTORY command to designate where the trace files for an Oracle Connection Manager are written.

#### **Prerequisites**

Oracle Connection Manager must be running.

#### **Syntax**

From the operating system:

cmctl SET TRACE\_DIRECTORY {directory\_path} {-c instance\_name} {-p password}

From the Oracle Connection Manager Control utility:

CMCTL> SET TRACE\_DIRECTORY {directory\_path}

#### **Arguments**

{directory\_path}: Specify to indicate the location of the trace directory. The default path is as follows:

■ UNIX:

\$ORACLE\_HOME/network/trace

Windows 2000/NT: ORACLE\_HOME\network\trace

#### **Usage Notes**

Issue the [SHOW PARAMETERS](#page-86-0) command to determine the location of the trace files.

#### **Example**

CMCTL:cman1>**SET TRACE\_DIRECTORY** /ade/mpurayat\_newtest/oracle/network/trace cman1 parameter trace\_directory set to /ade/mpurayat\_newtest/oracle/network /trace The command completed successfully

# **SET TRACE\_LEVEL**

#### **Purpose**

Use the SET TRACE\_LEVEL command to set the trace level for an Oracle Connection Manager.

#### **Prerequisites**

Oracle Connection Manager must be running.

#### **Syntax**

From the operating system:

cmctl SET TRACE\_LEVEL {level} {-c instance\_name} {-p password}

From the Oracle Connection Manager Control utility:

CMCTL> SET TRACE\_LEVEL {level}

#### **Arguments**

{level}: Specify one of the following log levels:

- off (default) for no tracing
- user for user trace information
- admin for administrative trace information
- support for Oracle Support Services trace information

#### **Usage Notes**

Choose off to capture a minimum amount of trace information. Choose support to capture a maximum amount.

Issue the [SHOW PARAMETERS](#page-86-0) command to determine the current trace level.

#### **Example**

CMCTL:CMAN\_user-sun.us.oracle.com> SET TRACE\_LEVEL SUPPORT CMAN\_user-sun.us.oracle.com parameter trace\_level set to user The command completed successfully

# **SHOW**

#### **Purpose**

Use the SHOW command to display a list of parameters that may be used as arguments for this command. Entering one of these parameters with the command displays the parameter value or values.

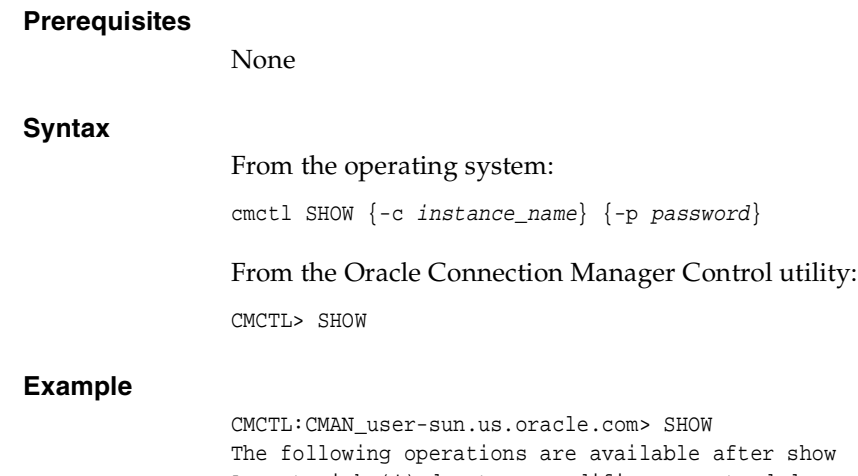

An asterisk (\*) denotes a modifier or extended command:

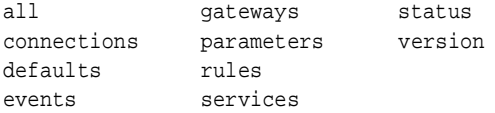

# **SHOW ALL**

## **Purpose** Use the SHOW ALL command to combine and display output from the SHOW PARAMETERS and SHOW RULES commands. **Prerequisites** Oracle Connection Manager must be running. **Syntax** From the operating system: cmctl SHOW ALL {-c instance\_name} {-p password} From the Oracle Connection Manager Control utility: CMCTL> SHOW ALL **Example** CMCTL:CMAN\_user-sun.us.oracle.com> SHOW ALL listener\_address | (address=(protocol=tcp)(host=user-sun.us.oracle.com)(port=1630)) aso\_authentication\_filter | OFF connection\_statistics | OFF event group  $|$  OFF log\_directory | /ade/user\_cman\_test/oracle/network/log/ log\_level | SUPPORT max\_connections | 256 idle\_timeout | 0 inbound\_connect\_timeout | 0 session timeout | 0 outbound\_connect\_timeout | 0 max\_gateway\_processes | 16 min\_gateway\_processes | 2 max\_cmctl\_sessions | 4 password | OFF remote\_admin | OFF trace\_directory | /ade/user\_cman\_test/oracle/network/trace/ trace\_level | OFF trace\_timestamp | OFF trace\_filelen | 0 trace\_fileno | 0 (rule\_list=

```
(ru)e=(src=*)(dst=') (srv=*)
   (act=accept)
  )
)
The command completed successfully
```
# **SHOW CONNECTIONS**

#### **Purpose**

Use the SHOW CONNECTIONS command to display information about specific connections or all connections.

#### **Prerequisites**

Oracle Connection Manager must be running.

#### **Syntax**

From the operating system:

cmctl SHOW CONNECTIONS [information] [in state] [gt time] [from source] [to destination] [for service] [using gateway\_process\_id] [connect\_identifier\_list] {-c instance\_name}{-p password}

From the Oracle Connection Manager Control utility:

CMCTL> SHOW CONNECTIONS [information][in state] [gt time] [from source] [to destination] [for service] [using gateway\_process\_id] [connect\_identifier\_list]

#### **Arguments**

[information]: Use one of the following two values to display information about connections. Information categories include connection ID, source, destination, service, current state, total idle time, and total elapsed time.

- count: (default) Displays the total number of connections that meet the criteria specified by the other qualifiers.
- detail: Displays all information about connections specified by the other qualifiers.

[in state]: Use one of the following values to specify the connection state:

- idle—Connections that are inactive in the established state
- connecting—Connections that are in the process of connecting
- established—Connections that are connected and are transferring data
- terminating—Connections that are disconnecting

If no state is specified, SHOW CONNECTIONS defaults to all possible states. If the time qualifier is included under these conditions, the time specified is the amount of time that has elapsed since a client initiated a connection.

[gt  $time$ ]: Use the following format to specify connections greater than the time indicated:

gt[hh:mm:]ss

[from source]: Use one of the following formats to specify the source address:

- from IP
- from hostname
- from subnet

[to destination]: Use one of the following formats to specify the destination address:

- from IP
- from hostname
- from subnet

[for service]: Use the following format to request a service:

for service name

[using gateway\_process\_id]: Use this format to specify connections that are proxied by the gateway process indicated

```
using gateway_process_id
```
[*connect\_identifier\_list*]: Space between multiple connection identifiers in a list

#### **Usage Notes**

Connections are sorted by gateway process ID and connection identifier, in ascending order.

Issuing SHOW CONNECTIONS without an argument displays all connections.

#### **Examples**

The following displays a detailed description of connections in any state. The elapsed time of the connection must be greater than 1 hour and 30 minutes. The connection source is the specified subnet, and the destination the specified host name.

CMCTL> **SHOW CONNECTIONS gt 1:30:00 from 206.62.226.32/27 to host1**

The following displays the number of connections proxied by cman 0 that have been in the idle state more than 30 minutes:

CMCTL> **SHOW idle CONNECTIONS count gt 30:00 using 0**

The following displays a detailed description of connections that are connected to the service sales.us.acme.com:

CMCTL> **SHOW established CONNECTIONS detail for sales.us.acme.com**

# **SHOW DEFAULTS**

#### **Purpose**

Use the SHOW DEFAULTS command to display default parameter settings.

#### **Prerequisites**

Oracle Connection Manager must be running.

#### **Syntax**

From the operating system:

cmctl SHOW DEFAULTS {-c instance\_name} {-p password}

From the Oracle Connection Manager Control utility:

CMCTL> SHOW DEFAULTS

#### **Example**

CMCTL:CMAN\_user-sun.us.oracle.com> SHOW DEFAULTS listener\_address | (ADDRESS=(PROTOCOL=TCP)(HOST=user-sun.us.oracle.com)(PORT=1521)) aso\_authentication\_filter | OFF

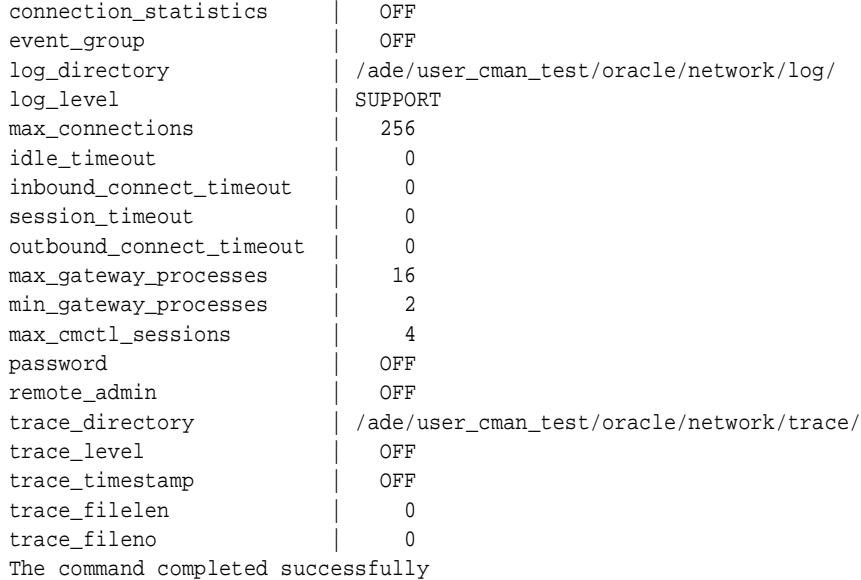

# **SHOW EVENTS**

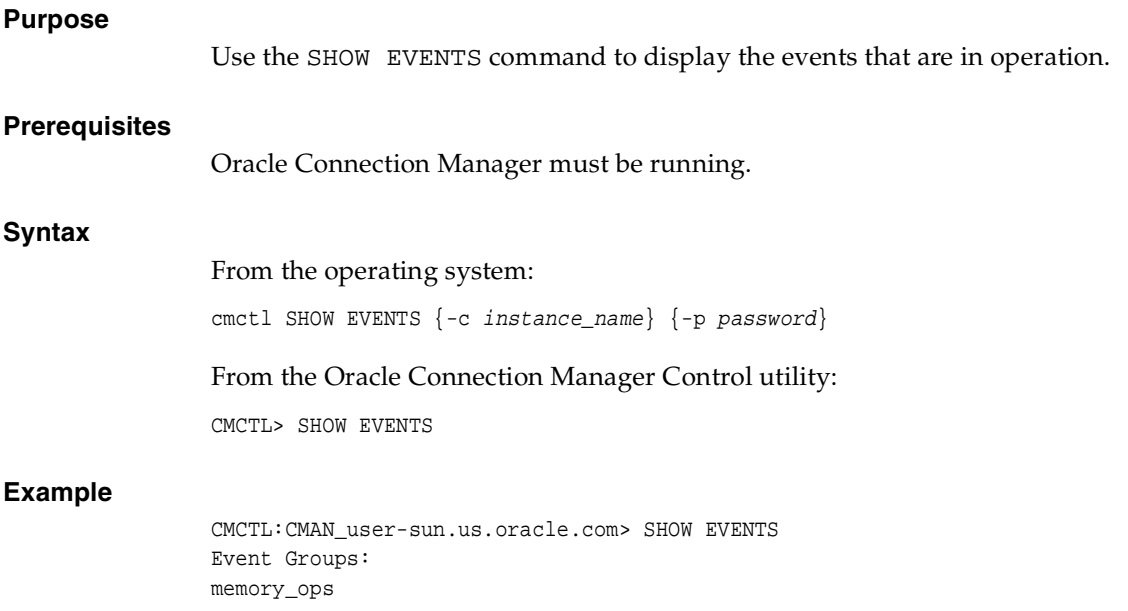

The command completed successfully

# **SHOW GATEWAYS**

#### **Purpose**

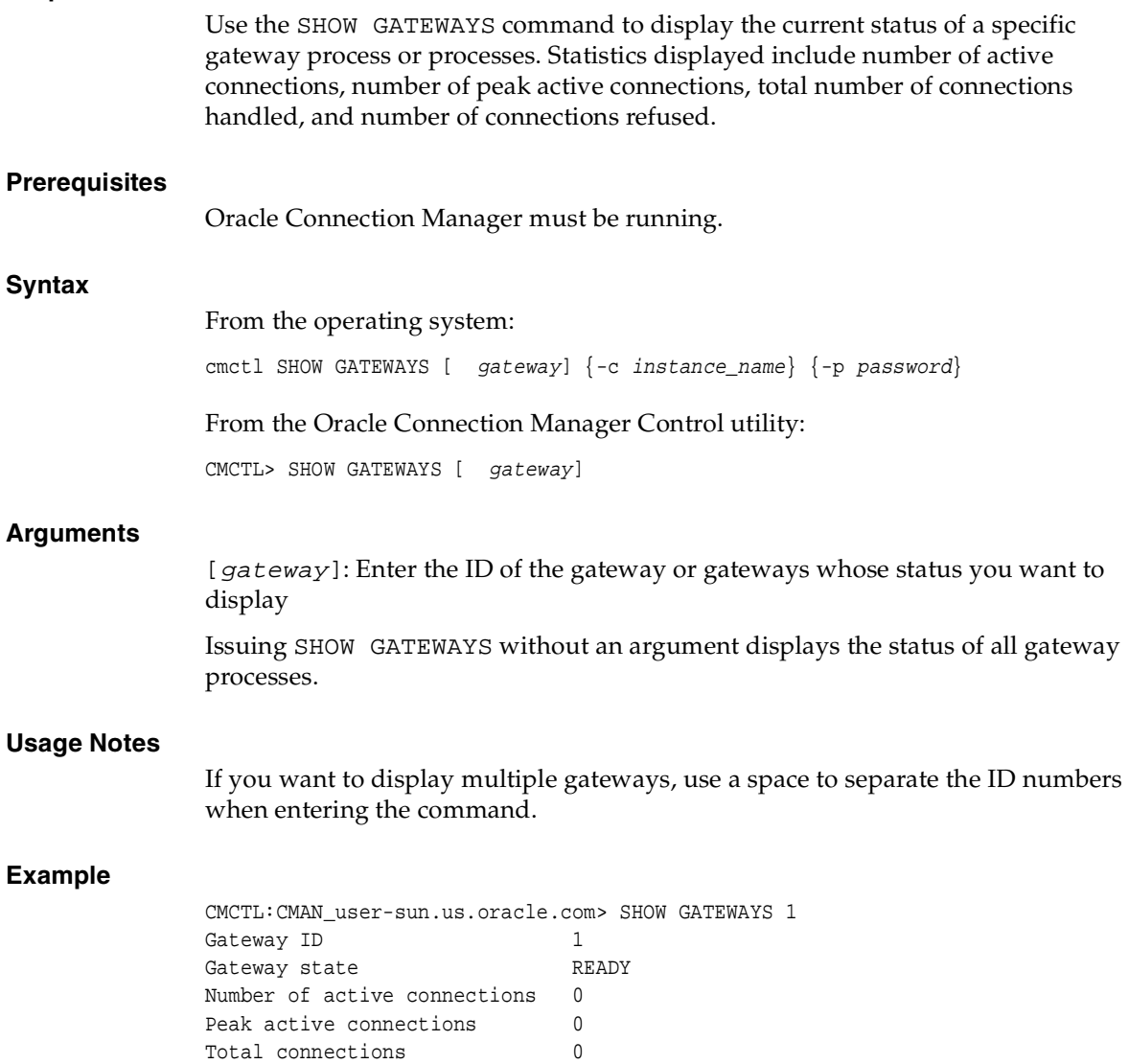

Total connections refused 0

```
The command completed successfully
```
# <span id="page-86-0"></span>**SHOW PARAMETERS**

#### **Purpose**

Use the SHOW PARAMETERS command to display current parameter settings for an instance.

#### **Prerequisites**

Oracle Connection Manager must be running.

#### **Syntax**

From the operating system:

cmctl SHOW PARAMETERS {-c instance\_name} {-p password}

From the Oracle Connection Manager Control utility:

CMCTL> SHOW PARAMETERS

#### **Usage Notes**

Several configuration parameters can be dynamically modified using the [SET](#page-68-0) command; therefore, the information that [SHOW PARAMETERS](#page-86-0) displays might be different from what appears in the cman.ora file.

#### **Example**

```
CMCTL:CMAN_user-sun.us.oracle.com> SHOW PARAMETERS
listener address |
(address=(protocol=tcp)(host=user-sun.us.oracle.com)(port=1630))
aso_authentication_filter | ON
connection_statistics | ON
event_group | (memory_ops)
log_directory | /ade/user_cman_test/oracle/network/log/
log_level | SUPPORT
max_connections | 256
idle_timeout | 0
inbound_connect_timeout | 0
session_timeout | 0
outbound_connect_timeout | 0
max_gateway_processes | 16
min_gateway_processes | 2
```
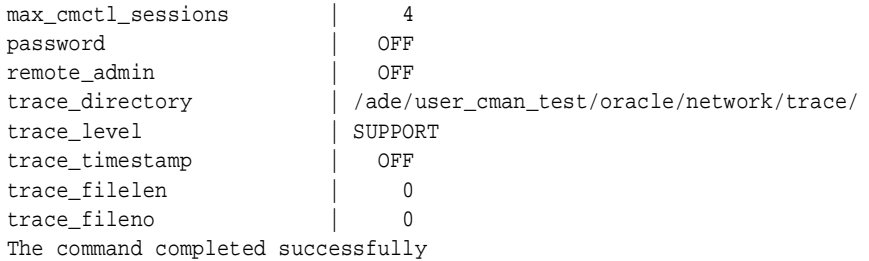

# **SHOW RULES**

#### **Purpose**

Use the SHOW RULES command to display the access control list currently used by the instance.

#### **Prerequisites**

Oracle Connection Manager must be running.

#### **Syntax**

From the operating system:

cmctl SHOW\_RULES {-c instance\_name} {-p password}

From the Oracle Connection Manager Control utility:

CMCTL> SHOW\_RULES

#### **Usage Notes**

You can update the rules list by issuing the [RELOAD](#page-66-0) command.

#### **Example**

```
CMCTL:CMAN_user-sun.us.oracle.com> SHOW RULES
Number of filtering rules currently in effect: 4
(rule_list=
   (rule=
    (src=usunnae12)
     (dst=usunnae13)
     (srv=*)
     (act=accept)
     (action_list=(mit=120)(mct=1800)(conn_stats=on)(aut=off))
```

```
 )
   (rule=
    (src=usunnae12)
     (dst=usunnae14)
    (srv=service2)
    (act=accept)
 \left( \right) (rule=
   (src=*) (dst=usunnae15)
    (srv=*)
     (act=accept)
     (action_list=(mit=120)(mct=3000)(moct=200)(aut=on))
  )
  (rule=
    (src=*) (dst=usunnae16)
   (srv=*) (act=reject)
     (action_list=(moct=20)(aut=on))
  )
  (rule=
     (src=user-sun.us.oracle.com)
     (dst=user-sun.us.oracle.com)
     (srv=cmon)
     (act=accept)
     (action_list=(mit=100)(mct=1130)(moct=200)(aut=on))
  )
)
```
# **SHOW SERVICES**

#### **Purpose**

Use the SHOW SERVICES command to display comprehensive information about the Oracle Connection Manager instance. The information displayed includes number of handlers for gateway and CMADMIN processes, listening ports of handlers, and number of connections—refused and current.

#### **Prerequisites**

Oracle Connection Manager must be running.

#### **Syntax**

**Example**

```
From the operating system:
cmctl SHOW SERVICES {-c instance_name} {-p password}
From the Oracle Connection Manager Control utility:
CMCTL> SHOW SERVICES
CMCTL:CMAN_user-sun.us.oracle.com> SHOW SERVICES
Services Summary...
Proxy service "cmgw" has 1 instance(s).
  Instance "cman", status READY, has 2 handler(s) for this service...
     Handler(s):
       "cmgw001" established:0 refused:0 current:0 max:256 state:ready
          <machine: user-sun, pid: 29190>
          (ADDRESS=(PROTOCOL=tcp)(HOST=user-sun)(PORT=33175))
       "cmgw000" established:0 refused:0 current:0 max:256 state:ready
          <machine: user-sun, pid: 29188>
          (ADDRESS=(PROTOCOL=tcp)(HOST=user-sun)(PORT=33174))
Service "cmon" has 1 instance(s).
   Instance "cman", status READY, has 1 handler(s) for this service...
     Handler(s):
       "cmon" established:0 refused:0 current:0 max:4 state:ready
          <machine: user-sun, pid: 29184>
          (ADDRESS=(PROTOCOL=tcp)(HOST=user-sun)(PORT=33168))
The command completed successfully
```
# **SHOW STATUS**

#### **Purpose**

Use the SHOW STATUS command to display basic information about the instance, including version, start time, and current statistics.

#### **Prerequisites**

Oracle Connection Manager must be running.

#### **Syntax**

From the operating system:

cmctl SHOW STATUS

From the Oracle Connection Manager Control utility:

CMCTL> SHOW STATUS

#### **Example**

```
CMCTL:CMAN_user-sun.us.oracle.com> SHOW STATUS
Status of the Instance
----------------------
Instance name CMAN_user-sun.us.oracle.com
Version CMAN for Solaris: Version 10.1.0.0.0 - Beta
Start date 20-JAN-2003 14:50:35
Uptime 0 days 1 hr. 25 min. 24 sec
Num of gateways started 2
Average Load level 0
Log Level SUPPORT
Trace Level OFF
\texttt{Instance}~\texttt{Config}~\texttt{file}~~\texttt{/ade/user\_cman\_test/oracle/network/admin/cman.ora}Instance Log directory /ade/user_cman_test/oracle/network/log/
Instance Trace directory /ade/user_cman_test/oracle/network/trace/
The command completed successfully
```
## **SHOW VERSION**

#### **Purpose**

Use the SHOW VERSION command to display the current version and name of the Oracle Connection Manager Control utility.

#### **Prerequisites**

None

#### **Syntax**

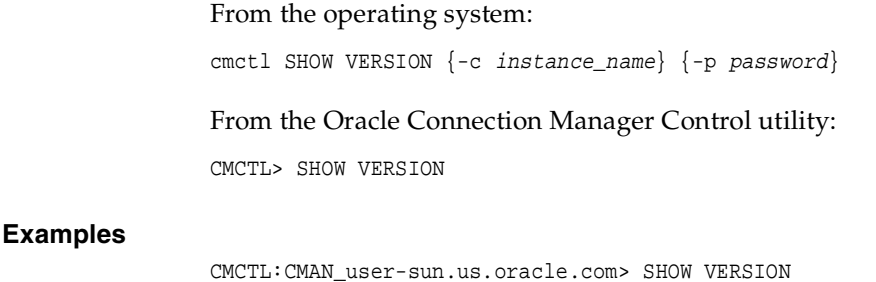

CMAN for Solaris: Version 10.1.0.0.0 - Beta The command completed successfully

### **SHUTDOWN**

#### **Purpose**

Use the SHUTDOWN command to shut down specific gateway processes or the entire Oracle Connection Manager instance.

#### **Prerequisites**

Oracle Connection Manager must be running.

#### **Syntax**

From the operating system:

cmctl SHUTDOWN [gateways {gateway}] [normal | abort] {-c instance\_name} {-p password}

From the Oracle Connection Manager Control utility:

CMCTL> SHUTDOWN [gateways {gateway}] [normal | abort]

#### **Arguments**

[normal]: (default): Specify to reject new connections and terminate after existing connections close.

[abort]: Specify to shut down Oracle Connection Manager immediately, closing down all open connections.

[gateways]: Specify to shut down a specific gateways.

You can specify more than one gateway by inserting a space between them in the command line.

#### **Usage Notes**

Issuing SHUTDOWN without an argument shuts down all gateways.

#### **Example**

CMCTL:CMAN\_user-sun.us.oracle.com> SHUTDOWN GATEWAYS 0 The command completed successfully

# **STARTUP**

#### **Purpose**

Use the STARTUP command to start an Oracle Connection Manager.

#### **Prerequisites**

An Oracle Connection Manager configured with the same protocol address must not be running.

#### **Syntax**

From the operating system:

cmctl STARTUP {-c instance\_name} {-p password}

From the Oracle Connection Manager Control utility:

CMCTL> STARTUP

#### **Usage Notes**

Before issuing this command, you must issue the [ADMINISTER](#page-60-0) command to choose an instance to start.

Issuing this command starts all three instance components—the listener, CMADMIN, and the gateway processes. The command fails if any one of these components is already running.

#### **Example**

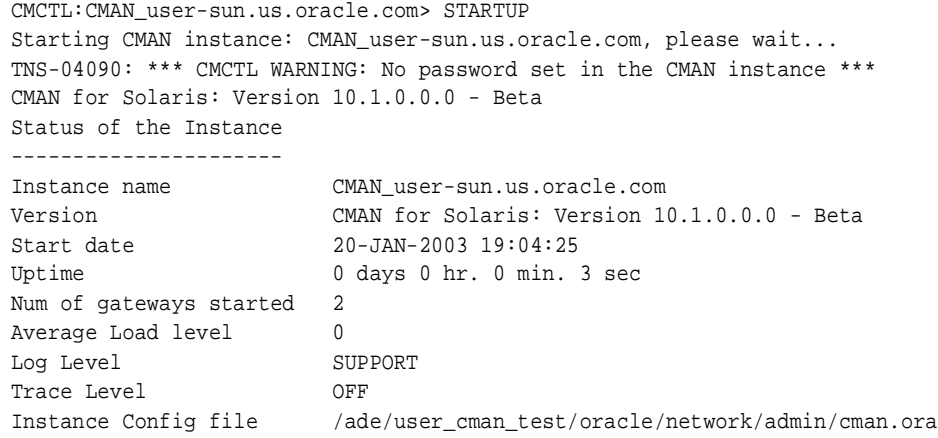

```
Instance Log directory /ade/user_cman_test/oracle/network/log/
Instance Trace directory /ade/user_cman_test/oracle/network/trace/
The command completed successfully
```
## **SUSPEND GATEWAY**

#### **Purpose**

Use the SUSPEND GATEWAY command to choose gateway processes that will no longer accept new client connections.

#### **Prerequisites**

Oracle Connection Manager must be running.

#### **Syntax**

From the operating system:

cmctl SUSPEND GATEWAY [ gateway\_process\_id]{-c instance\_name}{-p password}

From the Oracle Connection Manager Control utility:

CMCTL> SUSPEND GATEWAY [ gateway\_process\_id]

#### **Arguments**

[gateway\_process\_id]: Specify the gateway process that will no longer accept new connections. Specify multiple gateway processes by spacing once between entries.

Issuing SUSPEND GATEWAY without an argument suspends all gateway processes.

#### **Usage Notes**

Use the [RESUME GATEWAYS](#page-66-1) command to enable gateway processes to accept new connections.

#### **Example**

CMCTL:CMAN\_user-sun.us.oracle.com> SUSPEND GATEWAY 1 The command completed successfully

# **Part II**

# **Configuration Parameters**

Part II describes how to configure listening protocol addresses and Oracle Net Services configuration parameters.

This part contains the following chapters:

- [Chapter 3, "Syntax Rules for Configuration Files"](#page-96-0)
- [Chapter 4, "Protocol Address Configuration"](#page-100-0)
- [Chapter 5, "Profile Parameters \(sqlnet.ora\)"](#page-106-0)
- [Chapter 6, "Local Naming Parameters \(tnsnames.ora\)"](#page-148-0)
- [Chapter 7, "Listener Parameters \(listener.ora\)"](#page-170-0)
- [Chapter 8, "Oracle Connection Manager Parameters \(cman.ora\)"](#page-192-0)
- [Chapter 9, "Directory Usage Parameters \(ldap.ora\)"](#page-204-0)

# <span id="page-96-0"></span>**Syntax Rules for Configuration Files**

This chapter describes the syntax rules for Oracle Net Services configuration files.

This chapter contains these topics:

- [Configuration File Syntax Overview](#page-96-1)
- [Further Syntax Rules for Configuration Files](#page-97-0)
- [Network Character Set](#page-98-0)
- [Character Set](#page-98-1)

# <span id="page-96-1"></span>**Configuration File Syntax Overview**

The Oracle Net Services configuration files consist of parameters which include keyword-value pairs. Keyword-value pairs are surrounded by parentheses:

```
parameter=(keyword=value)
```
Some keywords have other keyword-value pairs as their values:

```
(keyword=
     (keyword=value)
     (keyword=value))
```
For example, the address portion of a local naming configuration file (tnsnames.ora) might include the following lines:

```
(ADDRESS=
   (PROTOCOL=tcp)
    (HOST=sales-server)
    (PORT=1521))
```
Set up configuration files so that indentation reflects what keyword is the parent or owner of other keyword-value pairs.

Even if you do not choose to indent your files in this way, you must indent a wrapped line by at least one space, or it will be misread as a new parameter. The following layout is acceptable:

```
(ADDRESS=(PROTOCOL=tcp)
  (HOST=sales-server)(PORT=1521))
```
The following layout is not acceptable:

```
(ADDRESS=(PROTOCOL=tcp)
(HOST=sales-server)(PORT=1521))
```
# <span id="page-97-0"></span>**Further Syntax Rules for Configuration Files**

The following rules apply to the syntax of configuration files:

- Any keyword in a configuration file that begins a parameter that includes one or more keyword-value pairs must be in the far left column of a line. If it is indented by one or more spaces, it is interpreted as a continuation of the previous line.
- All characters must belong to the network character set

**See Also:** ["Network Character Set" on page 3-3](#page-98-0)

- Keywords are not case sensitive. Values may be case sensitive, depending on the operating system and protocol.
- Spaces around the "=" sign are optional in keyword-value pairs.
- There is a hierarchy of keywords in that some keywords are always followed by others. At any level of the hierarchy, keywords can be listed in any order. For example, the following entries are equally valid:

```
(ADDRESS=
   (PROTOCOL=TCP)
   (HOST=sales-server)
   (PORT=1521))
(ADDRESS=
   (PROTOCOL=tcp)
   (PORT=1521)
   (HOST=sales-server))
```
- Keywords cannot contain spaces. Values must not contain spaces unless enclosed within double quotes (") or single quotes (').
- The maximum length of a connect descriptor is 4 KB
- Comments can be included using the pound sign # at the beginning of a line. Anything following the sign to the end of the line is considered a comment.
- If the keyword-value pair consists of a single word or a concatenation of words on either side of the equal sign, no parentheses are needed.

# <span id="page-98-0"></span>**Network Character Set**

The network character set for keyword values consists of the following characters. Connect descriptors must be made up of single-byte characters.

A-Z, a-z  $0 - 9$  $( )$  < > / \ , . : ; '  $" == \_$  $$ + * # & : * ? @$ 

Within this character set, the following symbols are reserved:

 $( ) = \$  " ' #

Reserved symbols are used as delimiters, not as part of a keyword or a value unless the keyword or value is quoted. Either single or double quotes can be used to enclose a value containing reserved symbols. To include a quote within a value that is surrounded by quotes, use different quote types. The backslash  $(\setminus)$  is used as an escape character.

The following characters may be used within a connect descriptor, but not in a keyword or value:

<Space> <Tab> <Carriage Return> <Newline>

# <span id="page-98-1"></span>**Character Set**

The listener name and net service name are limited to the following character set:

 $[a...z]$   $[A...z]$   $[0...9]$   $\Box$ 

The first character must be an alphabetical character. In general, up to 64 characters is acceptable. A database service name must match the global database name defined by the database administrator, which consists of a database name (originally limited to eight characters), and the database domain. Net service names and global database names are not case sensitive.

# <span id="page-100-0"></span>**Protocol Address Configuration**

A network object is identified by a **[protocol address](#page-253-0)**. When a connection is made, the client and the receiver of the request (**[listener](#page-243-0)** or **[Oracle Connection Manager](#page-249-0)**) are configured with identical protocol addresses.

The client uses this address to send the connection request to a particular network object location, and the recipient "listens" for requests on this address, and grants a connection based on its address information matching the client information.

This chapter contains these topics:

- [ADDRESSes and ADDRESS\\_LISTs](#page-100-1)
- **[Protocol Parameters](#page-101-0)**
- [Recommended Port Numbers](#page-103-0)
- [Port Number Limitations](#page-103-1)

# <span id="page-100-1"></span>**ADDRESSes and ADDRESS\_LISTs**

Protocol address are comprised of [ADDRESS](#page-100-2) and [ADDRESS\\_LIST](#page-101-1) elements.

# <span id="page-100-2"></span>**ADDRESS**

#### **Purpose**

The ADDRESS parameter defines a protocol address.

Embed this parameter under an ADDRESS\_LIST or DESCRIPTION parameter. A DESCRIPTION is used in a tnsnames.ora or a listener.ora file.

**See Also:** ["Protocol Parameters" on page 4-2](#page-101-0) for each protocol's required parameters

#### **Example**

```
(ADDRESS=
 (PROTOCOL=tcp)
 (HOST=sales-server)
 (PORT=1521))
```
# <span id="page-101-1"></span>**ADDRESS\_LIST**

#### **Purpose**

The ADDRESS\_LIST parameter defines a list of protocol addresses that share common characteristics.

#### **Example**

```
 (ADDRESS_LIST=
 (LOAD_BALANCE=on)
 (ADDRESS=
  (PROTOCOL=tcp)
  (HOST=sales-server)
   (PORT=1521))
  (ADDRESS=
  (PROTOCOL=tcp)
  (HOST=hr-server)
   (PORT=1521)))
 (ADDRESS_LIST=
  (ADDRESS=
   (PROTOCOL=tcp)
   (HOST=finance-server)
   (PORT=1521)))
```
# <span id="page-101-0"></span>**Protocol Parameters**

The listener and Oracle Connection Manager are identified by protocol addresses. Table 4–1, " Protocol-Specific Parameters" describes the parameters used by the Oracle protocol support.

| <b>Protocol</b> | <b>Parameter</b> | <b>Description</b>                                                                                                    |
|-----------------|------------------|----------------------------------------------------------------------------------------------------|
| <b>IPC</b>      | PROTOCOL         | Specify ipc as the value.                                                                                                    |
|                 | <b>KEY</b>       | Specify a unique name for the service. Oracle Corporation recommends<br>using the service name or the Oracle System Identifier (SID) of the<br>service.                       |
|                 |                  | Example:                                                                                                    |
|                 |                  | (PROTOCOL=ipc)(KEY=sales)                                                                                                    |
| Named Pipes     | PROTOCOL         | Specify nmp as the value.                                                                                                    |
|                 | <b>SERVER</b>    | Specify the name of the Oracle server computer.                                                                                                    |
|                 | PIPE             | Specify the pipe name you used to connect to the database server (the<br>same PIPE keyword you specified on server with Named Pipes). This<br>name can be any arbitrary name. |
|                 |                  | Example:                                                                                                    |
|                 |                  | (PROTOCOL=nmp)(SERVER=sales)(PIPE=dbpipe0)                                                                                                    |
| <b>SDP</b>      | PROTOCOL         | Specify sdp as the value.                                                                                                    |
|                 | HOST             | Specify the host name or IP address of the computer.                                                                                                    |
|                 | PORT             | Specify the listening port number.                                                                                                    |
|                 |                  | Example:                                                                                                    |
|                 |                  | (PROTOCOL=sdp)(HOST=sales-server)(PORT=1521)<br>(PROTOCOL=sdp)(HOST=44.25.186.204)(PORT=1521)                                                                                 |
|                 |                  | <b>See Also:</b> "Recommended Port Numbers" on page 4-4                                                                                                    |
| TCP/IP          | PROTOCOL         | Specify tcp as the value.                                                                                                    |
|                 | HOST             | Specify the host name or IP address of the computer.                                                                                                    |
|                 | PORT             | Specify the listening port number.                                                                                                    |
|                 |                  | Example:                                                                                                    |
|                 |                  | (PROTOCOL=tcp)(HOST=sales-server)(PORT=1521)<br>(PROTOCOL=tcp)(HOST=44.25.186.204)(PORT=1521)                                                                                 |
|                 |                  | See Also: "Recommended Port Numbers" on page 4-4                                                                                                    |

**Table 4–1 Protocol-Specific Parameters**

| <b>Protocol</b> | <b>Parameter</b> | <b>Description</b>                                                                              |
|-----------------|------------------|-------------------------------------------------------------------------------------------------|
| TCP/IP with SSL | PROTOCOL         | Specify tops as the value.                                                                      |
|                 | HOST             | Specify the host name or IP address of the computer.                                            |
|                 | PORT             | Specify the listening port number.                                                              |
|                 |                  | Example:                                                                                        |
|                 |                  | (PROTOCOL=tcps)(HOST=sales-server)(PORT=2484)<br>(PROTOCOL=tcps)(HOST=44.25.186.204)(PORT=2484) |
|                 |                  | See Also: "Recommended Port Numbers" on page 4-4                                                |

**Table 4–1 (Cont.) Protocol-Specific Parameters**

# <span id="page-103-0"></span>**Recommended Port Numbers**

Table 4–2, " Recommended Port Numbers" lists the recommends the port numbers.

| Port | <b>Description</b>                                                                                                    |
|------|----------------------------------------------------------------------------------------------------|
| 1521 | Default listening port for client connections to the listener. In<br>future releases, this port number may change to the officially<br>registered port number of 2483 for TCP/IP and 2484 for TCP/IP<br>with SSL. |
| 1521 | Default and officially registered listening port for client<br>connections to Oracle Connection Manager                                                                                                    |
| 1830 | Default and officially registered listening port for administrative<br>commands to Oracle Connection Manager                                                                                                    |

**Table 4–2 Recommended Port Numbers**

# <span id="page-103-1"></span>**Port Number Limitations**

Oracle Corporation allows port numbers from 1 to 65535. Port numbers less than 1024 are reserved for use by privileged processes on many operating systems.

On certain operating systems, only privileged processes can listen for TCP connections on ports less than 1024. If you need to configure listener to listen on a port number less than 1024, follow these general steps. Your operating system may require different procedures.

**1.** Use Oracle Net Configuration Assistant or Oracle Net Manager to configure the listener with protocol addresses and other configuration parameters.

**See Also:** *Oracle Net Services Administrator's Guide*

**2.** Log in as super user (root) and set file ownership and access permissions for the listener executable (tnslsnr) and the dependent shared libraries so that these files can be modified only by the super user.

Ensure that the permissions of the individual directories found in the path names to these files, starting with the root directory, are also modified in the same way.

**3.** Start the listener as root.

At the operating system prompt, enter tnslsnr with optional command line arguments. The usage is as follows:

```
tnslsnr [listener_name] [-user user] [-group group]
where:
```
**Table 4–3 tnslsnr Utility Options**

| <b>Option</b>       | <b>Description</b>                                                                                                    |
|---------------------|----------------------------------------------------------------------------------------------------|
| listener name       | Specify the name of the listener. If omitted, the default name<br>LISTENER will be used.                                                                                                    |
| -user <i>user</i>   | Specify the user whose privileges the listener will use when super<br>user (root) privileges are not needed. After performing the<br>privileged operations, the listener will give up root privileges<br>irreversibly.              |
| -group <i>group</i> | Specify the group whose privileges the listener will use when super<br>user (root) group privileges are not needed. After performing the<br>privileged operations, the listener will give up root group privileges<br>irreversibly. |

The listener will temporarily switch to the provided user and group immediately after startup. All subsequent operations will be done with the specified user and group privileges, except the system calls necessary to listen on configured endpoints. The listener will revert to super user (root) for a short period of time to listen on reserved addresses, such as TCP ports less than 1024. After the listener starts listening on all of its endpoints configured in listener.ora, it will switch to the specified user and group irreversibly. Therefore, the listener will give up the root privilege that it initially had. In the current release, -user and -group command line arguments only accept user and group identifiers specified in numeric form.

For example, to execute a root listener called mylsnr and have it use privileges of a user identified as 37555 with a group identifier of 16, enter the following at

the operating system command prompt. Note that 37555 could be the identifier for user oracle and 16 could be the identifier for the dba group.

```
tnslsnr mylsnr -user 37555 -group 16
```
**4.** After the listener has been started, you can administer it with the Listener Control utility.

#### **Important Notes:**

- Oracle Corporation recommends that the user under which the listener process runs be oracle, as described in the example in Step 3, or whichever user the listener process normally runs as on the operating system.
- Do not leave the listener process running as root because doing so is a security vulnerability.

# <span id="page-106-0"></span>**Profile Parameters (sqlnet.ora)**

This chapter provides complete listing of the sqlnet.ora file configuration parameters.

This chapter contains these topics:

- **[Overview of Profile Configuration File](#page-106-1)**
- [Profile Parameters](#page-107-0)

# <span id="page-106-1"></span>**Overview of Profile Configuration File**

The sqlnet.ora file enables you to:

- Specify the client domain to append to unqualified names
- Prioritize *naming* methods
- Enable logging and tracing features
- Route connections through specific processes
- Configure parameters for **[external naming](#page-239-0)**
- Configure **[Oracle Advanced Security](#page-249-1)**
- Use protocol-specific parameters to restrict access to the database

By default, sqlnet.ora is located in the \$ORACLE\_HOME/network/admin directory on UNIX operating systems and the ORACLE\_HOME\network\admin directory on Windows operating systems. sqlnet.ora can also be stored in the directory specified by the TNS\_ADMIN environment variable.

# <span id="page-107-0"></span>**Profile Parameters**

This section lists and describes the sqlnet.ora file parameters.

# **BEQUEATH\_DETACH**

#### **Purpose**

Use the parameter BEQUEATH\_DETACH to turn signal handling on or off for UNIX systems.

#### **Default**

no

#### **Values**

- yes to turn signal handling off
- no to leave signal handling on

#### **Example**

BEQUEATH\_DETACH=yes

# **DEFAULT\_SDU\_SIZE**

#### **Purpose**

Use the parameter DEFAULT\_SDU\_SIZE to specify the **[session data unit \(SDU\)](#page-256-0)** size, in bytes to connections.

#### **Usage**

Oracle Corporation recommends setting this parameter in both the clientside and serverside sqlnet.ora file to ensure the same SDU size is used throughout a connection. When the configured values of client and database server do not match for a session, the lower of the two values is used.

You can override this parameter for a particular client connection by specifying the [SDU](#page-158-0) parameter in the connect descriptor for a client.

**See Also:** *Oracle Net Services Administrator's Guide* for complete SDU usage and configuration information
#### **Default**

2048 bytes (2 KB)

#### **Values**

512 to 32768 bytes (32 KB)

#### **Example**

DEFAULT\_SDU\_SIZE=4096

### **DISABLE\_OOB**

#### **Purpose**

If turned off, the parameter DISABLE\_OOB enables Oracle Net to send and receive "break" messages using urgent data provided by the underlying protocol.

If turned on, disables the ability to send and receive "break" messages using urgent data provided by the underlying protocol. Once enabled, this feature applies to all protocols used by this client.

**See Also:** Operating system-specific documentation to determine if the protocols you are using support urgent data requests. TCP/IP is an example of a protocol that supports this feature.

#### **Default**

off

#### **Example**

DISABLE\_OOB=on

### **LOG\_DIRECTORY\_CLIENT**

#### **Purpose**

Use the parameter LOG\_DIRECTORY\_CLIENT to specify the destination directory for the client log file.

#### **Default**

Current directory from which the executable is started

#### **Example**

LOG\_DIRECTORY\_CLIENT=/oracle/network/log

# **LOG\_DIRECTORY\_SERVER**

#### **Purpose**

Use the parameter LOG\_DIRECTORY\_SERVER to specify the destination directory for the database server log file.

#### **Default**

Current directory from which the executable is started

#### **Example**

LOG\_DIRECTORY\_SERVER=/oracle/network/log

### **LOG\_FILE\_CLIENT**

#### **Purpose**

Use the parameter LOG\_FILE\_CLIENT to specify the name of the log file for the client.

#### **Default**

sqlnet.log

#### **Example**

LOG\_FILE\_CLIENT=client

## **LOG\_FILE\_SERVER**

#### **Purpose**

Use the parameter LOG\_FILE\_SERVER to specify the name of the log file for the database server.

#### **Default**

sqlnet.log

#### **Example**

LOG\_FILE\_SERVER=svr.log

## **NAMES.DCE.PREFIX**

#### **Purpose**

Use the parameter NAMES.DCE.PREFIX to specify the Distributed Computing Environment (DCE) cell name (prefix) to use for name lookups.

#### **Default**

/.:/subsys/oracle/names

#### **Example**

NAMES.DCE.PREFIX=/.:/subsys/oracle/names

## **NAMES.DEFAULT\_DOMAIN**

#### **Purpose**

Use the parameter NAMES.DEFAULT\_DOMAIN to set the domain from which the client most often looks up names resolution requests. When this parameter is set, the default domain name is automatically appended to any unqualified net service name or service name.

For example, if the default domain is set to us . acme.com, the connect string CONNECT scott/tiger@sales gets searched as sales.us.acme.com. If the connect string includes the domain extension, such as CONNECT scott/tiger@sales.acme.com, the domain is not appended.

#### **Default**

None

#### **Example**

NAMES.DEFAULT\_DOMAIN=acme.com

### **NAMES.DIRECTORY\_PATH**

#### **Purpose**

Use the parameter NAMES.DIRECTORY\_PATH to specify the order of the naming methods used for client name resolution lookups.

#### **Default**

NAMES.DIRECTORY\_PATH=(tnsnames, onames, hostname)

#### **Values**

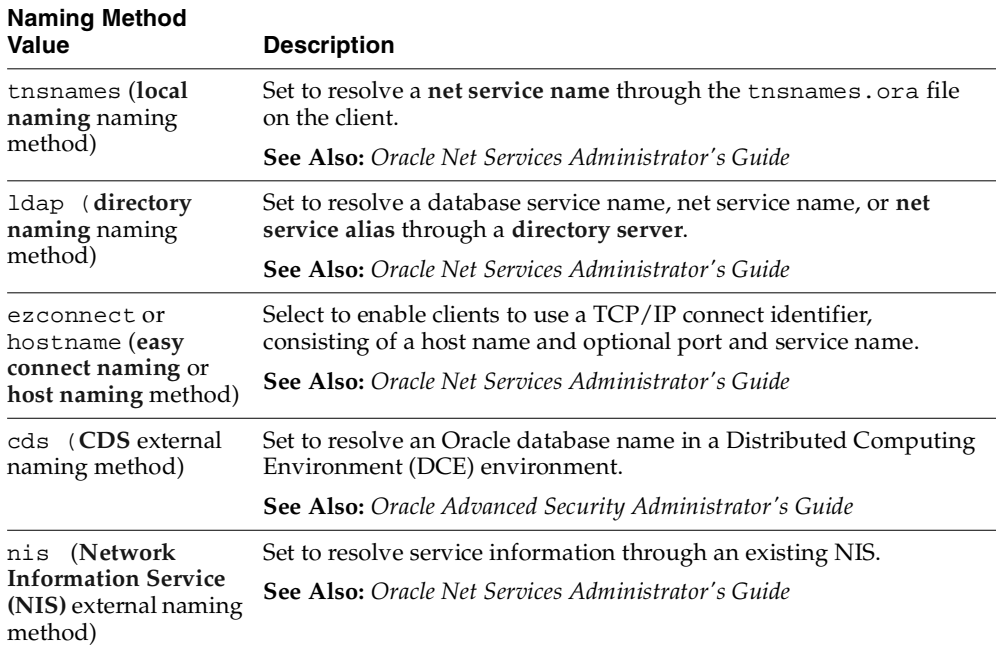

#### **Table 5–1 Naming Method Values**

#### **Example**

NAMES.DIRECTORY\_PATH=(tnsnames, onames)

### **NAMES.NIS.META\_MAP**

#### **Purpose**

Use the parameter NAMES.NIS.META\_MAP to specify the **[map](#page-244-1)** file to be used to map **[Network Information Service \(NIS\)](#page-246-1)** attributes to an NIS mapname

#### **Default**

sqlnet.maps

#### **Example**

NAMES.NIS.META\_MAP=sqlnet.maps

### **RECV\_BUF\_SIZE**

#### **Purpose**

Use the parameter RECV\_BUF\_SIZE to specify the buffer space limit for receive operations of sessions. This parameter is supported by the TCP/IP, TCP/IP with SSL, and SDP protocols.

> **Note:** Additional protocols might support this parameter on certain operating systems. Refer to operating-system specific documentation for information about additional protocols that support this parameter.

**See Also:** *Oracle Net Services Administrator's Guide* for information about configuring this parameter

#### **Default**

The default value for this parameter is operating-system specific. The default for the Solaris 2.6 Operating System is 32768 bytes (32 KB).

#### **Usage**

You can override this parameter for a particular client connection by specifying the [RECV\\_BUF\\_SIZE](#page-157-0) parameter in the connect descriptor for a client.

#### **Example**

RECV\_BUF\_SIZE=11784

### **SEND\_BUF\_SIZE**

#### **Purpose**

Use the parameter SEND\_BUF\_SIZE to specify the buffer space limit for send operations of sessions. This parameter is supported by the TCP/IP, TCP/IP with SSL, and SDP protocols.

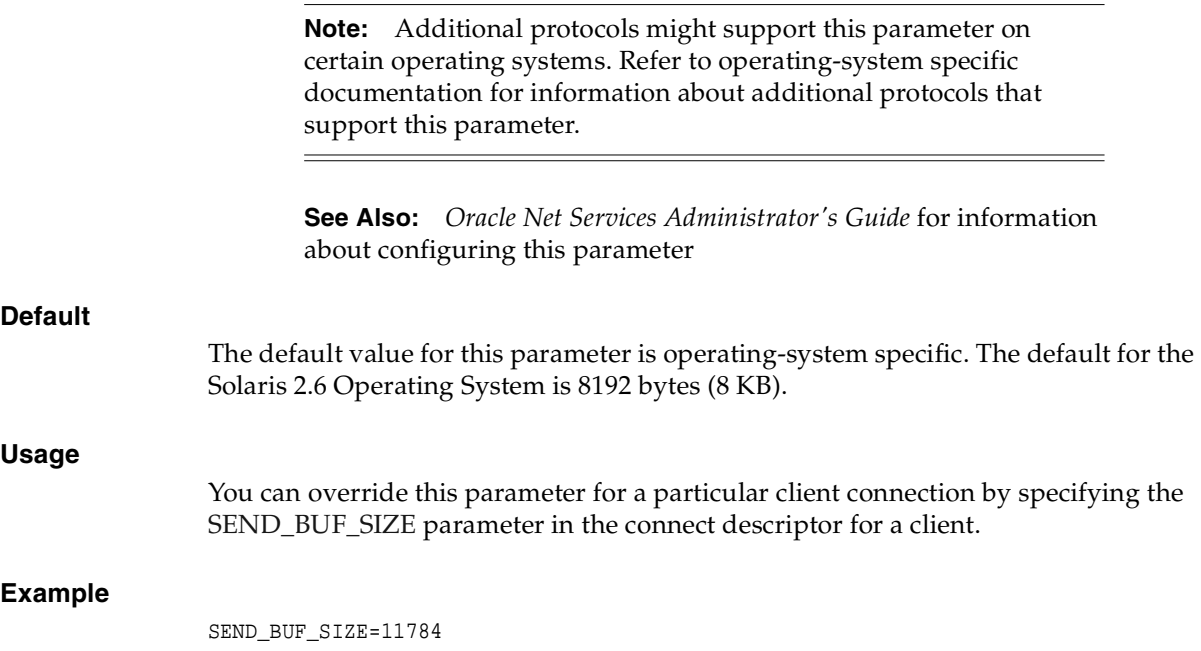

## **SQLNET\_ALLOWED\_LOGON\_VERSIONS**

#### **Purpose**

Use the parameter SQLNET\_ALLOWED\_LOGON\_VERSIONS to specify which authentication protocols are allowed by the client or database. If the client and database server do not have at least one matching version, then authentication fails with an error.

**See Also:** *Oracle Advanced Security Administrator's Guide*

#### **Allowed Values**

■ 10 for Oracle Database 10*g* authentication protocols

- 9 for Oracle9i authentication protocols
- 8 for Oracle8i authentication protocols
- 7.3 for Oracle 7.3 authentication protocols

Any value other than 10 could expose vulnerabilities that may have existed in previous version of the authentication protocols. For complete compatibility, set the list of allowable versions for logon to include all versions of database in the system.

#### **Default**

10, 9, 8

#### **Example**

If both Oracle 8.1.7 and Oracle9i databases are present, then set the parameter as follows:

SQLNET\_ALLOWED\_LOGON\_VERSIONS=(10,9,8)

### **SQLNET.AUTHENTICATION\_KERBEROS5\_SERVICE**

#### **Purpose**

Use the parameter SQLNET.AUTHENTICATION\_KERBEROS5\_SERVICE to define the name of the service used to obtain a Kerberos service ticket.

**See Also:** *Oracle Advanced Security Administrator's Guide*

#### **Default**

None

#### **Example**

SQLNET.AUTHENTICATION\_KERBEROS5\_SERVICE=oracle

### **SQLNET.AUTHENTICATION\_GSSAPI\_SERVICE**

#### **Purpose**

Use the parameter SQLNET.AUTHENTICATION\_GSSAPI\_SERVICE to define the CyberSAFE service principal.

**See Also:** *Oracle Advanced Security Administrator's Guide*

## **SQLNET.AUTHENTICATION\_SERVICES**

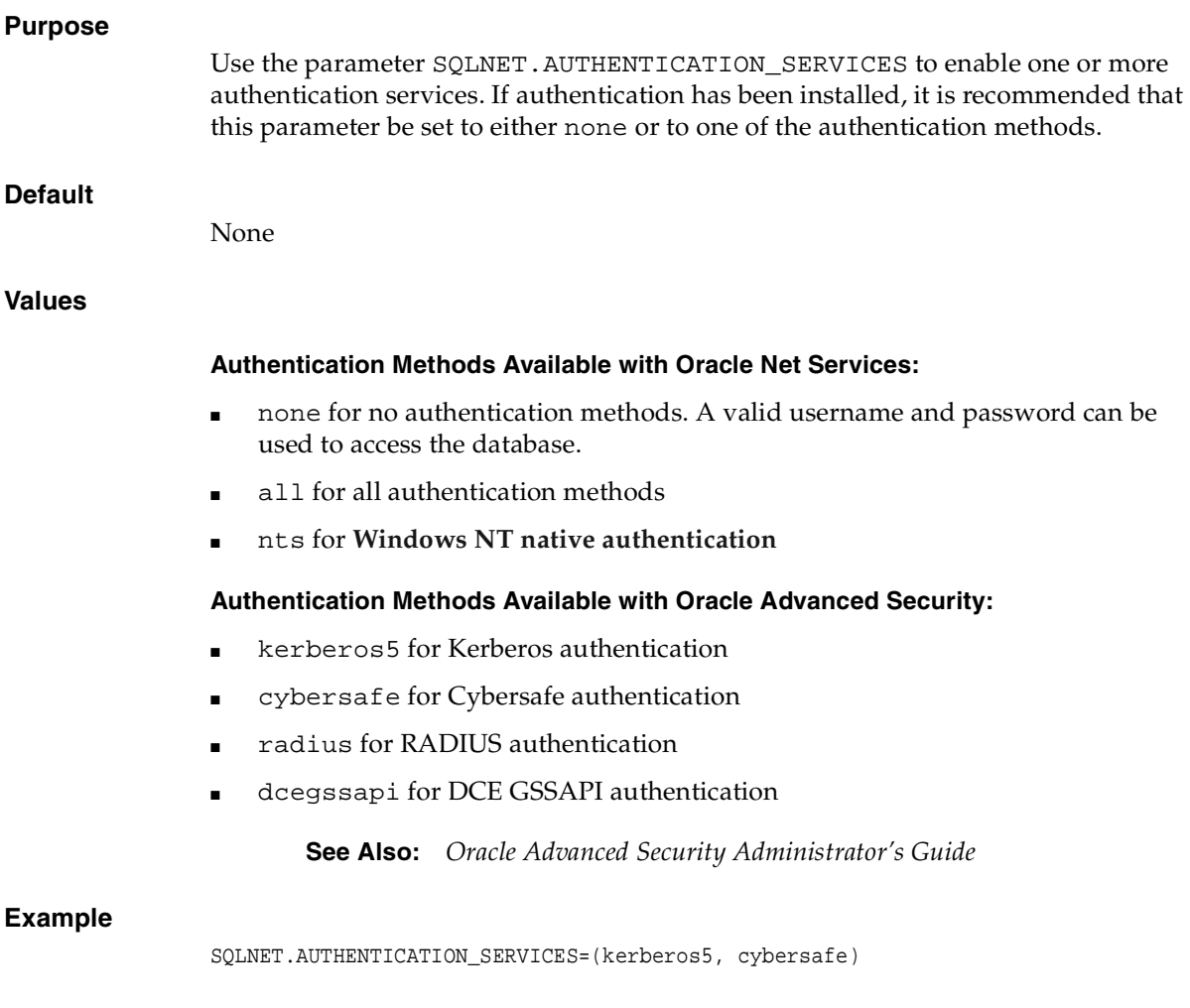

# **SQLNET.CLIENT\_REGISTRATION**

#### **Purpose**

Use the parameter SQLNET.CLIENT\_REGISTRATION to set a unique identifier for this client computer. This identifier is passed to the listener with any connection

request and is included in the Audit Trail. The identifier can be any alphanumeric string up to 128 characters long.

#### **Default**

None

#### **Example**

SQLNET.CLIENT\_REGISTRATION=1432

### <span id="page-116-0"></span>**SQLNET.CRYPTO\_CHECKSUM\_CLIENT**

#### **Purpose**

Use the parameter SQLNET.CRYPTO\_CHECKSUM\_CLIENT to specify the checksum behavior for the client.

**See Also:** *Oracle Advanced Security Administrator's Guide*

#### **Default**

rejected

#### **Values**

- accepted to enable the security service if required or requested by the other side
- rejected to disable the security service, even if the required by the other side
- requested to enable the security service if the other side allows it
- required to enable the security service and disallow the connection if the other side is not enabled for the security service

#### **Example**

SQLNET.CRYPTO\_CHECKSUM\_CLIENT=accepted

### <span id="page-116-1"></span>**SQLNET.CRYPTO\_CHECKSUM\_SERVER**

#### **Purpose**

Use the parameter SQLNET.CRYPTO\_CHECKSUM\_SERVER to specify the checksum behavior for the database server.

**See Also:** *Oracle Advanced Security Administrator's Guide*

#### **Default**

rejected

#### **Values**

- accepted to enable the security service if required or requested by the other side
- rejected to disable the security service, even if the required by the other side
- requested to enable the security service if the other side allows it
- required to enable the security service and disallow the connection if the other side is not enabled for the security service

#### **Example**

SQLNET.CRYPTO\_CHECKSUM\_SERVER=accepted

## **SQLNET.CRYPTO\_CHECKSUM\_TYPE\_CLIENT**

#### **Purpose**

Use the parameter SQLNET.CRYPTO\_CHECKSUM\_TYPE\_CLIENT to specify a list of crypto-checksum algorithms for the client to use.

**See Also:** *Oracle Advanced Security Administrator's Guide*

#### **Default**

md5

#### **Values**

- md5 for the RSA Data Security's MD5 algorithm
- sha1 for the Secure Hash algorithm

#### **Example**

SQLNET.CRYPTO\_CHECKSUM\_TYPE\_CLIENT=(MD5)

### **SQLNET.CRYPTO\_CHECKSUM\_TYPE\_SERVER**

#### **Purpose**

Use the parameter SQLNET.CRYPTO\_CHECKSUM\_TYPE\_SERVER to specify a list of crypto-checksum algorithms for the database server to use.

**See Also:** *Oracle Advanced Security Administrator's Guide*

#### **Default**

md5

#### **Values**

- md5 for the RSA Data Security's MD5 algorithm
- sha1 for the Secure Hash algorithm

#### **Example**

SQLNET.CRYPTO\_CHECKSUM\_TYPE\_SERVER=(md5)

## **SQLNET.CRYPTO\_SEED**

#### **Purpose**

Use the parameter SQLNET. CRYPTO\_SEED to specify the characters used when generating cryptographic keys. The more random the characters are, the stronger the keys are. The string should be 10-70 random characters. This is required for when encryption or checksumming are turned on. Encryption is turned on if the [SQLNET.ENCRYPTION\\_CLIENT](#page-119-0) parameter is specified for the client and the [SQLNET.ENCRYPTION\\_SERVER](#page-119-1) parameter is specified for the database server; checksumming is turned on if the [SQLNET.CRYPTO\\_CHECKSUM\\_CLIENT](#page-116-0) parameter is specified for the client and the [SQLNET.CRYPTO\\_CHECKSUM\\_](#page-116-1) [SERVER](#page-116-1) parameter is specified for the database server.

**See Also:** *Oracle Advanced Security Administrator's Guide*

#### **Default**

qwertyuiopasdfghjkl;zxcvbnm,.s1

#### **Example**

SQLNET.CRYPTO\_SEED="qwertyuiopasdfghjkl;zxcvbnm,.s1"

### <span id="page-119-0"></span>**SQLNET.ENCRYPTION\_CLIENT**

#### **Purpose**

Use the parameter SQLNET.ENCRYPTION\_CLIENT to turn encryption on for the client.

**See Also:** *Oracle Advanced Security Administrator's Guide*

#### **Default**

```
rejected
```
#### **Values**

- accepted to enable the security service if required or requested by the other side
- rejected to disable the security service, even if the required by the other side
- requested to enable the security service if the other side allows it
- required to enable the security service and disallow the connection if the other side is not enabled for the security service

#### **Example**

SQLNET.ENCRYPTION\_CLIENT=accepted

## <span id="page-119-1"></span>**SQLNET.ENCRYPTION\_SERVER**

#### **Purpose**

Use the parameter SQLNET.ENCRYPTION\_SERVER to turn encryption on for the database server.

**See Also:** *Oracle Advanced Security Administrator's Guide*

#### **Default**

```
rejected
```
#### **Values**

accepted to enable the security service if required or requested by the other side

- rejected to disable the security service, even if the required by the other side
- requested to enable the security service if the other side allows it
- required to enable the security service and disallow the connection if the other side is not enabled for the security service

#### **Example**

SQLNET.ENCRYPTION\_SERVER=accepted

### **SQLNET.ENCRYPTION\_TYPES\_CLIENT**

#### **Purpose**

Use the parameter SQLNET.ENCRYPTION\_TYPES\_CLIENT to specify a list of encryption algorithms for the client to use.

**See Also:** *Oracle Advanced Security Administrator's Guide*

#### **Default**

All algorithms are used if none are specified.

#### **Values**

One or more of the following:

- 3des112 for triple DES with a two-key (112 bit) option
- 3des168 for triple DES with a three-key (168 bit) option
- des for standard 56 bit key size
- des40 for 40 bit key size
- rc4\_40 for 40 bit key size
- rc4\_56 for 56 bit key size
- rc4\_128 for 128 bit key size
- rc4\_256 for 256 bit key size

#### **Example**

SQLNET.ENCRYPTION\_TYPES\_CLIENT=(rc4\_56)

## **SQLNET.ENCRYPTION\_TYPES\_SERVER**

#### **Purpose**

Use the parameter SQLNET.ENCRYPTION\_TYPES\_SERVER to specify a list of encryption algorithms for the database server to use.

**See Also:** *Oracle Advanced Security Administrator's Guide*

#### **Default**

All algorithms are used if none are specified.

#### **Values**

One or more of the following:

- 3des112 for triple DES with a two-key (112 bit) option
- 3des168 for triple DES with a three-key (168 bit) option
- des for standard 56 bit key size
- des40 for 40 bit key size
- rc4\_40 for 40 bit key size
- rc4\_56 for 56 bit key size
- rc4\_128 for 128 bit key size
- rc4\_256 for 256 bit key size

#### **Example**

SQLNET.ENCRYPTION\_TYPES\_SERVER=(rc4\_56, des, ...)

## **SQLNET.EXPIRE\_TIME**

#### **Purpose**

Use parameter SQLNET.EXPIRE\_TIME to specify a the time interval, in minutes, to send a probe to verify that client/server connections are active. Setting a value greater than 0 ensures that connections are not left open indefinitely, due to an abnormal client termination. If the probe finds a terminated connection, or a connection that is no longer in use, it returns an error, causing the server process to exit. This parameter is primarily intended for the database server, which typically handles multiple connections at any one time.

Limitations on using this terminated connection detection feature are:

- It is not allowed on bequeathed connections.
- Though very small, a probe packet generates additional traffic that may downgrade network performance.
- Depending on which operating system is in use, the server may need to perform additional processing to distinguish the connection probing event from other events that occur. This can also result in degraded network performance.

#### **Default**

 $\Omega$ 

#### **Minimum Value**

 $\Omega$ 

#### **Recommended Value**

10

#### **Example**

SOLNET.EXPIRE TIME=10

### **SQLNET.INBOUND\_CONNECT\_TIMEOUT**

#### **Purpose**

Use the SQLNET.INBOUND\_CONNECT\_TIMEOUT parameter to specify the time, in seconds, for a client to connect with the database server and provide the necessary authentication information.

If the client fails to establish a connection and complete authentication in the time specified, then the database server terminates the connection. In addition, the database server logs the IP address of the client and an ORA-12170: TNS:Connect timeout occurred error message to the sqlnet.log file. The client receives either an ORA-12547: TNS:lost contact or an ORA-12637: Packet receive failed error message.

Without this parameter, a client connection to the database server can stay open indefinitely without authentication. Connections without authentication can introduce possible denial-of-service attacks, whereby malicious clients attempt to flood database servers with connect requests that consume resources.

To protect both the database server and the listener, Oracle Corporation recommends setting this parameter in combination with the INBOUND\_CONNECT\_ TIMEOUT\_listener\_name parameter in the listener.ora file. When specifying values for these parameters, consider the following recommendations:

- Set both parameters to an initial low value.
- Set the value of the INBOUND\_CONNECT\_TIMEOUT\_listener\_name parameter to a lower value than the SQLNET.INBOUND\_CONNECT\_TIMEOUT parameter.

For example, you can set INBOUND\_CONNECT\_TIMEOUT\_listener\_name to 2 seconds and INBOUND\_CONNECT\_TIMEOUT parameter to 3 seconds. If clients are unable to complete connections within the specified time due to system or network delays that are normal for the particular environment, then increment the time as needed.

**See Also:** *Oracle Net Services Administrator's Guide* for information about configuring these parameters

#### **Default**

None

**Example**

SQLNET.INBOUND\_CONNECT\_TIMEOUT=3

### **SQLNET.KERBEROS5\_CC\_NAME**

#### **Purpose**

Use the parameter SQLNET.KERBEROS5\_CC\_NAME to specify the complete path name to the Kerberos credentials cache file.

**See Also:** *Oracle Advanced Security Administrator's Guide*

#### **Default**

/usr/tmp/krbcache on UNIX operating systems and c:\tmp\krbcache on Windows operating systems

#### **Example**

SQLNET.KERBEROS5\_CC\_NAME=/usr/tmp/krbcache

### **SQLNET.KERBEROS5\_CLOCKSKEW**

#### **Purpose**

Use the parameter SQLNET.KERBEROS5\_CLOCKSKEW to specify how many seconds can pass before a Kerberos credential is considered out of date.

**See Also:** *Oracle Advanced Security Administrator's Guide*

#### **Default**

300

#### **Example**

SQLNET.KERBEROS5\_CLOCKSKEW=1200

### **SQLNET.KERBEROS5\_CONF**

#### **Purpose**

Use the parameter SQLNET.KERBEROS5\_CONF to specify the complete path name to the Kerberos configuration file, which contains the realm for the default Key Distribution Center (KDC) and maps realms to KDC hosts. The KDC maintains a list of user principals and is contacted through the kinit program for the user's initial ticket.

**See Also:** *Oracle Advanced Security Administrator's Guide*

#### **Default**

/krb5/krb.conf on UNIX operating systems and c:\krb5\krb.conf on Windows operating systems

#### **Example**

SQLNET.KERBEROS5\_CONF=/krb5/krb.conf

### **SQLNET.KERBEROS5\_KEYTAB**

#### **Purpose**

Use the parameter SQLNET.KERBEROS5\_KEYTAB to specify the complete path name to the Kerberos principal/secret key mapping file, which is used to extract keys and decrypt incoming authentication information.

**See Also:** *Oracle Advanced Security Administrator's Guide*

#### **Default**

/etc/v5srvtab on UNIX operating systems and c:\krb5\v5srvtab on Windows operating systems

#### **Example**

SQLNET.KERBEROS5\_KEYTAB=/etc/v5srvtab

### **SQLNET.KERBEROS5\_REALMS**

#### **Purpose**

Use the parameter SQLNET.KERBEROS5\_REALMS to specify the complete path name to the Kerberos realm translation file, which provides a mapping from a host name or domain name to a realm.

**See Also:** *Oracle Advanced Security Administrator's Guide*

#### **Default**

/krb5/krb.realms on UNIX operating systems and  $c:\krb5\krb$ .realms on Windows operating systems

#### **Example**

SQLNET.KERBEROS5\_REALMS=/krb5/krb.realms

### **SQLNET.RADIUS\_ALTERNATE**

#### **Purpose**

Use the parameter SQLNET.RADIUS\_ALTERNATE to specify an alternate RADIUS server to use in case the primary server is unavailable. The value can be either the IP address or host name of the server.

**See Also:** *Oracle Advanced Security Administrator's Guide*

#### **Default**

None

#### **Example**

SQLNET.RADIUS\_ALTERNATE=radius2

# **SQLNET.RADIUS\_ALTERNATE\_PORT**

#### **Purpose**

Use the parameter SQLNET.RADIUS\_ALTERNATE\_PORT to specify the listening port of the alternate RADIUS server.

**See Also:** *Oracle Advanced Security Administrator's Guide*

#### **Default**

1645

#### **Example**

SOLNET.RADIUS ALTERNATE PORT=1667

### **SQLNET.RADIUS\_ALTERNATE\_RETRIES**

#### **Purpose**

Use the parameter SQLNET.RADIUS\_ALTERNATE\_RETRIES to specify the number of times the database server should resend messages to the alternate RADIUS server.

**See Also:** *Oracle Advanced Security Administrator's Guide*

#### **Default**

3

#### **Example**

SQLNET.RADIUS\_ALTERNATE\_RETRIES=4

### **SQLNET.RADIUS\_AUTHENTICATION**

#### **Purpose**

Use the parameter SQLNET.RADIUS\_AUTHENTICATION to specify the location of the primary RADIUS server, either by its host name or IP address.

**See Also:** *Oracle Advanced Security Administrator's Guide*

#### **Default**

Local host

#### **Example**

SQLNET.RADIUS\_AUTHENETICATION=officeacct

### **SQLNET.RADIUS\_AUTHENTICATION\_INTERFACE**

#### **Purpose**

Use the parameter SQLNET.RADIUS\_AUTHENTICATION\_INTERFACE to specify the class containing the user interface used to interact with the user.

**See Also:** *Oracle Advanced Security Administrator's Guide*

#### **Default**

DefaultRadiusInterface

#### **Example**

SQLNET.RADIUS\_AUTHENTICATION\_INTERFACE=DefaultRadiusInterface

## **SQLNET.RADIUS\_AUTHENTICATION\_PORT**

#### **Purpose**

Use the parameter SQLNET.RADIUS\_AUTHENTICATION\_PORT to specify the listening port of the primary RADIUS server.

**See Also:** *Oracle Advanced Security Administrator's Guide*

#### **Default**

1645

#### **Example**

SQLNET.RADIUS\_AUTHENTICATION\_PORT= 1667

## **SQLNET.RADIUS\_AUTHENTICATION\_RETRIES**

#### **Purpose**

Use the parameter SQLNET.RADIUS\_AUTHENTICATION\_RETRIES to specify the number of times the database server should resend messages to the primary RADIUS server.

**See Also:** *Oracle Advanced Security Administrator's Guide*

#### **Default**

3

**Example**

SOLNET.RADIUS\_AUTHENTICATION\_RETRIES=4

### **SQLNET.RADIUS\_AUTHENTICATION\_TIMEOUT**

#### **Purpose**

Use the parameter SQLNET.RADIUS\_AUTHENTICATION\_TIMEOUT to specify the time, in seconds, that the database server should wait for a response from the primary RADIUS server.

**See Also:** *Oracle Advanced Security Administrator's Guide*

#### **Default**

5

#### **Example**

SQLNET.RADIUS\_AUTHENTICATION\_TIMEOUT=10

## **SQLNET.RADIUS\_CHALLENGE\_RESPONSE**

#### **Purpose**

Use the parameter SQLNET.RADIUS\_CHALLENGE\_RESPONSE to turn challenge response on or off.

#### **Default**

 $\bigcap$ ff

#### **Values**

on | off

#### **Example**

SQLNET.RADIUS\_CHALLENGE\_RESPONSE=on

### **SQLNET.RADIUS\_SECRET**

#### **Purpose:**

Use the parameter SQLNET.RADIUS\_SECRET to specify the location of the RADIUS secret key.

**See Also:** *Oracle Advanced Security Administrator's Guide*

#### **Default**

The \$ORACLE\_HOME/network/security/radius.key file on UNIX operating systems and the ORACLE\_HOME\network\security\radius.key file on Windows

#### **Example**

SQLNET.RADIUS\_SECRET=oracle/bin/admin/radiuskey

## **SQLNET.RADIUS\_SEND\_ACCOUNTING**

#### **Purpose**

Use the parameter SQLNET.RADIUS\_SEND\_ACCOUNTING to turn accounting on and off. If enabled, packets are sent to the active RADIUS server at listening port plus one. The default port is 1646.

**See Also:** *Oracle Advanced Security Administrator's Guide*

#### **Default**

off

#### **Values**

on | off

#### **Example**

SQLNET.RADIUS\_SEND\_ACCOUNTING=on

# <span id="page-130-0"></span>**SQLNET.RECV\_TIMEOUT**

#### **Purpose**

Use the parameter SQLNET. RECV\_TIMEOUT to specify the time, in seconds, for a database server to wait for client data after connection establishment. A client must send some data within the time interval.

For environments in which clients shut down on occasion or abnormally, setting this parameter is recommended. If a client does not send any data in time specified, then the database server logs an ORA-12535: TNS:operation timed out and ORA-12609: TNS: Receive timeout occurred to the sqlnet.log file. Without this parameter, the database server may continue to wait for data from clients that may be down or are experiencing difficulties.

You can also set this parameter on the clientside to specify the time, in seconds, for a client to wait for response data from the database server after connection establishment. Without this parameter, the client may wait for a long period of time for a response from a database server saturated with requests.

Set the value for this parameter to an initial low value and adjust according to system and network capacity. If necessary, use this parameter in conjunction with the [SQLNET.SEND\\_TIMEOUT](#page-131-0) parameter.

**See Also:** *Oracle Net Services Administrator's Guide* for information about configuring these parameters

#### **Default**

None

#### **Example**

SQLNET.RECV\_TIMEOUT=3

### <span id="page-131-0"></span>**SQLNET.SEND\_TIMEOUT**

#### **Purpose**

Use to specify the time, in seconds, for a database server to complete a send operation to clients after connection establishment.

For environments in which clients shut down on occasion or abnormally, setting this parameter is recommended. If the database server is unable to complete a send operation in the time specified, then it logs an ORA-12535: TNS:operation timed out and ORA-12608: TNS: Send timeout occurred to the sqlnet.log file. Without this parameter, the database server may continue to send responses to clients that are unable to receive data due to a downed computer or a busy state.

You can also set this parameter on the clientside to specify the time, in seconds, for a client to complete send operations to the database server after connection establishment. Without this parameter, the client may continue to send requests to a database server already saturated with requests.

Set the value for this parameter to an initial low value and adjust according to system and network capacity. If necessary, use this parameter in conjunction with the [SQLNET.RECV\\_TIMEOUT](#page-130-0) parameter.

**See Also:** *Oracle Net Services Administrator's Guide* for information about configuring these parameters

#### **Default**

None

#### **Example**

SQLNET.SEND\_TIMEOUT=3

## <span id="page-131-1"></span>**SSL\_CERT\_REVOCATION**

#### **Purpose**

Use the SSL\_CRT\_REVOCATION parameter to configure a revocation check for a certificate.

**See Also:** *Oracle Advanced Security Administrator's Guide*

#### **Default**

none

#### **Values**

- none to turn off certificate revocation checking
- requested to perform certificate revocation in case a Certificate Revocation List (CRL) is available. Reject SSL connection if the certificate is revoked. If no appropriate CRL is found to determine the revocation status of the certificate and the certificate is not revoked, then accept the SSL connection
- required to perform certificate revocation when a certificate is available. If a certificate is revoked and no appropriate CRL is found, then reject the SSL connection If no appropriate CRL is found to ascertain the revocation status of the certificate and the certificate is not revoked. then accept the SSL connection.

#### **Example**

SSL\_CERT\_REVOCATION=required

## **SSL\_CERT\_FILE**

#### **Purpose**

Use the parameter SSL\_CRL\_FILE to specify the name of the file where you can assemble the CRL of CAs for client authentication.

This file contains the PEM-encoded CRL files, in order of preference. You can use this file alternatively or in additional to the [SSL\\_CERT\\_PATH](#page-132-0) parameter. This parameter is only valid if [SSL\\_CERT\\_REVOCATION](#page-131-1) is set to either requested or required.

**See Also:** *Oracle Advanced Security Administrator's Guide*

#### **Default**

None

### <span id="page-132-0"></span>**SSL\_CERT\_PATH**

#### **Purpose**

Use the parameter SSL\_CRL\_PATH to specify the destination directory of the CRL of CA. The files in this directory are hashed symbolic links created by Oracle Wallet

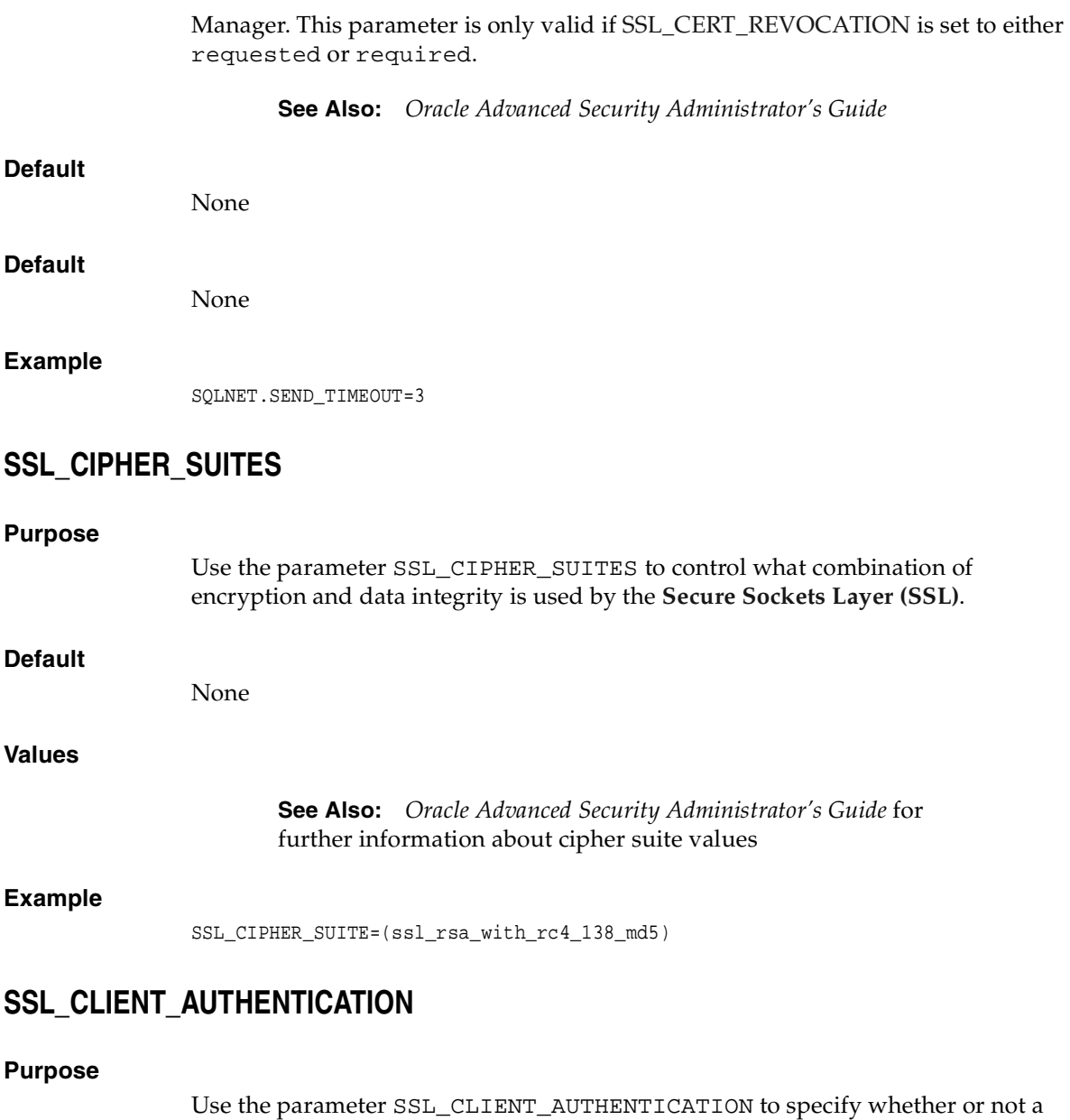

**See Also:** *Oracle Advanced Security Administrator's Guide*

client—in addition to the database server—is authenticated using SSL.

#### **Default**

true

#### **Values**

true | false

#### **Example**

SSL\_CLIENT\_AUTHENTICATION=true

## **SSL\_SERVER\_DN\_MATCH**

#### **Purpose**

Use the parameter SSL\_SERVER\_DN\_MATCH to enforce that the **[distinguished](#page-238-1)  [name \(DN\)](#page-238-1)** for the database server matches its service name. If you enforce the match verifications, then SSL ensures that the certificate is from the server. If you select to not enforce the match verification, then SSL performs the check but allows the connection, regardless if there is a match. Not enforcing the match allows the server to potentially fake its identify.

**See Also:** *Oracle Advanced Security Administrator's Guide*

#### **Default**

no

#### **Values**

- $\blacksquare$  yes  $\blacksquare$  on  $\blacksquare$  true to specify to enforce a match. If the DN matches the service name, then the connection succeeds. If the DN does not match the service name, then the connection fails.
- no | off | false to specify to not enforce a match. If does not match the service name, then the connection is successful, but an error is logged to the sqlnet.log file.

#### **Usage Notes**

In addition to the sqlnet.ora file, configure the tnsnames.ora parameter SSL [SERVER\\_CERT\\_DN](#page-168-0) to enable server DN matching.

**See Also:** *Oracle Advanced Security Administrator's Guide*

#### **Example**

SSL\_SERVER\_DN\_MATCH=yes

# **SSL\_VERSION**

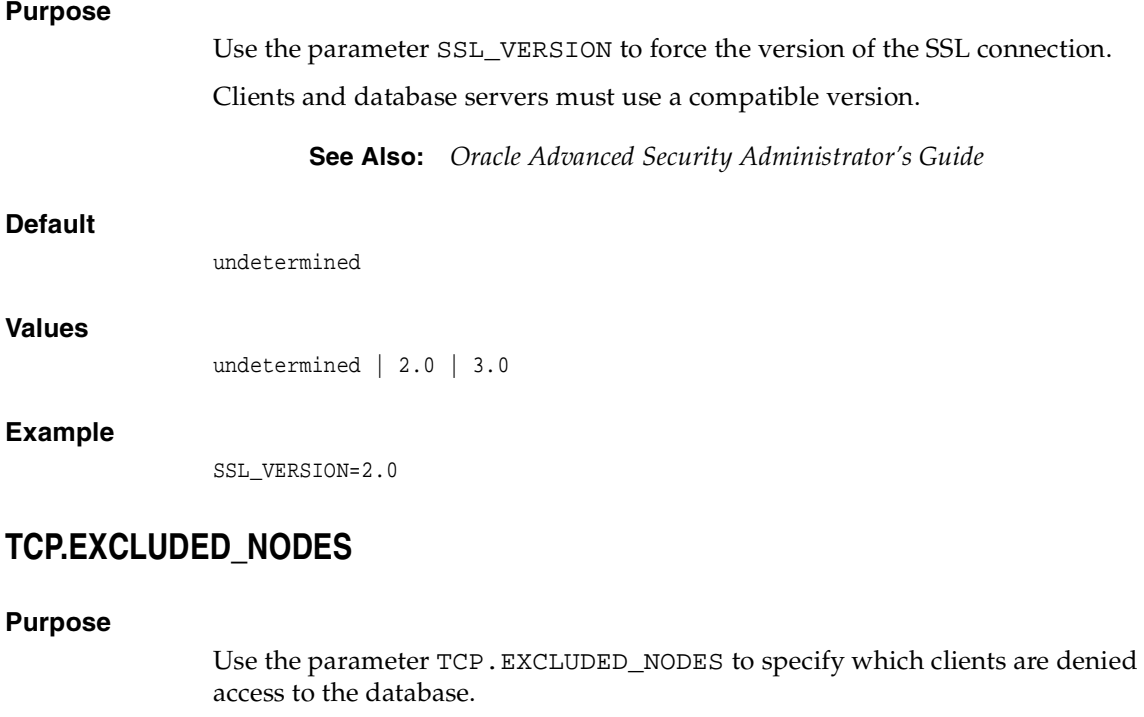

# **Syntax** TCP.EXCLUDED\_NODES=(hostname | ip\_address, hostname | ip\_address, ...) **Example**

TCP.EXCLUDED\_NODES=(finance.us.acme.com, mktg.us.acme.com, 144.25.5.25)

### **TCP.INVITED\_NODES**

#### **Purpose**

Use the parameter TCP.INVITED\_NODES to specify which clients are allowed access to the database. This list takes precedence over the TCP.EXCLUDED\_NODES parameter if both lists are present.

#### **Syntax**

TCP.INVITED\_NODES=(hostname | ip\_address, hostname | ip\_address, ...)

#### **Example**

TCP.INVITED\_NODES=(sales.us.acme.com, hr.us.acme.com, 144.185.5.73)

## **TCP.VALIDNODE\_CHECKING**

#### **Purpose**

Use the parameter TCP.VALIDNODE\_CHECKING to check for the TCP.INVITED\_ NODES and TCP.EXCLUDED\_NODES to determine which clients to allow or deny access.

#### **Default**

no

#### **Values**

yes | no

#### **Example**

TCP.VALIDNODE\_CHECKING=yes

### **TCP.NODELAY**

#### **Purpose**

Use the parameter TCP. NODELAY to preempt delays in buffer flushing within the TCP/IP protocol stack.

#### **Default**

yes

#### **Values**

yes | no

#### **Example**

TCP.NODELAY=yes

### **TNSPING.TRACE\_DIRECTORY**

#### **Purpose**

Use the parameter TNSPING.TRACE\_DIRECTORY to specify the destination directory for the TNSPING utility trace file, tnsping.trc.

#### **Default**

The \$ORACLE\_HOME/network/trace directory on UNIX operating systems and the *%ORACLE\_HOME*%\network\trace directory on Windows operating systems

#### **Example**

TNSPING.TRACE\_DIRECTORY=/oracle/traces

### **TNSPING.TRACE\_LEVEL**

#### **Purpose**

Use the parameter TNSPING.TRACE\_LEVEL to turn TNSPING utility tracing on, at a specific level, or off.

#### **Default**

off

#### **Values**

- off for no trace output
- user for user trace information
- admin for administration trace information
- support for Oracle Support Services trace information

#### **Example**

TNSPING.TRACE\_LEVEL=admin

# **TRACE\_DIRECTORY\_CLIENT**

#### **Purpose**

Use the parameter TRACE\_DIRECTORY\_CLIENT to specify the destination directory for the client trace file.

#### **Default**

The \$ORACLE\_HOME/network/trace directory on UNIX operating systems and the ORACLE\_HOME\network\trace directory on Windows operating systems

#### **Example**

TRACE\_DIRECTORY\_CLIENT=/oracle/traces

# **TRACE\_DIRECTORY\_SERVER**

#### **Purpose**

Use the parameter TRACE\_DIRECTORY\_SERVER to specify the destination directory for the database server trace file.

#### **Default**

The \$ORACLE\_HOME/network/trace directory on UNIX operating systems and the %ORACLE\_HOME%\network\trace directory on Windows

#### **Example**

TRACE\_DIRECTORY\_SERVER=/oracle/traces

# **TRACE\_FILE\_CLIENT**

#### **Purpose**

Use the parameter TRACE\_FILE\_CLIENT to specify the name of the client trace file.

#### **Default**

sqlnet.trc

#### **Example**

TRACE\_FILE\_CLIENT=clientsqlnet.trc

## **TRACE\_FILE\_SERVER**

#### **Purpose**

Use the parameter TRACE\_FILE\_SERVER to specify the name of the database server trace file

#### **Default**

svr\_pid.trc

#### **Example**

TRACE\_FILE\_SERVER=svrsqlnet.trc

### <span id="page-139-1"></span>**TRACE\_FILELEN\_CLIENT**

#### **Purpose**

Use the parameter TRACE\_FILELEN\_CLIENT to specify the size of the client trace files in kilobytes (KB). When the size is met, the trace information is written to the next file. The number of files is specified with the [TRACE\\_FILENO\\_CLIENT](#page-140-0) parameter.

#### **Example**

TRACE\_FILELEN\_CLIENT=100

### <span id="page-139-0"></span>**TRACE\_FILELEN\_SERVER**

#### **Purpose**

Use the parameter TRACE\_FILELEN\_SERVER to specify the size of the database server trace files in kilobytes (KB). When the size is met, the trace information is written to the next file. The number of files is specified with the [TRACE\\_FILENO\\_](#page-140-1) [SERVER](#page-140-1) parameter.

#### **Example**

TRACE\_FILELEN\_SERVER=100

## <span id="page-140-0"></span>**TRACE\_FILENO\_CLIENT**

#### **Purpose**

Use the parameter TRACE\_FILENO\_CLIENT to specify the number of trace files for client tracing. When this parameter is set along with the [TRACE\\_FILELEN\\_CLIENT](#page-139-1) parameter, trace files are used in a cyclical fashion. The first file is filled first, then the second file, and so on. When the last file has been filled, the first file is re-used, and so on.

The trace file names are distinguished from one another by their sequence number. For example, if the default trace file of sqlnet.trc is used, and this parameter is set to 3, the trace files would be named sqlnet1.trc, sqlnet2.trc and sqlnet3.trc.

In addition, trace events in the trace files are preceded by the sequence number of the file.

#### **Default**

None

**Example**

TRACE\_FILENO\_CLIENT=3

# <span id="page-140-1"></span>**TRACE\_FILENO\_SERVER**

#### **Purpose**

Use the parameter TRACE\_FILENO\_SERVER to specify the number of trace files for database server tracing. When this parameter is set along with the [TRACE\\_](#page-139-0) [FILELEN\\_SERVER](#page-139-0) parameter, trace files are used in a cyclical fashion. The first file is filled first, then the second file, and so on. When the last file has been filled, the first file is re-used, and so on.

The trace file names are distinguished from one another by their sequence number. For example, if the default trace file of svr  $pid.$  trc is used, and this parameter is set to 3, the trace files would be named svr1  $pid.$ trc, svr2  $pid.$ trc and svr3 pid.trc.

In addition, trace events in the trace files are preceded by the sequence number of the file.

#### **Default**

None

#### **Example**

TRACE\_FILENO\_SERVER=3

# **TRACE\_LEVEL\_CLIENT**

#### **Purpose**

Use the parameter TRACE\_LEVEL\_CLIENT to turn client tracing on, at a specific level, or off.

#### **Default**

off

#### **Values**

- off for no trace output
- user for user trace information
- admin for administration trace information
- support for Oracle Support Services trace information

#### **Example**

TRACE\_LEVEL\_CLIENT=user

# **TRACE\_LEVEL\_SERVER**

#### **Purpose**

Use the parameter TRACE\_LEVEL\_SERVER to turn server tracing on, at a specific level, or off.

#### **Default**

off

#### **Values**

■ off for no trace output

- user for user trace information
- admin for administration trace information
- support for Oracle Support Services trace information

#### **Example**

TRACE LEVEL SERVER=admin

### **TRACE\_TIMESTAMP\_CLIENT**

#### **Purpose**

Use the parameter TRACE\_TIMESTAMP\_CLIENT to add a time stamp in the form of  $dd-mon-yyyy hh:mi:ss:mil$  to every trace event in the client trace file, which has a default name of sqlnet.trc.

#### **Default**

on

#### **Values**

on or true | off or false

#### **Example**

TRACE\_TIMESTAMP\_SERVER=true

### **TRACE\_TIMESTAMP\_SERVER**

#### **Purpose**

Use the parameter TRACE\_TIMESTAMP\_SERVER to add a time stamp in form of  $dd$  -mon-yyyy  $hh$ : $mi$ : $ss$ : $mil$  to every trace event in the database server trace file, which has a default name of  $\text{svr\_pid.}$ trc.

#### **Default**

off

#### **Values**

on or true | off or false

#### **Example**

TRACE\_TIMESTAMP\_SERVER=true

## **TRACE\_UNIQUE\_CLIENT**

#### **Purpose**

Use the parameter TRACE\_UNIQUE\_CLIENT to specify whether or not a unique trace file is created for each client trace session. When the value is set to on, a process identifier is appended to the name of each trace file, enabling several files to coexist. For example, trace files named  $\text{square pid}$ . trc are created if default trace file name sqlnet.trc is used. When the value is set to off, data from a new client trace session overwrites the existing file.

#### **Default**

on

#### **Values**

on or off

#### **Example**

TRACE\_UNIQUE\_CLIENT=on

### **USE\_CMAN**

#### **Purpose**

If set to true, the parameter USE\_CMAN routes the client to a protocol address for an Oracle Connection Manager.

The following example shows two address lists. While the first address list routes the client to an Oracle Connection Manager, the second address list routes the client directly to a listener.

```
sales=
(DESCRIPTION= 
  (LOAD_BALANCE=on) 
  (FAILOVER=on)
  (ADDRESS_LIST= 
    (SOURCE_ROUTE=yes) 
    (ADDRESS=(PROTOCOL=tcp)(HOST=host1)(PORT=1630)) 
    (ADDRESS=(PROTOCOL=tcp)(HOST=host2)(PORT=1521)))
```
```
 (ADDRESS_LIST= 
   (ADDRESS=(PROTOCOL=tcp)(HOST=host3)(PORT=1521)))
 (CONNECT_DATA=(SERVICE_NAME=sales.us.acme.com)))
```
Without USE\_CMAN=true, the client picks one of the address lists at random and fails over to the other address list if the chosen ADDRESS\_LIST fails. With USE\_ CMAN=true, the client always uses the first address list.

If no Oracle Connection Manager addresses are available, connections are routed through any available listener address.

#### **Default**

false

#### **Values**

true | false

#### **Example**

USE\_CMAN=true

# <span id="page-144-0"></span>**USE\_DEDICATED\_SERVER**

#### **Purpose**

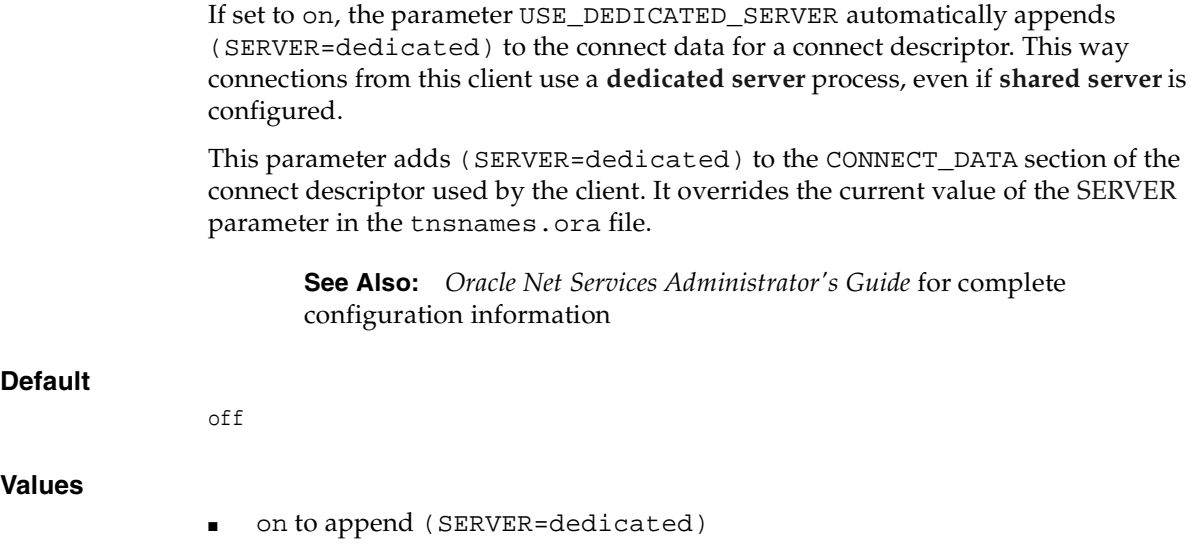

■ off to hand off requests to existing server processes

#### **Example**

USE\_DEDICATED\_SERVER=on

# **WALLET\_LOCATION**

#### **Purpose**

Use the parameter WALLET\_LOCATION to specify the location of wallets. Wallets are certificates, keys, and trustpoints processed by SSL.

**See Also:** *Oracle Advanced Security Administrator's Guide*

#### **Syntax**

Oracle wallets on the file system:

```
WALLET_LOCATION=
   (SOURCE=
     (METHOD=file)
     (METHOD_DATA=
        (DIRECTORY=directory)
        [(PKCS11=TRUE/FALSE)]))
```
#### Microsoft certificate store:

WALLET\_LOCATION= (SOURCE= (METHOD=mcs))

Oracle wallets in the Windows registry:

```
WALLET_LOCATION=
    (SOURCE=
       (METHOD=reg)
       (METHOD_DATA=
           (KEY=registry_key)))
```
#### Entrust wallets:

```
WALLET_LOCATION=
    (SOURCE=
       (METHOD=entr)
       (METHOD_DATA=
          (PROFILE=file.epf)
```
 $(\text{INIFILE}=\text{file.ini})))$ 

#### **Subparameters**

WALLET\_LOCATION supports the following subparameters:

SOURCE: Specify the type of storage for wallets and storage location.

METHOD: Specify the type of storage.

METHOD\_DATA: Specify the storage location.

DIRECTORY: Specify the location of Oracle wallets on file system.

KEY: Specify the wallet type and location in the Windows registry.

PROFILE: Specify the Entrust profile file (.epf).

INIFILE: Specify the Entrust initialization file (.ini).

#### **Default**

None

#### **Usage Notes**

- The key/value pair for Microsoft's certificate store (MCS) omits the METHOD\_ DATA parameter because MCS does not use wallets. Instead, Oracle PKI (public key infrastructure) applications obtain certificates, trustpoints and private keys directly from the user's profile.
- If an Oracle wallet is stored in the Windows registry and the wallet's key (KEY) is SALESAPP, the storage location of the encrypted wallet is HKEY\_CURRENT\_ USER\SOFTWARE\ORACLE\WALLETS\SALESAPP\EWALLET.P12. The storage location of the decrypted wallet is HKEY\_CURRENT\_ USER\SOFTWARE\ORACLE\WALLETS\SALESAPP\CWALLET.SSO.

#### **Examples**

Oracle wallets on file system:

```
WALLET_LOCATION= 
   (SOURCE=
       (METHOD=file)
       (METHOD_DATA= 
           (DIRECTORY=/etc/oracle/wallets/databases)))
```
Microsoft certificate store:

WALLET\_LOCATION= (SOURCE= (METHOD=mcs))

Oracle Wallets in the Windows registry:

WALLET\_LOCATION= (SOURCE= (METHOD=REG) (METHOD\_DATA= (KEY=SALESAPP)))

#### Entrust Wallets:

```
WALLET LOCATION=
    (SOURCE=
      (METHOD=entr)
      (METHOD_DATA=
        (PROFILE=/etc/oracle/wallets/test.epf)
        (INIFILE=/etc/oracle/wallets/test.ini)))
```
# **Local Naming Parameters (tnsnames.ora)**

This chapter provides a complete listing of the tnsnames.ora file configuration parameters.

This chapter contains these topics:

- [Overview of Local Naming Parameters](#page-148-0)
- [General Syntax of tnsnames.ora](#page-149-0)
- [Multiple Descriptions in tnsnames.ora](#page-149-1)
- [Multiple Address Lists in tnsnames.ora](#page-150-0)
- Connect-Time Failover and Client Load Balancing with Oracle Connection [Managers](#page-151-0)
- [Local Naming Parameters](#page-152-0)

# <span id="page-148-0"></span>**Overview of Local Naming Parameters**

This tnsnames.ora file is a configuration file that contains **[net service name](#page-246-0)**s mapped to **[connect descriptor](#page-235-0)**s for the **[local naming](#page-244-0)** method, or net service names mapped to listener **[protocol address](#page-253-0)**es.

A net service name is an alias mapped to a database network address contained in a connect descriptor. A connect descriptor contains the location of the listener through a protocol address and the service name of the database to which to connect. Clients and database servers (that are clients of other database servers) use the net service name when making a connection with an application.

By default, tnsnames.ora is located in the \$ORACLE\_HOME/network/admin directory on UNIX operating systems and in the *ORACLE\_HOME*\network\admin directory on Windows operating systems. the shames.ora can also be stored the following locations:

- The directory specified by the TNS\_ADMIN environment variable or registry value
- On UNIX operating systems, the global configuration directory. For example, on the Solaris Operating System, this directory is /var/opt/oracle.

**See Also:** Oracle operating system-specific documentation

# <span id="page-149-2"></span><span id="page-149-0"></span>**General Syntax of tnsnames.ora**

The basic syntax for a tnsnames.ora file is shown in [Figure 6–1](#page-149-2). DESCRIPTION contains the connect descriptor, ADDRESS contains the protocol address, and CONNECT\_DATA contains the database service identification information.

#### **Example 6–1 Basic Format of tnsnames.ora File**

```
net_service_name= 
  (DESCRIPTION= 
    (ADDRESS=(protocol_address_information))
    (CONNECT_DATA= 
      (SERVICE_NAME=service_name)))
```
# <span id="page-149-1"></span>**Multiple Descriptions in tnsnames.ora**

A tnsnames.ora file can contain net service names with one or more connect descriptors. Each connect descriptor can contain one or more protocol addresses. [Figure 6–2](#page-149-3) shows two connect descriptors with multiple addresses. DESCRIPTION\_ LIST defines a list of connect descriptors.

**Note:** Oracle Net Manager does not support the creation of multiple connect descriptors for a net service name.

<span id="page-149-3"></span>**Example 6–2 Net Service Name with Multiple Connect Descriptors in tnsnames.ora**

```
net_service_name= 
  (DESCRIPTION_LIST=
   (DESCRIPTION= 
    (ADDRESS=(protocol_address_information))
    (ADDRESS=(protocol_address_information))
    (ADDRESS=(protocol_address_information))
```

```
 (CONNECT_DATA= 
   (SERVICE_NAME=service_name)))
 (DESCRIPTION= 
 (ADDRESS=(protocol_address_information))
  (ADDRESS=(protocol_address_information))
  (ADDRESS=(protocol_address_information))
  (CONNECT_DATA= 
    (SERVICE_NAME=service_name))))
```
# <span id="page-150-0"></span>**Multiple Address Lists in tnsnames.ora**

The tnsnames.ora file also supports connect descriptors with multiple lists of addresses, each with its own characteristics. In [Figure 6–3,](#page-150-1) two address lists are presented. The first address list features **[client load balancing](#page-234-0)** and no **[connect-time](#page-235-1)  [failover](#page-235-1)**, affecting only those protocol adresses within the ADDRESS\_LIST. The second protocol address list features connect-time failover and no client load loading balancing, affecting only those protocol addresses within the ADDRESS\_ LIST. The client first tries either the first or second protocol address at random, then tries protocol addresses three and four sequentially.

**Note: [Oracle Net Manager](#page-251-0)** supports only the creation of one protocol address list for a connect descriptor.

#### <span id="page-150-1"></span>**Example 6–3 Multiple Address Lists in tnsnames.ora**

```
net service name=
  (DESCRIPTION= 
   (ADDRESS_LIST= 
    (LOAD_BALANCE=on)
    (FAILOVER=off)
    (ADDRESS=(protocol_address_information))
    (ADDRESS=(protocol_address_information)))
   (ADDRESS_LIST= 
    (LOAD_BALANCE=off)
    (FAILOVER=on)
    (ADDRESS=(protocol_address_information))
    (ADDRESS=(protocol_address_information)))
   (CONNECT_DATA=
    (SERVICE_NAME=service_name)))
```
**Note:** Protocol address lists do not have to be embedded in an ADDRESS\_LIST if there is only one list, as was the case prior to release 8.1.

# <span id="page-151-0"></span>**Connect-Time Failover and Client Load Balancing with Oracle Connection Managers**

When a connect descriptor in a tnsnames.ora file contains at least two protocol addresses for **[Oracle Connection Manager](#page-249-0)**, parameters for connect-time failover and load balancing can be included in the file.

Figure 6–4 illustrates failover of multiple Oracle Connection Manager protocol addresses.

**Example 6–4 Multiple Oracle Connection Manager Addresses in tnsnames.ora**

```
sample1=
  (DESCRIPTION= 
   (SOURCE_ROUTE=yes) 
   (ADDRESS=(PROTOCOL=tcp)(HOST=host1)(PORT=1630)) # hop 1 
   (ADDRESS_LIST= 
     (FAILOVER=on) 
     (LOAD_BALANCE=off) # hop 2 
     (ADDRESS=(PROTOCOL=tcp)(HOST=host2a)(PORT=1630)) 
     (ADDRESS=(PROTOCOL=tcp)(HOST=host2b)(PORT=1630)))
    (ADDRESS=(PROTOCOL=tcp)(HOST=host3)(PORT=1521)) # hop 3
    (CONNECT_DATA=(SERVICE_NAME=Sales.us.acme.com)))
```
In Figure 6–4:

**1.** The client is instructed to connect to an protocol address of the first Oracle Connection Manager, as indicated by:

(ADDRESS=(PROTOCOL=tcp)(HOST=host1)(PORT=1630))

**2.** The first Oracle Connection Manager is then instructed to connect to the first protocol address of another Oracle Connection Manager. If the first protocol address fails, then it tries the second protocol address. This sequence is specified with the following configuration:

```
(ADDRESS_LIST= 
   (FAILOVER=ON) 
   (LOAD_BALANCE=off)
```

```
 (ADDRESS=(PROTOCOL=tcp)(HOST=host2a)(PORT=1630)) 
 (ADDRESS=(PROTOCOL=tcp)(HOST=host2b)(PORT=1630))
```
**3.** The Oracle Connection Manager then connects to the database service using the following protocol address:

```
(ADDRESS=(PROTOCOL=tcp)(HOST=host3)(PORT=1521))
```
[Figure 6–5](#page-152-1) illustrates client load balancing among two Oracle Connection Managers and two protocol addresses:

#### <span id="page-152-1"></span>**Example 6–5 Client Load Balancing in tnsnames.ora**

```
sample2=
  (DESCRIPTION= 
    (LOAD_BALANCE=on) 
    (FAILOVER=on)
    (ADDRESS_LIST= 
      (SOURCE_ROUTE=yes) 
      (ADDRESS=(PROTOCOL=tcp)(HOST=host1)(PORT=1630)) 
      (ADDRESS=(PROTOCOL=tcp)(HOST=host2)(PORT=1521)))
   (ADDRESS_LIST= 
      (SOURCE_ROUTE=yes) 
      (ADDRESS=(PROTOCOL=tcp)(HOST=host3)(port=1630)) 
      (ADDRESS=(PROTOCOL=tcp)(HOST=host4)(port=1521)))
    (CONNECT_DATA=(SERVICE_NAME=sales.us.acme.com)))
```
In [Figure 6–5:](#page-152-1)

- **1.** The client is instructed to pick an ADDRESS\_LIST at random and to failover to the other if the chosen ADDRESS\_LIST fails. This is indicated by the LOAD\_ BALANCE and FAILOVER parameters being set to on.
- **2.** When an ADDRESS\_LIST is chosen, the client first connects to the Oracle Connection Manager, using the Oracle Connection Manager protocol address that uses port 1630 indicated for the ADDRESS\_LIST.
- **3.** The Oracle Connection Manager then connects to the database service, using the protocol address indicated for the ADDRESS\_LIST.

# <span id="page-152-0"></span>**Local Naming Parameters**

This section lists and describes the tnsnames.ora file parameters that comprise connect descriptors. Configuration parameters fall into the following categories:

- [Connect Descriptor Descriptions](#page-153-0)
- [Protocol Address Section](#page-154-0)
- [Optional Parameters for Lists](#page-155-0)
- [Connect Data Section](#page-161-0)
- **[Security Section](#page-167-0)**

# <span id="page-153-0"></span>**Connect Descriptor Descriptions**

Each connect descriptor is contained within a DESCRIPTION parameter. Multiple connect descriptors are characterized by the DESCRIPTION\_LIST parameter. These parameters are described next.

# **DESCRIPTION**

#### **Purpose**

Use the DESCRIPTION parameter as a container for a connect descriptor.

Embed this parameter under the DESCRIPTION\_LIST parameter.

# **Example**

```
net_service_name=
(DESCRIPTION=
   (ADDRESS=...)
   (CONNECT_DATA=(SERVICE_NAME=sales.us.acme.com)))
```
# **DESCRIPTION\_LIST**

# **Purpose**

Use he DESCRIPTION\_LIST parameter defines a list of connect descriptors for a particular net service name.

```
net_service_name= 
(DESCRIPTION_LIST=
 (DESCRIPTION=
   (ADDRESS=...)
   (CONNECT_DATA=(SERVICE_NAME=sales.acme.com)))
  (DESCRIPTION=
   (ADDRESS=...)
```
(CONNECT\_DATA=(SERVICE\_NAME=sales2.us.acme.com))))

# <span id="page-154-0"></span>**Protocol Address Section**

The protocol address section of the tnsnames.ora file specifies the protocol addresses of the listener.

# **ADDRESS**

#### **Purpose**

Use the parameter ADDRESS to define a single listener protocol address.

Embed this parameter under either the ADDRESS\_LIST parameter or the DESCRIPTION parameter.

> **See Also:** [Chapter 4](#page-100-0) for descriptions of the correct parameters to use for each protocol

# **Example**

```
net_service_name=
(DESCRIPTION= 
 (ADDRESS=(PROTOCOL=tcp)(HOST=sales-svr)(PORT=1521))
  (CONNECT_DATA=(SERVICE_NAME=sales.us.acme.com))
```
# **ADDRESS\_LIST**

# **Purpose**

Use the parameter ADDRESS\_LIST to define a list of protocol addresses. If there is only address list, ADDRESS\_LIST is not necessary.

Embed this parameter under either the DESCRIPTION parameter or the DESCRIPTION\_LIST parameter.

```
net_service_name=
  (DESCRIPTION= 
   (ADDRESS_LIST=
    (ADDRESS=(PROTOCOL=tcp)(HOST=sales1-svr)(PORT=1521))
    (ADDRESS=(PROTOCOL=tcp)(HOST=sales2-svr)(PORT=1521)))
   (ADDRESS_LIST=
    (FAILOVER=on)
```

```
 (ADDRESS=(PROTOCOL=tcp)(HOST=sales1-svr)(PORT=1521))
  (ADDRESS=(PROTOCOL=tcp)(HOST=sales2-svr)(PORT=1521))
 (CONNECT_DATA=(SERVICE_NAME=sales.us.acme.com)))
```
# <span id="page-155-0"></span>**Optional Parameters for Lists**

For multiple addresses, the following parameters are available for usage:

- **[FAILOVER](#page-155-1)**
- LOAD BALANCE
- [RECV\\_BUF\\_SIZE](#page-157-0)
- [SDU](#page-158-0)
- SEND BUF SIZE
- [SOURCE\\_ROUTE](#page-160-0)
- TYPE OF SERVICE

# <span id="page-155-1"></span>**FAILOVER**

#### **Purpose**

Use the parameter FAILOVER to enable or disable connect-time failover for multiple protocol addresses.

When you set the parameter to on, yes, or true, Oracle Net, at connect time, fails over to a different address if the first protocol address fails. When you set the parameter to off, no, or false, Oracle Net tries one protocol address.

Embed this parameter under either the DESCRIPTION\_LIST parameter, the DESCRIPTION parameter, or the ADDRESS\_LIST parameter.

> **Important:** Do not set the GLOBAL\_DBNAME parameter in the SID LIST *listener* name section of the listener.ora. A statically configured global database name disables connect-time failover.

#### **Default**

on for DESCRIPTION\_LISTs, DESCRIPTIONs, and ADDRESS\_LISTs

#### **Values**

on | off | yes | no | true | false

# **Example**

```
net_service_name=
  (DESCRIPTION= 
   (FAILOVER=on)
   (ADDRESS=(PROTOCOL=tcp)(HOST=sales1-svr)(PORT=1521))
   (ADDRESS=(PROTOCOL=tcp)(HOST=sales2-svr)(PORT=1521)))
   (CONNECT_DATA=(SERVICE_NAME=sales.us.acme.com)))
```
# <span id="page-156-0"></span>**LOAD\_BALANCE**

#### **Purpose**

Use the parameter LOAD\_BALANCE to enable or disable client load balancing for multiple protocol addresses.

When you set the parameter to on, yes, or true, Oracle Net progresses through the list of addresses in a random sequence, balancing the load on the various listener or Oracle Connection Manager protocol addresses. When you set the parameter to off, no, or false, Oracle Net tries the protocol addresses sequentially until one succeeds.

Embed this parameter under either the DESCRIPTION\_LIST parameter, the DESCRIPTION parameter, or the ADDRESS\_LIST parameter.

# **Default**

on for DESCRIPTION\_LISTs

# **Values**

on | off | yes | no | true | false

```
net_service_name=
  (DESCRIPTION= 
   (LOAD_BALANCE=on)
   (ADDRESS=(PROTOCOL=tcp)(HOST=sales1-svr)(PORT=1521))
   (ADDRESS=(PROTOCOL=tcp)(HOST=sales2-svr)(PORT=1521)))
   (CONNECT_DATA=(SERVICE_NAME=sales.us.acme.com))
```
# <span id="page-157-0"></span>**RECV\_BUF\_SIZE**

# **Purpose**

Use the parameter RECV\_BUF\_SIZE to specify, in bytes, the buffer space for receive operations of sessions. This parameter is supported by the TCP/IP, TCP/IP with SSL, and SDP protocols.

**Note:** Additional protocols might support this parameter on certain operating systems. Refer to operating-system specific documentation for information about additional protocols that support this parameter.

Embed this parameter under the DESCRIPTION parameter or at the end of the protocol address.

# **Default**

The default value for this parameter is operating-system specific. The default for the Solaris 2.6 Operating System is 32768 bytes.

# **Usage**

Setting this parameter in the connect descriptor for a client overrides the [RECV\\_](#page-112-0) [BUF\\_SIZE](#page-112-0) parameter at the clientside sqlnet.ora file.

**See Also:** *Oracle Net Services Administrator's Guide* for information about configuring this parameter

```
net_service_name= 
  (DESCRIPTION= 
    (ADDRESS_LIST=
      (ADDRESS=(PROTOCOL=tcp)(HOST=sales1-server)(PORT=1521)
         (RECV_BUF_SIZE=11784))
      (ADDRESS=(PROTOCOL=tcp)(HOST=sales2-server)(PORT=1521)
         (RECV_BUF_SIZE=11784))
    (CONNECT_DATA=
      (SERVICE_NAME=sales.us.acme.com)))
net_service_name= 
  (DESCRIPTION= 
    (RECV_BUF_SIZE=11784)
    (ADDRESS_LIST=
```

```
 (ADDRESS=(PROTOCOL=tcp)(HOST=hr1-server)(PORT=1521)
   (ADDRESS=(PROTOCOL=tcp)(HOST=hr2-server)(PORT=1521))
 (CONNECT_DATA=
   (SERVICE_NAME=hr.us.acme.com)))
```
# <span id="page-158-0"></span>**SDU**

# **Purpose**

Use the parameter SDU to instruct Oracle Net to optimize the transfer rate of data packets being sent across the network with the **[session data unit \(SDU\)](#page-256-1)** size you specify.

Embed this parameter under the DESCRIPTION parameter.

# **Default**

2048 bytes (2KB)

# **Values**

512 bytes to 32768 (32 KB)

# **Usage**

Setting this parameter in the connect descriptor for a client overrides the [DEFAULT\\_SDU\\_SIZE](#page-107-0) parameter at clientside sqlnet.ora file.

> **See Also:** *Oracle Net Services Administrator's Guide* for complete SDU usage and configuration information

```
net_service_name= 
  (DESCRIPTION=
   (SDU=2085)
    (ADDRESS_LIST=
      (ADDRESS=(PROTOCOL=tcp)(HOST=sales1-server)(PORT=1521))
      (ADDRESS=(PROTOCOL=tcp)(HOST=sales2-server)(PORT=1521)))
   (CONNECT_DATA=
     (SERVER_NAME=sales.us.acme.com))
```
# <span id="page-159-0"></span>**SEND\_BUF\_SIZE**

# **Purpose**

Use the parameter SEND\_BUF\_SIZE to specify, in bytes, the buffer space for send operations of sessions. This parameter is supported by the TCP/IP, TCP/IP with SSL, and SDP protocols.

**Note:** Additional protocols might support this parameter on certain operating systems. Refer to operating-system specific documentation for information about additional protocols that support this parameter.

Embed this parameter under the DESCRIPTION parameter or at the end of the protocol address.

# **Default**

The default value for this parameter is operating-system specific. The default for the Solaris 2.6 Operating System is 8192 bytes.

# **Usage**

Setting this parameter in the connect descriptor for a client overrides the [SEND\\_](#page-113-0) [BUF\\_SIZE](#page-113-0) parameter at the clientside sqlnet.ora file.

> **See Also:** *Oracle9i Net Services Administrator's Guide* for information about configuring this parameter

```
net_service_name= 
  (DESCRIPTION= 
    (ADDRESS_LIST=
      (ADDRESS=(PROTOCOL=tcp)(HOST=sales1-server)(PORT=1521)
         (SEND_BUF_SIZE=11784))
      (ADDRESS=(PROTOCOL=tcp)(HOST=sales2-server)(PORT=1521)
         (SEND_BUF_SIZE=11784))
    (CONNECT_DATA=
      (SERVICE_NAME=sales.us.acme.com)))
net_service_name= 
  (DESCRIPTION= 
    (SEND_BUF_SIZE=11784)
    (ADDRESS_LIST=
```

```
 (ADDRESS=(PROTOCOL=tcp)(HOST=hr1-server)(PORT=1521)
   (ADDRESS=(PROTOCOL=tcp)(HOST=hr2-server)(PORT=1521))
 (CONNECT_DATA=
   (SERVICE_NAME=hr.us.acme.com)))
```
# <span id="page-160-0"></span>**SOURCE\_ROUTE**

# **Purpose**

Use the parameter SOURCE\_ROUTE to enable routing through multiple protocol addresses.

When you set to on or yes, Oracle Net uses each address in order until the destination is reached.

To use Oracle Connection Manager, an initial connection from the client to Oracle Connection Manager is required, and a second connection from Oracle Connection Manager to the listener is required.

Embed this parameter under either the DESCRIPTION\_LIST parameter, the DESCRIPTION parameter, or the ADDRESS\_LIST parameter.

> **See Also:** *Oracle Net Services Administrator's Guide* for complete configuration information

# **Default**

 $\bigcap$ ff

# **Values**

yes | no | on | off

```
net service name=
  (DESCRIPTION= 
   (SOURCE_ROUTE=on)
   (ADDRESS=(PROTOCOL=tcp)(HOST=cman-pc)(PORT=1630))
   (ADDRESS=(PROTOCOL=tcp)(HOST=sales1-svr)(PORT=1521)))
   (CONNECT_DATA=(SERVICE_NAME=sales.us.acme.com))
```
# <span id="page-161-1"></span>**TYPE\_OF\_SERVICE**

# **Purpose**

Use the parameter TYPE\_OF\_SERVICE parameter to specify the type of service to use for an Oracle Rdb database. This parameter should only be used if the application supports both an Oracle Rdb and Oracle database service, and you want the application to load balance between the two.

Embed this parameter under the DESCRIPTION parameter.

# **Example**

```
net_service_name=
  (DESCRIPTION_LIST=
  (DESCRIPTION=
   (ADDRESS=...)
    (CONNECT_DATA= 
    (SERVICE_NAME=generic)
    (RDB_DATABASE=[.mf]mf_personal.rdb)
    (GLOBAL_NAME=alpha5))
    (TYPE_OF_SERVICE=rdb_database))
   (DESCRIPTION=
    (ADDRESS=...)
    (CONNECT_DATA=
    (SERVICE_NAME=sales.us.acme.com))
    (TYPE_OF_SERVICE=oracle9_database)))
```
# <span id="page-161-0"></span>**Connect Data Section**

The connection data section of the tnsnames.ora file specifies the name of the destination service.

# **CONNECT\_DATA**

# **Purpose**

Use the parameter CONNECT\_DATA to define the service to which to connect.

Embed this parameter under the DESCRIPTION parameter.

# **Usage Notes**

CONNECT\_DATA permits the following subparameters:

[FAILOVER\\_MODE](#page-162-0)

- [GLOBAL\\_NAME](#page-163-0)
- [HS](#page-164-0)
- [INSTANCE\\_NAME](#page-165-0)
- [RDB\\_DATABASE](#page-165-1)
- **[SERVER](#page-166-1)**
- [SERVICE\\_NAME](#page-166-2)
- [SID](#page-167-1)

#### **Example**

```
net service name=
  (DESCRIPTION= 
   (ADDRESS=(PROTOCOL=tcp)(HOST=sales1-svr)(PORT=1521))
   (ADDRESS=(PROTOCOL=tcp)(HOST=sales2-svr)(PORT=1521))
   (CONNECT_DATA=
    (SERVICE_NAME=sales.us.acme.com)))
```
# <span id="page-162-0"></span>**FAILOVER\_MODE**

#### **Purpose**

Use the parameter FAILOVER\_MODE to instruct Oracle Net to fail over to a different listener if the first listener fails during runtime. Depending upon the configuration, session or any SELECT statements which were in progress are automatically failed over.

This type of failover is called **[Transparent Application Failover \(TAF\)](#page-258-0)** and should not be confused with the connect-time failover [FAILOVER](#page-155-1) parameter.

Embed this parameter under the CONNECT\_DATA parameter.

**See Also:** *Oracle Net Services Administrator's Guide* for complete configuration information

#### **Subparameters**

FAILOVER\_MODE supports the following subparameters:

BACKUP: Specify the failover node by its net service name. A separate net service name must be created for the failover node.

TYPE: Specify the type of failover. Three types of Oracle Net failover functionality are available by default to **[Oracle Call Interface \(OCI\)](#page-249-1)** applications:

session: Fails over the session; that is, if a user's connection is lost, a new session is automatically created for the user on the backup. This type of failover does not attempt to recover selects.

select: Allows users with open cursors to continue fetching on them after failure. However, this mode involves overhead on the client side in normal select operations.

none: This is the default, in which no failover functionality is used. This can also be explicitly specified to prevent failover from happening.

METHOD: Specify how fast failover is to occur from the primary node to the backup node:

basic: Establishes connections at failover time. This option requires almost no work on the backup database server until failover time.

preconnect: Pre-establishes connections. This provides faster failover but requires that the backup instance be able to support all connections from every supported instance.

RETRIES: Specify the number of times to attempt to connect after a failover. If DELAY is specified, RETRIES defaults to five retry attempts.

DELAY: Specify the amount of time in seconds to wait between connect attempts. If RETRIES is specified, DELAY defaults to one second.

**Note:** If a callback function is registered, then RETRIES and DELAY subparameters are ignored.

# **Example**

**See Also:** *Oracle Net Services Administrator's Guide* for implementation examples

# <span id="page-163-0"></span>**GLOBAL\_NAME**

# **Purpose**

Use the parameter GLOBAL\_NAME to identify the Oracle Rdb database.

Embed this parameter under the CONNECT\_DATA parameter.

#### **Example**

```
net_service_name= 
  (DESCRIPTION= 
    (ADDRESS=...)
    (ADDRESS=...)
    (CONNECT_DATA=
     (SERVICE_NAME=generic)
     (RDB_DATABASE=[.mf]mf_personal.rdb)
     (GLOBAL_NAME=alpha5)))
```
# <span id="page-164-0"></span>**HS**

#### **Purpose**

Use the parameter HS to instruct Oracle Net to connect to a non-Oracle system through **[Heterogeneous Services](#page-240-0)**.

Embed this parameter under the CONNECT\_DATA parameter.

**See Also:** *Oracle Net Services Administrator's Guide* for complete configuration information

#### **Default**

None

#### **Values**

ok

```
net_service_name= 
  (DESCRIPTION=
    (ADDRESS=...)
    (ADDRESS=...)
    (CONNECT_DATA=
     (SID=sales6)
     (HS=ok)))
```
# <span id="page-165-0"></span>**INSTANCE\_NAME**

# **Purpose**

Use the parameter INSTANCE\_NAME to identify the database instance to access. Set the value to the value specified by the INSTANCE\_NAME parameter in the initialization parameter file.

Embed this parameter under the CONNECT\_DATA parameter.

**See Also:** *Oracle Net Services Administrator's Guide* for information about the use of INSTANCE\_NAME

#### **Example**

```
net_service_name= 
  (DESCRIPTION=
    (ADDRESS=...)
    (ADDRESS=...)
    (CONNECT_DATA=
     (SERVICE_NAME=sales.us.acme.com)
     (INSTANCE_NAME=sales1)))
```
# <span id="page-165-1"></span>**RDB\_DATABASE**

#### **Purpose**

Use the parameter RDB\_DATABASE parameter to specify the file name of an Oracle Rdb database.

Embed this parameter under the CONNECT\_DATA parameter.

```
net_service_name= 
 (DESCRIPTION= 
    (ADDRESS=...)
    (ADDRESS=...)
    (CONNECT_DATA=
    (SERVICE_NAME=sales.us.acme.com)
     (RDB_DATABASE= [.mf]mf_personal.rdb)))
```
# <span id="page-166-1"></span><span id="page-166-0"></span>**SERVER**

#### **Purpose**

Use the parameter SERVER to instruct the listener to connect the client to a specific type of **[service handler](#page-255-0)**.

Embed this parameter under the CONNECT\_DATA parameter.

#### **Values**

- dedicated to specify that client requests be served by [dedicated server](#page-237-0)
- shared to specify that client request be served by [shared server](#page-256-0)

**Note:** Shared server must be configured in the database initialization file in order for the client to connect to the database with a shared server process. See the *Oracle Net Services Administrator's Guide* for configuration information.

**Note:** The [USE\\_DEDICATED\\_SERVER](#page-144-0) parameter in the sqlnet.ora file overrides this parameter.

# **Example**

```
net_service_name= 
  (DESCRIPTION=
    (ADDRESS=...)
    (ADDRESS=...)
    (CONNECT_DATA=
     (SERVER_NAME=sales.us.acme.com)
     (SERVER=dedicated)))
```
# <span id="page-166-2"></span>**SERVICE\_NAME**

# **Purpose**

Use the parameter SERVICE\_NAME to identify the Oracle9i or Oracle8i database service to access. Set the value to a value specified by the SERVICE\_NAMES parameter in the initialization parameter file.

Embed this parameter under the CONNECT\_DATA parameter.

**See Also:** *Oracle Net Services Administrator's Guide* for information about the use of the SERVICE\_NAME parameter

### **Example**

```
net service name=
  (DESCRIPTION=
    (ADDRESS=...)
    (ADDRESS=...)
    (CONNECT_DATA=
     (SERVICE_NAME=sales.us.acme.com)))
```
### <span id="page-167-1"></span>**SID**

#### **Purpose**

Use the parameter SID to identify the Oracle8 database instance by its **[Oracle](#page-252-0)  [System Identifier \(SID\)](#page-252-0)**. If the database is Oracle9i or Oracle8i, use the SERVICE [NAME](#page-166-2) parameter rather than the SID parameter.

**See Also:** *Oracle Net Services Administrator's Guide* for information about the use of SID

Embed this parameter under the CONNECT\_DATA parameter.

#### **Example**

```
net_service_name= 
  (DESCRIPTION=
    (ADDRESS=...)
    (ADDRESS=...)
    (CONNECT_DATA=
     (SID=sales)))
```
# <span id="page-167-0"></span>**Security Section**

The security section of the tnsnames.ora file specifies security-related parameters for use with Oracle Advanced Security features.

# **SECURITY**

#### **Purpose**

Use the parameter SECURITY to enable secure connections.

Embed this parameter under the DESCRIPTION parameter.

#### **Usage Notes**

SECURITY permits the [SSL\\_SERVER\\_CERT\\_DN](#page-168-0) subparameter.

# **Example**

```
net_service_name=
  (DESCRIPTION= 
   (ADDRESS=(PROTOCOL=tcp)(HOST=sales1-svr)(PORT=1521))
   (ADDRESS=(PROTOCOL=tcp)(HOST=sales2-svr)(PORT=1521))
   (CONNECT_DATA=
    (SERVICE_NAME=sales.us.acme.com))
    (SECURITY=
     (SSL_SERVER_CERT_DN="cn=sales,cn=OracleContext,dc=us,dc=acme,dc=com")))
```
# <span id="page-168-0"></span>**SSL\_SERVER\_CERT\_DN**

# **Purpose**

Use the parameter SSL\_SERVER\_CERT\_DN to specify the **[distinguished name](#page-238-0)  [\(DN\)](#page-238-0)** of the database server. The client uses this information to obtain the list of DNs it expects for each of the servers, enforcing the database server DN to match its service name.

# **Usage Notes**

Use this parameter in conjunction with the sqlnet.ora parameter [SSL\\_SERVER\\_](#page-134-0) [DN\\_MATCH](#page-134-0) to enable server DN matching.

**See Also:** *Oracle Advanced Security Administrator's Guide*

```
net_service_name= 
  (DESCRIPTION=
    (ADDRESS=...)
    (ADDRESS=...)
    (CONNECT_DATA=
    (SERVICE_NAME=finance.us.acme.com))
    (SECURITY=
     (SSL_SERVER_CERT_DN="cn=finance,cn=OracleContext,dc=us,dc=acme,dc=com")))
```
**7**

# **Listener Parameters (listener.ora)**

This chapter provides a complete listing of the listener.ora file configuration parameters.

This chapter contains these topics:

- **[Overview of Listener Configuration File](#page-170-0)**
- [Listener Parameters](#page-171-0)

# <span id="page-170-0"></span>**Overview of Listener Configuration File**

Listener configuration, stored in the listener.ora file, consists of the following elements:

- Name of the listener
- Protocol addresses that the listener is accepting connection requests on
- Database services

Dynamic **[service registration](#page-255-1)**, a feature of Oracle9i and Oracle8i, eliminates the need for static configuration of supported services. However, static service configuration is required if you plan to use Oracle Enterprise Manager.

Control parameters

By default, the listener.ora file is located in the \$ORACLE\_ HOME/network/admin directory on UNIX operating systems and the ORACLE\_ HOME\network\admin directory on Windows. listener.ora can also be stored the following locations:

The directory specified by the TNS\_ADMIN environment variable or registry value

On UNIX operating systems, the global configuration directory. For example, on the Solaris Operating System, this directory is /var/opt/oracle.

**See Also:** Oracle operating system-specific documentation

It is possible to configure multiple listeners, each with unique name, in one listener.ora file. Multiple listener configuration is possible because each of the top-level configuration parameters has a suffix of the listener name or is the listener name itself.

**Note:** It is often useful to configure multiple listeners in one listener.ora file. However, Oracle Corporation recommends running only one listener for each node in most customer environments.

[Example 7–1](#page-171-1) shows a listener.ora file for a listener named LISTENER, which is the default name of the listener.

<span id="page-171-1"></span>**Example 7–1 Example listener.ora File**

```
LISTENER=
   (DESCRIPTION=
     (ADDRESS_LIST=
       (ADDRESS=(PROTOCOL=tcp)(HOST=sale-server)(PORT=1521))
       (ADDRESS=(PROTOCOL=ipc)(KEY=extproc))))
SID_LIST_LISTENER=
   (SID_LIST=
     (SID_DESC=
       (GLOBAL_DBNAME=sales.us.acme.com)
       (ORACLE_HOME=/oracle10g)
       (SID_NAME=sales))
     (SID_DESC=
       (SID_NAME=plsextproc)
       (ORACLE_HOME=/oracle10g)
       (PROGRAM=extproc)))
```
# <span id="page-171-0"></span>**Listener Parameters**

This section lists and describes the listener.ora file parameters. Listener configuration parameters fall into the following categories:

[Protocol Address Section](#page-172-0)

- [Static Service Registration \(SID\\_LIST\) Section](#page-175-0)
- [Control Parameters](#page-180-0)

# <span id="page-172-0"></span>**Protocol Address Section**

The **[protocol address](#page-253-0)** section of the listener.ora file defines the protocol addresses that the listener is accepting connection requests on. Discussed next are the most common parameters used in protocol addresses. Note that ADDRESS\_ LIST is also supported.

**See Also:** [Chapter 4, "Protocol Address Configuration"](#page-100-0) for information about the ADDRESS\_LIST parameter

# **DESCRIPTION**

#### **Purpose**

Use the parameter DESCRIPTION as a container for listener protocol addresses.

#### **Example**

```
listener_name=
  (DESCRIPTION=
   (ADDRESS=(PROTOCOL=tcp)(HOST=hr-server)(PORT=1521))
   (ADDRESS=(PROTOCOL=tcp)(HOST=sales-server)(PORT=1521)))
```
# **ADDRESS**

#### **Purpose**

Use the parameter ADDRESS to specify a single listener protocol address.

Embed this parameter under the DESCRIPTION parameter.

**See Also:** [Chapter 4, "Protocol Address Configuration"](#page-100-0) for descriptions of the correct parameters to use for each type of support protocol

```
listener_name=
  (DESCRIPTION=
   (ADDRESS=(PROTOCOL=tcp)(HOST=hr-server)(PORT=1521))
   (ADDRESS=(PROTOCOL=tcp)(HOST=sales-server)(PORT=1521)))
```
# **QUEUESIZE**

### **Purpose**

Use the parameter QUEUESIZE to specify the number of concurrent connection requests that the listener can accept on a TCP/IP or IPC listening endpoint (protocol address).

Embed this parameter at the end of the protocol address with its value set to the expected number of concurrent connection requests.

# **Default**

The default number of concurrent connection requests is operating system specific. Following are the defaults for the Solaris Operating System and Windows:

- Solaris Operating System: 5
- Windows NT 4.0 Workstation: 5
- Windows NT 4.0 Server: 50

#### **Usage Notes**

**See Also:** *Oracle Net Services Administrator's Guide* for information about configuring this parameter

# **Example**

```
listener name=
  (DESCRIPTION=
   (ADDRESS=(PROTOCOL=tcp)(HOST=hr-server)(PORT=1521)(QUEUESIZE=20)))
```
# **RECV\_BUF\_SIZE**

# **Purpose**

Use the parameter RECV\_BUF\_SIZE to specify, in bytes, the buffer space for receive operations of sessions. This parameter is supported by the TCP/IP, TCP/IP with SSL, and SDP protocols.

**Note:** Additional protocols might support this parameter on certain operating systems. Refer to operating-system specific documentation for information about additional protocols that support thi parameter.

Embed this parameter under the DESCRIPTION parameter or at the end of the protocol address with its value set to the expected number of bytes.

# **Default**

The default value for this parameter is operating-system specific. The default for the Solaris 2.6 Operating System is 32768 bytes (32 KB).

# **Usage Notes**

**See Also:** *Oracle Net Services Administrator's Guide* for information about configuring this parameter

# **Example**

```
listener name=
   (DESCRIPTION=
     (ADDRESS=(PROTOCOL=tcp)(HOST=sales-server)(PORT=1521)
        (RECV_BUF_SIZE=11784))
     (ADDRESS=(PROTOCOL=ipc)(KEY=extproc)
        (RECV_BUF_SIZE=11784)))
listener name=
   (DESCRIPTION=
     (RECV_BUF_SIZE=11784))
     (ADDRESS=(PROTOCOL=tcp)(HOST=sales-server)(PORT=1521)
     (ADDRESS=(PROTOCOL=ipc)(KEY=extproc)))
```
# **SEND\_BUF\_SIZE**

# **Purpose**

Use the parameter SEND BUF  $SIZE$  to specify, in bytes, the buffer space for send operations of sessions. This parameter is supported by the TCP/IP, TCP/IP with SSL, and SDP protocols.

**Note:** Additional protocols might support this parameter on certain operating systems. Refer to operating-system specific documentation for information about additional protocols that support thi parameter.

Embed this parameter under the DESCRIPTION parameter or at the end of the protocol address.

#### **Default**

The default value for this parameter is operating-system specific. The default for the Solaris 2.6 Operating System is 8192 bytes (8 KB).

### **Usage Notes**

**See Also:** *Oracle Net Services Administrator's Guide* for information about configuring this parameter

#### **Example**

```
listener name=
   (DESCRIPTION=
     (ADDRESS_LIST=
       (ADDRESS=(PROTOCOL=tcp)(HOST=sales-server)(PORT=1521)
        (SEND_BUF_SIZE=11280))
       (ADDRESS=(PROTOCOL=ipc)(KEY=extproc)
        (SEND_BUF_SIZE=11280))))
listener_name=
   (DESCRIPTION=
     (ADDRESS_LIST=
       (SEND_BUF_SIZE=11280))
       (ADDRESS=(PROTOCOL=tcp)(HOST=sales-server)(PORT=1521)
       (ADDRESS=(PROTOCOL=ipc)(KEY=extproc))))
```
# <span id="page-175-0"></span>**Static Service Registration (SID\_LIST) Section**

You can use the SID\_LIST section of the listener.ora to statically configure service information for the listener.

The SID\_LIST section is required for Oracle8 release 8.0 or Oracle7 database services, as well as **[external procedure](#page-239-0)** calls and **[Heterogeneous Services](#page-240-0)**, and some management tools, including Oracle Enterprise Manager.

```
SID_LIST_listener_name=
   (SID_LIST= 
    (SID_DESC=
    (GLOBAL_DBNAME=global_database_name)
     (SID_NAME=sid)
     (ORACLE_HOME=oracle_home))
   (SID_DESC=...))
```
For later database releases, the listener uses the dynamic service information about the database and instance it has received through service registration *before using* 

*statically configured information* in the listener.ora file. Therefore, the SID\_LIST is not required, unless Oracle Enterprise Manager is used to monitor an Oracle9i or Oracle8i database.

# **SID\_LIST**

# **Purpose**

Use the parameter SID\_LIST to identify a list of SID descriptions.

# **Example**

```
SID_LIST_listener_name=
   (SID_LIST= 
  (SID_DESC=...)(SID_DESC=...))
```
# **SID\_DESC**

# **Purpose**

Use the parameter SID\_DESC to specify service information for a specific database instance or a non-database service.

Embed this parameter under the SID\_LIST parameter.

```
SID_LIST_listener_name= 
(SID_LIST= 
    (SID_DESC=...)
    (SID_DESC=...)) 
SID_DESC permits the following parameters:
```
- [ENVS](#page-177-0)
- [GLOBAL\\_DBNAME](#page-178-0)
- [ORACLE\\_HOME](#page-179-0)
- [PROGRAM](#page-179-1)
- [SID\\_NAME](#page-179-2)
- [SDU](#page-180-1)

# <span id="page-177-0"></span>**ENVS**

#### **Purpose**

Use the parameter ENVS to specify environment variables for the listener to set prior to executing (as a child process) a dedicated server program or an executable specified with the [PROGRAM](#page-179-1) parameter.

Embed this parameter under the SID\_DESC parameter.

**Note:** This parameter in not supported on Windows. Any process spawned by the listener will simply inherit the listener's environment.

#### **Usage Notes**

Enclose an environment variable and its value within double quotes ("):

```
(ENVS="variable=value")
```
A list of environment variables and their values can be specified. Enclose the list within double quotes, from end to end, and separate environment variable definitions with commas and no space.

```
(ENVS="variable=value,variable=value")
```
**Note:** Single quotes (') are supported for backward compatibility.

The use of the following characters within the environment variable or its value definition (ENVS="variable=value") are not supported:

- Comma $($ , $)$
- Single quotes  $(')$
- Double quotes (")
- Equal sign  $(=)$

```
SID_LIST_listener_name=
  (SID_LIST=
  (SID_DESC=
    (SID_NAME=plsextproc)
```

```
 (ORACLE_HOME=/oracle10g)
    (PROGRAM=extproc)
    (ENVS="LD_LIBRARY_PATH=/oracle/10g/lib:/oracle/10g/ctx/lib"))
  (SID_DESC=
   (SID_NAME=test)
   (PROGRAM=/tmp/myexec)
   (ENVS="LD_LIBRARY_
PATH=/private/xpm/lib:/private/mylibs,MYPATH=/usr/ucb:/usr/local/packages,APL_
ENV_FILE=/apl/conf/env.txt")))
```
# <span id="page-178-0"></span>**GLOBAL\_DBNAME**

#### **Purpose**

Use the parameter GLOBAL\_DBNAME to identify the database service.

While processing a client connection request, the listener tries to match the value of this parameter with the value of the SERVICE\_NAME parameter in the client connect descriptor. If the client connect descriptor uses the SID parameter, then the listener does not attempt to map the values. This parameter is primarily intended for configurations with Oracle8 release 8.0 or Oracle7 databases (where dynamic service registration is not supported for dedicated servers). This parameter may also be required for use with Oracle9i and Oracle8i database services by some configurations and management tools.

The value for this parameter is typically obtained from the combination of the DB\_ NAME and DB\_DOMAIN parameters (DB\_NAME.DB\_DOMAIN) in the initialization parameter file, but the value can also contain any valid name used by clients to identify the service.

Embed this parameter under the SID\_DESC parameter.

```
SID_LIST_listener_name=
   (SID_LIST= 
   (SID_DESC=
     (GLOBAL_DBNAME=sales.us.acme.com)
     (SID_NAME=sales)
     (ORACLE_HOME=/usr/oracle)))
```
# <span id="page-179-0"></span>**ORACLE\_HOME**

#### **Purpose**

Use the parameter ORACLE\_HOME to identify the Oracle home location of the service.

Embed this parameter under the SID\_DESC parameter.

# **Example**

```
SID_LIST_listener_name=
   (SID_LIST= 
   (SID_DESC=
      (SID_NAME=extproc)
      (ORACLE_HOME=/usr/oracle)
      (PROGRAM=extproc)))
```
# <span id="page-179-1"></span>**PROGRAM**

# **Purpose**

Use the parameter PROGRAM to identify the service executable program name.

Embed this parameter under the SID\_DESC parameter.

# **Example**

```
SID_LIST_listener_name=
   (SID_LIST= 
    (SID_DESC=
      (SID_NAME=sales)
      (ORACLE_HOME=/usr/oracle)
      (PROGRAM=extproc)))
```
# <span id="page-179-2"></span>**SID\_NAME**

#### **Purpose**

Use the parameter SID\_NAME to identify the **[Oracle System Identifier \(SID\)](#page-252-0)** of the instance. You can obtain the SID value from the INSTANCE\_NAME parameter in the initialization parameter file.

Embed this parameter under the SID\_DESC parameter.
### **Example**

```
SID_LIST_listener_name=
   (SID_LIST= 
    (SID_DESC=
     (GLOBAL_DBNAME=sales.us.acme.com)
     (SID_NAME=sales)
     (ORACLE_HOME=/usr/oracle)))
```
### **SDU**

### **Purpose**

Use the parameter SDU to instruct Oracle Net to optimize the transfer rate of data packets being sent across the network with the **[session data unit \(SDU\)](#page-256-0)** size you specify.

Embed this parameter under the SID\_DESC parameter.

#### **Usage**

**See Also:** *Oracle Net Services Administrator's Guide* for information about configuring this parameter

### **Default**

2048 bytes (2KB)

### **Values**

512 bytes to 32768 (32 KB)

### **Example**

SID\_LIST\_listener\_name= (SID\_LIST= (SID\_DESC= **(SDU=2085)** (GLOBAL\_DBNAME=sales.us.acme.com) (SID\_NAME=sales) (ORACLE\_HOME=/usr/oracle)))

### **Control Parameters**

This section describes the following parameters that control the behavior of the listener:

- [ADMIN\\_RESTRICTIONS\\_listener\\_name](#page-181-0)
- [INBOUND\\_CONNECT\\_TIMEOUT\\_listener\\_name](#page-182-0)
- [LOG\\_DIRECTORY\\_listener\\_name](#page-183-0)
- [LOG\\_FILE\\_listener\\_name](#page-183-1)
- [LOGGING\\_listener\\_name](#page-183-2)
- [PASSWORDS\\_listener\\_name](#page-184-0)
- [SAVE\\_CONFIG\\_ON\\_STOP\\_listener\\_name](#page-184-1)
- [SSL\\_CLIENT\\_AUTHENTICATION](#page-185-0)
- [STARTUP\\_WAIT\\_TIME\\_listener\\_name](#page-185-1)
- [TRACE\\_DIRECTORY\\_listener\\_name](#page-186-0)
- [TRACE\\_FILE\\_listener\\_name](#page-186-1)
- [TRACE\\_FILELEN\\_listener\\_name](#page-187-0)
- [TRACE\\_FILENO\\_listener\\_name](#page-187-1)
- [TRACE\\_LEVEL\\_listener\\_name](#page-188-0)
- [TRACE\\_TIMESTAMP\\_listener\\_name](#page-188-1)
- [WALLET\\_LOCATION](#page-189-0)

### <span id="page-181-0"></span>**ADMIN\_RESTRICTIONS\_listener\_name**

### **Purpose**

Use the parameter ADMIN\_RESTRICTIONS\_listener\_name to restrict runtime administration of the listener. The parameter is useful if the listener is not password-protected.

Setting ADMIN\_RESTRICTIONS\_listener\_name=on disables the runtime modification of parameters in listener.ora. That is, the listener will refuse to accept [SET](#page-37-0) commands that alter its parameters. To change any of the parameters in listener.ora, including ADMIN\_RESTRICTIONS\_listener\_name itself, modify the listener. ora file manually and reload its parameters (with the [RELOAD](#page-34-0) command) for the new changes to take effect without explicitly stopping and restarting the listener.

Oracle Corporation recommends establishing a password to secure the listener. To establish an encrypted password, use either the Listener Control utility [CHANGE\\_](#page-29-0) [PASSWORD](#page-29-0) command or Oracle Net Manager.

**See Also:** *Oracle Net Services Administrator's Guide* for further information about password security of the listener

### **Default**

off

#### **Example**

ADMIN\_RESTRICTIONS\_listener=on

### <span id="page-182-1"></span><span id="page-182-0"></span>**INBOUND\_CONNECT\_TIMEOUT\_listener\_name**

#### **Purpose**

Use the INBOUND\_CONNECT\_TIMEOUT\_listener\_name parameter to specify the time, in seconds, for the client to complete its connect request to the listener after the network connection had been established.

If the listener does not receive the client request in the time specified, then it terminates the connection. In addition, the listener logs the IP address of the client and an ORA-12525:TNS: listener has not received client's request in time allowed error message to the listener.log file.

To protect both the listener and the database server, Oracle Corporation recommends setting this parameter in combination with the [SQLNET.INBOUND\\_](#page-122-0) [CONNECT\\_TIMEOUT](#page-122-0) parameter in the sqlnet.ora file. When specifying values for these parameters, consider the following recommendations:

- Set both parameters to an initial low value.
- Set the value of the INBOUND\_CONNECT\_TIMEOUT\_listener\_name parameter to a lower value than the SQLNET.INBOUND\_CONNECT\_TIMEOUT parameter.

For example, you can set INBOUND\_CONNECT\_TIMEOUT\_listener\_name to 2 seconds and INBOUND\_CONNECT\_TIMEOUT parameter to 3 seconds. If clients are unable to complete connections within the specified time due to system or network delays that are normal for the particular environment, then increment the time as needed.

**See Also:** *Oracle Net Services Administrator's Guide* for information about configuring these parameters

#### **Default**

None

### **Example**

INBOUND\_CONNECT\_TIMEOUT\_listener=2

### <span id="page-183-0"></span>**LOG\_DIRECTORY\_listener\_name**

### **Purpose**

Use the parameter LOG\_DIRECTORY\_listener*\_*name to specify the destination directory of the listener log file.

### **Default**

The \$ORACLE\_HOME/network/log directory on UNIX operating systems and the ORACLE\_HOME\network\log directory on Windows operating systems

### **Example**

LOG\_DIRECTORY\_listener=/oracle/network/admin/log

### <span id="page-183-1"></span>**LOG\_FILE\_listener\_name**

### **Purpose**

Use the parameter LOG\_FILE\_listener\_name to specify the name of the log file for the listener.

### **Default**

listener.log

### **Example**

LOG\_FILE\_listener=list.log

### <span id="page-183-2"></span>**LOGGING\_listener\_name**

### **Purpose**

Use the parameter LOGGING\_listener\_name to turn logging on or off.

### **Default**

on

### **Values**

on | off

### **Example**

LOGGING\_listener=on

### <span id="page-184-0"></span>**PASSWORDS\_listener\_name**

### **Purpose**

Use the parameter PASSWORDS\_listener\_name to store an encrypted password for a listener, so that certain privileges operations, such as [SAVE\\_CONFIG](#page-35-0) and [STOP](#page-54-0), used from the Listener Control utility are secure. An encrypted password can be set using either the Listener Control utility [CHANGE\\_PASSWORD](#page-29-0) command or Oracle Net Manager.

**See Also:** *Oracle Net Services Administrator's Guide* for further information about password security of the listener

### **Example**

PASSWORDS\_LISTENER=(2D6C48144CF753AC)

### <span id="page-184-1"></span>**SAVE\_CONFIG\_ON\_STOP\_listener\_name**

### **Purpose**

Use the parameter SAVE\_CONFIG\_ON\_STOP\_listener\_name to specify whether or not runtime configuration changes are saved into the listener.ora file.

When you set the parameter to true, any parameters that were modified while the listener was running using the Listener Control utility [SET](#page-37-0) command are saved to the listener.ora file when the [STOP](#page-54-0) command is issued. When you set the parameter to false, the Listener Control utility does not save the runtime configuration changes to the listener.ora file.

### **Default**

false

#### **Values**

true | false

### **Example**

SAVE\_CONFIG\_ON\_STOP\_listener=true

### <span id="page-185-0"></span>**SSL\_CLIENT\_AUTHENTICATION**

#### **Purpose**

Use the parameter SSL\_CLIENT\_AUTHENTICATION to specify whether or not a client is authenticated using the **[Secure Sockets Layer \(SSL\)](#page-255-0)**.

### **Default**

true

### **Values**

true | false

### **Usage Notes**

The database server authenticates the client. Therefore, this value should be set to false. If this parameter is set to true, the listener attempts to authenticate the client, which can result in a failure.

**See Also:** *Oracle Advanced Security Administrator's Guide*

#### **Example**

SSL\_CLIENT\_AUTHENTICATION=true

### <span id="page-185-1"></span>**STARTUP\_WAIT\_TIME\_listener\_name**

**Note:** This parameter is deprecated and will be desupported in a future release. If you require this parameter to run the listener, please notify Oracle Support Services.

### **Purpose**

Use the parameter STARTUP\_WAIT\_TIME\_listener\_name to set the number of seconds that the listener waits before responding to a Listener Control utility [START](#page-51-0) command.

### **Default**

 $\Omega$ 

### **Example**

```
STARTUP_WAIT_TIME_listener=5
```
### <span id="page-186-0"></span>**TRACE\_DIRECTORY\_listener\_name**

### **Purpose**

Use the parameter TRACE\_DIRECTORY\_listener\_name to specify the destination directory of the listener trace file.

### **Default**

The \$ORACLE\_HOME/network/trace directory on UNIX operating systems and the ORACLE\_HOME\network\trace directory on Windows

### **Example**

TRACE\_DIRECTORY\_listener=/oracle/network/admin/trace

### <span id="page-186-1"></span>**TRACE\_FILE\_listener\_name**

### **Purpose**

Use the parameter TRACE\_FILE\_listener\_name to specify the name of the trace file for the listener.

### **Default**

listener.trc

### **Example**

TRACE\_FILE\_listener=list.trc

### <span id="page-187-0"></span>**TRACE\_FILELEN\_listener\_name**

### **Purpose**

Use the parameter TRACE\_FILELEN\_listener\_name to specify the size of the listener trace files in kilobytes (KB). When the size is met, the trace information is written to the next file. The number of files is specified with the [TRACE\\_FILENO\\_](#page-187-1) [listener\\_name](#page-187-1) parameter.

### **Default**

Unlimited

### **Example**

TRACE\_FILELEN\_listener=100

### <span id="page-187-1"></span>**TRACE\_FILENO\_listener\_name**

### **Purpose**

Use the parameter TRACE\_FILENO\_listener\_name to specify the number of trace files for listener tracing. When this parameter is set along with the [TRACE\\_](#page-187-0) [FILELEN\\_listener\\_name](#page-187-0) parameter, trace files are used in a cyclical fashion. The first file is filled first, then the second file, and so on. When the last file has been filled, the first file is re-used, and so on.

The trace file names are distinguished from one another by their sequence number. For example, if the default trace file of listener.trc is used, and this parameter is set to 3, the trace files would be named listener1.trc, listener2.trc and listener3.trc.

In addition, trace events in the trace files are preceded by the sequence number of the file.

### **Default**

1

### **Example**

TRACE\_FILENO\_listener=3

### <span id="page-188-0"></span>**TRACE\_LEVEL\_listener\_name**

### **Purpose**

Use the parameter TRACE\_LEVEL\_listener\_name to turn listener tracing on, at a specific level, or off.

### **Default**

off

### **Values**

- off for no trace output
- user for user trace information
- admin for administration trace information
- support for Oracle Support Services trace information

### **Example**

TRACE\_LEVEL\_listener=admin

### <span id="page-188-1"></span>**TRACE\_TIMESTAMP\_listener\_name**

### **Purpose**

When parameter [TRACE\\_LEVEL\\_listener\\_name](#page-188-0) is set to a specific tracing level, you can use the parameter TRACE\_TIMESTAMP\_listener\_name to add a time stamp in the form of  $dd-mon-yyyyhh:mi:ss:mi1$  to every trace event in the trace file for the listener.

### **Default**

on

### **Values**

on or true | off or false

### **Example**

TRACE\_TIMESTAMP\_listener=true

### <span id="page-189-0"></span>**WALLET\_LOCATION**

### **Purpose**

Use the parameter WALLET\_LOCATION to specify the location of wallets. Wallets are certificates, keys, and trustpoints processed by SSL that allow for secure connections.

**See Also:** *Oracle Advanced Security Administrator's Guide*

### **Syntax**

Oracle wallets on file system:

```
WALLET_LOCATION=
   (SOURCE=
    (METHOD=file)
     (METHOD_DATA=
        (DIRECTORY=directory)
        [(PKCS11=TRUE/FALSE)]))
```
Microsoft certificate store:

```
WALLET_LOCATION=
   (SOURCE=
      (METHOD=mcs))
```
Oracle wallets in the Windows registry:

```
WALLET_LOCATION=
    (SOURCE=
       (METHOD=reg)
       (METHOD_DATA=
          (KEY=registry_key)))
```
### Entrust wallets:

```
WALLET_LOCATION=
    (SOURCE=
       (METHOD=entr)
       (METHOD_DATA=
          (PROFILE=file.epf)
          (INIFILE=file.ini)))
```
### **Subparameters**

WALLET\_LOCATION supports the following subparameters:

SOURCE: Specify the type of storage for wallets and storage location.

METHOD: Specify the type of storage.

METHOD\_DATA: Specify the storage location.

DIRECTORY: Specify the location of Oracle wallets on file system.

KEY: Specify the wallet type and location in the Windows registry.

PROFILE: Specify the Entrust profile file (.epf).

INIFILE: Specify the Entrust initialization file (.ini).

#### **Default**

None

### **Usage Notes**

- The key/value pair for Microsoft's certificate store (MCS) omits the METHOD DATA parameter because MCS does not use wallets. Instead, Oracle PKI (public key infrastructure) applications obtain certificates, trustpoints and private keys directly from the user's profile.
- If an Oracle wallet is stored in the Windows registry and the wallet's key (KEY) is SALESAPP, the storage location of the encrypted wallet is HKEY\_CURRENT\_ USER\SOFTWARE\ORACLE\WALLETS\SALESAPP\EWALLET.P12. The storage location of the decrypted wallet is HKEY\_CURRENT\_ USER\SOFTWARE\ORACLE\WALLETS\SALESAPP\CWALLET.SSO.

### **Examples**

Oracle wallets on file system:

```
WALLET_LOCATION= 
   (SOURCE=
       (METHOD=file)
       (METHOD_DATA= 
           (DIRECTORY=/etc/oracle/wallets/databases)))
```
### Microsoft certificate store:

```
WALLET_LOCATION=
    (SOURCE=
      (METHOD=mcs))
```
Oracle Wallets in the Windows registry:

```
WALLET_LOCATION=
    (SOURCE=
      (METHOD=REG)
      (METHOD_DATA=
         (KEY=SALESAPP)))
```
### Entrust Wallets:

WALLET\_LOCATION= (SOURCE= (METHOD=entr) (METHOD\_DATA= (PROFILE=/etc/oracle/wallets/test.epf) (INIFILE=/etc/oracle/wallets/test.ini)))

# **Oracle Connection Manager Parameters (cman.ora)**

This chapter provides a complete listing of the cman.ora file configuration parameters.

This chapter contains these topics:

- **[Overview of Oracle Connection Manager Configuration File](#page-192-0)**
- **[Oracle Connection Manager Parameters](#page-193-0)**

### <span id="page-192-0"></span>**Overview of Oracle Connection Manager Configuration File**

**[Oracle Connection Manager](#page-249-0)** configuration information, stored in the cman.ora file, consists of the following elements:

- Protocol address of the Oracle Connection Manager listener
- Access control parameters
- Performance parameters

By default, the cman.ora file is located in the \$ORACLE\_HOME/network/admin directory on UNIX operating systems and in the %ORACLE\_ HOME%\network\admin directory on Windows. cman.ora can also be stored the following locations:

- The directory specified by the TNS\_ADMIN environment variable or registry value
- On UNIX operating systems, the global configuration directory. For example, on the Solaris Operating System, this directory is /var/opt/oracle.

**See Also:** Oracle operating system-specific documentation

[Example 8–1](#page-193-2) shows an example cman.ora file.

### <span id="page-193-2"></span>**Example 8–1 Example cman.ora File**

```
CMAN=
   (CONFIGURATION=
     (ADDRESS=(PROTOCOL=tcp)(HOST=proxysvr)(PORT=1521))
     (RULE_LIST=
       (RULE=(SRC=206.62.226.32/27)(DST=sales-server)(SRV=*)(ACT=accept))
         (ACTION_LIST=(AUT=on)(MCT=120)(MIT=30)))
       (RULE=(SRC=foo)(DST=foobar)(SRV=cmon)(ACT=accept)))
     (PARAMETER_LIST=
       (MAX_GATEWAY_PROCESSES=8)
       (MIN_GATEWAY_PRCESSSES=3)
       (REMOTE_ADMIN=YES)))
```
### <span id="page-193-0"></span>**Oracle Connection Manager Parameters**

This section lists and describes the cman.ora file parameters. Configuration parameters fall into the following categories:

- [Listening Endpoint](#page-193-1)
- [Rule List](#page-194-0)
- [Parameter List](#page-196-0)

### <span id="page-193-1"></span>**Listening Endpoint**

### **ADDRESS**

### **Purpose**

Use the parameter ADDRESS to specify the protocol address of Oracle Connection Manager.

### **Syntax**

(ADDRESS= ...)

### **Example (Default)**

(ADDRESS=(PROTOCOL=tcp)(HOST=local\_host)(PORT=1521))

### <span id="page-194-0"></span>**Rule List**

### **RULE**

### **Purpose**

Use the parameter RULE to specify an access control rule list to filter incoming connections. A rule list specifies which connections are accepted, rejected, or dropped.

### **Syntax**

```
(RULE_LIST=
  (RULE=
    (SRC=host)
    (DST=host)
    (SRV=service_name)
    (ACT={accept|reject|drop})
     (ACTION_LIST=AUT=on|off)(CONN_
      STATS=yes|no) (MCT=time)(MIT=time)(MOCT=time)))
  (RULE= \ldots)
```
### **Subparameters**

The RULE parameter filters a connection or group of connections using the following subparameters:

SRC: Specify the source host name or IP address in dot notation of the client.

DST: Specify the destination server host name or IP address in dot notation of the database server.

SRV: Specify database **[service name](#page-255-1)** of the Oracle Database 10*g*, Oracle9i*,* or Oracle8i database (obtained from the SERVICE\_NAME parameter in the initialization parameter file).

ACT: Specify accept to accept incoming requests or reject to reject incoming requests.

ACTION\_LIST: Specify rule-level parameter settings for some parameters. These parameters are as follows:

- AUT-Oracle Advanced Security authentication on client side
- CONN\_STATS—log input and output statistics
- MCT—maximum connect time
- MIT—maximum idle timeout
- MOCT—maximum outbound connect time

Rule-level parameters override their global counterparts.

### **Usage Notes**

- If no rules are specified, all connections are rejected.
- The source and destination can be a host name, IP address, or subnet mask.
- You must enter at least one rule for client connections and one rule for CMCTL connections. Omitting one or the other results in the rejection of all connections for the rule type omitted. The last rule in the example that follows is a CMCTL rule.
- If the CMCTL connection is remote, the REMOTE\_ADMIN parameter in cman.ora must be set to on, regardless of the rules specified.
- Oracle Connection Manager does not support wildcards for partial IP addresses. If you use a wildcard, use it in place of a full IP address. The IP address of the client may, for example, be (SRC=\*).
- Oracle Connection Manager supports only the /nn notation for subnet addresses. In the first rule in the example, /27 represents a subnet mask that comprises 27 left-most bits.

#### **Example**

```
(RULE_LIST=
  (RULE=
    (SRC=client1-pc)
    (DST=sales-server)
    (SRV=sales.us.acme.com)
    (ACT=reject))
  (RULE=
    (SRC=144.25.23.45)
    (DST=144.25.187.200)
    (SRV=db1)
    (ACT=accept))
   (RULE=
    (SRC=foo)
```

```
 (DST=foobar)
 (SRV=cmon)
 (ACT=accept)))
```
### <span id="page-196-0"></span>**Parameter List**

### **PARAMETER\_LIST**

### **Purpose**

The PARAMETER\_LIST parameter specifies the attributes for an Oracle Connection Manager. To override the default setting for a parameter, enter the parameter and its nondefault value.

### **Default Parameters**

ASO\_AUTHENTICATION\_FILTER=OFF

CONNECTION\_STATISTICS=NO

EVENT\_GROUP=none

IDLE\_TIMEOUT=0

INBOUND\_CONNECT\_TIMEOUT=0

LOG\_DIRECTORY=The \$ORACLE\_HOME/network/log directory on UNIX operating systems and the ORACLE\_HOME\network\log directory on Windows

LOG\_LEVEL=SUPPORT

MAX\_CMCTL\_SESSIONS=4

MAX\_CONNECTIONS=256

MAX\_GATEWAY\_PROCESSES=16

MIN\_GATEWAY\_PROCESSES=2

OUTBOUND\_CONNECT\_TIMEOUT=0

PASSWORD\_instance\_name=Value is the encrypted instance password, if one has been set. Default is no value.

REMOTE\_ADMIN=NO

SESSION\_TIMEOUT=0

TRACE\_DIRECTORY=The \$ORACLE\_HOME/network/trace directory on UNIX operating systems and the ORACLE\_HOME\network\trace directory on Windows

```
TRACE_FILELEN=0
TRACE_FILENO=0
TRACE_LEVEL=OFF
TRACE_TIMESTAMP=OFF
```
### **Allowed Values of Parameters**

```
ASO AUTHENTICATION FILTER=[off | on]
```

```
CONNECTION_STATISTICS=[no | yes]
```
EVENT\_GROUP=[init\_and\_term | memory\_ops | conn\_hdlg | proc\_ mgmt | reg\_and\_load | wake\_up | timer | cmd\_proc | relay

IDLE\_TIMEOUT=0 or greater

INBOUND\_CONNECT\_TIMEOUT=0 or greater

LOG\_DIRECTORY=log\_directory

LOG\_LEVEL=[off | user | admin | support]

MAX CMCTL SESSIONS=Any positive number

```
MAX CONNECTIONS=[1 to 1024]
```
MAX\_GATEWAY\_PROCESSES=Any number greater than the minimum number of gateway processes up to 64

MIN\_GATEWAY\_PROCESSES=Any positive number less than or equal to 64. Must be less than or equal to the maximum number of gateway processes.

OUTBOUND\_CONNECT\_TIMEOUT=0 or greater

REMOTE ADMIN=[no | yes]

SESSION\_TIMEOUT=0 or greater

TRACE\_DIRECTORY=trace\_directory

TRACE\_FILELEN=Any positive number

TRACE\_FILENO=Any positive number

TRACE\_LEVEL=[off | user | admin | support]

```
TRACE_TIMESTAMP=[off | on]
```
**Note:** The event group ALERT cannot be turned off.

#### **Example**

```
 (PARAMETER_LIST= 
    (ASO_AUTHENTICATION_FILTER=ON)
    (CONNECTION_STATISTICS=NO)
    (EVENT_GROUP=INIT_AND_TERM,MEMORY_OPS,PROCESS_MGMT)
    (IDLE_TIMEOUT=30)
    (INBOUND_CONNECT_TIMEOUT=30)
    (LOG_DIRECTORY=/home/user/network/admin/log) 
    (LOG_LEVEL=SUPPORT)
    (MAX_CMCTL_SESSIONS=6)
    (MAX_CONNECTIONS=512)
    (MAX_GATEWAY_PROCESSES=10)
    (MIN_GATEWAY_PROCESSES=4)
    (OUTBOUND_CONNECT_TIMEOUT=30)
    (REMOTE_ADMIN=YES)
    (SESSION_TIMEOUT=60)
    (TRACE_DIRECTORY=/home/user/network/admin/trace)
    (TRACE_FILELEN=100)
    (TRACE_FILENO=2)
    (TRACE_LEVEL=SUPPORT)
    (TRACE_TIMESTAMP=ON))
```
**Note:** You cannot add the parameter PASSWORD\_instance\_ name directly to cman.ora. The parameter is added when you issue the command SAVE\_PASSWD.

### **ASO\_AUTHENTICATION\_FILTER**

Use the ASO\_AUTHENTICATION\_LEVEL parameter to specify whether Oracle Advanced Security authentication settings must be used by the client. The global setting can be overridden by a rule-level setting in ACTION\_LIST. This parameter accepts the following values:

- on to instruct Oracle Connection Manager to reject connect requests that are not using Secure Network Services (SNS). SNS is part of the Oracle Advanced Security.
- off (default) to instruct Oracle Connection Manager not to check for SNS between the client and server

### **CONNECTION\_STATISTICS**

Use the CONNECTION STATISTICS parameter to specify whether the SHOW CONNECTIONS command displays connection statistics. The global setting can be overridden by a rule-level setting in ACTION\_LIST. This parameter accepts the following values:

- yes to display statistics
- no (default) to not display statistics

### **EVENT\_GROUP**

Use the EVENT\_GROUP parameter to specify which event groups are logged. Multiple events may be designated using a comma-separated list. This parameter accepts the following values:

- INIT\_AND\_TERM-initialization and termination
- MEMORY\_OPS—memory operations
- CONN HDLG—connection handling
- PROC\_MGMT—process management
- REG\_AND\_LOAD—Registration and load update
- WAKE\_UP—events related to CMADMIN wakeup queue
- TIMER—gateway timeouts
- CMD\_PROC—command processing
- RELAY—events associated with connection control blocks

### **IDLE\_TIMEOUT**

Use the IDLE TIMEOUT parameter to specify the amount of time that an established connection can remain active without transmitting data. The global setting can be overridden by a rule-level setting in ACTION\_LIST. This parameter accepts the following values:

0 (default) to disable the timeout

 $n>0$  to enable the timeout, where *n* equals the timeout period in seconds

### **INBOUND\_CONNECT\_TIMEOUT**

Use the INBOUND\_CONNECT\_TIMEOUT parameter to specify how long the Oracle Connection Manager listener waits for a valid connection from a client or another instance of Oracle Connection Manager. This parameter accepts the following values:

0 (default) to disable the timeout

 $n>0$  to enable the timeout, where *n* equals the timeout period in seconds

### **LOG\_DIRECTORY**

Use the LOG\_DIRECTORY parameter to specify the location of Oracle Connection Manager log files.

### **LOG\_LEVEL**

Use the LOG\_LEVEL parameter to specify the level of logging performed by Oracle Connection Manager. This parameter accepts four log levels:

- off (default) for no logging
- user for user log information
- admin for administrative log information
- support for Oracle Support Services information

There are three kinds of log files: instance-name  $pid$ . log for the listener, instance-name\_cmadmin\_pid.log for CMADMIN, and instance-name cmgw\_pid.log for the gateway processes. The log files are located in the \$ORACLE\_HOME/network/log directory on UNIX operating systems and the *%OR*ACLE\_HOME%\network\log directory on Windows.

### **MAX\_CMCTL\_SESSIONS**

Use the MAX CMCTL SESSIONS parameter to specify the maximum number of concurrent local or remote sessions of the Oracle Connection Manager control utility allowable for a given instance. One of these sessions must be a local session. Any number of sessions can be designated.

### **MAX\_CONNECTIONS**

Use the MAX\_CONNECTIONS parameter to specify the maximum number of connections that a gateway process can handle.

This parameter accepts a range of:

1 to 1024

### **MAX\_GATEWAY\_PROCESSES**

Use the MAX\_GATEWAY\_PROCESSES parameter to specify the maximum number of gateway processes that an instance of Oracle Connection Manager supports. The maximum is 64. The number designated must be greater than the minimum number of gateway processes.

### **MIN\_GATEWAY\_PROCESSES**

Use the MIN\_GATEWAY\_PROCESSES parameter to specify the minimum number of gateway processes that an instance of Oracle Connection Manager must support. Any number of sessions can be designated up to 64.

### **OUTBOUND\_CONNECT\_TIMEOUT**

Use the OUTBOUND\_CONNECT\_TIMEOUT parameter to specify the length of time that the Oracle Connection Manager instance waits for a valid connection to be established with the database server or with another Oracle Connection Manager instance. This parameter accepts the following values:

0 (default) to disable the timeout

 $n>0$  to enable the timeout, where n equals the timeout period in seconds

### **PASSWORD\_instance\_name**

Use the PASSWORD\_instance\_name parameter to specify the encrypted instance password, if one has been set.

### **REMOTE\_ADMIN**

Use the parameter REMOTE ADMIN to specify whether or not remote access to an Oracle Connection Manager is allowed. This parameter accepts the following values:

- yes to allow access from a remote Oracle Connection Manager Control utility session to Oracle Connection Manager
- no to allow only access to the local Oracle Connection Manager. This value prevents a user running a remote Oracle Connection Manager Control utility from accessing Oracle Connection Manager.

**See Also:** ["Distributed Operations" on page 2-3](#page-60-0) for configuration details

### **SESSION\_TIMEOUT**

Use the SESSION\_TIMEOUT parameter to specify the maximum time allowed for a user session. The global setting can be overridden by a rule-level setting in ACTION\_LIST. This parameter accepts the following values:

0 (default) to disable the timeout

 $n>0$  to enable the timeout, where *n* equals the timeout period in seconds

### **TRACE\_DIRECTORY**

Use the parameter TRACE\_DIRECTORY to specify the location of the Oracle Connection Manager trace files.

### <span id="page-202-1"></span>**TRACE\_FILELEN**

Use the parameter TRACE\_FILELEN to specify the size, in kilobytes, of the trace file. When the size is met, the trace information is written to the next file. The number of files is specified with the [TRACE\\_FILENO](#page-202-0) parameter. Any size can be designated.

### <span id="page-202-0"></span>**TRACE\_FILENO**

Use the parameter TRACE\_FILENO to specify the number of trace files for Oracle Connection Manager tracing. When this parameter is set along with the [TRACE\\_](#page-202-1) [FILELEN](#page-202-1) parameter, trace files are used in a cyclical fashion. The first file is filled first, then the second file, and so on. When the last file has been filled, the first file is reused, and so on. Any number of files can be designated.

The trace file names are distinguished from one another by their sequence number. For example, if this parameter is set to 3, the gateway trace files would be named instance-name\_cmgw1\_pid.trc, instance\_name\_cmgw2\_pid.trc and instance\_name\_cmgw3\_pid.trc.

In addition, trace events in the trace files are preceded by the sequence number of the file.

### **TRACE\_LEVEL**

Use the parameter TRACE\_LEVEL to specify the trace level for the Oracle Connection Manager instance. This parameter accepts four trace levels:

- off (default) for no logging
- user for user log information
- admin for administrative log information

■ support for Oracle Support Services information

There are three kinds of trace files: *instance-name\_pid*.trc for the listener, instance-name\_cmadmin\_pid.trc for CMADMIN, and instance-name\_ cmgw\_pid.trc for the gateway processes. The log files are located in the \$ORACLE\_HOME/network/trace directory on UNIX operating systems and the *%OR*ACLE\_HOME%\network\trace directory on Windows.

### **TRACE\_TIMESTAMP**

When the parameter TRACE\_LEVEL is enabled, you can use the TRACE\_ TIMESTAMP parameter to add a time stamp in the form of dd-mon-yyyy  $hh:mi:ss:mil$  to every trace event in the trc files.

## **Directory Usage Parameters (ldap.ora)**

This chapter provides a complete listing of the ldap.ora file configuration parameters.

This chapter contains these topics:

- [Overview of Directory Server Usage File](#page-204-1)
- [Directory Usage Parameters](#page-204-0)

### <span id="page-204-1"></span>**Overview of Directory Server Usage File**

The 1dap.ora file contains directory usage configuration parameters created by **[Oracle Internet Directory](#page-250-1)** Configuration Assistant or **[Oracle Net Configuration](#page-250-0)  [Assistant](#page-250-0)**. Do not modify these parameters or their settings.

When created with Oracle Internet Directory Configuration Assistant, 1dap.ora is located in the \$ORACLE\_HOME/ldap/admin directory on UNIX operating systems and the *ORACLE* HOME\ldap\admin directory on Windows operating systems. When created with Oracle Net Configuration Assistant, 1dap.ora is located in the \$ORACLE\_HOME/network/admin directory on UNIX operating systems and the ORACLE\_HOME\network\admin directory on Windows operating systems. ldap.ora can also be stored in the directory specified by the LDAP\_ADMIN or TNS\_ ADMIN environment variable.

### <span id="page-204-0"></span>**Directory Usage Parameters**

This section lists and describes the ldap.ora file configuration parameters.

### **DIRECTORY\_SERVERS**

### **Purpose**

Use the parameter DIRECTORY\_SERVERS to list the host names and port number of the primary and alternate LDAP **[directory server](#page-237-0)**s.

### **Values**

host:port[:sslport]

### **Example**

DIRECTORY\_SERVERS=ldap-server:389, raffles:400:636

### **DIRECTORY\_SERVER\_TYPE**

### **Purpose**

Use the parameter DIRECTORY\_SERVER\_TYPE to specify the type of directory server that is being used.

### **Values**

- oid for Oracle Internet Directory
- ad for Microsoft Active Directory

### **Example**

DIRECTORY\_SERVER\_TYPE=oid

### **DEFAULT\_ADMIN\_CONTEXT**

### **Purpose**

Use the parameter DEFAULT\_ADMIN\_CONTEXT to specify the default directory entry that contains an **[Oracle Context](#page-249-1)** from which connect identifiers can be created, modified, or looked up.

### **Values**

Valid **[distinguished name \(DN\)](#page-238-0)**

### **Example**

DEFAULT\_ADMIN\_CONTEXT="o=OracleSoftware, c=US"

# **Part III Appendixes**

This part contains the following appendixes:

- Appendix A, "Commands and Parameters Not Supported in This Release"
- [Appendix B, "Upgrade Considerations for Oracle Net Services"](#page-216-0)
- Appendix C, "LDAP Schema for Oracle Net Services"

# **A**

## **Commands and Parameters Not Supported in This Release**

This appendix describes features no longer supported by Oracle Net Services.

This appendix contains these topics:

- [Overview of Unsupported Features](#page-210-0)
- [Unsupported Parameters](#page-212-0)
- [Unsupported Control Utility Commands](#page-214-0)

### <span id="page-210-0"></span>**Overview of Unsupported Features**

In an effort to streamline configuration decisions for the Internet, the following subsections describe the features and the configuration file that are no longer being supported:

- Oracle Names
- Identix and SecurID Authentication Methods
- Novell Directory Services (NDS) External Naming and NDS Authentication
- Net8 OPEN
- protocol.ora File
- Prespawned Dedicated Servers
- Protocols

### **Oracle Names**

Oracle Names is no longer supported as a **[naming method](#page-245-0)** in Oracle Database 10*g* . You must migrate to **[directory naming](#page-237-1)**.

**See Also:** *Oracle Net Services Administrator's Guide* for information about migrating to directory naming

### **Identix and SecurID Authentication Methods**

If you are using Identix or SecurID **[authentication method](#page-233-0)**s, provided by **[Oracle](#page-249-2)  [Advanced Security](#page-249-2)**, Oracle Corporation recommends migrating to one of the following authentication methods:

- CyberSafe
- RADIUS
- **Kerberos**
- **SSL**

**See Also:** *Oracle Advanced Security Administrator's Guide*

### **Novell Directory Services (NDS) External Naming and NDS Authentication**

Support for NDS as an authentication method and as an external **[naming method](#page-245-0)** is no longer supported. If you are using NDS as an external naming method, Oracle Corporation recommends using **[directory naming](#page-237-1)** instead.

### **Net8 OPEN**

Net8 OPEN, which provided an application program interface (API) that enabled programmers to develop both database and non-database applications, is no longer supported.

### **protocol.ora File**

The protocol.ora file is no longer supported.

Parameters in the protocol.ora file have been merged into the sqlnet.ora file. These parameters enable you to configure access control to the database, as well as no delays in TCP/IP buffer flushing. These parameters include:

- [TCP.EXCLUDED\\_NODES](#page-135-0)
- [TCP.INVITED\\_NODES](#page-136-0)
- [TCP.NODELAY](#page-136-1)
- [TCP.VALIDNODE\\_CHECKING](#page-136-2)

**See Also:** [Chapter 5](#page-106-0) for a description of these parameters

If you have a protocol.ora file in the \$ORACLE\_HOME/network/admin directory on UNIX, and the *ORACLE\_HOME*\network\admin directory on Windows operating systems, Oracle Net Manager, when first started, automatically merges the protocol.ora parameters into the sqlnet.ora file.

There may be operating system-specific parameters in protocol.ora that are node specific. For this reason, Oracle Corporation recommends not sharing sqlnet.ora with other nodes after merging or adding these parameters.

### **Prespawned Dedicated Servers**

Prespawned dedicated server processes are no longer supported. Instead, configure [shared server](#page-256-1) to improve scalability and system resource usage.

### **Protocols**

Protocol addresses using the SPX or LU6.2 protocol must be replaced. Oracle Net provides support for the following network protocols:

- TCP/IP
- TCP/IP with SSL
- Named Pipes
- SDP

**See Also:** ["Protocol Parameters" on page 4-2](#page-101-0) for protocol parameter configuration

### <span id="page-212-0"></span>**Unsupported Parameters**

Table A–1 describes the networking parameters no longer supported.

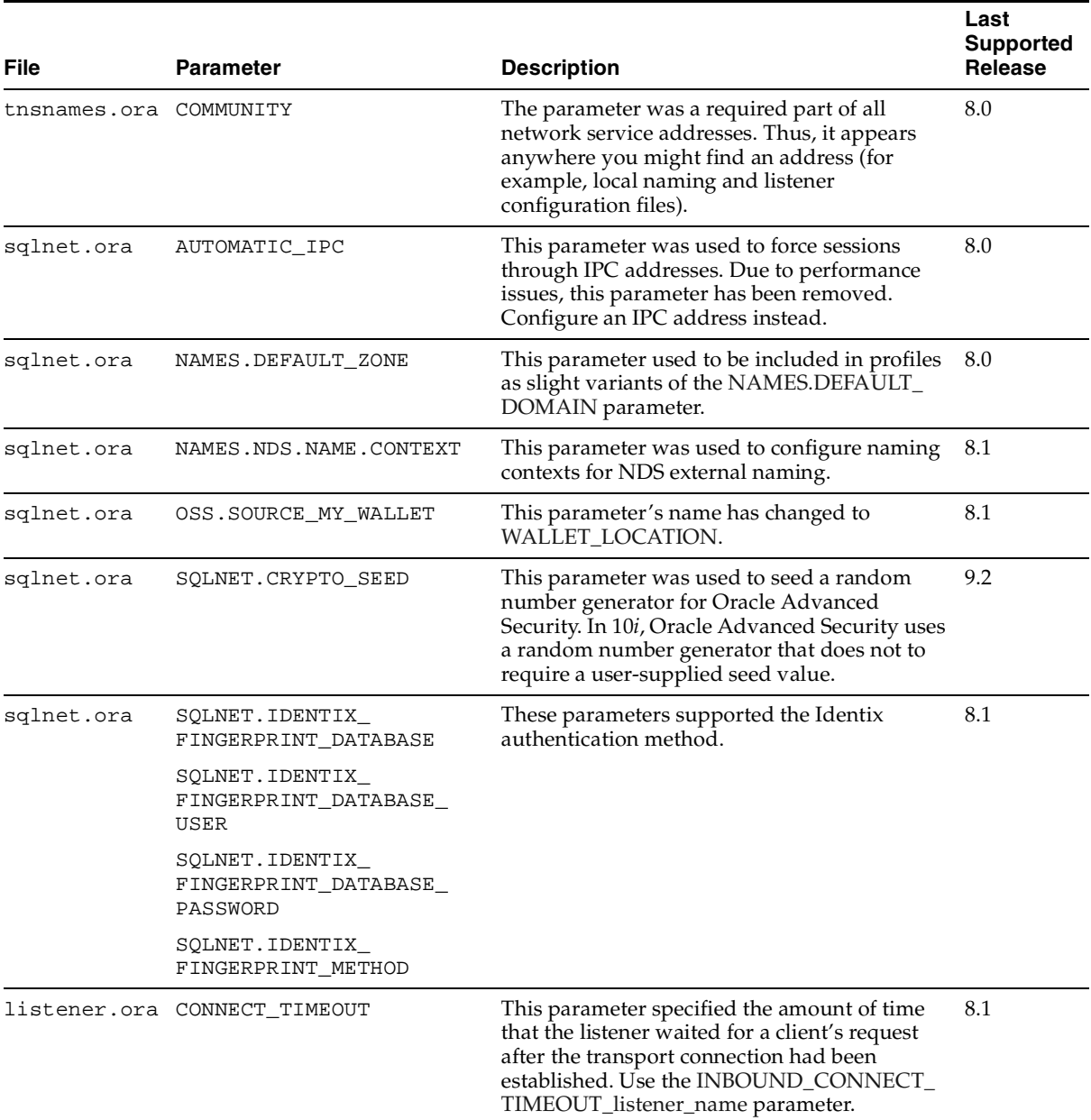

### **Table A–1 Unsupported Networking Parameters**

| <b>File</b> | <b>Parameter</b>                                            | <b>Description</b>                                                                                                    | Last<br><b>Supported</b><br>Release |
|-------------|-------------------------------------------------------------|----------------------------------------------------------------------------------------------------|-------------------------------------|
|             | listener.ora PRESPAWN_DESC<br>PRESPAWN LIST<br>PRESPAWN MAX | These parameters were used for prespawned<br>dedicated server configuration. Prespawned<br>dedicated servers are no longer supported.<br>Use shared server instead. | 8.1                                 |
|             | listener.ora USE_PLUG_AND_PLAY_<br>listener_name            | This parameter instructed the listener to<br>register database information with an Oracle<br>Names server during startup.                                           | 8.1                                 |
| names.ora   | All parameters                                              | Oracle Names is no longer supported.                                                                                                    | 9.2                                 |

**Table A–1 (Cont.) Unsupported Networking Parameters**

### <span id="page-214-0"></span>**Unsupported Control Utility Commands**

Table A–2 describes the control utility commands not supported in release 9.0.

| <b>Control Utility</b>          | Commands                                      | <b>Description</b>                                                                                                    | Last<br><b>Supported</b><br><b>Release</b> |
|---------------------------------|-----------------------------------------------|----------------------------------------------------------------------------------------------------|--------------------------------------------|
| Oracle Names<br>Control Utility | All commands                                  | Oracle Names is no longer supported.                                                                                                    | 9.2                                        |
| Listener Control<br>Utility     | DBSNMP_START<br>DBSNMP_STATUS<br>DBSNAMP_STOP | These commands controlled the Oracle<br>Intelligent Agent for use with Oracle<br>Enterprise Manager. You can now<br>control the Oracle Intelligent Agent<br>through the Oracle Enterprise<br>Manager Console. | - 8.1                                      |
| Listener Control<br>Utility     | SET CONNECT_TIMEOUT<br>SHOW CONNECT_TIMEOUT   | These commands specified the amount $8.1$<br>of time that the listener waited for a<br>client's request after the transport<br>connection had been established.                                               |                                            |
| Listener Control<br>Utility     | SET USE_PLUGANDPLAY<br>SHOW USE_PLUGANDPLAY   | These commands instructed the<br>listener to register database<br>information with an Oracle Names<br>server.                                                                                                 | 8.1                                        |

**Table A–2 Unsupported Network Control Utility Commands**
# **B**

# **Upgrade Considerations for Oracle Net Services**

This appendix describes coexistence and upgrade issues for Oracle Net Services. This appendix covers the following topics:

- [Overview of Unsupported Oracle Net Services Features](#page-216-0)
- [Unsupported Parameters and Control Utility Commands](#page-218-0)
- [Client and Database Coexistence Issues](#page-218-1)
- [Using the Oracle Net Manager to Handle Compatibility Issues](#page-221-0)
- [Upgrading to Oracle Net Services](#page-222-0)

# <span id="page-216-0"></span>**Overview of Unsupported Oracle Net Services Features**

In an effort to streamline configuration decisions for the Internet, the following subsections describe the features and the configuration file that are no longer being supported:

- Identix and SecurID Authentication Methods
- NDS External Naming and NDS Authentication
- Net8 OPEN
- protocol.ora File
- Prespawned Dedicated Servers
- **Protocols**

#### **Identix and SecurID Authentication Methods**

If you are using Identix or SecurID authentication, provided by Oracle Advanced Security, Oracle Corporation recommends upgrading to one of the following authentication methods:

- CyberSafe
- RADIUS
- **Kerberos**
- SSL

**See Also:** *Oracle Advanced Security Administrator's Guide*

#### **NDS External Naming and NDS Authentication**

Support for Novell Directory Services (NDS) as an authentication method and as an external naming method are no longer supported. If you are using NDS as an external naming method, Oracle Corporation recommends using directory naming instead.

#### **Net8 OPEN**

Net8 OPEN, which provided an application program interface (API) that enabled programmers to develop both database and non-database applications, is no longer supported.

#### **protocol.ora File**

Parameters in the protocol.ora file have been merged into the sqlnet.ora file. These parameters enable you to configure access control to the database, as well as no delays in TCP/IP buffer flushing. These parameters include:

- TCP.NODELAY
- TCP.EXCLUDED\_NODES
- TCP.INVITED\_NODES
- TCP.VALIDNODE\_CHECKING

**See Also:** *Oracle Net Services Reference Guide* for a description of these parameters

If you have a protocol.ora file in \$ORACLE\_HOME/network/admin on UNIX and ORACLE\_HOME\network\admin on Windows, Oracle Net Manager, when first started, will automatically merge its parameters into the sqlnet.ora file.

There may be operating system specific parameters in protocol.ora that are node specific. For this reason, Oracle Corporation recommends not sharing sqlnet.ora with other nodes after merging or adding these parameters.

#### **Prespawned Dedicated Servers**

Prespawned dedicated server processes are no longer supported. Instead, configure shared server (formerly named multi-threaded server) to improve scalability and system resource usage.

#### **Protocols**

Protocol addresses using the SPX or LU6.2 protocol must be replaced. Oracle Net provides support for the following network protocols:

- TCP/IP
- TCP/IP with SSL
- Named Pipes

**See Also:** *Oracle Net Services Reference Guide* for protocol parameter information

# <span id="page-218-0"></span>**Unsupported Parameters and Control Utility Commands**

**See Also:** *Oracle Net Services Reference Guide* for further information about unsupported configuration parameters and control utility commands

# <span id="page-218-1"></span>**Client and Database Coexistence Issues**

Clients and database servers require compatible releases of Oracle Net Services or Net8. For example, an Oracle9i client requires an installation of Oracle Net Services, and an Oracle9i database requires an installation of Oracle Net Services with the Oracle Net Listener.

Consider the following client-to-database connection issues before you decide if upgrading is appropriate for your environment:

■ [Oracle9i Database Connections](#page-219-0)

- [Oracle8 or Oracle7 Database Connections](#page-220-0)
- [Oracle Names](#page-221-1)

#### <span id="page-219-0"></span>**Oracle9i Database Connections**

Connect descriptors, created for connections to an Oracle9i or an Oracle8i database, identify a database by its service name with the SERVICE\_NAME parameter.

A connect descriptor to an Oracle9i or Oracle8i database uses the parameter SERVICE\_NAME, as shown in the following example:

```
sales= 
(DESCRIPTION= 
   (ADDRESS=(PROTOCOL=tcp)(HOST=sales-server)(PORT=1521))
   (CONNECT_DATA=
      (SERVICE_NAME=sales.us.acme.com)))
```
Connect descriptors that are currently configured with the SID parameter can remain. However, to take advantage of new features, such as client load balancing and connect-time failover, Oracle Corporation recommends replacing SID with SERVICE\_NAME.

To modify a connect descriptor to use SERVICE\_NAME, use the Oracle Net Manager's compatibility mode, as described in ["Using the Oracle Net Manager to](#page-221-0)  [Handle Compatibility Issues" on page B-6.](#page-221-0)

**See Also:** *Oracle Net Services Administrator's Guide* for information about database identification by SERVICE\_NAME rather than SID

Consider the following questions for an environment with release 8.0 clients connecting to an Oracle9i database:

Will my third-party applications be able use features of Oracle Net Services?

No. You must rebuild or upgrade applications to work with Oracle Net libraries.

■ *Do my clients require Oracle Net to connect to a remote Oracle9i database?* 

*No.* If a client needs to connect to a *remote* Oracle9i database, only Net8 Client release 8.0 needs to be configured on the client. However, new features of Oracle Net Services are not available to these clients.

Do my clients require Oracle Net to connect to a local Oracle9i database?

*No*. The client requires an installation of Net8 Client release 8.0 in its Oracle home and the Oracle9i requires an installation of Oracle Net and Oracle Net Listener in its Oracle home.

# <span id="page-220-0"></span>**Oracle8 or Oracle7 Database Connections**

A connect descriptor to an Oracle release 8.0 or Oracle7 database uses SID, as shown in the following example:

```
sales= 
(DESCRIPTION= 
   (ADDRESS=(PROTOCOL=tcp)(HOST=sales-server)(PORT=1521))
   (CONNECT_DATA=
      (SID=sales)))
```
In addition, the listener.ora file on the database server must be configured with the description of the SID for the release 8.0 database. In the following example, the listener is configured to listener for a database service called sales.us.acme.com that has a SID of sales:

```
SID_LIST_listener=
(SID_LIST=
  (SID_DESC=
   (GLOBAL_DBNAME=sales.us.acme.com)
   (SID_NAME=sales)))
```
**See Also:** *Oracle Net Services Administrator's Guide* for information about database identification by SID

Consider the following questions for an environment with Oracle9i clients connecting to a release 8.0 database.

■ *Do my clients require Net8 Client release 8.0 to connect to a remote Oracle release 8.0 database?*

*No*. If a client needs to connect to a *remote* release 8.0 database, only Net8 Client of a compatible release needs to be configured on the client. The only limitation is that the new features available with Oracle Net Services are unavailable with this connection type.

■ *Do my clients require Net8 Client release 8.0 to connect to a local release 8.0 database?*

*Yes*. The client requires an installation of Oracle Net in its Oracle home and the release 8.0 database requires an installation of Net8 Server in its Oracle home.

# <span id="page-221-1"></span>**Oracle Names**

If you upgrade all or part of your network to Oracle9*i*, you should upgrade all the Oracle Names Servers in the region to version 9.

Can my release 8.0 clients use Oracle Names version 9 to resolve service names?

Yes.

Can my release 8.0 clients then use the connect descriptor returned from Oracle Names *version 9 to connect to an Oracle version 8 database?*

Yes, if the connect descriptor was specified correctly when it was entered into Oracle Names.

**Note:** In future releases, Oracle Names will not be supported as a centralized naming method. Because no new enhancements are being added to Oracle Names, consider using directory naming or upgrading an existing Oracle Names configuration to directory naming, as described in the *Oracle Net Services Administrator's Guide*.

# <span id="page-221-0"></span>**Using the Oracle Net Manager to Handle Compatibility Issues**

Because some parameters are enabled only for Oracle9*i* and release 8.1, Oracle Net Manager offers two options that permit you to set the proper parameters in the tnsnames.ora file for clients connecting to a particular release of the database. These options are described in Table B–1.

| <b>Oracle Net Manager Option</b>                       | <b>Description</b>                                                                                                    |
|--------------------------------------------------------|----------------------------------------------------------------------------------------------------|
| Use Options Compatible with Net8 8.0<br><b>Clients</b> | Enables you to configure multiple addresses parameters for a<br>client.                                                                |
|                                                        | If selected, enables the SOURCE_ROUTE parameter for pre-release<br>8.1 clients requiring Oracle Connection Manager connections.        |
|                                                        | If turned off, enables you to use the SOURCE_ROUTE, LOAD_<br>BALANCE, and FAILOVER parameters for Oracle9i and release 8.1<br>clients. |
|                                                        | <b>See Also:</b> Oracle Net Services Administrator's Guide for information<br>about configuring address list parameters                |

**Table B–1 Compatibility Options Available with Oracle Net Manager**

| <b>Oracle Net Manager Option</b>                     | <b>Description</b>                                                                                                    |
|------------------------------------------------------|----------------------------------------------------------------------------------------------------|
| Use Oracle8 Release 8.0 Compatible<br>Identification | Enables you to configure parameters specific to a database<br>release in the CONNECT_DATA section of a connect descriptor.                                                                                                    |
|                                                      | If turned on, allows you to enter the SID of the release 8.0 or<br>Oracle7 database.                                                                                                    |
|                                                      | If turned off, enables you to enter the Oracle9i or Oracle8i<br>database service name (SERVICE_NAME).                                                                                                    |
|                                                      | <b>Note:</b> The <i>Advanced Service Options</i> dialog box, which is visible<br>when the Advanced button in the Service Identification group is<br>chosen, is also affected by whether this option is turned on or off.<br>Some settings are only available for connections to an Oracle9i or<br>Oracle8i database service. |
|                                                      | <b>See Also:</b> Oracle Net Services Administrator's Guide for information<br>about configuring advanced connect data parameters                                                                                                    |

**Table B–1 Compatibility Options Available with Oracle Net Manager**

# <span id="page-222-0"></span>**Upgrading to Oracle Net Services**

To upgrade from SQL\*Net release 2.*x* to Oracle Net Services or upgrade from Net8 release 8.0 or 8.1, complete these tasks:

[Step 1: Verify Service Name and Instance Name](#page-222-1)

[Step 2: Perform Software Upgrade on the Database Server](#page-223-0)

[Step 3: Perform Software Upgrade on the Client](#page-223-1)

[Step 4: Perform Functional Upgrade](#page-223-2)

#### <span id="page-222-1"></span>**Step 1: Verify Service Name and Instance Name**

If you want to identify a service and its instance in the tnsnames.ora file, ensure that the SERVICE\_NAMES and INSTANCE\_NAMES initialization parameters are set in the initialization parameter file.

| <b>Parameter</b> | <b>Description</b>                                                                                                    |
|------------------|----------------------------------------------------------------------------------------------------|
| SERVICE NAMES    | Specifies one or more names for the database service to which this instance connects.<br>You can specify multiple services names in order to distinguish among different uses of<br>the same database. For example:                                                 |
|                  | SERVICE NAMES = sales.us.acme.com, widgetsales.us.acme.com                                                                                                    |
|                  | If you do not qualify the names in this parameter with a domain, Oracle qualifies them<br>with the value of the DB_DOMAIN parameter. If DB_DOMAIN is not specified, Oracle<br>uses the domain of your local database as it currently exists in the data dictionary. |
|                  | Note: You can change the value of SERVICE_NAMES parameter dynamically with the<br>SQL ALTER SYSTEM when the database is running. See the Oracle Database Reference<br>for further information about this parameter                                                  |
| INSTANCE NAME    | Specifies the unique name of this instance. Set the instance name to the value of the<br>Oracle System Identifier (SID).                                                                                                    |

**Table B–2 Initialization Parameters for Oracle Net Services**

# <span id="page-223-0"></span>**Step 2: Perform Software Upgrade on the Database Server**

To perform a software upgrade on the database server, install the latest release of Oracle Net and Oracle Net Listener from the Oracle Universal Installer to receive the latest executables.

You are prompted to upgrade a database with the Database Upgrade Assistant if the Oracle Universal Installer detects a pre-release 9.2 database on your system. If you do not want to upgrade during the installation process, then you can choose to install this assistant and use it later.

The Oracle Universal Installer automatically performs these tasks:

- Stops older listener
- Starts release 9.2 listener

# <span id="page-223-1"></span>**Step 3: Perform Software Upgrade on the Client**

To perform a software upgrade on the client, install the latest release of Oracle Net Services from the Oracle Universal Installer to receive the latest executables.

# <span id="page-223-2"></span>**Step 4: Perform Functional Upgrade**

After the software is upgraded, it is not required to upgrade the configuration files unless you want to use the Oracle9i features. To take advantage of new features, review the following configuration files:

- sqlnet.ora
- tnsnames.ora
- listener.ora
- protocol.ora

Replace obsolete or renamed parameters.

**See Also:** *Oracle Net Services Reference Guide* for further information about unsupported configuration parameters

#### **tnsnames.ora**

Replace the SID parameter with the SERVICE\_NAME parameter to connect to a release 8.1 or higher service, as in the following example.

```
sales= 
(DESCRIPTION= 
   (ADDRESS=(PROTOCOL=tcp)(HOST=sales-server)(PORT=1521))
   (CONNECT_DATA=
      (SERVICE_NAME=sales.us.acme.com)))
```
If you have multiple addresses, you can configure client load balancing and connect-time failover features, as in the following example.

```
sales= 
(DESCRIPTION= 
 (ADDRESS_LIST=
   (FAILOVER=on)
   (LOAD_BALANCE=on)
   (ADDRESS=(PROTOCOL=tcp)(HOST=sales1-server)(PORT=1521)
   (ADDRESS=(PROTOCOL=tcp)(HOST=sales2-server)(PORT=1521))
   (CONNECT_DATA=
      (SERVICE_NAME=sales.us.acme.com)))
```
#### **See Also:**

- "Using the Oracle Net Manager to Handle Compatibility [Issues" on page B-6](#page-221-0) for information about configuring the service name and multiple address features
- *Oracle Net Services Administrator's Guide* for information about multiple addresses

#### **listener.ora**

Because instance information is registered with the listener in Oracle9*i*, it is no longer necessary to include the instance information with the SID\_LIST\_ listener name section of the listener.ora file.

However, Oracle Enterprise Manager still requires static information in the listener.ora file. If you are using Oracle Enterprise Manager to manage database objects, the listener.ora file must be configured with information about the database in the following manner:

```
SID_LIST_listener_name=
   (SID_LIST=
     (SID_DESC=
          (GLOBAL_DBNAME=global_database_name)
          (ORACLE_HOME=oracle_home)
         (SID<sub>MME=sid</sub>))
```

| <b>Parameter</b> | <b>Description</b>                                                                                                    |
|------------------|----------------------------------------------------------------------------------------------------|
| SID_NAME         | The Oracle System Identifier (SID) identifies the instance. You<br>can obtain the SID value from the INSTANCE_NAME parameter<br>in the initialization parameter file.                                                                                        |
| GLOBAL DBNAME    | The global database name is comprised of the database name<br>and database domain name. You can obtain the GLOBAL<br>DBNAME value from the SERVICE_NAMES parameter, or from<br>the DB_NAME and DB_DOMAIN parameters in the initialization<br>parameter file. |
| ORACLE HOME      | Identifies the Oracle home location of the database that you are<br>specifying                                                                                                    |
|                  | Note: This setting is required on UNIX.                                                                                                    |

**Table B–3 Service Settings in listener.ora** 

**Important:** If you are using connect-time failover or Transparent Application Failover, such as in a Real Application Clusters environment, Oracle Corporation recommends not setting the GLOBAL\_DBNAME parameter.

**See Also:** *Oracle Net Services Administrator's Guide* for information about configuring service information and connect-time failover and Transparent Application Failover (TAF)

# **C**

# **LDAP Schema for Oracle Net Services**

This appendix describes the **[Oracle schema](#page-251-0) [object class](#page-248-0)**es and **[attribute](#page-233-0)**s defined in the **[directory server](#page-237-0)** for Oracle Net Services objects. It does not describe object classes and attributes reserved for future functionality or used by other Oracle products.

This appendix contains these topics:

- **[Structural Object Classes](#page-226-0)**
- **[Attributes](#page-230-0)**

# <span id="page-226-0"></span>**Structural Object Classes**

The Oracle schema supports the following structural object classes for Oracle Net **[directory naming](#page-237-1)** lookups:

- [orclDBServer](#page-227-0)
- [orclNetService](#page-227-1)
- [orclNetServiceAlias](#page-227-2)
- [orclNetDescription](#page-227-3)
- [orclNetDescriptionList](#page-228-0)
- [orclNetAddress](#page-228-1)
- [orclNetAddressList](#page-229-0)

# <span id="page-227-0"></span>**orclDBServer**

#### **Description**

Defines the attributes for database service entries

#### **Attributes**

orclNetDescName

orclVersion

# <span id="page-227-1"></span>**orclNetService**

#### **Description**

Defines the attributes for **[net service name](#page-246-0)** entries

#### **Attributes**

orclNetDescName

orclVersion

# <span id="page-227-2"></span>**orclNetServiceAlias**

#### **Description**

Defines the attributes for **[net service alias](#page-245-0)** entries

#### **Attributes**

orclNetDescName

orclVersion

### <span id="page-227-3"></span>**orclNetDescription**

#### **Description**

Specifies a **[connect descriptor](#page-235-0)** containing the **[protocol address](#page-253-0)** of the **[listener](#page-243-0)** and the connect information to the service

#### **Attributes**

- orclNetAddrList
- orclNetInstanceName
- orclNetConnParamList
- orclNetFailover
- orclNetLoadBalance
- orclNetSdu
- orclNetServiceName
- orclNetSourceRoute
- orclSid
- orclVersion

### <span id="page-228-0"></span>**orclNetDescriptionList**

#### **Description**

Specifies a list of connect descriptors

#### **Attributes**

- orclNetDescList
- orclVersion

# <span id="page-228-1"></span>**orclNetAddress**

#### **Description**

Specifies a listener protocol address

#### **Attributes**

- orclNetAddressString
- orclNetProtocol
- orclVersion

# <span id="page-229-0"></span>**orclNetAddressList**

#### **Description**

Specifies a list of protocol addresses

#### **Attributes**

- orclNetAddrList
- orclNetFailover
- orclNetLoadBalance
- orclNetSourceRoute
- orclVersion

# **orclNetDescriptionAux1**

#### **Description**

Here

#### **Attributes**

orclNetSendBufSize orclNetReceiveBufSize orclNetFailoverModeString orclNetInstanceRole

# **orclNetAddressAux1**

#### **Description**

Here

#### **Attributes**

orclNetHostname

# <span id="page-230-0"></span>**Attributes**

Table C–1 lists the attributes used for the object classes. This list is subject to change.

**Table C–1 LDAP Schema Attributes for Oracle Net Services**

| <b>Attribute</b>          | <b>Description</b>                                                                                     |
|---------------------------|----------------------------------------------------------------------------------------------------|
| orclCommonContextMap      | Allows the mapping of more than one default oracleContext in the<br>directory server.                  |
| orclNetAddrList           | Identifies one or more listener protocol addresses                                                     |
| orclNetAddressString      | Defines a listener protocol address                                                                    |
| orclNetConnParamList      | Placeholder for future connect data parameters                                                         |
| orclNetDescList           | Identifies one or more connect descriptors                                                             |
| orclNetDescName           | Identifies a connect descriptor or a list of connect descriptors                                       |
| orclNetFailover           | Turns connect-time failover on for a protocol address list                                             |
| orclNetFailoverModeString |                                                                                                    |
| orclNetHostname           |                                                                                                    |
| orclNetInstanceName       | Specifies the instance name to access                                                                  |
| orclNetInstanceRole       | Specifies a connection to the primary or secondary instance of aRAC<br>configuration                   |
| orclNetLoadBalance        | Turns client load balancing on for a protocol address list                                             |
| orclNetProtocol           | Identifies the protocol used in the orclAddressString attribute                                        |
| orclNetReceiveBufSize     | Specifies the buffer space limit for receive operations of sessions.                                   |
| orclNetSdu                | Specifies the session data unit (SDU) size                                                             |
| orclNetSendBufSize        | Specifies the buffer space limit for send operations of sessions.                                      |
| orclNetServiceName        | Specifies the database service name in the CONNECT_DATA portion                                        |
| orclNetSourceRoute        | Instructs Oracle Net to use each address in order until the destination is<br>reached                  |
| orclSid                   | Specifies the Oracle System Identifier (SID) in the CONNECT_DATA portion<br>of a connection descriptor |
| orclVersion               | Specifies the version of software used to create the entry                                             |

# **Glossary**

#### **access control list (ACL)**

The group of access directives that you define. The directives grant levels of access to specific data for specific clients or groups of clients.

#### **ACL**

See **access control list (ACL)**.

#### **access control**

A feature of Oracle Connection Manager that sets rules for denying or allowing certain clients to access designated servers.

#### **address**

See **protocol address**.

#### **alias**

An alternative name for a network object in an Oracle Names server. An alias stores the name of the object is referencing. When a client requests a lookup of an alias, Oracle completes the lookup as if it is the referenced object.

#### **application gateway**

A host computer that runs the **Oracle Net Firewall Proxy**. An application gateway looks and acts like a real server from the client's point of view, and a real client from the server's point of view. An application gateway sits between the Internet and company's internal network and provides middleman services (or proxy services) to users on either side.

#### **ASCII character set**

American Standard Code for Information Interchange character set, a convention for representing alphanumeric information using digital data. The collation sequence used by most computers with the exception of IBM and IBM-compatible computers.

#### <span id="page-233-0"></span>**attribute**

A piece of information that describes some aspect of a directory entry. An entry comprises a set of attributes, each of which belongs to an **object class**. Moreover, each attribute has both a type—which describes the kind of information in the attribute—and a value—which contains the actual data.

#### **authentication method**

A security method that enables you to have high confidence in the identity of users, clients, and servers in distributed environments. Network authentication methods can also provide the benefit of single sign-on for users. The following authentication methods are supported in Oracle9*i*, depending on whether or not **Oracle Advanced Security** is installed:

- CyberSafe
- **RADIUS**
- Kerberos
- **SSL**
- **Windows NT native authentication**

#### **cache**

Memory that stores recently-accessed data to so that subsequent requests to access the same data can be processed quickly.

#### **CDS**

See **Cell Directory Services (CDS)**.

#### **Cell Directory Services (CDS)**

An **external naming** method that enables users to use Oracle tools transparently and applications to access Oracle databases in a Distributed Computing Environment (DCE) environment.

#### **client**

A user, software application, or computer that requests the services, data, or processing of another application or computer. The client is the user process. In a network environment, the client is the local user process and the server may be local or remote.

#### **client load balancing**

Load balancing, whereby if more than one listener services a single database, a client can randomly choose between the listeners for its connect requests. This randomization enables all listeners to share the burden of servicing incoming connect requests.

#### **client profile**

The properties of a client, which may include the preferred order of **naming method**s, client and server **logging** and **tracing**, the domain from which to request names, and other client options for **Oracle Advanced Security**.

#### **client/server architecture**

Software architecture based on a separation of processing between two CPUs. One CPU acts as the client in the transaction, requesting and receiving services. The other acts as the server that provides the requests.

#### **cman.ora file**

A configuration file that specifies protocol addresses for incoming requests and administrative commands, as well as Oracle Connection Manager parameters and **access control** rules.

#### **CMADMIN (Connection Manager Administration)**

An **Oracle Connection Manager** process that monitors the health of the listener and Oracle Connection Manager gateway processes, shutting down and starting processes as needed. CMADMIN registers information about gateway processes with the listener and processes commands executed with the Oracle Connection Manager Control utility.

#### **CMGW (Connection Manager gateway)**

An **Oracle Connection Manager** process that receives client connections screened and forwarded by the listener located at the Oracle Connection Manager instance. The gateway process forwards the requests to the database server. In addition, it can multiplex or funnel multiple client connections through a single protocol connection.

#### **connect data**

A portion of the **connect descriptor** that defines the destination database **service name** or **Oracle System Identifier (SID)**. In the following example, SERVICE\_NAME defines a database service called sales.us.acme.com:

```
(DESCRIPTION=
```

```
 (ADDRESS=(PROTOCOL=tcp)(HOST=sales-server)(PORT=1521)
 (CONNECT_DATA= 
    (SERVICE_NAME=sales.us.acme.com)))
```
#### <span id="page-235-0"></span>**connect descriptor**

A specially formatted description of the destination for a network connection. A connect descriptor contains destination service and network route information.

The destination service is indicated by using its **service name** for Oracle9*i* or Oracle8*i* databases or its **Oracle System Identifier (SID)** for Oracle release 8.0 databases. The network route provides, at a minimum, the location of the listener through use of a network address.

#### **connect identifier**

A **connect descriptor** or a name that maps to a connect descriptor. A connect identifier can be a **net service name**, database **service name**, or **net service alias**. Users initiate a connect request by passing a username and password along with a connect identifier in a connect string for the service to which they wish to connect:

```
CONNECT username/password@connect_identifier
```
#### **connect string**

Information the user passes to a service to connect, such as username, password, and **connect identifier**:

CONNECT username/password@net\_service\_name

#### **connect-time failover**

A client connect request is forwarded to a another listener if a listener is not responding. Connect-time failover is enabled by **service registration**, because the listener knows if an instance is running to attempting a connection.

#### **connection**

An interaction between two processes on a network. Connections are originated by an initiator (client) that requests a connection with a destination (server).

#### **connection load balancing**

Load balancing, whereby the number of active connections among various instances and dispatchers for the same service are balanced. This enables listeners to make their routing decisions based on how many connections each dispatcher has and on how loaded the nodes that the instances run.

#### **connection pooling**

A resource utilization and user scalability feature that enables you to maximize the number of sessions over a limited number of protocol connections to a **shared server**.

#### **connection request**

A notification sent by an initiator and received by a listener that indicates that the initiator wants to start a connection.

#### **data packet**

See **packet***.*

#### **database administrator (DBA)**

(1) A person responsible for operating and maintaining an Oracle Server or a database application. (2) An Oracle username that has been given DBA privileges and can perform database administration functions. Usually the two meanings coincide. Many sites have multiple DBAs.

#### **Database Configuration Assistant**

A tool that enables you to create, delete, and modify a database.

#### **database link**

A pointer that defines a one-way communication path from an Oracle database server to another database server. The link pointer is actually defined as an entry in a data dictionary table. To access the link, you must be connected to the local database that contains the data dictionary entry.

A database link connection is one-way in the sense that a client connected to local database A can use a link stored in database A to access information in remote database B, but users connected to database B cannot use the same link to access data in database A. If local users on database B want to access data on database A, then they must define a link that is stored in the data dictionary of database B.

The following database links types are supported:

- A **private database link** in a specific schema of a database. Only the owner of a private database link can use it.
- A **public database link** for a database. All users in the database can use it.

#### **dedicated server**

A server process that is dedicated to one client connection. Contrast with **shared server process**.

#### **default domain**

The **domain** within which most client requests take place. It could be the domain where the client resides, or it could be a domain from which the client requests network services often. Default domain is also the client configuration parameter that determines what domain should be appended to unqualified network name requests. A name request is unqualified if it does not have a "." character within it.

#### **directory information tree (DIT)**

A hierarchical tree-like structure in a **directory server** of the **distinguished names (DNs)** of the entries.

#### <span id="page-237-1"></span>**directory naming**

A **naming method** that resolves a database service, **net service name**, or **net service alias** to a **connect descriptor** stored in a central directory server. A **directory server** provides central administration of directory naming objects, reducing the work effort associated with adding or relocating services.

#### <span id="page-237-0"></span>**directory server**

A directory server that is accessed with the **Lightweight Directory Access Protocol (LDAP)**. Support of LDAP-compliant directory servers provides a centralized vehicle for managing and configuring a distributed Oracle network. The directory server can replace clientside and serverside localized tnsnames.ora files.

#### **dispatcher**

A process that enables many clients to connect to the same server without the need for a dedicated server process for each client. A dispatcher handles and directs multiple incoming network session requests to shared server processes. See also **shared server**.

#### **distinguished name (DN)**

Name of entry in a **directory server**. The DN specifies where the entry resides in the LDAP directory hierarchy, much the way a directory path specifies the exact location of a file.

#### **distributed processing**

Division of front-end and back-end processing to different computers. Oracle Network Services support distributed processing by transparently connecting applications to remote databases.

#### **domain**

Any tree or subtree within the **Domain Name System (DNS)** namespace. Domain most commonly refers to a group of computers whose host names share a common suffix, the domain name.

#### **domain hint**

A NAMES.DOMAIN\_HINTS parameter in the names.ora file that contains the name of the domain and at least one address of an Oracle server in that domain. This enables an Oracle server to forward the client requests to a specific address, reducing network traffic.

#### **Domain Name System (DNS)**

A system for naming computers and network services that is organized into a hierarchy of **domain***s*. DNS is used in TCP/IP networks to locate computers through user-friendly names. DNS resolves a friendly name into an **IP address**, which is understood by computers.

For Oracle Network Services, DNS translates the host name in a TCP/IP address into an IP address.

#### **DNS**

Domain Name System. See **Domain Name System (DNS)**.

#### **easy connect naming**

#### **enterprise role**

An enterprise role is analogous to a regular database role, except that it spans authorization on multiple databases. An enterprise role is a category of roles that define privileges on a particular database. An enterprise role is created the database administrator of a particular database. An enterprise role can be granted to or revoked to one or more enterprise users. The information for granting and revoking these roles is stored in the directory server.

#### **enterprise user**

A user that has a unique identity across an enterprise. Enterprise users connect to individual databases through a schema. Enterprise users are assigned enterprise roles that determine their access privileges on databases.

#### **entry**

The building block of a directory server, it contains information about an object of interest to directory users.

#### **external naming**

A **naming method** that uses a third-party naming service, such as **NIS** or **CDS**.

#### **external procedure**

Function or procedure written in a third-generation language (3GL) that can be called from PL/SQL code. Only C is supported for external procedures.

#### **failover**

See **connect-time failover**.

#### **firewall support**

See **access control**.

#### **foreign domains**

The set of domains not managed within a given administrative region. Domains are foreign only in relation to a region; they are not foreign in any absolute sense. A network administrator typically defines foreign domains relative to a particular region to optimize caching performance.

#### **FTP protocol**

File Transfer Protocol. A client/server protocol which allows a user on one computer to transfer files to and from another computer over a TCP/IP network.

#### **global database name**

The full name of the database which uniquely identifies it from any other database. The global database name is of the form "database\_name.database\_domain," for example, sales.us.acme.com.

The database name portion, sales, is a simple name you wish to call your database. The database domain portion, us . acme . com, specifies the database domain in which the database is located, making the global database name unique. When possible, Oracle Corporation recommends that your database domain mirror the network domain.

The global database name is the default service name of the database, as specified by the SERVICE\_NAMES parameter in the initialization parameter file.

#### **Heterogeneous Services**

An integrated component that provides the generic technology for accessing non-Oracle systems from the Oracle database server. Heterogeneous Services enables you to:

- Use Oracle SQL to transparently access data stored in non-Oracle systems as if the data resides within an Oracle server.
- Use Oracle procedure calls to transparently access non-Oracle systems, services, or application programming interfaces (APIs), from your Oracle distributed environment.

#### **hierarchical naming model**

An infrastructure in which names are divided into multiple hierarchically-related domains. For Oracle Names, hierarchical naming model can be used with either central or delegated administration.

#### **host naming**

A **naming method** resolution that enables users in a TCP/IP environment to resolve names through their existing name resolution service. This name resolution service might be **Domain Name System (DNS)**, **Network Information Service (NIS)**, or simply a centrally-maintained set of /etc/hosts files. Host Naming enables users to connect to an Oracle database server by simply providing the server computer's host name or host name alias. No client configuration is required to take advantage of this feature. This method is recommended for simple TCP/IP environments.

#### **HTTP protocol**

Hypertext Transfer Protocol. A protocol that provides the language that enables Web browsers and application Web servers to communicate.

#### **identity management realm**

A collection of identities, all of which are governed by the same administrative policies. In an enterprise, all employees having access to the intranet may belong to one realm, while all external users who access the public applications of the enterprise may belong to another realm. An identity management realm is represented in the directory by a specific entry with a special object class associated with it.

#### **Infiniband**

A high-speed networking architechture, consisting of third-party hardware and software,which increases the communication speed of CPUs, server-side devices, and network subsystems.

#### **instance**

**System Global Area (SGA)**You can connect to any instance to access information within a cluster database.

#### **instance name**

A name of an Oracle database instance. The instance name is identified by the INSTANCE\_NAME parameter in the database initialization parameter file. INSTANCE\_NAME corresponds to the **Oracle System Identifier (SID)** of the instance. Clients can connect to a specific instance by specifying the INSTANCE\_ NAME parameter in the connect descriptor.

The instance name is included in the **connect data** part of the **connect descriptor**.

#### **Interprocess Communication**

A protocol used by client applications that resides on the same node as the listener to communicate with the database. IPC can provide a faster local connection than TCP/IP.

#### **IP address**

Used to identify a node on a network. Each computer on the network is assigned a unique IP address, which is made up of the network ID, and a unique host ID. This address is typically represented in dotted-decimal notation, with the decimal value of each octet separated by a period, for example 144.45.9.22.

#### **IPC**

See **Interprocess Communication***.*

#### **Java Database Connectivity (JDBC) Driver**

A driver that provides Java applications and applets access to an Oracle database.

#### **JDBC OCI Driver**

A Type II driver for use with client/server Java applications. This driver requires an Oracle client installation.

#### **JDBC Thin Driver**

A Type IV driver for Oracle JDBC applets and applications. Because it is written entirely in Java, this driver is platform-independent. It does not require any additional Oracle software on the client side. The Thin driver communicates with the server using **Two-Task Common (TTC)**, a protocol developed by Oracle to access the database server.

#### **keyword-value pair**

The combination of a keyword and a value, used as the standard unit of information in connect descriptors and many configuration files. Keyword-value pairs may be nested; that is, a keyword may have another keyword-value pair as its value.

#### **latency**

Networking round-trip time.

#### **Lightweight Directory Access Protocol (LDAP)**

A standard, extensible directory access protocol. It is a common language that LDAP clients and servers use to communicate. The framework of design conventions supporting industry-standard **directory server**s.

#### **LDAP Data Interchange Format (LDIF)**

The set of standards for formatting an input file for any of the LDAP command line utilities.

#### **ldap.ora file**

A file created by Oracle Internet Directory Configuration Assistant or Oracle Net Configuration Assistant that contains the following directory server access information:

- Type of directory server
- Location of the directory server
- Default Oracle Context that the client or server will use to look up or configure connect identifiers for connections to database services

When created with Oracle Internet Directory Configuration Assistant, 1dap.ora is located in the \$ORACLE\_HOME/ldap/admin directory on UNIX operating systems and the *ORACLE\_HOME*\ldap\admin directory on Windows operating systems. When created with Oracle Net Configuration Assistant, 1 dap.ora is located in the \$ORACLE\_HOME/network/admin directory on UNIX operating systems and the ORACLE\_HOME\network\admin directory on Windows operating systems.

#### **link qualifier**

A qualifier appended to a global database link to provide alternate settings for the database username and password credentials. For example, a link qualifier of fieldrep can be appended to a global database link of sales.us.acme.com.

SQL> SELECT \* FROM emp@sales.us.acme.com@fieldrep

#### <span id="page-243-0"></span>**listener**

A process that resides on the server whose responsibility is to listen for incoming client connection requests and manage the traffic to the server.

When a client requests a network session with a database server, a listener receives the actual request. If the client information matches the listener information, then the listener grants a connection to the database server.

#### **listener.ora file**

A configuration file for the listener that identifies the following for a **listener**:

- Unique name
- Protocol addresses that it is accepting connection requests on
- Services it is listening for

The listener.ora file typically resides in \$ORACLE\_HOME/network/admin on UNIX platforms and ORACLE\_HOME\network\admin on Windows.

Oracle9*i* does not require identification of the database service because of **service**  registration. However, static service configuration is required for if you plan to use Oracle Enterprise Manager.

#### **Listener Control utility**

A utility included with Oracle Network Services to control various listener functions, such as to starting, stopping, and getting the status of the listener.

#### **load balancing**

A feature by which client connections are distributed evenly among multiple listeners, dispatchers, instances, and nodes so that no single component is overloaded.

Oracle Network Services support **client load balancing** *and* **connection load balancing**.

#### **local naming**

A **naming method** that locates network addresses by using information configured and stored on each individual client's **tnsnames.ora file**. Local naming is most appropriate for simple distributed networks with a small number of services that change infrequently.

#### **location transparency**

A distributed database characteristic that enables applications to access data tables without knowing where they reside. All data tables appear to be in a single database, and the system determines the actual data location based on the table name. The user can reference data on multiple nodes in a single statement, and the system automatically and transparently routes (parts of) SQL statements to remote nodes for execution if needed. The data can move among nodes with no impact on the user or application.

#### **logging**

A feature in which errors, service activity, and statistics are written to a log file. The log file provides additional information for an administrator when the error message on the screen is inadequate to understand the failure. The log file, by way of the error stack, shows the state of the software at various layers.

See also **tracing**.

#### **loopback test**

A connection from the server back to itself. Performing a successful loopback verifies that Oracle Net is functioning on the database server.

#### **map**

Files used by the **Network Information Service (NIS)** ypserv program to handle name requests.

#### **Microsoft Active Directory**

An LDAP-compliant directory server included with the Windows 2000 Server. It stores information about objects on the network, and makes this information available to users and network administrators. Active Directory also provides access to resources on the network using a single logon process.

Active Directory can be configured as a directory naming method to store service information that clients can access.

#### **names.ora file**

A configuration file that contains parameter settings for an Oracle Names server.

#### **Named Pipes protocol**

A high-level interface protocol providing interprocess communications between clients and servers using distributed applications. Named Pipes enables client/server conversation over a network using Named Pipes.

#### **naming context**

A subtree that resides entirely on one directory server. It is a contiguous subtree, that is, it must begin at an entry that serves as the top of the subtree, and extend downward to either leaf entries or references to subordinate naming contexts. It can range in size from a single entry to the entire **directory information tree (DIT)**.

An **Oracle Context** can be created under a naming context.

#### **naming method**

The resolution method used by a client application to resolve a **connect identifier** to a **connect descriptor** when attempting to connect to a database service. Oracle Net provides four naming methods:

- local naming
- **directory naming**
- **easy connect naming**
- **external naming**

#### <span id="page-245-0"></span>**net service alias**

An alternative name for a **directory naming** object in a directory server. A directory server stores net service aliases for any defined **net service name** or database service. A net service alias entry does not have connect descriptor information. Instead, it only references the location of the object for which it is an alias. When a

client requests a directory lookup of a net service alias, the directory determines that the entry is a net service alias and completes the lookup as if it was actually the entry it is referencing.

#### <span id="page-246-0"></span>**net service name**

A simple name for a service that resolves to a **connect descriptor**. Users initiate a connect request by passing a username and password along with a net service name in a connect string for the service to which they wish to connect:

CONNECT username/password@net\_service\_name

Depending on your needs, net service names can be stored in a variety of places, including:

- Local configuration file, then ames.ora, on each client
- Directory server
- External naming service, such as NIS or CDS

#### **network**

A group of two or more computers linked together through hardware and software to allow the sharing of data and peripherals.

#### **network administrator**

The person who performs network management tasks such as installing, configuring, and testing network components. The administrator typically maintains the configuration files, connect descriptors and service names, aliases, and public and global database links.

#### **network character set**

As defined by Oracle, the set of characters acceptable for use as values in keyword-value pairs (that is, in connect descriptors and configuration files). The set includes alphanumeric upper- and lowercase, and some special characters.

#### **Network Information Service (NIS)**

Sun Microsystems' Yellow Pages (yp) client/server protocol for distributing system configuration data such as user and host names between computers on a network.

#### **Network Interface (NI)**

A network layer that provides a generic interface for Oracle clients, servers, or external processes to access Oracle Net functions. The NI layer handles the "break" and "reset" requests for a connection.

#### **network listener**

See **listener**.

#### **network object**

Any service that can be directly addressed on a network; for example, a listener.

#### **network protocol**

See **Oracle protocol support**.

#### **Network Program Interface (NPI)**

An interface for server-to-server interactions that performs all of the functions that the **OCI** does for clients, allowing a coordinating server to construct SQL requests for additional servers.

#### **Network Session (NS)**

A **session layer** that is used in typical Oracle Net connections to establish and maintain the connection between a client application and a database server.

#### **NI**

Network Interface

#### **NIS**

See **Network Information Service (NIS)**.

#### **node**

A computer or terminal that is part of a network

#### **NPI**

See **Network Program Interface (NPI)**.

#### **NR**

Network Routing

#### **NS**

Network Session. See **Network Session (NS)**.

#### **NT**

Network Transport. See **transport**.

#### <span id="page-248-0"></span>**object class**

In a directory server, a named group of attributes. When you want to assign attributes to an entry, you do so by assigning to that entry the object classes that hold those attributes.

All objects associated with the same object class share the attributes of that object class.

#### **OCI**

Oracle Call Interface. See **Oracle Call Interface (OCI)**.

#### **OPI**

See **Oracle Program Interface (OPI)**.

#### **Open Systems Interconnection (OSI)**

A model of network architecture developed by ISO as a framework for international standards in heterogeneous computer network architecture.

The OSI architecture is split between seven layers, from lowest to highest:

- 1. Physical layer
- 2. Data link layer
- 3. Network layer
- 4. Transport layer
- 5. Session layer
- 6. Presentation layer
- 7. Application layer

Each layer uses the layer immediately following it and provides a service to the layer preceding.

#### **Oracle Advanced Security**

A product that provides a comprehensive suite of security features to protect enterprise networks and securely extends corporate networks to the Internet. Oracle Advanced Security provides a single source of integration with network encryption and authentication solutions, single sign-on services, and security protocols. By integrating industry standards, it delivers unparalleled security to the network.

#### **Oracle Call Interface (OCI)**

An application programming interface (API) that enables you to create applications that use the native procedures or function calls of a third-generation language to access an Oracle database server and control all phases of SQL statement execution. OCI supports the datatypes, calling conventions, syntax, and semantics of a number of third-generation languages including C, C++, COBOL and FORTRAN.

#### **Oracle Connection Manager**

A router through which a client connection request may be sent either to its next hop or directly to the database server. Clients who route their connection requests through an Oracle Connection Manager can then take advantage of the **session multiplexing**, **access control**, or **protocol conversion** features configured on that Oracle Connection Manager.

#### **Oracle Connection Manager Control utility**

A utility included with Oracle Network Services to control various functions, such as starting, stopping, and getting the status of the Oracle Connection Manager.

#### **Oracle Context**

A **RDN** of cn=OracleContext in a **directory information tree (DIT)** that is located under a **naming context** or an unpublished directory entry. An Oracle Context contains entries for use with Oracle features, such as Oracle Net **directory naming** and **Oracle Advanced Security enterprise user** security. There can be one or more Oracle Contexts in a directory server. **Oracle Internet Directory** automatically creates an Oracle Context at the root of the DIT structure. This root Oracle Context has a DN of dn:cn=OracleContext.

#### **Oracle Enterprise Manager**

A separate Oracle product that combines a graphical console, agents, common services, and tools to provide an integrated and comprehensive systems management platform for managing Oracle products.

#### **Oracle Identity Management**

An infrastructure enabling deployments to manage centrally and securely all enterprise identities and their access to various applications in the enterprise.

#### **Oracle Internet Directory**

A directory server implemented as an application on the Oracle database. It enables retrieval of information about dispersed users and network resources. It combines **Lightweight Directory Access Protocol (LDAP)** Version 3, the open Internet standard directory server access protocol, with the high performance, scalability, robustness, and availability of the Oracle database.

#### **Oracle Net**

Communication software that enables a network session from a client application to an Oracle database server. Once a network session is established, Oracle Net acts as a data courier for the client application and the database server. It is responsible for establishing and maintaining the connection between the client application and database server, as well as exchanging messages between them. Oracle Net is able to perform these jobs because it is located on each computer in the network.

#### **Oracle Net Configuration Assistant**

A post-installation tool that configures basic network components after installation, including:

- Listener names and protocol addresses
- Naming methods the client will use to resolve **connect identifiers**
- Net service names in a tnsnames.ora file
- Directory server usage

#### **Oracle Net Firewall Proxy**

Product offered by some firewall vendors that supplies **Oracle Connection Manager** functionality.

#### **Oracle Net foundation layer**

A networking communication layer that is responsible for establishing and maintaining the connection between the client application and server, as well as exchanging messages between them.

#### **Oracle Net listener**

See **listener**.

#### **Oracle Net Manager**

A tool that combines configuration abilities with component control to provide an integrated environment for configuring and managing Oracle Net Services.

You can use Oracle Net Manager to configure the following network components:

■ Naming

Define **connect identifier**s and map them to **connect descriptor**s to identify the network location and identification of a service. Oracle Net Manager supports configuration of connect descriptors in a local tnsnames.ora file or directory server.

■ Naming Methods

Configure the different ways in which connect identifiers are resolved into connect descriptors.

**Listeners** 

Create and configure listeners to receive client connections.

#### **Oracle Net Services**

A suite of networking components that provide enterprise-wide connectivity solutions in distributed, heterogeneous computing environments. Oracle Net Services is comprised of **Oracle Net**, **listener**, **Oracle Connection Manager**, **Oracle Net Configuration Assistant**, and **Oracle Net Manager**.

#### **Oracle Program Interface (OPI)**

A networking layer responsible for responding to each of the possible messages sent by **OCI**. For example, an OCI request to fetch 25 rows would have an OPI response to return the 25 rows once they have been fetched.

#### **Oracle protocol support**

A software layer responsible for mapping **Transparent Network Substrate (TNS)** functionality to industry-standard protocols used in the client/server connection.

#### **Oracle Rdb**

A database for Digital's 64-bit platforms. Because Oracle Rdb has its own listener, the client interacts with Rdb in the same manner as it does with an Oracle database.

#### <span id="page-251-0"></span>**Oracle schema**

A set of rules that determine what can be stored in a **directory server**. Oracle has its own schema that is applied to many types of Oracle entries, including Oracle Net
Services entries. The Oracle schema for Oracle Net Services' entries includes the attributes the entries may contain.

# **Oracle System Identifier (SID)**

A name that identifies a specific instance of a running pre-release 8.1 Oracle database. For any database, there is at least one instance referencing the database.

For pre-release 8.1 databases, SID is used to identify the database. The SID is included in the connect descriptor of a **tnsnames.ora file** and in the definition of the listener in the **listener.ora file**.

#### **Oracle XML DB**

A high-performance XML storage and retrieval technology provided with Oracle database server. It is based on the W3C XML data model.

# **Oracle Real Application Clusters**

An architecture that allows multiple instances to access a shared database of datafiles. Real Application Clusters is also a software component that provides the necessary cluster database scripts, initialization files, and datafiles needed for the Oracle Enterprise Edition and Real Application Clusters.

## **ORACLE\_HOME**

An alternate name for the top directory in the Oracle directory hierarchy on some directory-based operating systems.

## **OSI**

See **Open Systems Interconnection (OSI)**.

## **packet**

A block of information sent over the network each time a connection or data transfer is requested. The information contained in packets depends on the type of packet: connect, accept, redirect, data, and so on. Packet information can be useful in troubleshooting.

## **PMON process**

A process monitor database process that performs process recovery when a user process fails. PMON is responsible for cleaning up the cache and freeing resources that the process was using. PMON also checks on dispatcher and server processes and restarts them if they have failed. As a part of **service registration**, PMON registers instance information with the listener.

#### **presentation layer**

A networking communication layer that manages the representation of information that application layer entities either communicate or reference in their communication. **Two-Task Common (TTC)** is an example of presentation layer.

#### **private database link**

A database link created by one user for his or her exclusive use.

See also **database link** and **public database link**.

#### **profile**

A collection of parameters that specifies preferences for enabling and configuring Oracle Net Services' features on the client or server. A profile is stored and implemented through the sqlnet.ora file.

#### **protocol**

A set of rules that defines how data is transported across the network.

#### **protocol address**

An address that identifies the network address of a network object.

When a connection is made, the client and the receiver of the request, such as the **listener** or **Oracle Connection Manager**, are configured with identical protocol addresses. The client uses this address to send the connection request to a particular network object location, and the recipient "listens" for requests on this address. It is important to install the same protocols for the client and the connection recipient, as well as to configure the same addresses.

#### **protocol conversion**

A feature of Oracle Connection Manager that enables a client and server with different networking protocols to communicate with each other. This feature replaces functionality previously provided by the Oracle Multi-Protocol Interchange with SQL\*Net version 2.

#### **protocol stack**

Designates a particular **presentation layer** and **session layer** combination.

#### **proxy server**

A server that substitutes for the real server, forwarding client connection requests to the real server or to other proxy servers. Proxy servers provide access control, data and system security, monitoring, and caching.

#### **public database link**

A database link created by a DBA on a local database that is accessible to all users on that database.

See also **database link** and **private database link**.

#### **realm Oracle Context**

An Oracle Context contained in each **identity management realm**. It stores the following information:

- User naming policy of the identity management realm—that is, how users are named and located
- Mandatory authentication attributes
- Location of groups in the identity management realm
- Privilege assignments for the identity management realm—for example: who has privileges to add more users to the realm.
- Application specific data for that Realm including authorizations

#### **RDBMS**

Relational Database Management System

## **RDN**

See **relative distinguished name (RDN)***.*

## **relative distinguished name (RDN)**

The local, most granular level entry name. It has no other qualifying entry names that would serve to address the entry uniquely. In the example, cn=sales,dc=us,dc=acme,dc=com, cn=sales is the RDN.

## **root Oracle Context**

In the **Oracle Identity Management** infrastructure, the The root Oracle Context is an entry in Product\_Name containing a pointer to the default **identity management realm** in the infrastructure. It also contains information on how to locate an identity management realm given a simple name of the realm.

## **RPC**

Remote Procedure Call

#### **SDP protocol**

Sockets Direct Protocol (SDP).

#### **Secure Sockets Layer (SSL)**

An industry standard protocol designed by Netscape Communications Corporation for securing network connections. SSL provides authentication, encryption, and data integrity using public key infrastructure (PKI).

#### **server process**

Database processes that handle a client request on behalf of a database.

#### **service**

Work done for others. The database is a service that stores and retrieves data for clients.

#### **service handler**

A process that acts a connection point from the listener to the database server. A service handler can be a **dispatcher** or **dedicated server**.

#### **service name**

A logical representation of a database, which is the way a database is presented to clients. A database can be presented as multiple services and a service can be implemented as multiple database instances. The service name is a string that is the **global database name**, that is, a name comprising the database name and domain name, entered during installation or database creation. If you are not sure what the global database name is, you can obtain it from the value of the SERVICE\_NAMES parameter in the initialization parameter file.

The service name is included in the **connect data** part of the **connect descriptor**.

#### **service registration**

A feature by which the **PMON process** automatically registers information with a **listener**. Because this information is registered with the listener, the listener.ora file does not need to be configured with this static information.

Service registration provides the listener with information about:

- Service names for each running instance of the database
- Instance names of the database
- Service handlers (**dispatcher** or **dedicated server**) available for each instance

These enable the listener to direct a client request appropriately.

Dispatcher, instance, and node load information

This load information enables the listener to determine which dispatcher can best handle a client connection request. If all dispatchers are blocked, the listener can spawn a dedicated server for the connection.

#### **session data unit (SDU)**

A buffer that Oracle Net uses to place data before transmitting it across the network. Oracle Net sends the data in the buffer either when requested or when it is full.

#### **session layer**

A network layer that provides the services needed by the **protocol address** entities that enable them to organize and synchronize their dialogue and manage their data exchange. This layer establishes, manages, and terminates network sessions between the client and server. An example of a session layer is **Network Session (NS)**.

#### **session multiplexing**

Combining multiple sessions for transmission over a single network connection in order to conserve the operating system's resources.

#### **shared server**

A database server that is configured to allow many user processes to share very few server processes, so the number of users that can be supported is increased. With shared server configuration, many user processes connect to a **dispatcher***.* The dispatcher directs multiple incoming network session requests to a common queue. An idle shared server process from a shared pool of server processes picks up a request from the queue. This means that a small pool of server processes can serve a large number of clients. Contrast with **dedicated server**.

#### **shared server process**

A process type used with **shared server** configuration.

## **SID**

See **Oracle System Identifier (SID)**.

#### **SID\_LIST\_listener\_name**

A section of the listener.ora file that defines the **Oracle System Identifier (SID)** of the database served by the listener. This section is valid only for version 8.0 Oracle databases, as information for Oracle8*i* or later instances is automatically registered with the listener. Static configuration is also required for other services, such as **external procedure** calls and **Heterogeneous Services**.

#### **single sign-on**

The ability for a user to log in to different servers using a single password. This permits the user to authenticate to all servers the user is authorized to access.

#### **sqlnet.ora file**

A configuration file for the client or server that specifies:

- Client domain to append to unqualified service names or net service names
- Order of naming methods the client should use when resolving a name
- Logging and tracing features to use
- Route of connections
- External naming parameters
- Oracle Advanced Security parameters

The sqlnet.ora file typically resides in \$ORACLE\_HOME/network/admin on UNIX platforms and ORACLE\_HOME\network\admin on Windows operating systems.

## **SSL**

See **Secure Sockets Layer (SSL)**.

## **System Global Area (SGA)**

A group of shared memory structures that contain data and control information for an Oracle **instance**.

## **TCP/IP protocol**

Transmission Control Protocol/Internet Protocol. The de facto standard communication protocol used for client/server conversation over a network.

## **TCP/IP with SSL protocol**

A protocol that enables an Oracle application on a client to communicate with remote Oracle databases through the **TCP/IP protocol** and **Secure Sockets Layer (SSL)**.

## **tick**

The amount of time it takes for a message to be sent and processed from the client to the server or from the server to the client

## **Thin JDBC Driver**

Thin JDBC driver is Oracle's Type 4 driver designed for Java applet and Java application developers. The JDBC driver establishes a direct connection to the Oracle database server over Java sockets. Access to the database is assisted with a lightweight implementation of Oracle Net and **Two-Task Common (TTC)**.

# **TNS**

See **Transparent Network Substrate (TNS)**.

## **tnsnames.ora file**

A configuration file that contains maps **net service name***s* to **connect descriptor**s. This file is used for the **local naming** method. The tnsnames.ora file typically resides in \$ORACLE\_HOME/network/admin on UNIX platforms and ORACLE\_ HOME\network\admin.

# **tracing**

A facility that writes detailed information about an operation to an output file. The trace facility produces a detailed sequence of statements that describe the events of an operation as they are executed. Administrators use the trace facility for diagnosing an abnormal condition; it is not normally turned on.

See also **logging**.

# **Transparent Application Failover (TAF)**

A runtime failover for high-availability environments, such as Oracle9*i* Real Application Clusters and Oracle Fail Safe, that refers to the failover and re-establishment of application-to-service connections. It enables client applications to automatically reconnect to the database if the connection fails, and, optionally, resume a SELECT statement that was in progress. This reconnect happens automatically from within the Oracle Call Interface (OCI) library.

# **Transparent Network Substrate (TNS)**

A foundation technology, built into the **Oracle Net foundation layer** that works with any standard network transport protocol.

#### **transport**

A networking layer that maintains end-to-end reliability through data flow control and error recovery methods. The **Oracle Net foundation layer** uses **Oracle protocol support** for the transport layer.

# **TTC**

See **Two-Task Common (TTC)**.

## **Two-Task Common (TTC)**

A **presentation layer** type that is used in a typical Oracle Net connection to provide character set and data type conversion between different character sets or formats on the client and server.

## **UPI**

User Program Interface

#### **virtual circuit**

A piece of shared memory used by the **dispatcher** for client database connection requests and replies. The dispatcher places a virtual circuit on a common queue when a request arrives. An idle shared server picks up the virtual circuit from the common queue, services the request, and relinquishes the virtual circuit before attempting to retrieve another virtual circuit from the common queue.

## **WebDAV protocol**

World Wide Web Distributed Authoring and Versioning. A protocol with a set of extensions to the **HTTP protocol** which allows users to manage files on remote Web servers.

## **Windows NT native authentication**

An **authentication method** that enables a client single login access to a Windows NT server and a database running on the server.

# **Index**

# **Symbols**

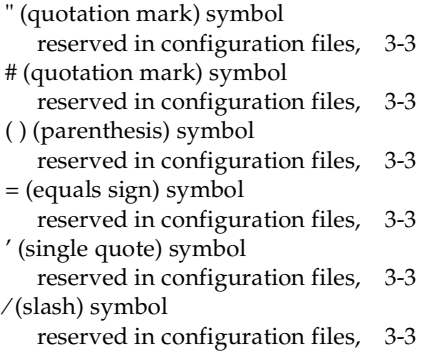

# **Numerics**

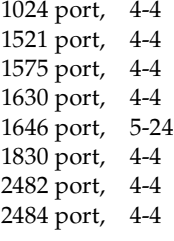

# **A**

[ACT networking parameter, 8-3](#page-194-0) [ADDRESS networking parameter, 4-1,](#page-100-0) [6-7,](#page-154-0) [7-3](#page-172-0) [ADDRESS\\_LIST networking parameter, 4-2,](#page-101-0) [6-7](#page-154-1) ADMIN\_RESTRICTIONS\_*listener\_name* [networking](#page-181-0)  [parameter, 7-12](#page-181-0) [ADMINISTER command, 2-3](#page-60-0)

[ASO\\_AUTHENTICATION\\_FILTER networking](#page-198-0)  parameter, 8-7 attributes [orclDescList, C-5](#page-230-0) [orclDescName, C-5](#page-230-1) [orclLoadBalance, C-5](#page-230-2) [orclNetAddrList, C-5](#page-230-3) [orclNetAddrString, C-5](#page-230-4) [orclNetConnParamList, C-5](#page-230-5) [orclNetFailover, C-5](#page-230-6) [orclNetInstanceName, C-5](#page-230-7) [orclNetProtocol, C-5](#page-230-8) [orclNetSdu, C-5](#page-230-9) [orclNetServiceName, C-5](#page-230-10) [orclNetSourceRoute, C-5](#page-230-11) [orclSid, C-5](#page-230-12) [orclVersion, C-5](#page-230-13) [AUTOMATIC\\_IPC networking parameter, A-4](#page-213-0)

# **B**

[BACKUP networking parameter, 6-15](#page-162-0) [BEQUEATH\\_DETACH networking parameter, 5-2](#page-107-0)

# **C**

[CDS. See Cell Directory Services \(CDS\)](#page-111-0) Cell Directory Services (CDS) external naming [configuring, 5-6](#page-111-1) [CHANGE\\_PASSWORD command, 1-3,](#page-28-0) [1-4](#page-29-0) character sets [for net service name, 3-3](#page-98-3) [network, for keyword values, 3-3](#page-98-4) client load balancing

[configuring, 6-9](#page-156-0) [with Oracle Connection Manager, 6-4](#page-151-0) [CLOSE CONNECTIONS command, 2-4](#page-61-0) cman.ora file [default values of parameters, 8-5](#page-196-0) [example, 8-2](#page-193-0) parameters [ACT, 8-3](#page-194-0) [ASO\\_AUTHENTICATION\\_FILTER, 8-7](#page-198-0) [CONNECTION\\_STATISTICS, 8-8](#page-199-0) [DST, 8-3](#page-194-1) [EVENT\\_GROUP, 8-8](#page-199-1) [IDLE\\_TIMEOUT, 8-8](#page-199-2) [INBOUND\\_CONNECT\\_TIMEOUT, 8-8](#page-199-3) [LOG\\_DIRECTORY, 8-9](#page-200-0) [LOG\\_LEVEL, 8-9](#page-200-1) [MAX\\_CMCTL\\_SESSIONS, 8-9](#page-200-2) [MAX\\_CONNECTIONS, 8-9](#page-200-3) [MAX\\_GATEWAY\\_PROCESSES, 8-10](#page-201-0) [MIN\\_GATEWAY\\_PROCESSES, 8-10](#page-201-1) [OUTBOUND\\_CONNECT\\_TIMEOUT, 8-10](#page-201-2) [PARAMETER\\_LIST, 8-5 to](#page-196-1) [8-7](#page-198-1) PASSWORD\_*instance\_name*[, 8-10](#page-201-3) [REMOTE\\_ADMIN, 8-10](#page-201-4) [RULE, 8-3 to](#page-194-2) [8-5](#page-196-2) SESSION TIMEOUT, 8-11 [SRC, 8-3](#page-194-3) [SRV, 8-3](#page-194-4) [TRACE\\_DIRECTORY, 8-11](#page-202-1) [TRACE\\_FILELEN, 8-11](#page-202-2) [TRACE\\_FILENO, 8-11](#page-202-3) [TRACE\\_LEVEL, 8-11,](#page-202-4) [8-12](#page-203-0) [TRACE\\_TIMESTAMP, 8-12](#page-203-1) [comments in configuration files, 3-3](#page-98-5) [COMMUNITY networking parameter, A-4](#page-213-1) [connect descriptors, 6-1](#page-148-0) [CONNECT\\_DATA networking parameter, 6-14](#page-161-0) CONNECT\_TIMEOUT\_*listener\_name* [networking](#page-213-2)  [parameter, A-4](#page-213-2) [CONNECTION\\_STATISTICS networking](#page-199-0)  parameter, 8-8 connections [adjusting listener queue size to avoid errors, 7-4](#page-173-0) connect-time failover [configuring, 6-8](#page-155-0)

[GLOBAL\\_DBNAME networking parameter in](#page-225-0)  listener.ora, B-10 [with Oracle Connection Manager, 6-4](#page-151-0) control utilities [Listener Control utility, 1-4 to](#page-29-1) [1-32](#page-57-0) [Oracle Connection Manager Control](#page-60-1)  [utility, 2-3 to](#page-60-1) [2-33](#page-90-0)

# **D**

[DB\\_DOMAIN initialization parameter, B-10](#page-225-1) [DB\\_NAME initialization parameter, B-10](#page-225-2) [DBSNMP\\_START command, A-5](#page-214-0) [DBSNMP\\_STATUS command, A-5](#page-214-1) [DBSNMP\\_STOP command, A-5](#page-214-2) [DEFAULT\\_ADMIN\\_CONTEXT networking](#page-205-0)  parameter, 9-2 [DEFAULT\\_SDU\\_SIZE networking parameter, 5-2](#page-107-1) [DELAY networking parameter, 6-16](#page-163-0) [DESCRIPTION networking parameter, 6-6,](#page-153-0) [7-3](#page-172-1) [DESCRIPTION\\_LIST networking parameter, 6-6](#page-153-1) directory naming [configuring, 5-6](#page-111-2) [DIRECTORY\\_SERVER\\_TYPE networking](#page-205-1)  parameter, 9-2 [DIRECTORY\\_SERVERS, 9-2](#page-205-2) [DISABLE\\_OOB networking parameter, 5-3](#page-108-0) [DST networking parameter, 8-3](#page-194-1)

# **E**

[ENVS networking parameter, 7-8](#page-177-0) error messages [ORA-12170, 5-17](#page-122-0) [ORA-12525, 1-15,](#page-40-0) [7-13](#page-182-0) [ORA-12535, 5-26](#page-131-0) [ORA-12547, 5-17](#page-122-1) [ORA-12608, 5-25,](#page-130-0) [5-26](#page-131-1) [EVENT\\_GROUP networking parameter, 8-8](#page-199-1) EXIT command [of Listener Control utility, 1-6](#page-31-0) [of Oracle Connection Manager Control](#page-63-0)  utility, 2-6 external naming [Cell Directory Services \(CDS\), 5-6](#page-111-1)

[Network Information Service \(NIS\), 5-6](#page-111-3)

## **F**

failover [connect-time, 6-8](#page-155-0) [Transparent Application Failover](#page-162-1) [FAILOVER networking parameter, 6-8,](#page-155-1) [6-9,](#page-156-1) [B-6](#page-221-0) [FAILOVER\\_MODE networking parameter, 6-15](#page-162-2)

# **G**

[global database name, B-10](#page-225-3) [GLOBAL\\_DBNAME networking parameter, 7-9,](#page-178-0)  [B-10](#page-225-4) [GLOBAL\\_NAME networking parameter, 6-16](#page-163-1)

# **H**

HELP command [of Listener Control utility, 1-7](#page-32-0) [of Oracle Connection Manager Control](#page-64-0)  utility, 2-7 [HOST networking parameter, 4-3,](#page-102-0) [4-4](#page-103-2) [HS networking parameter, 6-17](#page-164-0)

# **I**

[Identix authentication, A-2,](#page-211-0) [B-2](#page-217-0) [IDLE\\_TIMEOUT networking parameter, 8-8](#page-199-2) [INBOUND\\_CONNECT\\_TIMEOUT networking](#page-199-3)  parameter, 8-8 INBOUND\_CONNECT\_TIMEPUT\_*listener\_nam[e](#page-182-1)* [networking parameter, 7-13](#page-182-1) [INSTANCE\\_NAME initialization parameter, B-8](#page-223-0) [INSTANCE\\_NAME networking parameter, 6-18](#page-165-0) IPC protocol [KEY parameter, 4-3](#page-102-1) [PROTOCOL parameter, 4-3](#page-102-2) [IPC, parameters for addresses, 4-3](#page-102-1)

# **K**

[KEY networking parameter, 4-3](#page-102-3) [keyword syntax rules, for configuration files, 3-2](#page-97-0) [keyword values, network character sets for, 3-3](#page-98-4)

# **L**

LDAP schema [attributes, C-1 to](#page-226-0) [C-5](#page-230-14) [object classes, C-1 to](#page-226-0) [C-5](#page-230-14) ldap.ora file [DEFAULT\\_ADMIN\\_CONTEXT parameter, 9-2](#page-205-0) [DIRECTORY\\_SERVER\\_TYPE parameter, 9-2](#page-205-1) [Listener Control utility, 1-3](#page-28-1) [command reference, 1-4 to](#page-29-1) [1-32](#page-57-0) commands [CHANGE\\_PASSWORD, 1-4](#page-29-0) [EXIT, 1-6](#page-31-0) [HELP, 1-7](#page-32-0) [QUIT, 1-8,](#page-33-0) [1-9](#page-34-0) [RELOAD, 1-9](#page-34-0) [SAVE\\_CONFIG, 1-10](#page-35-0) [SERVICES, 1-11](#page-36-0) [SET, 1-12](#page-37-0) [SET CONNECT\\_TIMEOUT, 1-14](#page-39-0) [SET CURRENT\\_LISTENER, 1-14](#page-39-0) [SET DISPLAYMODE, 1-14](#page-39-1) [SET INBOUND\\_CONNECT\\_](#page-40-1) TIMEOUT, 1-15 [SET LOG\\_DIRECTORY, 1-16](#page-41-0) [SET LOG\\_FILE, 1-17](#page-42-0) [SET LOG\\_STATUS, 1-18](#page-43-0) [SET PASSWORD, 1-18](#page-43-1) [SET STARTUP\\_WAITTIME, 1-20](#page-45-0) [SET TRC\\_DIRECTORY, 1-21](#page-46-0) [SET TRC\\_FILE, 1-22](#page-47-0) [SET TRC\\_LEVEL, 1-23](#page-48-0) [SET USE\\_PLUGANDPLAY, 1-24](#page-49-0) [SHOW, 1-24](#page-49-0) [SHOW CURRENT\\_LISTENER, 1-25](#page-50-0) [SHOW DISPLAYMODE, 1-25](#page-50-1) [SHOW INBOUND\\_CONNECT\\_](#page-50-2) TIMEOUT, 1-25 [SHOW LOG\\_DIRECTORY, 1-25](#page-50-3) [SHOW LOG\\_FILE, 1-25](#page-50-4) [SHOW LOG\\_STATUS, 1-25](#page-50-5) [SHOW RAWMODE, 1-25](#page-50-6) [SHOW SAVE\\_CONFIG\\_ON\\_STOP, 1-25](#page-50-7) [SHOW STARTUP\\_WAITTIME, 1-25](#page-50-8) [SHOW TRC\\_DIRECTORY, 1-25](#page-50-9)

[SHOW TRC\\_FILE, 1-25](#page-50-10) [SHOW TRC\\_LEVEL, 1-25](#page-50-11) [SPAWN, 1-25](#page-50-12) [START, 1-26](#page-51-0) [STATUS, 1-28](#page-53-0) [STOP, 1-29](#page-54-0) [TRACE, 1-30](#page-55-0) [VERSION, 1-31](#page-56-0) [distributed operation, 1-3](#page-28-2) [function of and syntax format, 1-1](#page-26-0) [remote administration, 1-3](#page-28-2) [SET commands, 1-3](#page-28-3) [SET CONNECT\\_TIMEOUT, A-5](#page-214-3) [SHOW commands, 1-3](#page-28-3) [SHOW CONNECT\\_TIMEOUT, A-5](#page-214-4) unsupported commands [DBSNMP\\_START, A-5](#page-214-0) [DBSNMP\\_STATUS, A-5](#page-214-1) [DBSNMP\\_STOP, A-5](#page-214-2) [SET USE\\_PLUGANDPLAY, A-5](#page-214-5) [SHOW USE\\_PLUGANDPLAY, A-5](#page-214-6) listener.ora file [configuration parameter reference, 7-2 to](#page-171-0) [7-22](#page-191-0) [migrating, B-10](#page-225-5) parameters [ADDRESS, 7-3](#page-172-0) ADMIN\_RESTRICTIONS\_*listener\_name*[, 7-12](#page-181-0) [DESCRIPTION, 7-3](#page-172-1) [ENVS, 7-8](#page-177-0) [GLOBAL\\_DBNAME, 7-9,](#page-178-0) [B-10](#page-225-4) INBOUND\_CONNECT\_TIMEOUT\_*listener\_ name*[, 7-13](#page-182-1) LOG\_DIRECTORY\_*listener\_name*[, 7-14](#page-183-0) LOG\_FILE\_*listener\_name*[, 7-14](#page-183-1) LOGGING\_*listener\_name*[, 7-14](#page-183-2) [ORACLE\\_HOME, 7-10,](#page-179-0) [B-10](#page-225-6) PASSWORDS\_*listener\_name*[, 1-3,](#page-28-4) [7-15](#page-184-0) [PRESPAWN\\_DESC, 7-11](#page-180-0) [PRESPAWN\\_MAX, 7-11](#page-180-0) [PROGRAM, 7-10](#page-179-1) [QUEUESIZE, 7-4](#page-173-1) [RECV\\_BUF\\_SIZE, 7-4](#page-173-2) SAVE\_CONFIG\_ON\_STOP\_*listener\_ name*[, 7-15](#page-184-1) [SDU, 7-11](#page-180-1)

[SEND\\_BUF\\_SIZE, 7-5](#page-174-0) [SID\\_DESC, 7-7](#page-176-0) SID\_LIST\_*listener\_name*[, 7-6,](#page-175-0) [7-11](#page-180-0) [SID\\_NAME, 7-10,](#page-179-2) [B-10](#page-225-7) SQLNET.CLIENT\_ [AUTHENTICATION, 7-16](#page-185-0) STARTUP\_WAITTIME\_*listener\_name*[, 7-17](#page-186-0) TRACE\_DIRECTORY\_*listener\_name*[, 7-17](#page-186-0) TRACE\_FILE\_*listener\_name*[, 7-17](#page-186-1) TRACE\_FILEN\_*listener\_name*[, 7-18](#page-187-0) TRACE\_FILENO\_*listener\_name*[, 7-18](#page-187-1) TRACE\_LEVEL\_*listener\_name*[, 7-19](#page-188-0) TRACE\_TIMESTAMP\_*listener\_name*[, 7-19](#page-188-1) [WALLET\\_LOCATION, 7-20](#page-189-0) unsupported parameters CONNECT\_TIMEOUT\_*listener\_name*[, A-4](#page-213-2) [PRESPAWN\\_DESC, A-5](#page-214-7) [PRESPAWN\\_LIST, A-5](#page-214-8) [PRESPAWN\\_MAX, A-5](#page-214-9) USE\_PLUG\_AND\_PLAY\_*listener\_name*[, A-5](#page-214-10) [upgrading, B-10](#page-225-5) listeners [adjusting queue size for, 7-4](#page-173-0) [configuring for Oracle Enterprise](#page-225-8)  Manager, B-10 [connect-request timeouts, 7-13](#page-182-1) [global database name, B-10](#page-225-3) [multiple, 7-2](#page-171-1) [Oracle System Identifier, B-10](#page-225-9) [SID, B-10](#page-225-9) load balancing [client, 6-9](#page-156-0) [LOAD\\_BALANCE networking parameter, 6-9,](#page-156-2) [B-6](#page-221-1) local naming [configuring, 5-6](#page-111-4) [LOG\\_DIRECTORY networking parameter, 8-9](#page-200-0) [LOG\\_DIRECTORY\\_CLIENT networking](#page-108-1)  parameter, 5-3 LOG\_DIRECTORY\_*listener\_name* [networking](#page-183-0)  [parameter, 7-14](#page-183-0) [LOG\\_DIRECTORY\\_SERVER networking](#page-109-0)  parameter, 5-4 [LOG\\_FILE\\_CLIENT networking parameter, 5-4](#page-109-1) LOG\_FILE\_*listener\_name* [networking](#page-183-1)  [parameter, 7-14](#page-183-1)

[LOG\\_FILE\\_SERVER networking parameter, 5-4](#page-109-2) [LOG\\_LEVEL networking parameter, 8-9](#page-200-1) LOGGING\_*listener\_name* [networking](#page-183-2)  [parameter, 7-14](#page-183-2) [LU6.2 protocol, A-3,](#page-212-0) [B-3](#page-218-0)

# **M**

[MAX\\_CMCTL\\_SESSIONS networking](#page-200-2)  parameter, 8-9 [MAX\\_CONNECTIONS networking parameter, 8-9](#page-200-3) [MAX\\_GATEWAY\\_PROCESSES networking](#page-201-0)  parameter, 8-10 [METHOD networking parameter, 6-16](#page-163-2) [MIN\\_GATEWAY\\_PROCESSES networking](#page-201-1)  parameter, 8-10 [multiple listeners, 7-2](#page-171-1)

# **N**

Named Pipes protocol [parameters for addresses, 4-3](#page-102-4) [PIPE parameter, 4-3](#page-102-5) [PROTOCOL parameter, 4-3](#page-102-6) [SERVER parameter, 4-3](#page-102-7) [NAMES.CONNECT\\_TIMEOUT networking](#page-110-0)  parameter, 5-5 [NAMESCTL.TRACE\\_UNIQUE networking](#page-112-0)  parameter, 5-7 [NAMES.DCE.PREFIX networking parameter, 5-5](#page-110-0) [NAMES.DEFAULT\\_DOMAIN networking](#page-213-3)  parameter, A-4 [NAMES.DEFAULT\\_ZONE networking](#page-213-4)  parameter, A-4 [NAMES.DEFAULT.DOMAIN networking](#page-110-1)  parameter, 5-5 [NAMES.DIRECTORY\\_PATH networking](#page-111-5)  parameter, 5-6 [cds, 5-6](#page-111-6) [ezconnect, 5-6](#page-111-7) [hostname, 5-6](#page-111-7) [ldap, 5-6](#page-111-8) [nis, 5-6](#page-111-9) [tnsnames, 5-6](#page-111-10) [NAMES.NDS.NAME.CONTEXT networking](#page-213-5) 

[parameter, A-4](#page-213-5) [NAMES.NIS.META\\_MAP networking](#page-112-1)  parameter, 5-7 Net8 [coexistence issues, B-3 to](#page-218-1) [B-6](#page-221-2) Oracle9*i* [databases, B-4](#page-219-0) [using SERVICE\\_NAME networking](#page-219-1)  parameter, B-4 [using SID networking parameter, B-5](#page-220-0) [SID networking parameter, B-5](#page-220-1) [upgrading to Oracle Net Services, B-7 to](#page-222-0) [B-10](#page-225-10) [configuration files, B-8](#page-223-1) [listener.ora file, B-10](#page-225-5) [software on client, B-8](#page-223-2) [software on server, B-8](#page-223-3) [tnsnames.ora file, B-9](#page-224-0) [Net8 OPEN, A-2,](#page-211-1) [B-2](#page-217-1) [network character sets, keyword values, 3-3](#page-98-4) network configuration files [listener.ora, 7-2 to](#page-171-0) [7-22](#page-191-0) [sqlnet.ora, 5-2 to](#page-107-2) [5-41](#page-146-0) [syntax rules, 3-1](#page-96-0) [tnsnames.ora, 6-5 to](#page-152-0) [6-21](#page-168-0) Network Information Service external naming [configuring, 5-6](#page-111-3) network performance, improving [client load balancing, 6-9](#page-156-0) networking parameters [listener.ora configuration reference, 7-2 to](#page-171-0) [7-22](#page-191-0) [sqlnet.ora configuration reference, 5-2 to](#page-107-2) [5-41](#page-146-0) [tnsnames.ora configuration](#page-152-0)  [reference, 6-5 to](#page-152-0) [6-21](#page-168-0) [Novell Directory Service, A-2](#page-211-2) Novell Directory Services (NDS) [authentication, B-2](#page-217-2) [external naming, B-2](#page-217-3) [Novell Directory Services \(NDS\)](#page-211-3)  authentication, A-2 [Novell Directory Services \(NDS\) external](#page-211-3)  naming, A-2

# **O**

object classes [orclDBServer, C-2](#page-227-0)

[orclNetAddress, C-3](#page-228-0) [orclNetAddressList, C-4](#page-229-0) [orclNetDescription, C-2](#page-227-1) [orclNetDescriptionList, C-3](#page-228-1) [orclNetService, C-2](#page-227-2) [orclNetServiceAlias, C-2](#page-227-3) [obsolete parameters, A-3](#page-212-1) [ORA-12170 error message, 5-17](#page-122-0) [ORA-12525 error message, 1-15,](#page-40-0) [7-13](#page-182-0) [ORA-12535 error message, 5-25,](#page-130-0) [5-26](#page-131-0) [ORA-12547 error message, 5-17](#page-122-1) Oracle Connection Manager [client load balancing, 6-4](#page-151-1) [connect-time failover, 6-4](#page-151-1) [SOURCE\\_ROUTE networking parameter, 6-13](#page-160-0) Oracle Connection Manager Control utility [command reference, 2-3 to](#page-60-1) [2-33](#page-90-0) commands [ADMINISTER, 2-3](#page-60-0) [CLOSE CONNECTIONS, 2-4](#page-61-0) [EXIT, 2-6](#page-63-0) [HELP, 2-7](#page-64-0) [QUIT, 2-8](#page-65-0) [RELOAD, 2-9](#page-66-0) [RESUME GATEWAYS, 2-9](#page-66-1) [SAVE\\_PASSWD, 2-10](#page-67-0) [SET, 2-11](#page-68-0) [SET ASO\\_AUTHENTICATION\\_](#page-69-0) FILTER, 2-12 [SET CONNECTION\\_STATISTICS, 2-12](#page-69-1) [SET EVENT, 2-13,](#page-70-0) [2-14](#page-71-0) [SET IDLE\\_TIMEOUT, 2-14](#page-71-1) [SET INBOUND\\_CONNECT\\_](#page-72-0) TIMEOUT, 2-15 [SET LOG\\_DIRECTORY, 2-16](#page-73-0) [SET LOG\\_LEVEL, 2-17,](#page-74-0) [2-21](#page-78-0) [SET OUTBOUND\\_CONNECT\\_](#page-75-0) TIMEOUT, 2-18 [SET PASSWORD, 2-18](#page-75-1) [SET SESSION\\_TIMEOUT, 2-19](#page-76-0) [SET TRACE\\_DIRECTORY, 2-20](#page-77-0) [SET TRACE\\_LEVEL, 2-21](#page-78-1) [SHOW, 2-22](#page-79-0) [SHOW ALL, 2-23](#page-80-0) [SHOW CONNECTIONS, 2-24](#page-81-0)

[SHOW DEFAULTS, 2-26](#page-83-0) [SHOW EVENTS, 2-27](#page-84-0) [SHOW GATEWAYS, 2-28](#page-85-0) [SHOW PARAMETERS, 2-29](#page-86-0) [SHOW RULES, 2-30](#page-87-0) [SHOW SERVICES, 2-31](#page-88-0) [SHOW STATUS, 2-32](#page-89-0) [SHOW VERSION, 2-33](#page-90-1) [SHUTDOWN, 2-34](#page-91-0) [STARTUP, 2-35,](#page-92-0) [2-36](#page-93-0) [SUSPEND GATEWAY, 2-36](#page-93-1) Oracle Enterprise Manager [static service information in listener.ora](#page-225-8)   $file$   $B-10$ Oracle Names [coexistence issues, B-6](#page-221-3) [Oracle Names support, A-2](#page-211-4) Oracle Net Services [coexistence issues, B-3 to](#page-218-1) [B-6](#page-221-2) [Oracle release 8.0 clients, B-4](#page-219-2) [Oracle release 8.0 databases, B-5](#page-220-2) [third-party applications, B-4](#page-219-3) [using Oracle Net Manager, B-6](#page-221-4) [using SERVICE\\_NAME networking](#page-219-1)  parameter, B-4 [using SID networking parameter, B-4](#page-219-0) [FAILOVER networking parameter, B-6](#page-221-0) [listener.ora file with Oracle Enterprise](#page-225-8)  Manager, B-10 [LOAD\\_BALANCE networking parameter, B-6](#page-221-1) Oracle Net Manager [Use Options Compatible with Net8 8.0 Clients](#page-221-5)  option, B-6 [Use Oracle8 Release 8.0 Compatible](#page-222-1)  Identification option, B-7 [SERVICE\\_NAME parameter, B-4](#page-219-4) [SOURCE\\_ROUTE parameter, B-6](#page-221-6) unsupported features [Identix authentication, B-2](#page-217-0) [LU6.2, B-3](#page-218-0) [Net8 OPEN, B-2](#page-217-1) [Novell Directory Services \(NDS\)](#page-217-2)  authentication, B-2 [Novell Directory Services \(NDS\) external](#page-217-2)  [naming, B-2](#page-217-2)

[prespawned dedicated servers, B-3](#page-218-2) [protocol.ora file, B-2](#page-217-4) [SecurID authentication, B-2](#page-217-0) [SPX, B-3](#page-218-0) Oracle protocol support [configuring addresses, 4-2](#page-101-1) [IPC, 4-2,](#page-101-2) [4-3](#page-102-8) [Named Pipes, 4-2,](#page-101-2) [4-3](#page-102-9) [SDP, 4-3](#page-102-10)  $TCP/IP, 4-3$ [TCP/IP with SSL, 4-4](#page-103-3) Oracle schema [attributes, C-1 to](#page-226-0) [C-5](#page-230-14) [object classes, C-1 to](#page-226-0) [C-5](#page-230-14) [Oracle System Identifier, configuring on the](#page-225-9)  listener, B-10 [ORACLE\\_HOME initialization parameter, B-10](#page-225-6) [ORACLE\\_HOME networking parameter, 7-10](#page-179-0) Oracle9*i* Real Application Clusters [connect-time failover, 6-8,](#page-155-2) [6-9](#page-156-1) [FAILOVER networking parameter, 6-8,](#page-155-3) [6-9](#page-156-1) [FAILOVER\\_MODE networking parameter, 6-15](#page-162-1) [INSTANCE\\_NAME networking](#page-165-1)  parameter, 6-18 [LOAD\\_BALANCE networking parameter, 6-9](#page-156-3) [orclDBServer object class, C-2](#page-227-0) [orclDescList attribute, C-5](#page-230-0) [orclDescName attribute, C-5](#page-230-1) [orclLoadBalance attribute, C-5](#page-230-2) [orclNetAddress object class, C-3](#page-228-0) [orclNetAddressList object class, C-4](#page-229-0) [orclNetAddrList attribute, C-5](#page-230-3) [orclNetAddrString attribute, C-5](#page-230-4) [orclNetConnParamList attribute, C-5](#page-230-5) [orclNetDescription object class, C-2](#page-227-1) [orclNetDescriptionList object class, C-3](#page-228-1) [orclNetFailover attribute, C-5](#page-230-6) [orclNetInstanceName attribute, C-5](#page-230-7) [orclNetSdu attribute, C-5](#page-230-9) [orclNetService object class, C-2](#page-227-2) [orclNetServiceAlias object class, C-2](#page-227-3) [orclNetServiceName attribute, C-5](#page-230-10) [orclNetSourceRoute attribute, C-5](#page-230-11) [orclProtocol attribute, C-5](#page-230-8) [orclSid attribute, C-5](#page-230-12)

[orclVersion attribute, C-5](#page-230-13) [OSS.MY.WALLET networking parameter, A-4](#page-213-6) [OUTBOUND\\_CONNECT\\_TIMEOUT networking](#page-201-2)  parameter, 8-10

#### **P**

[PARAMETER\\_LIST networking](#page-196-1)  [parameter, 8-5 to](#page-196-1) [8-7](#page-198-1) PASSWORD\_*instance\_name*[networking](#page-201-3)  [parameter, 8-10](#page-201-3) passwords [Listener Control utility access, 1-3](#page-28-1) PASSWORDS\_*listener\_name* [networking](#page-184-0)  [parameter, 7-15](#page-184-0) PASSWORDS\_*listener\_name* [parameter, 1-3](#page-28-4) [PIPE networking parameter, 4-3](#page-102-5) [port 1024, 4-4](#page-103-0) [port 1521, 4-4](#page-103-1) [port 1575, 4-4](#page-103-1) [port 1630, 4-4](#page-103-1) [port 1646, 5-24](#page-129-0) [port 1830, 4-4](#page-103-1) [port 2483, 4-4](#page-103-1) [port 2484, 4-4](#page-103-1) [PORT networking parameter, 4-3,](#page-102-12) [4-4](#page-103-4) [port numbers, allowed, 4-4](#page-103-5) ports [privileged, 4-4](#page-103-0) PRESPAWN\_DESC networking parameter, 7-11, [A-5](#page-214-7) [PRESPAWN\\_LIST networking parameter, A-5](#page-214-8) PRESPAWN\_MAX networking parameter, 7-11, [A-5](#page-214-9) [prespawned dedicated servers, A-3,](#page-212-2) [B-3](#page-218-2) [privileged ports, 4-4](#page-103-0) [PROGRAM networking parameter, 7-10](#page-179-1) [PROTOCOL networking parameter, 4-3,](#page-102-2) [4-4](#page-103-6) [protocol.ora file, A-2,](#page-211-5) [B-2](#page-217-4) [protocols, 4-3](#page-102-10) [configuring addresses, 4-2](#page-101-1) [IPC, 4-2,](#page-101-2) [4-3](#page-102-8) [Named Pipes, 4-2,](#page-101-2) [4-3](#page-102-9) [SDP, 4-3](#page-102-10) [TCP/IP, 4-3](#page-102-11)

[TCP/IP with SSL, 4-4](#page-103-3)

# **Q**

[QUEUESIZE networking parameter, 7-4](#page-173-1) QUEUESIZE parameter [for adjusting listener queue size, 7-4](#page-173-0) QUIT command [of Listener Control utility, 1-8,](#page-33-0) [1-9](#page-34-0) [of Oracle Connection Manager Control](#page-65-0)  utility, 2-8

# **R**

[randomizing requests among listeners, 6-9](#page-156-0) [RDB\\_DATABASE networking parameter, 6-18](#page-165-2) [RECV\\_BUF\\_SIZE networking parameter, 5-7,](#page-112-2) [6-10,](#page-157-0)  [7-4](#page-173-2) reference [for Listener Control utility](#page-29-1)  [commands, 1-4 to](#page-29-1) [1-32](#page-57-0) [for listener.ora, 7-2 to](#page-171-0) [7-22](#page-191-0) [for Oracle Connection Manager Control utility](#page-60-1)  [commands, 2-3 to](#page-60-1) [2-33](#page-90-0) [for sqlnet.ora, 5-2 to](#page-107-2) [5-41](#page-146-0) [for tnsnames.ora, 6-5 to](#page-152-0) [6-21](#page-168-0) [RELOAD command, 2-9](#page-66-0) [of Listener Control utility, 1-9](#page-34-0) [REMOTE\\_ADMIN networking parameter, 8-10](#page-201-4) [RESUME GATEWAYS command, 2-9](#page-66-1) [RETRIES networking parameter, 6-16](#page-163-3) [RULE networking parameter, 8-3 to](#page-194-2) [8-5](#page-196-2) [rules, syntax for network configuration files, 3-1](#page-96-0)

# **S**

SAVE\_CONFIG command [of Listener Control utility, 1-10](#page-35-0) SAVE\_CONFIG\_ON\_STOP\_*listener\_name* [networking parameter, 7-15](#page-184-1) [SAVE\\_PASSWD command, 2-10](#page-67-0) SDP protocol [parameters for addresses, 4-3](#page-102-13) [SDU networking parameter, 6-11,](#page-158-0) [7-11](#page-180-1) [SecurID authentication, A-2,](#page-211-0) [B-2](#page-217-0)

[security, 1-3](#page-28-1) database server [client network timeouts, 5-25,](#page-130-1) [5-26](#page-131-2) [connect-request timeouts, 5-7,](#page-112-2) [5-8](#page-113-0) listeners [connect-request timeouts, 7-13](#page-182-1) [password usage, 1-3](#page-28-1) [restricting runtime administration, 7-12](#page-181-0) [SECURITY networking parameter, 6-20](#page-167-0) [SEND\\_BUF\\_SIZE networking parameter, 5-8,](#page-113-0) [6-12,](#page-159-0)  [7-5](#page-174-0) [SERVER networking parameter, 4-3,](#page-102-7) [6-19](#page-166-0) service name [character set keyword values, 3-3](#page-98-3) [SERVICE\\_NAME networking parameter, 6-19](#page-166-1) [SERVICE\\_NAME parameter, B-4](#page-219-4) [SERVICE\\_NAMES initialization parameter, B-8](#page-223-4) [SERVICES command, 1-11](#page-36-0) [SESSION\\_TIMEOUT networking parameter, 8-11](#page-202-0) SET ASO AUTHENTICATION FILTER command, 2-12 SET command [of Listener Control utility, 1-12](#page-37-0) [of Oracle Connection Manager Control](#page-68-0)  utility, 2-11 [SET CONNECT\\_TIMEOUT command, 1-14,](#page-39-0) [A-5](#page-214-3) [SET CONNECTION\\_STATISTICS command, 2-12](#page-69-1) [SET CURRENT\\_LISTENER command, 1-14](#page-39-0) SET DISPLAYMODE command [of Listener Control utility, 1-14](#page-39-1) [SET EVENT command, 2-13,](#page-70-0) [2-14](#page-71-0) [SET IDLE\\_TIMEOUT command, 2-14](#page-71-1) SET INBOUND\_CONNECT\_TIMEOUT command [of Listener Control utility, 1-15](#page-40-1) [SET INBOUND\\_CONNECT\\_TIMEOUT command,](#page-72-0)  of Oracle Connection Manager Control utility, 2-15 SET LOG\_DIRECTORY command [of Listener Control utility, 1-16](#page-41-0) [of Oracle Connection Manager Control](#page-73-0)  Utility, 2-16 [SET LOG\\_FILE command, 1-17](#page-42-0) [SET LOG\\_LEVEL command, 2-17,](#page-74-0) [2-21](#page-78-0) [SET LOG\\_STATUS command, 1-18](#page-43-0) [SET OUTBOUND\\_CONNECT\\_TIMEOUT](#page-75-0)

[command, 2-18](#page-75-0) SET PASSWORD command [of Listener Control utility, 1-18](#page-43-1) [of Oracle Connection Manager Control](#page-75-1)  utility, 2-18 [SET SAVE\\_CONFIG\\_ON\\_STOP command, 1-19](#page-44-0) [of Listener Control utility, 1-19](#page-44-0) [SET SESSION\\_TIMEOUT command, 2-19](#page-76-0) [SET STARTUP\\_WAITTIME command, 1-20](#page-45-0) [SET TRACE\\_DIRECTORY command, 2-20](#page-77-0) [SET TRACE\\_LEVEL command, 2-21](#page-78-1) [SET TRC\\_DIRECTORY command, 1-21](#page-46-0) [SET TRC\\_FILE command, 1-22](#page-47-0) [SET TRC\\_LEVEL command, 1-23](#page-48-0) [SET USE\\_PLUGANDPLAY command, 1-24,](#page-49-0) [A-5](#page-214-5) [SHOW ALL command, 2-23](#page-80-0) SHOW command [of Listener Control utility, 1-24](#page-49-0) [of Oracle Connection Manager Control](#page-79-0)  utility, 2-22 [SHOW CONNECT\\_TIMEOUT command, A-5](#page-214-4) [SHOW CONNECTIONS command, 2-24](#page-81-0) [SHOW CURRENT\\_LISTENER command, 1-25](#page-50-0) [SHOW DEFAULTS command, 2-26](#page-83-0) SHOW DISPLAYMODE command [of Listener Control utility, 1-25](#page-50-1) [SHOW EVENTS command, 2-27](#page-84-0) [SHOW GATEWAYS command, 2-28](#page-85-0) SHOW INBOUND\_CONNECT\_TIMEOUT command, 1-25 [SHOW LOG\\_DIRECTORY command, 1-25](#page-50-3) [SHOW LOG\\_FILE command, 1-25](#page-50-4) [SHOW LOG\\_STATUS command, 1-25](#page-50-5) [SHOW PARAMETERS command, 2-29](#page-86-0) [SHOW RAWMODE command, 1-25](#page-50-6) [SHOW RULES command, 2-30](#page-87-0) [SHOW SAVE\\_CONFIG\\_ON\\_STOP](#page-50-7)  command, 1-25 [SHOW SERVICES command, 2-31](#page-88-0) [SHOW STARTUP\\_WAITTIME command, 1-25](#page-50-8) [SHOW STATUS command, 2-32](#page-89-0) [SHOW TRC\\_DIRECTORY command, 1-25](#page-50-9) [SHOW TRC\\_FILE command, 1-25](#page-50-10) [SHOW TRC\\_LEVEL command, 1-25](#page-50-11) [SHOW VERSION command, 2-33](#page-90-1)

[SHUTDOWN command, 2-34](#page-91-0) [SID networking parameter, 6-20,](#page-167-1) [B-5](#page-220-1) [SID, configuring on the listener, B-10](#page-225-9) [SID\\_DESC networking parameter, 7-7](#page-176-0) SID\_LIST\_*listener\_name* [networking](#page-180-0)  [parameter, 7-11](#page-180-0) [Oracle Enterprise Manager requirements, 7-6](#page-175-0) [SID\\_NAME networking parameter, 7-10](#page-179-2) [SID\\_NAME parameter, B-10](#page-225-7) [SOURCE\\_ROUTE networking parameter, 6-13](#page-160-0) [SOURCE\\_ROUTE parameter, B-6](#page-221-6) [SPAWN command, 1-25](#page-50-12) [SPX protocol, A-3,](#page-212-0) [B-3](#page-218-0) SQL\*Net [coexistence issues, B-3 to](#page-218-1) [B-6](#page-221-2) Oracle9*i* [databases, B-4](#page-219-0) [using SERVICE\\_NAME networking](#page-219-5)  parameter, B-4 [using SID networking parameter, B-5](#page-220-0) [migrating to Oracle Net Services, B-7 to](#page-222-0) [B-10](#page-225-10) [configuration files, B-8](#page-223-1) [listener.ora file, B-10](#page-225-5) [software on client, B-8](#page-223-2) [software on server, B-8](#page-223-3) [tnsnames.ora file, B-9](#page-224-0) [verifying service name and instance](#page-222-2)  name, B-7 [SID networking parameter, B-5](#page-220-1) SOLNET ALLOWED LOGON VERSIONS networking parameter, 5-8 [SQLNET.ALTERNATE\\_PORT networking](#page-126-0)  parameter, 5-21 [SQLNET.AUTHENTICATION\\_GSSAPI\\_ SERVICE](#page-114-0)  networking parameter, 5-9 [SQLNET.AUTHENTICATION\\_KERBEROS5\\_](#page-112-0)  SERVICE networking parameter, 5-7 [SQLNET.AUTHENTICATION\\_SERVICES](#page-115-0)  networking parameter, 5-10 [SQLNET.CLIENT\\_AUTHENTICATION networking](#page-185-0)  parameter, 7-16 [SQLNET.CLIENT\\_REGISTRATION networking](#page-115-1)  parameter, 5-10 [SQLNET.CRYPTO\\_CHECKSUM\\_CLIENT](#page-116-0)  networking parameter, 5-11 [SQLNET.CRYPTO\\_CHECKSUM\\_SERVER](#page-116-1) 

[networking parameter, 5-11](#page-116-1) [SQLNET.CRYPTO\\_CHECKSUM\\_TYPE\\_CLIENT](#page-117-0)  networking parameter, 5-12 [SQLNET.CRYPTO\\_CHECKSUM\\_TYPE\\_SERVER](#page-118-0)  networking parameter, 5-13 [SQLNET.CRYPTO\\_SEED networking](#page-118-1)  [parameter, 5-13,](#page-118-1) [A-4](#page-213-7) [SQLNET.ENCRYPTION\\_CLIENT networking](#page-119-0)  parameter, 5-14 [SQLNET.ENCRYPTION\\_SERVER networking](#page-119-1)  parameter, 5-14 [SQLNET.ENCRYPTION\\_TYPES\\_CLIENT](#page-120-0)  networking parameter, 5-15 [SQLNET.ENCRYPTION\\_TYPES\\_SERVER](#page-121-0)  networking parameter, 5-16 [SQLNET.EXPIRE\\_TIME networking](#page-121-1)  parameter, 5-16 [SQLNET.IDENTIX\\_FINGERPRINT\\_DATABASE](#page-213-8)  networking parameter, A-4 SOLNET.IDENTIX\_FINGERPRINT\_DATABASE PASSWORD networking parameter, A-4 [SQLNET.IDENTIX\\_FINGERPRINT\\_DATABASE\\_](#page-213-10)  USER networking parameter, A-4 [SQLNET.IDENTIX\\_FINGERPRINT\\_METHOD](#page-213-11)  networking parameter, A-4 SOLNET.INBOUND\_CONNECT\_TIMEOUT networking parameter, 5-7 [SQLNET.KERBEROS5\\_CC\\_NAME networking](#page-123-0)  parameter, 5-18 [SQLNET.KERBEROS5\\_CLOCKSKEW networking](#page-124-0)  parameter, 5-19 [SQLNET.KERBEROS5\\_CONF networking](#page-124-1)  parameter, 5-19 [SQLNET.KERBEROS5\\_KEYTAB networking](#page-124-2)  parameter, 5-19 [SQLNET.KERBEROS5\\_REALMS networking](#page-125-0)  parameter, 5-20 sqlnet.ora file [configuration parameter reference, 5-2 to](#page-107-2) [5-41](#page-146-0) parameters [BEQUEATH\\_DETACH, 5-2](#page-107-0) [DEFAULT\\_SDU\\_SIZE, 5-2](#page-107-1) [DISABLE\\_OOB, 5-3](#page-108-0) [LOG\\_DIRECTORY\\_CLIENT, 5-3](#page-108-1) [LOG\\_DIRECTORY\\_SERVER, 5-4](#page-109-0)

[LOG\\_FILE\\_CLIENT, 5-4](#page-109-1) [LOG\\_FILE\\_SERVER, 5-4](#page-109-2) [NAMES\\_DIRECTORY\\_PATH, 5-6](#page-111-5) [NAMES.CONNECT\\_TIMEOUT, 5-5](#page-110-0) [NAMESCTL.TRACE\\_UNIQUE, 5-7](#page-112-0) [NAMES.DCE\\_PREFIX, 5-5](#page-110-0) [NAMES.DEFAULT\\_DOMAIN, 5-5,](#page-110-1) [A-4](#page-213-3) [NAMES.NIS.META\\_MAP, 5-7](#page-112-1) [RECV\\_BUF\\_SIZE, 5-7](#page-112-2) [SEND\\_BUF\\_SIZE, 5-8](#page-113-0) [SQLNET\\_ALLOWED\\_LOGON\\_](#page-113-1) VERSIONE, 5-8 [SQLNET.ALTERNATE\\_PORT, 5-21](#page-126-0) [SQLNET.AUTHENTICATION\\_GSSAPI\\_](#page-114-0)  SERVICE, 5-9 [SQLNET.AUTHENTICATION\\_KERBEROS5\\_](#page-112-0)  SERVICE, 5-7 [SQLNET.AUTHENTICATION\\_](#page-115-0) SERVICES, 5-10 SOLNET.CLIENT\_REGISTRATION, 5-10 [SQLNET.CRYPTO\\_CHECKSUM\\_](#page-116-0) CLIENT, 5-11 [SQLNET.CRYPTO\\_CHECKSUM\\_](#page-116-1) SERVER, 5-11 [SQLNET.CRYPTO\\_CHECKSUM\\_TYPE\\_](#page-117-0) CLIENT, 5-12 [SQLNET.CRYPTO\\_CHECKSUM\\_TYPE\\_](#page-118-0) SERVER, 5-13 SOLNET.CRYPTO\_SEED, 5-13 [SQLNET.ENCRYPTION\\_SERVER, 5-14](#page-119-1) [SQLNET.ENCRYPTION\\_TYPES\\_](#page-120-0) CLIENT, 5-15 [SQLNET.ENCRYPTION\\_TYPES\\_](#page-121-0) SERVER, 5-16 [SQLNET.ENCYRPTION\\_CLIENT, 5-14](#page-119-0) [SQLNET.EXPIRE\\_TIME, 5-16](#page-121-1) [SQLNET.IDENTIX\\_FINGERPRINT\\_](#page-213-9) DATABASE\_PASSWORD, A-4 [SQLNET.INBOUND\\_CONNECT\\_](#page-112-2) TIMEOUT, 5-7 [SQLNET.KERBEROS5\\_CC\\_NAME, 5-18](#page-123-0) [SQLNET.KERBEROS5\\_CLOCKSKEW, 5-19](#page-124-0) [SQLNET.KERBEROS5\\_CONF, 5-19](#page-124-1) [SQLNET.KERBEROS5\\_KEYTAB, 5-19](#page-124-2) [SQLNET.KERBEROS5\\_REALMS, 5-20](#page-125-0)

[SQLNET.RADIUS\\_ALTERNATE, 5-20](#page-125-1) [SQLNET.RADIUS\\_ALTERNATE\\_](#page-126-1) RETRIES, 5-21 SQLNET.RADIUS\_ [AUTHENTICATION, 5-21](#page-126-2) [SQLNET.RADIUS\\_AUTHENTICATION\\_](#page-127-0) INTERFACE, 5-22 [SQLNET.RADIUS\\_AUTHENTICATION\\_](#page-127-1) PORT, 5-22 [SQLNET.RADIUS\\_AUTHENTICATION\\_](#page-128-0) RETRIES, 5-23 [SQLNET.RADIUS\\_AUTHENTICATION\\_](#page-128-1) TIMEOUT, 5-23 [SQLNET.RADIUS\\_CHALLENGE\\_](#page-128-2) RESPONSE, 5-23 [SQLNET.RADIUS\\_SECRET, 5-24](#page-129-1) [SQLNET.RADIUS\\_SEND\\_](#page-129-2) ACCOUNTING, 5-24 SOLNET.RECV\_TIMEOUT, 5-25 [SQLNET.SEND\\_TIMEOUT, 5-26](#page-131-2) [SSL\\_CERT\\_FILE, 5-27](#page-132-0) [SSL\\_CERT\\_PATH, 5-27](#page-132-1) [SSL\\_CERT\\_REVOCATION, 5-26](#page-131-3) [SSL\\_CIPHER\\_SUITES, 5-28](#page-133-0) [SSL\\_SERVER\\_DN\\_MATCH, 5-29](#page-134-0) [SSL\\_VERSION, 5-30](#page-135-0) [SSL.CLIENT\\_AUTHENTICATION, 5-28](#page-133-1) [TCP.EXCLUDED\\_NODES, 5-30](#page-135-1) [TCP.INVITED\\_NODES, 5-31](#page-136-0) [TCP.NODELAY, 5-31](#page-136-1) [TCP.VALIDNODE\\_CHECKING, 5-31](#page-136-2) [TNSPING.TRACE\\_DIRECTORY, 5-32](#page-137-0) [TNSPING.TRACE\\_LEVEL, 5-32](#page-137-1) [TRACE\\_DIRECTORY\\_CLIENT, 5-33](#page-138-0) [TRACE\\_DIRECTORY\\_SERVER, 5-33](#page-138-1) [TRACE\\_FILE\\_CLIENT, 5-33](#page-138-2) [TRACE\\_FILE\\_SERVER, 5-34](#page-139-0) [TRACE\\_FILEN\\_CLIENT, 5-34](#page-139-1) [TRACE\\_FILENO\\_CLIENT, 5-35](#page-140-0) [TRACE\\_FILENO\\_SERVER, 5-35](#page-140-1) [TRACE\\_LEVEL\\_CLIENT, 5-36](#page-141-0) [TRACE\\_LEVEL\\_SERVER, 5-36](#page-141-1) [TRACE\\_TIMESTAMP\\_CLIENT, 5-37](#page-142-0) [TRACE\\_TIMESTAMP\\_SERVER, 5-37](#page-142-1) [TRACE\\_UNIQUE\\_CLIENT, 5-38](#page-143-0)

[USE\\_DEDICATED\\_SERVER, 5-39](#page-144-0) [WALLET\\_LOCATION, 5-40,](#page-145-0) [A-4](#page-213-12) unsupported parameters [AUTOMATIC\\_IPC, A-4](#page-213-0) [NAMES.DEFAULT\\_ZONE, A-4](#page-213-4) [NAMES.NDS.NAME.CONTEXT, A-4](#page-213-5) [OSS.MY.WALLET, A-4](#page-213-6) [SQLNET.CRYPTO\\_SEED, A-4](#page-213-7) [SQLNET.IDENTIX\\_FINGERPRINT\\_](#page-213-8) DATABASE, A-4 [SQLNET.IDENTIX\\_FINGERPRINT\\_](#page-213-13) DATABASE\_PASSWORD, A-4 [SQLNET.IDENTIX\\_FINGERPRINT\\_](#page-213-10) DATABASE\_USER, A-4 [SQLNET.IDENTIX\\_FINGERPRINT\\_](#page-213-11) METHOD, A-4 [SQLNET.RADIUS\\_ALTERNATE networking](#page-125-1)  parameter, 5-20 [SQLNET.RADIUS\\_ALTERNATE\\_RETRIES](#page-126-1)  networking parameter, 5-21 [SQLNET.RADIUS\\_AUTHENTICATION](#page-126-2)  networking parameter, 5-21 SQLNET.RADIUS\_AUTHENTICATION\_ [INTERFACE networking parameter, 5-22](#page-127-0) [SQLNET.RADIUS\\_AUTHENTICATION\\_PORT](#page-127-1)  networking parameter, 5-22 [SQLNET.RADIUS\\_AUTHENTICATION\\_RETRIES](#page-128-0)  networking parameter, 5-23 SOLNET.RADIUS\_AUTHENTICATION\_TIMEOUT networking parameter, 5-23 [SQLNET.RADIUS\\_CHALLENGE\\_RESPONSE](#page-128-2)  networking parameter, 5-23 [SQLNET.RADIUS\\_SECRET networking](#page-129-1)  parameter, 5-24 [SQLNET.RADIUS\\_SEND\\_ACCOUNTING](#page-129-2)  networking parameter, 5-24 [SQLNET.RECV\\_TIMEOUT networking](#page-130-1)  parameter, 5-25 [SQLNET.SEND\\_TIMEOUT networking](#page-131-2)  parameter, 5-26 [SRC networking parameter, 8-3](#page-194-3) [SRV networking parameter, 8-3](#page-194-4) [SSL\\_CERT\\_FILE networking parameter, 5-27](#page-132-0) [SSL\\_CERT\\_PATH networking parameter, 5-27](#page-132-1) [SSL\\_CERT\\_REVOCATION networking](#page-131-3)

[parameter, 5-26](#page-131-3) [SSL\\_CIPHER\\_SUITES networking parameter, 5-28](#page-133-0) [SSL\\_SERVER\\_CERT\\_DN networking](#page-168-1)  parameter, 6-21 [SSL\\_SERVER\\_DN\\_MATCH networking](#page-134-0)  parameter, 5-29 [SSL\\_VERSION networking parameter, 5-30](#page-135-0) [SSL.CLIENT\\_AUTHENTICATION networking](#page-133-1)  parameter, 5-28 START command [of Listener Control utility, 1-26](#page-51-0) [STARTUP command, 2-35,](#page-92-0) [2-36](#page-93-0) STARTUP\_WAITTIME\_*listener\_name* [networking](#page-186-0)  [parameter, 7-17](#page-186-0) STATUS command [of Listener Control utility, 1-28](#page-53-0) STOP command [of Listener Control utility, 1-29](#page-54-0) [SUSPEND GATEWAY command, 2-36](#page-93-1) syntax [rules for network configuration files, 3-1](#page-96-0)

# **T**

TAF [see Transparent Application Failover \(TAF\)](#page-162-1) [TCP.EXCLUDED\\_NODES networking](#page-135-1)  parameter, 5-30 [TCP.INVITED\\_NODES networking](#page-136-0)  parameter, 5-31 TCP/IP protocol [HOST parameter, 4-3](#page-102-0) [parameters for addresses, 4-3](#page-102-14) [PORT parameter, 4-3](#page-102-12) [PROTOCOL parameter, 4-3](#page-102-15) TCP/IP with SSL protocol [HOST parameter, 4-4](#page-103-2) [parameters for addresses, 4-4](#page-103-7) [PORT parameter, 4-4](#page-103-4) [PROTOCOL parameter, 4-4](#page-103-6) [TCP.NODELAY networking parameter, 5-31](#page-136-1) [TCP.VALIDNODE\\_CHECKING networking](#page-136-2)  parameter, 5-31 terminated connection detection [limitations, 5-17](#page-122-2)

[SQLNET.EXPIRE\\_TIME parameter, 5-16](#page-121-2) time-stamping [client trace files, 5-37](#page-142-2) [database server trace files, 5-37](#page-142-3) [listener trace files, 7-19](#page-188-2) tnsnames.ora file [configuration parameter reference, 6-5 to](#page-152-0) [6-21](#page-168-0) [migrating, B-9](#page-224-0) parameters [ADDRESS, 6-7](#page-154-0) [ADDRESS\\_LIST, 6-7](#page-154-1) [BACKUP, 6-15](#page-162-0) [CONNECT\\_DATA, 6-14](#page-161-0) [DELAY, 6-16](#page-163-0) [DESCRIPTION, 6-6](#page-153-0) [DESCRIPTION\\_LIST, 6-6](#page-153-1) [FAILOVER, 6-8,](#page-155-1) [6-9,](#page-156-1) [B-6](#page-221-0) [FAILOVER\\_MODE, 6-15](#page-162-2) [GLOBAL\\_NAME, 6-16](#page-163-1) [HS, 6-17](#page-164-0) [INSTANCE\\_NAME, 6-18](#page-165-0) [LOAD\\_BALANCE, 6-9,](#page-156-2) [B-6](#page-221-1) [METHOD, 6-16](#page-163-2) [RDB\\_DATABASE, 6-18](#page-165-2) [RECV\\_BUF\\_SIZE, 6-10](#page-157-0) [RETRIES, 6-16](#page-163-3) [SDU, 6-11](#page-158-0) [SECURITY, 6-20](#page-167-0) SEND BUF SIZE, 6-12 [SERVER, 6-19](#page-166-0) [SERVICE\\_NAME, 6-19,](#page-166-1) [B-4](#page-219-1) [SID, 6-20,](#page-167-1) [B-5](#page-220-0) [SOURCE\\_ROUTE, 6-13,](#page-160-0) [B-6](#page-221-6) [SSL\\_SERVER\\_CERT\\_DN, 6-21](#page-168-1) [TYPE, 6-16](#page-163-4) [TYPE\\_OF\\_SERVICE, 6-14](#page-161-1) unsupported parameters [COMMUNITY, A-4](#page-213-1) [upgrading, B-9](#page-224-0) [TNSPING.TRACE\\_DIRECTORY networking](#page-137-0)  parameter, 5-32 [TNSPING.TRACE\\_LEVEL networking](#page-137-1)  parameter, 5-32 [TRACE command, 1-30](#page-55-0) trace files

cycling [client, 5-35](#page-140-2) [database server, 5-35](#page-140-3) [listener, 7-18](#page-187-2) time-stamping [client, 5-37](#page-142-2) [database server, 5-37](#page-142-3) [listener, 7-19](#page-188-2) [TRACE\\_DIRECTORY networking parameter, 8-11](#page-202-1) [TRACE\\_DIRECTORY\\_CLIENT networking](#page-138-0)  parameter, 5-33 TRACE\_DIRECTORY\_*listener\_name* [networking](#page-186-0)  [parameter, 7-17](#page-186-0) [TRACE\\_DIRECTORY\\_SERVER networking](#page-138-1)  parameter, 5-33 [TRACE\\_FILE\\_CLIENT networking](#page-138-2)  parameter, 5-33 TRACE\_FILE\_*listener\_name* [networking](#page-186-1)  [parameter, 7-17](#page-186-1) [TRACE\\_FILE\\_SERVER networking](#page-139-0)  parameter, 5-34 [TRACE\\_FILELEN networking parameter, 8-11](#page-202-2) [TRACE\\_FILELEN\\_CLIENT networking](#page-139-1)  parameter, 5-34 TRACE\_FILEN\_*listener\_name* [networking](#page-187-0)  [parameter, 7-18](#page-187-0) [TRACE\\_FILENO networking parameter, 8-11](#page-202-3) [TRACE\\_FILENO\\_CLIENT networking](#page-140-0)  parameter, 5-35 TRACE\_FILENO\_*listener\_name* [networking](#page-187-1)  [parameter, 7-18](#page-187-1) [TRACE\\_FILENO\\_SERVER networking](#page-140-1)  parameter, 5-35 [TRACE\\_LEVEL networking parameter, 8-11,](#page-202-4) [8-12](#page-203-0) [TRACE\\_LEVEL\\_CLIENT networking](#page-141-0)  parameter, 5-36 TRACE\_LEVEL\_*listener\_name* [networking](#page-188-0)  [parameter, 7-19](#page-188-0) [TRACE\\_LEVEL\\_SERVER networking](#page-141-1)  parameter, 5-36 [TRACE\\_TIMESTAMP networking parameter, 8-12](#page-203-1) [TRACE\\_TIMESTAMP\\_CLIENT networking](#page-142-0)  parameter, 5-37 TRACE\_TIMESTAMP\_*listener\_name* [networking](#page-188-1)  [parameter, 7-19](#page-188-1)

[TRACE\\_TIMESTAMP\\_SERVER networking](#page-142-1)  parameter, 5-37 [TRACE\\_UNIQUE\\_CLIENT networking](#page-143-0)  parameter, 5-38 tracing cycling files [client, 5-35](#page-140-2) [database server, 5-35](#page-140-3) [listener, 7-18](#page-187-2) time-stamping [client trace files, 5-37](#page-142-2) [database server trace files, 5-37](#page-142-3) [listener trace files, 7-19](#page-188-2) Transparent Application Failover (TAF) [GLOBAL\\_DBNAME networking parameter in](#page-225-0)  listener.ora, B-10 [parameters](#page-162-1) [TYPE networking parameter, 6-16](#page-163-4) [TYPE\\_OF\\_SERVICE networking parameter, 6-14](#page-161-1)

# **U**

[Use Options Compatible with Net8 8.0 Clients](#page-221-5)  option, B-6 [Use Oracle8 Release 8.0 Compatible Identification](#page-222-1)  option, B-7 [USE\\_DEDICATED\\_SERVER networking](#page-144-0)  parameter, 5-39 USE\_PLUG\_AND\_PLAY\_*listener\_nam[e](#page-214-10)* [parameter, A-5](#page-214-10)

# **V**

VERSION command [of Listener Control utility, 1-31](#page-56-0)

# **W**

[WALLET\\_LOCATION networking](#page-145-0)  [parameter, 5-40,](#page-145-0) [7-20,](#page-189-0) [A-4](#page-213-12)